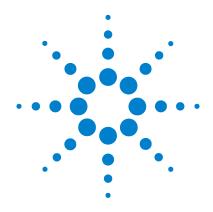

Infiniium DCA and DCA-J Agilent 86100A/B/C Wide-Bandwidth Oscilloscope

**Programmer's Guide** 

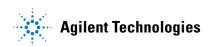

#### **Notices**

© Agilent Technologies, Inc. 2000-2009

No part of this manual may be reproduced in any form or by any means (including electronic storage and retrieval or translation into a foreign language) without prior agreement and written consent from Agilent Technologies, Inc. as governed by United States and international copyright lays.

#### **Manual Part Number**

86100-90114

#### Edition

April 2009 Printed in Malaysia

Agilent Technologies, Inc. Digital Test Division 1400 Fountaingrove Parkway Santa Rosa, CA 95403, USA

#### Warranty

The material contained in this document is provided "as is," and is subject to being changed, without notice, in future editions. Further, to the maximum extent permitted by applicable law, Adilent disclaims all warranties, either express or implied, with regard to this manual and any information contained herein, including but not limited to the implied warranties of merchantability and fitness for a particular purpose. Agilent shall not be liable for errors or for incidental or consequential damages in connection with the furnishing, use, or performance of this document or of any information contained herein. Should Agilent and the user have a separate written agreement with warranty terms covering the material in this document that conflict with these terms, the warranty terms in the separate agreement shall control.

#### **Technology Licenses**

The hardware and/or software described in this document are furnished under a license and may be used or copied only in accordance with the terms of such license.

LZW compression/decompression: Licensed under U.S. Patent No. 4,558,302 and foreign counterparts. The purchase or use of LZW graphics capability in a licensed product does not authorize or permit an end user to use any other product or perform any other method or activity involving use of LZW unless the end user is separately licensed in writing by Unisys.

#### **Restricted Rights Legend**

If software is for use in the performance of a U.S. Government prime contract or subcontract. Software is delivered and licensed as "Commercial computer software" as defined in DFAR 252.227-7014 (June 1995), or as a "commercial item" as defined in FAR 2.101(a) or as "Restricted computer software" as defined in FAR 52.227-19 (June 1987) or any equivalent agency regulation or contract clause. Use, duplication or disclosure of Software is subject to Agilent Technologies' standard commercial license terms, and non-DOD Departments and Agencies of the U.S. Government will receive no greater than Restricted Rights as defined in FAR 52.227-19(c)(1-2) (June 1987). U.S. Government users will receive no greater than Limited Rights as defined in FAR 52.227-14 (June 1987) or DFAR 252.227-7015 (b)(2) (November 1995), as applicable in any technical data.

#### **Safety Notices**

#### CAUTION

Caution denotes a hazard. It calls attention to a procedure which, if not correctly performed or adhered to, could result in damage to or destruction of the product. Do not proceed beyond a caution sign until the indicated conditions are fully understood and met.

#### WARNING

Warning denotes a hazard. It calls attention to a procedure which, if not correctly performed or adhered to, could result in injury or loss of life. Do not proceed beyond a warning sign until the indicated conditions are fully understood and met.

# **Trademark Acknowledgements**

Microsoft is a U.S. registered trademark of Microsoft Corporation.

Windows and MS Windows are U.S. registered trademarks of Microsoft Corporation.

# **Contents**

# 1 Introduction

Introduction 1-2
Command Syntax 1-7
Queries 1-10
The Command Tree 1-12
Starting a Program 1-18
Multiple Databases 1-20
Files 1-22
Status Reporting 1-25
Interface Functions 1-37
Language Compatibility 1-39
New and Revised Commands 1-45
Commands Unavailable in Jitter Mode 1-47
Error Messages 1-49

# **2 Sample Programs**

C Programming Examples 2-2 BASIC Programming Examples 2-24

- **3 Common Commands**
- **4 Root Level Commands**
- **5 System Commands**
- **6 Acquire Commands**
- 7 Calibration Commands
- **8 Channel Commands**
- **9 Clock Recovery Commands**
- 10 Disk Commands
- 11 Display Commands

# Contents

**12 Function Commands** 

**13 Hardcopy Commands** 

| 14 | Histogram Commands                               |
|----|--------------------------------------------------|
| 15 | Limit Test Commands                              |
| 16 | Marker Commands                                  |
| 17 | Mask Test Commands                               |
| 18 | Measure Commands                                 |
| 19 | S-Parameter Commands<br>(Rev. A.08.00 and Above) |
| 20 | S-Parameter Commands<br>(Rev. A.07.00 and Below) |
| 21 | Signal Processing Commands                       |
| 22 | TDR/TDT Commands<br>(Rev. A.06.00 and Above)     |
| 23 | TDR/TDT Commands<br>(Rev. A.05.00 and Below)     |

**24 Timebase Commands** 

**25 Trigger Commands** 

**26 Waveform Commands** 

**27 Waveform Memory Commands** 

Introduction 1-2
Command Syntax 1-7
Queries 1-10
The Command Tree 1-12
Starting a Program 1-18
Multiple Databases 1-20
Files 1-22
Status Reporting 1-25
Interface Functions 1-37
Language Compatibility 1-39
New and Revised Commands 1-45
Commands Unavailable in Jitter Mode 1-47
Error Messages 1-49

Introduction

# Introduction

The programming syntax documented in this book conforms to the IEEE 488.2 Standard Digital Interface for Programmable Instrumentation and to the Standard Commands for Programmable Instruments (SCPI). This edition of the manual documents all 86100-series software revisions up through A.08.10. For a listing of commands that are new or revised, refer to "New and Revised Commands" on page 1-45. If you are unfamiliar with programming instruments using the SCPI standard, refer to "Command Syntax" on page 1-7. For more detailed information regarding the GPIB, the IEEE 488.2 standard, or the SCPI standard, refer to the following books:

- International Institute of Electrical and Electronics Engineers. *IEEE Standard* 488.1-1987, IEEE Standard Digital Interface for Programmable Instrumentation. New York, NY, 1987.
- International Institute of Electrical and Electronics Engineers. IEEE Standard 488.2-1987, IEEE Standard Codes, Formats, Protocols and Common commands For Use with ANSI/ IEEE Std 488.1-1987. New York, NY, 1987.

You can configure the instrument and transfer data between the instrument and a computer using GPIB (General Purpose Interface Bus) connection or SICL/LAN connection (firmware revision A08.00 and above).

**SICL/LAN Support** The ability to control the 86100C DCA over SICL/LAN is a new feature introduced with revision A.08.00. For SICL/LAN support, use the Agilent IO Libraries Suite which is shipped on a disc with the instrument. This software includes the Agilent Connection Expert, which facilitates the sending of remote commands to the instrument by using a LAN device address. If you can not establish a LAN connection on the 86100C, install the Agilent IO Libraries LAN patch. This patch is located on the 86100C at C:\InfiniiumInstaller\AgtInstloLanPatch.msi.

An IP address can be substituted instead of using domain names.

To create the device address within the Agilent Connection Expert,

1 Locate the instrument device address, which should look similar to the following examples:

TCPIP0::10.0.0.5::inst0::INSTR

TCPIPO::YourInstrument.YourDomain::inst0::INSTR

- 2 Right-click the instrument device address to view the shortcut menu and select Change Properties.
- 3 In the Advanced section, change the remote instrument name to qpib0.7. The device address should now be:

TCPIP0::10.0.0.5::gpib0,7::INSTR

After configuring the Agilent Connection Expert with the above steps, sending commands to the instrument changes the instrument from local mode into remote mode, which is similar to GPIB control. If, however, the device address inst0 is used instead of qpib0,7 the instrument will not change from local to the remote mode and some dialog boxes may be presented during the SICL/LAN session that requires front-panel operation.

SICL/LAN support requires that two programs be unblocked by the instrument's firewall. If you upgraded the instrument firmware versions A.07.00 and below to revision A.08.00 and above, you might be prompted by a firewall application to block the Agilent Remote I/O Port Mapper Utility and the Agilent Remote I/O Server. If you decide to allow the features to be blocked, then remote control of the DCA over SICL/LAN will not be possible. We recommend that you select Unblock on these features. However, if you block these features, you can always reconfigure the firewall at a later time to allow SICL/LAN.

Some firewall applications might block an echo request (ping) from the Agilent Connection Expert version 15.0 and above. If a ping is blocked the "Instrument I/O on this PC" autodetect function will not find the 86100C DCA even though it has been added and tested correctly under the Change Properties dialog box. To resolve this on the Microsoft Windows Firewall, refer to "To configure the firewall" on page 1-4.

For more information on communicating with the instrument using the Agilent's IO Libraries Suite, refer to the book IO Libraries Suite Connectivity Guide with Getting Started.

# To upgrade software

After you have obtained the software upgrade file for your 86100C, perform the following **86100C instrument** steps to install the upgrade.

- 1 Copy the software upgrade file to a USB Flash Drive, external USB CD-RW drive, LAN folder, or other device so that the file will be available to copy to the 86100C.
- 2 On the 86100C **File** menu, click **Exit** and then click **Yes** to exit the 86100C application.
- 3 On the Windows **Start** menu, click **My Computer**.
- **4** Select the D: drive and create a new folder. Give the new folder a meaningful name. For example, Software Upgrade.
- 5 Copy the upgrade file (.exe file extension) from an external memory device to your new folder.
- **6** Select the upgrade file to begin the installation. Click **Next** twice for the installation wizard to automatically uninstall the current version and install the newer version.
- 7 If you are prompted by a firewall application to block the Agilent Remote I/O Port Mapper Utility and the Agilent Remote I/O Server, select Unblock as shown in Figure 1-1 on page 1-4. See the introduction to this section for more information.
- **8** On the Windows desktop, double click the program icon to start the 86100C.

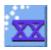

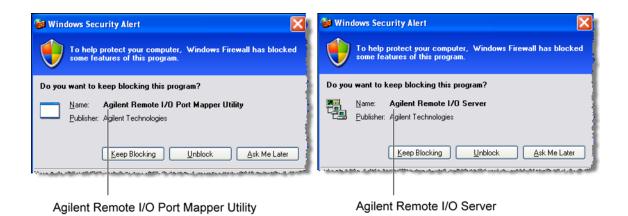

Figure 1-1. Example Windows Firewall Security Alerts

# To configure the firewall

This procedure applies to instrument software revision A.08.00 and above. Although it describes the settings for the Windows Firewall, settings using a different firewall will be similar. These settings allow control of the 86100 C DCA over SICL/LAN and allow the Agilent Connection Expert to locate the 86100 C.

- 1 On the 86100C, click Help > About 86100C and confirm that software revision A.08.00 or above is installed.
- **2** Minimize the 86100C application to view the Windows desktop.
- 3 On the **Start** menu. click **Control Panel**.
- 4 If Category View is set, click **Switch to Classic View**.
- 5 Open Windows Firewall.
- 6 On the Exceptions tab, clear or select to unblock (allow) the Agilent Remote I/O Port Mapper Utility and the Agilent Remote I/O Server. These programs allow control of the 86100C DCA over SICL/LAN. If these utilities are not listed, click Add Program in the dialog box and add them using the following paths:

Agilent Remote I/O Port Mapper Utility found at C:\Program Files\Agilent\IO Libraries Suite\bin\portmap.exe

Agilent Remote I/O Server found at C:\Program Files\Agilent\IO Libraries Suite\bin\siclland.exe

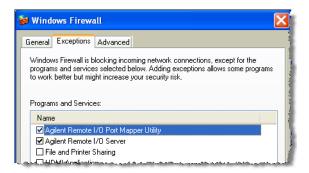

Figure 1-2. 86100C SICL/LAN Programs

- **7** On the Windows Firewall, click the **Advanced** tab.
- **8** Click **ICMP** to open the ICMP Settings dialog box.
- **9** Clear or select **Allow incoming echo request**. Selecting this feature allows the Agilent Connection Expert's (version 15.0 and above) **Instrument I/O on this PC** to automatically find the 86100C DCA.

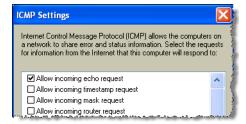

Figure 1-3. Allow Incoming Echo Request

# **Examples**

Throughout this book, BASIC and ANSI C are used in the examples of individual commands. If you are using other languages, you will need to find the equivalents of BASIC commands like OUTPUT, ENTER, and CLEAR, to convert the examples. The instrument's GPIB address is configured at the factory to a value of 7. You must set the output and input functions of your programming language to send the commands to this address. You can change the GPIB address from the instrument's front panel.

# Measurement Process

Figure 1-4 is a instrument block diagram that shows where the measurements are made on the acquired data and when the post-signal processing is applied to the data. The diagram is laid out serially for a visual perception of how the data is affected by the instrument.

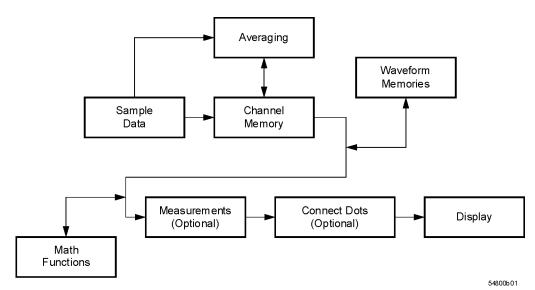

Figure 1-4. Sample Data Processing

The sample data is stored in the channel memory for further processing before being displayed. The time it takes for the sample data to be displayed depends on the number of post processes you have selected. Averaging your sampled data helps remove any unwanted noise from your waveform.

You can store your sample data in the instrument's waveform memories for use as one of the sources in Math functions, or to visually compare against a waveform that is captured at a future time. The Math functions allow you to apply mathematical operations on your sampled data. You can use these functions to duplicate many of the mathematical operations that your circuit may be performing to verify that your circuit is operating correctly. The measurements section performs any of the automated measurements that are available in the instrument. The measurements that you have selected appear at the bottom of the display. The Connect Dots section draws a straight line between sample data points, giving an analog look to the waveform. This is sometimes called linear interpolation.

# **Command Syntax**

In accordance with IEEE 488.2, the instrument's commands are grouped into "subsystems." Commands in each subsystem perform similar tasks. Starting with Chapter 5, "System Commands" each chapter covers a separate subsystem.

# Sending a Command

It's easy to send a command to the instrument. Simply create a command string from the commands listed in this book, and place the string in your program language's output statement. For commands other than common commands, include a colon before the subsystem name. For example, the following string places the cursor on the peak laser line and returns the power level of this peak:

OUTPUT 720;":MEAS:SCAL:POW? MAX"

Commands can be sent using any combination of uppercase or lowercase ASCII characters. Instrument responses, however, are always returned in uppercase.

The program instructions within a data message are executed after the program message terminator is received. The terminator may be either a NL (new line) character, an EOI (End-Or-Identify) asserted in the GPIB interface, or a combination of the two. Asserting the EOI sets the EOI control line low on the last byte of the data message. The NL character is an ASCII linefeed (decimal 10). The NL (New Line) terminator has the same function as an EOS (End Of String) and EOT (End Of Text) terminator.

# Short or Long Forms

Commands and queries may be sent in either long form (complete spelling) or short form (abbreviated spelling). The description of each command in this manual shows both versions; the extra characters for the long form are shown in lowercase. However, commands can be sent using any combination of uppercase or lowercase ASCII characters. Instrument responses, however, are always returned in uppercase. Programs written in long form are easily read and are almost self-documenting. Using short form commands conserves the amount of controller memory needed for program storage and reduces the amount of I/O activity.

The short form is the first four characters of the keyword, unless the fourth character is a vowel. Then the mnemonic is the first three characters of the keyword. If the length of the keyword is four characters or less, this rule does not apply, and the short form is the same as the long form.

For example:

:TIMEBASE:DELAY 1E-6 is the long form.

:TIM:DEL 1E-6 is the short form.

.

**Table 1-1. Long and Short Command Forms** 

| Long Form | Short Form | m How the Rule is Applied                                              |  |
|-----------|------------|------------------------------------------------------------------------|--|
| RANGE     | RANG       | Short form is the first four characters of the keyword.                |  |
| PATTERN   | PATT       | Short form is the first four characters of the keyword.                |  |
| DISK      | DISK       | Short form is the same as the long form.                               |  |
| DELAY     | DEL        | Fourth character is a vowel, short form is the first three characters. |  |

# **White Space**

White space is defined to be one or more characters from the ASCII set of 0 through 32 decimal, excluding 10 (NL). White space is usually optional, and can be used to increase the readability of a program.

# Combining Commands

You can combine commands from the same subsystem provided that they are both on the same level in the subsystem's hierarchy. Simply separate the commands with a semi-colon (;). If you have selected a subsystem, and a common command is received by the instrument, the instrument remains in the selected subsystem. For example, the following commands turn averaging on, then clears the status information without leaving the selected subsystem.

":ACQUIRE:AVERAGE ON;\*CLS;COUNT 1024"

You can send commands and program queries from different subsystems on the same line. Simply precede the new subsystem by a semicolon followed by a colon. Multiple commands may be any combination of compound and simple commands. For example:

:CHANNEL1:RANGE 0.4;:TIMEBASE:RANGE 1

# Adding parameters to a command

Many commands have parameters that specify an option. Use a space character to separate the parameter from the command as shown in the following line:

OUTPUT 720:":INIT:CONT ON"

Separate multiple parameters with a comma (,). Spaces can be added around the commas to improve readability.

OUTPUT 720;":MEAS:SCAL:POW:FREQ? 1300, MAX"

# **String Arguments**

Strings contain groups of alphanumeric characters which are treated as a unit of data by the instrument. You may delimit embedded strings with either single (') or double (") quotation marks. These strings are case-sensitive, and spaces act as legal characters just like any other character. For example, this command writes the line string argument to the instrument's advisory line:

:SYSTEM:DSP ""This is a message.""

#### Numbers

Some commands require number arguments. All numbers are expected to be strings of ASCII characters. You can use exponential notation or suffix multipliers to indicate the numeric value. The following numbers are all equal:

$$28 = 0.28E2 = 280E-1 = 28000m = 0.028K = 28E-3K$$

When a syntax definition specifies that a number is an integer, any fractional part is ignored and truncated. Using "mV" or "V" following the numeric voltage value in some commands will cause Error 138–Suffix not allowed. Instead, use the convention for the suffix multiplier.

Table 1-2. <suffix mult>

| Value | Mnemonic | Value | Mnemonic |
|-------|----------|-------|----------|
| 1E18  | EX       | 1E-3  | m        |
| 1E15  | PE       | 1E-6  | u        |
| 1E12  | Т        | 1E-9  | n        |
| 1E9   | G        | 1E-12 | р        |
| 1E6   | MA       | 1E-15 | f        |
| 1E3   | K        | 1E-18 | а        |

Table 1-3. <suffix unit>

| Suffix | Referenced Unit |
|--------|-----------------|
| V      | Volt            |
| S      | Second          |
| W      | Watt            |
| BIT    | Bits            |
| dB     | Decibel         |
| %      | Percent         |
| Hz     | Hertz           |

# Infinity Representation

The representation for infinity for this instrument is 9.99999E+37. This is also the value returned when a measurement cannot be made.

# Sequential and Overlapped Commands

IEEE 488.2 makes a distinction between sequential and overlapped commands. Sequential commands finish their task before the execution of the next command starts. Overlapped commands run concurrently. Commands following an overlapped command may be started before the overlapped command is completed. The common commands \*WAI and \*OPC may be used to ensure that commands are completely processed before subsequent commands are executed.

# **Queries**

Command headers immediately followed by a question mark (?) are queries. After receiving a query, the instrument interrogates the requested subsystem and places the answer in its output queue. The answer remains in the output queue until it is read or until another command is issued. When read, the answer is transmitted across the bus to the designated listener (typically a computer). For example, the query:

:TIMEBASE:RANGE?

places the current time base setting in the output queue. In BASIC, the computer input statement:

ENTER < device address >; Range

passes the value across the bus to the computer and places it in the variable Range. You can use query commands to find out how the instrument is currently configured. They are also used to get results of measurements made by the instrument. For example, the command: :MEASURE:RISETIME?

tells the instrument to measure the rise time of your waveform and place the result in the output queue. The output queue must be read before the next program message is sent. For example, when you send the query :MEASURE:RISETIME? you must follow it with an input statement. In BASIC, this is usually done with an ENTER statement immediately followed by a variable name. This statement reads the result of the query and places the result in a specified variable. If you send another command or query before reading the result of a query, the output buffer is cleared and the current response is lost. This also generates a query-interrupted error in the error queue. If you execute an input statement before you send a query, it will cause the computer to wait indefinitely.

If a measurement cannot be made because of the lack of data, because the source signal is not displayed, the requested measurement is not possible (for example, a period measurement on an FFT waveform), or for some other reason, 9.99999E+37 is returned as the measurement result. In TDR mode with ohms specified, the returned value is  $838~M\Omega$ .

You can send multiple queries to the instrument within a single program message, but you must also read them back within a single program message. This can be accomplished by either reading them back into a string variable or into multiple numeric variables. For example, you could read the result of the query :TIMEBASE:RANGE?;DELAY? into the string variable Results\$ with the command: ENTER 707;Results\$

When you read the result of multiple queries into string variables, each response is separated by a semicolon. For example, the response of the query :TIMEBASE:RANGE?;DELAY? would be: <range\_value>;<delay\_value>

Use the following program message to read the query : TIMEBASE: RANGE?; DELAY? into multiple numeric variables:

ENTER 707; Result1, Result2

# Definite-Length Block Response Data

Definite-length block response data allows any type of device-dependent data to be transmitted over the system interface as a series of 8-bit binary data bytes. This is particularly useful for sending large quantities of data or 8-bit extended ASCII codes. The syntax is a pound sign (#) followed by a non-zero digit representing the number of digits in the decimal integer. After the non-zero digit is the decimal integer that states the number of 8-bit data bytes being sent. This is followed by the actual data. For example, for transmitting 4000 bytes of data, the syntax would be:

#44000 <4000 bytes of data> <terminator>

The leftmost "4" represents the number of digits in the number of bytes, and "4000" represents the number of bytes to be transmitted.

#### NOTE

Byte order can affect the ability of your programs to correctly interpret block data.

The byte order, or endianness, of returned block data differs between the Waveform and Measure subsystems. By default, the Waveform subsystem queries return block data in MSB (Most Significant Byte) first format. If needed, you can change the order to LSB (Least Significant Byte) first using the command "BYTeorder" on page 26-3.

The following Measure sybsystem queries return block data in LSB first format:

- :MEASure:AMPLitutde:ISIVsbit?
- :MEASure:AMPLitutde:ISIVsbit:BITS?
- :MEASure:JITTer:DDJVsbit?
- :MEASure:JITTer:DDJVsbit:BITS?
- :MEASure:JITTer:EBITs?
- :MEASure:JITTer:PATTern?
- :MEASure:SINTegrity:PATTern?

Be aware that the Agilent IO Libraries Suite, by default, interprets received block data as MSB first format and there is no Measure subsystem command to change the byte order to LSB. When using these Measure subsystem queries, you *must* change the byte order received from MSB to LSB. For example, you could do one of the following:

- Open Agilent VEE's Advanced Instrument Properties dialog box, select the General tab, and change the byte order setting. However, using this method results in incorrect Waveform queries.
- Write a function to change the byte order in your program.
- Use a function already available in your authoring tool such as provided in Microsoft Excel.

# **The Command Tree**

The command tree in Figure 1-5 on page 1-13 shows all of the commands in the instrument and the relationship of the commands to each other. The IEEE 488.2 common commands do not affect the position of the parser within the tree. A leading colon or a program message terminator ( $\langle NL \rangle$  or EOI true on the last byte) places the parser at the root of the command tree. A leading colon is a colon that is the first character of a program header. Executing a subsystem command places you in that subsystem until a leading colon or a program message terminator is found. The commands in this instrument can be placed into three types: common commands, root level commands, and subsystem commands.

- Common commands (defined by IEEE 488.2) control functions that are common to all IEEE 488.2 instruments. These commands are independent of the tree and do not affect the position of the parser within the tree. \*RST is an example of a common command.
- Root level commands control many of the basic functions of the instrument. These commands
  reside at the root of the command tree. They can always be parsed if they occur at the beginning of a program message or are preceded by a colon. Unlike common commands, root level
  commands place the parser back at the root of the command tree. AUTOSCALE is an example of
  a root level command.
- Subsystem commands are grouped together under a common node of the command tree, such
  as the TIMEBASE commands. Only one subsystem may be selected at a given time. When the
  instrument is initially turned on, the command parser is set to the root of the command tree
  and no subsystem is selected.

Command headers are created by traversing down the command tree. A legal command header from the command tree would be :TIMEBASE:RANGE. It consists of the subsystem followed by a command separated by colons. The compound header contains no spaces.

In the command tree, use the last mnemonic in the compound header as a reference point (for example, RANGE). Then find the last colon above that mnemonic (TIMEBASE:). That is the point where the parser resides. Any command below this point can be sent within the current program message without sending the mnemonics which appear above them (for example, REFERENCE).

Use a colon to separate two commands in the same subsystem.

OUTPUT 707; ": CHANNEL1: RANGE 0.5; OFFSET 0"

The colon between CHANNEL1 and RANGE is necessary because CHANNEL1:RANGE specifies a command in a subsystem. The semicolon between the RANGE command and the OFFSET command is required to separate the two commands. The OFFSET command does not need CHANNEL1 preceding it because the CHANNEL1:RANGE command sets the parser to the CHANNEL1 node in the tree.

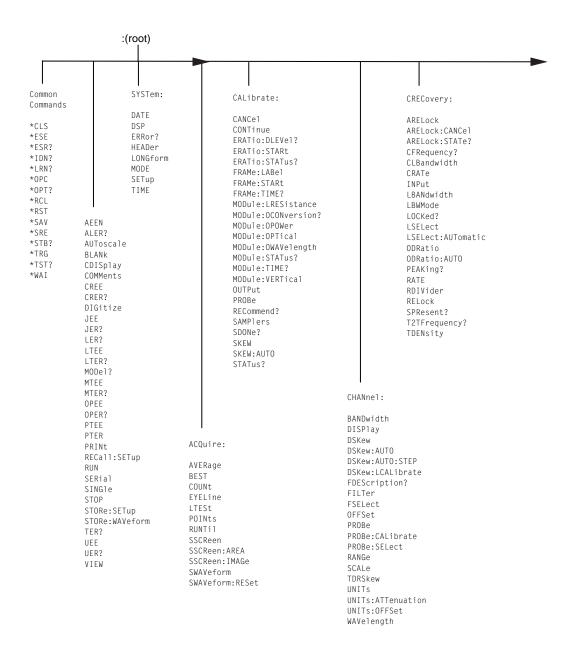

Figure 1-5. Command Tree

# **Chapter 1, Introduction**

The Command Tree

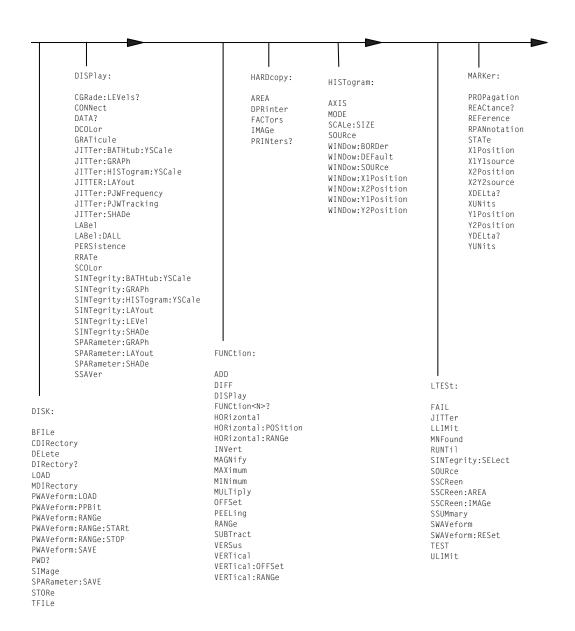

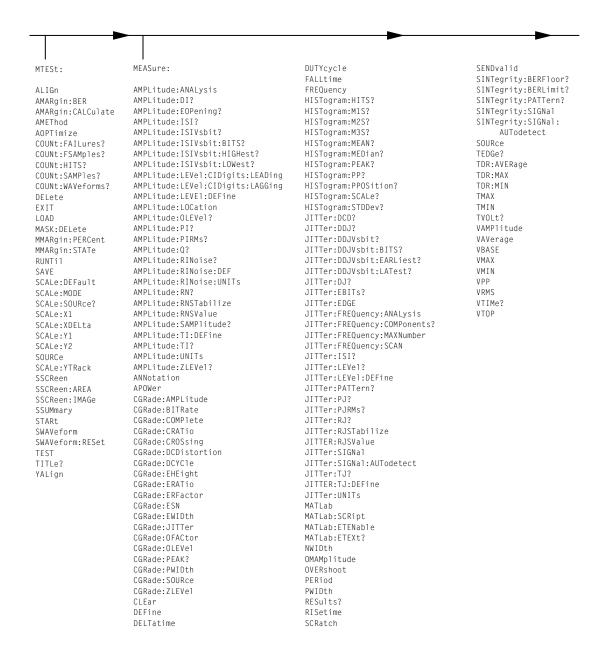

# **Chapter 1, Introduction**

The Command Tree

```
SPRocessing:
                                                                                                 TDR:
       SPARameter:
                                                                                                  (rev. A.06.00 and above)
                                                    LFE0ualizer
        (rev A.08.00 and above)
                                                    LFEQualizer:BANDwidth
                                                                                                 CONNect
                                                    LFEQualizer:BWMode
       GDGRaph: VERTical: MAXimum
                                                                                                 DUT:DIRection
                                                    LFEOualizer:FDELav
       GDGRaph: VERTical: MINimum
                                                                                                 DUT: TYPE
                                                    LFEQualizer:NTAPs
       GDGRaph:MARKer:XDELta?
                                                                                                 RESPonse: CALibrate
                                                    LFEQualizer:TAP
       GDGRaph: MARKer: Y1Position?
                                                                                                 RESPonse: DISPlay
                                                    LFEQualizer: AUTomatic
       GDGRaph:MARKer:Y2Position?
                                                                                                 RESPonse: RISetime
                                                    LFEQualizer:TAP:NORMalize
       GDGRaph:MARKer:YDELta?
                                                                                                 RESPonse: RPLane?
                                                    LFEQualizer:TDELay
       GRAPh:HORizontal:SPAN
                                                                                                 RESPonse: TYPE
                                                    LFEQualizer:TDMode
       GRAPh: HORizontal: STARt
                                                                                                 RESPonse: VAMP1 i tude
                                                    MATLab
       MAGGraph:MARKer:XDELta?
                                                                                                 RESPonse: VERTical
                                                    MATLab:ETENable
       MAGGraph: MARKer: Y1Position?
                                                                                                 RESPonse: VERTical: OFFSet
                                                    MATLab:ETEXt
       MAGGraph: MARKer: Y2Position?
                                                                                                 RESPonse: VERTical: RANGe
                                                    MATLab:SCRipt
       MAGGraph: MARKer: YDELta?
                                                                                                 RESPonse: VLOad?
                                                    OUTPut
       MAGGraph: VERTical: MAXimum
                                                                                                 STIMulus: EXTernal
                                                    SOURce
       MAGGraph: VERTical: MINimum
                                                                                                 STIMulus: EXTernal: POLarity
                                                    SOURce: DISPlay
       MARKer: X1Position
                                                                                                 STIMulus:MODe
       MARKer: X2Position
                                                                                                 STIMulus: RATE
       MARKer:X1Source
                                                                                                 STIMulus:STATe
       MARKer: X2Source
       MARKer:X1STate
       MARKer:X2STate
       PGRaph:MARKer:XDELta?
       PGRaph:MARKer:Y1Position?
       PGRaph:MARKer:Y2Position?
       PGRaph:MARKer:YDELta?
       PGRaph: VERTical: MAXimum
       PGRaph: VERTical: MINimum
       TDRSparam
       VWINdow
                                                                                          (rev. A.05.00 and below)
                                                                                         DCALib
                                                                                         HPOLarity
SPARameter:
                                                                                         NVALid
 (rev. A.07.00 and below)
                                                                                         PRESet
                                                                                         RATE
MAGGraph: HORizontal: STARt
                                                                                         RESPonse
MAGGraph: HORizontal: SPAN
                                                                                         RESPonse: CALibrate
MAGGraph:VERTical:MAXimum
                                                                                         RESPonse: CALibrate: CANCel
MAGGraph: VERTical: MINimum
                                                                                         RESPonse: CALibrate: CONTinue
MARKer:X1STate
                                                                                         RESPonse: HORizontal
MARKer: X2STate
                                                                                         RESPonse: HORizontal: POSition
MARKer: X1Source
                                                                                         RESPonse: HORizontal: RANGe
MARKer: X2Source
                                                                                         RESPonse: RISetime
MARKer: X1Position
                                                                                         RESPonse: TDRDest
MARKer: X2Position
                                                                                         RESPonse: TDRTDT
MARKer: Y1Position?
                                                                                         RESPonse: TDTDest
MARKer: Y2Position?
                                                                                         RESPonse: VERTical
MARKer: XDELta?
                                                                                         RESPonse: VERTical: OFFSet
MARKer: YDELta?
                                                                                         RESPonse: VERTical: RANGe
TDRSparam
                                                                                         STIMulus
VWINdow
```

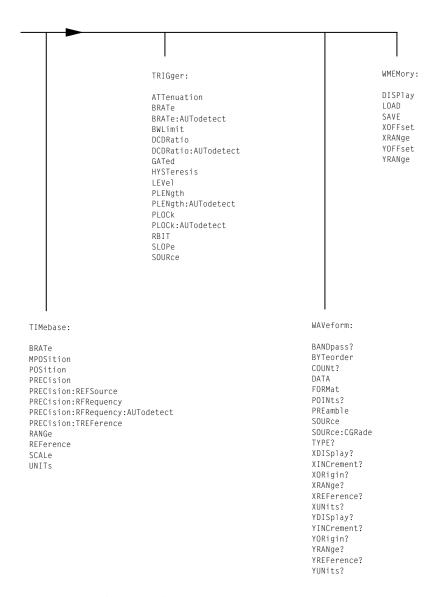

# **Starting a Program**

The commands and syntax for initializing the instrument are listed in Chapter 3, "Common Commands". Refer to your GPIB manual and programming language reference manual for information on initializing the interface. To make sure the bus and all appropriate interfaces are in a known state, begin every program with an initialization statement. For example, BASIC provides a CLEAR command which clears the interface buffer. When you are using GPIB, CLEAR also resets the instrument's parser. After clearing the interface, initialize the instrument to a preset state using the \*RST command.

The AUTOSCALE command is very useful on unknown waveforms. It automatically sets up the vertical channel, time base, and trigger level of the instrument.

A typical instrument setup configures the vertical range and offset voltage, the horizontal range, delay time, delay reference, trigger mode, trigger level, and slope. An example of the commands sent to the instrument are:

```
:CHANNEL1:RANGE 16;0FFSET 1.00</terminator>
:SYSTEM:HEADER 0FF</terminator>
:TIMEBASE:RANGE 1E-3;DELAY 100E-6</terminator>
```

This example sets the time base at 1 ms full-scale (100  $\mu$ s/div), with delay of 100  $\mu$ s. Vertical is set to 16 V full-scale (2 V/div), with center of screen at 1 V, and probe attenuation of 10.

The following program demonstrates the basic command structure used to program the instrument.

```
CLEAR 707! Initialize instrument interface
OUTPUT 707; "*RST"!Initialize instrument to preset state
OUTPUT 707; "*Initialize instrument to preset state
OUTPUT 707; ":TIMEBASE:RANGE 5E-4"! Time base to 500 us full scale
OUTPUT 707; ":TIMEBASE:DELAY 25E-9"! Delay to 25 ns
OUTPUT 707; ":TIMEBASE:REFERENCE CENTER"! Display reference at center
OUTPUT 707; ":CHANNEL1:RANGE .16"! Vertical range to 160 mV full scale
OUTPUT 707; ":CHANNEL1:OFFSET .04"! Offset to -40 mV
OUTPUT 707; ":TRIGGER:LEVEL,-.4"! Trigger level to -0.4
OUTPUT 707; ":TRIGGER:SLOPE POSITIVE"! Trigger on positive slope
OUTPUT 707; ":SYSTEM:HEADER OFF"
```

- Line 10 initializes the instrument interface to a known state and Line 20 initializes the instrument to a preset state.
- Lines 30 through 50 set the time base, the horizontal time at 500 μs full scale, and 25 ns of delay referenced at the center of the graticule.
- Lines 60 through 70 set the vertical range to 160 millivolts full scale and the center screen at

-40 millivolts.

- Lines 80 through 90 configure the instrument to trigger at -0.4 volts with normal triggering.
- Line 100 turns system headers off.
- Line 110 turns the grid off.

The DIGITIZE command is a macro that captures data using the acquisition (ACQUIRE) subsystem. When the digitize process is complete, the acquisition is stopped. The captured data can then be measured by the instrument or transferred to the computer for further analysis. The captured data consists of two parts: the preamble and the waveform data record. After changing the instrument configuration, the waveform buffers are cleared. Before doing a measurement, the DIGITIZE command should be sent to ensure new data has been collected. You can send the DIGITIZE command with no parameters for a higher throughput. Refer to the DIGITIZE command in Chapter 4, "Root Level Commands" for details. When the DIGITIZE command is sent to an instrument, the specified channel's waveform is digitized with the current ACQUIRE parameters. Before sending the :WAVEFORM:DATA? query to get waveform data, specify the WAVEFORM parameters. The number of data points comprising a waveform varies according to the number requested in the ACQUIRE subsystem. The ACQUIRE subsystem determines the number of data points, type of acquisition, and number of averages used by the DIGITIZE command. This allows you to specify exactly what the digitized information contains. The following program example shows a typical setup:

OUTPUT 707;":SYSTEM:HEADER OFF"<terminator>
OUTPUT 707;":WAVEFORM:SOURCE CHANNEL1"<terminator>
OUTPUT 707;":WAVEFORM:FORMAT BYTE"<terminator>
OUTPUT 707;":ACQUIRE:COUNT 8"<terminator>
OUTPUT 707;":ACQUIRE:POINTS 500"<terminator>
OUTPUT 707;":DIGITIZE CHANNEL1"<terminator>
OUTPUT 707;":WAVEFORM:DATA?"<terminator>

This setup places the instrument to acquire eight averages. This means that when the DIGITIZE command is received, the command will execute until the waveform has been averaged at least eight times. After receiving the :WAVEFORM:DATA? query, the instrument will start passing the waveform information when queried. Digitized waveforms are passed from the instrument to the computer by sending a numerical representation of each digitized point. The format of the numerical representation is controlled with the :WAVEFORM:FORMAT command and may be selected as BYTE, WORD, or ASCII. The easiest method of entering a digitized waveform depends on data structures, available formatting, and I/O capabilities. You must scale the integers to determine the voltage value of each point. These integers are passed starting with the leftmost point on the instrument's display. For more information, refer to Chapter 26, "Waveform Commands". When using GPIB, a digitize operation may be aborted by sending a Device Clear over the bus (for example, CLEAR 707).

Multiple Databases

#### NOTE

The execution of the DIGITIZE command is subordinate to the status of ongoing limit tests. (See commands ACQuire:RUNTil on page 6-4, MTEST:RUNTil on page 17-7, and LTEST:RUNTil on page 15-4.) The DIGITIZE command will not capture data if the stop condition for a limit test has been met.

# **Multiple Databases**

Eye/Mask measurements are based on statistical data that is acquired and stored in the color grade/gray scale database. The color grade/gray scale database consists of all data samples displayed on the display graticule. The measurement algorithms are dependent upon histograms derived from the database. This database is internal to the instrument's applications. The color grade/gray scale database *cannot* be imported into an external database application.

If you want to perform an eye measurement, it is necessary that you first produce an eye diagram by triggering the instrument with a synchronous clock signal. Measurements made on a pulse waveform while in Eye/Mask mode will fail.

Firmware revision A.03.00 and later allows for multiple color grade/gray scale databases to be acquired and displayed simultaneously, including

- all four instrument channels
- all four math functions
- one saved color grade/gray scale file

The ability to use multiple databases allows for the comparison of

- channels to each other
- channels to a saved color grade/gray scale file
- functions to the channel data on which it is based

The advantage of acquiring and displaying channels and functions simultaneously is test times are greatly reduced. For example, the time taken to acquire two channels in parallel is approximately the same time taken to acquire a single channel.

# Using Multiple Databases in Remote Programs

Most commands that control histograms, mask tests, or color grade data have additional optional parameters that were not available in firmware revisions prior to A.03.00. You can use the commands to control a single channel or add the argument APPend to enable more than one channel. The following example illustrates two uses of the CHANnel<n>:DISPlay command.

SYSTem:MODE EYE CHANnel1:DISPlay ON

CHANnel2:DISPlay ON

The result using the above set of commands, is Channel 1 cleared and disabled while Channel 2 is enabled and displayed. However, by adding the argument APPend to the last command of the set, both Channels 1 and 2 will be enabled and displayed .

SYSTem:MODE EYE CHANnel1:DISPlay ON CHANnel2:DISPlay ON,APPend

For a example of using multiple databases, refer to "Multi-Database Example" on page 2-19.

# Downloading a Database

The general process for downloading a color grade/gray scale database is as follows:

- 1 Send the command :WAVEFORM:SOURCE CGRADE. This will select the color grade/gray scale database as the waveform source.
- 2 Issue: WAVeform: FORMat WORD. Database downloads only support word formatted data (16-bit integers).
- 3 Send the query :WAVeform:DATA? The data will be sent by means of a block data transfer as a two-dimensional array, 451 words wide by 321 words high (refer to "Definite-Length Block Response Data" on page 1-11). The data is transferred starting with the upper left pixel of the display graticule, column by column, until the lower right pixel is transferred.
- **4** Send the command: WAVeform: XORigin to obtain the time of the left column.
- **5** Send the command: WAVeform: XINC to obtain the time increment of each column.
- 6 Send the command: WAVeform: YORigin to obtain the voltage or power of the vertical center of the database.
- 7 Send the command: WAVeform: YORigin to obtain the voltage or power of the incremental row. The information from steps 4 through 7 can also be obtained with the command: WAVeform: PREamble.

#### **Auto Skew**

Another multiple database feature is the auto skew. You can use the auto skew feature to set the horizontal skew of multiple, active channels with the same bit rate, so that the waveform crossings align with each other. This can be very convient when viewing multiple eye diagrams simultaneously. Slight differences between channels and test devices may cause a phase difference between channels. Auto skew ensures that each eye is properly aligned, so that measurements and mask tests can be properly executed.

In addition, auto skew optimizes the instrument trigger level. Prior to auto skew, at least one channel must display a complete eye diagram in order to make the initial bit rate measurement. Auto skew requires more data to be sampled; therefore, acquisition time during auto skew is slightly longer than acquisition time during measurements.

Files

# **Files**

When specifying a file name in a remote command, enclose the name in double quotation marks, such as "filename". If you specify a path, the path should be included in the quotation marks. All files stored using remote commands have file name extensions as listed in Table 1-4. You can use the full path name, a relative path name, or no path.

If you do not specify an extension when storing a file, or specify an incorrect extension, it will be corrected automatically according to the following rules:

- No extension specified: add the extension for the file type.
- Extension does not match file type: retain the filename, (including the current extension) and add the appropriate extension.

You do not need to use an extension when loading a file if you use the optional destination parameter. For example, :DISK:LOAD "STM1\_OC3",SMASK automatically adds .msk to the file name. ASCII waveform files can be loaded only if the file name explicitly includes the .txt extension. Table 1-5 on page 1-23 shows the rules used when loading a specified file.

If you don't specify a directory when storing a file, the location of the file will be based on the file type. Table 1-6 on page 1-24 shows the default locations for storing files. On 86100C instruments, files are stored on the D: drive. On 86100A/B instruments, files are stored on the C: drive.

When loading a file, you can specify the full path name, a relative path name, or no path name. Table 1-7 on page 1-24 lists the rules for locating files, based on the path specified. Standard masks loaded from D:\Scope\masks. Files may be stored to or loaded from any path external drive or on any mapped network drive.

**Table 1-4. File Name Extensions** 

| File Type                                                 | File Name Extension                     | Command                        |
|-----------------------------------------------------------|-----------------------------------------|--------------------------------|
| Waveform - internal format                                | .wfm                                    | "STORe" on page 10-9           |
| Waveform - text format (Verbose, XY Verbose, or Y values) | .txt                                    | "STORe" on page 10-9           |
| Pattern Waveform                                          | .csv                                    | "PWAVeform:SAVE" on page 10-6  |
| Setup                                                     | .set                                    | "STORe" on page 10-9           |
| Color grade - Gray Scale                                  | .cgs                                    | "STORe" on page 10-9           |
| Jitter Memory                                             | .jd                                     | "STORe" on page 10-9           |
| Screen image <sup>a</sup>                                 | .bmp, .eps, .gif, .pcx, .ps, .jpg, .tif | "SIMage" on page 10-7          |
| Mask                                                      | .msk, .pcm                              | "SAVE" on page 17-7            |
| TDR/TDT                                                   | .tdr                                    | "STORe" on page 10-9           |
| MATLAB script                                             | .m                                      | "MATLab:SCRipt" on page 21-5   |
| S-Parameter (Touchstone format)                           | .s1p, .s2p                              | "SPARameter:SAVE" on page 10-8 |
| S-Parameter (text format)                                 | .txt                                    | "SPARameter:SAVE" on page 10-8 |

a. For .gif and .tif file formats, this instrument uses LZW compression/decompression licensed under U.S. patent No 4,558,302 and foreign counterparts. End user should not modify, copy, or distribute LZW compression/decompression capability. For .jpg file format, this instrument uses the .jpg software written by the Independent JPEG Group.

**Table 1-5. Rules for Loading Files** 

| File Name Extension                            | Destination   | Rule                                                                                                  |
|------------------------------------------------|---------------|----------------------------------------------------------------------------------------------------|
| No extension                                   | Not specified | Default to internal waveform format; add .wfm extension                                               |
| Extension does not match file type             | Not specified | Default to internal waveform format; add .wfm extension                                               |
| Extension matches file type                    | Not specified | Use file name with no alterations; destination is based on extension file type                        |
| No extension                                   | Specified     | Add extension for destination type; default for waveforms is internal format (.wfm)                   |
| Extension does not match destination file type | Specified     | Retain file name; add extension for destination type. Default for waveforms is internal format (.wfm) |
| Extension matches destination file type        | Specified     | Retain file name; destination is as specified                                                         |

**Table 1-6. Default File Locations** 

| File Type                                                                   | Default Location                                                         |
|-----------------------------------------------------------------------------|--------------------------------------------------------------------------|
| Waveform - internal format, text format (Verbose, XY Verbose, or Y values), | D:\User Files\waveforms                                                  |
| Pattern Waveforms                                                           | D:\User Files\waveforms                                                  |
| Setup                                                                       | D:\User Files\setups                                                     |
| Color Grade - Gray Scale                                                    | D:\User Files\colorgrade-grayscale                                       |
| Jitter Memory                                                               | D:\User Files\jitter data                                                |
| Screen Image                                                                | D:\User Files\screen images                                              |
| Mask                                                                        | C:\Scope\masks (standard masks) D:\User Files\masks (user-defined masks) |
| TDR/TDT calibration data (software revision A.05.00 and below)              | D:\User Files\TDR normalization                                          |
| TDR/TDT calibration data (software revision A.06.00 and above)              | D:\User Files\TDR calibration                                            |
| MATLAB script                                                               | D:\User Files\MATLAB scripts                                             |
| S-Parameters S-Parameters                                                   | D:\User Files\S-parameter data                                           |

# **Table 1-7. File Locations (Loading Files)**

| File Name                        | Rule                                                                                                    |
|----------------------------------|----------------------------------------------------------------------------------------------------|
| Full path name                   | Use file name and path specified                                                                                                    |
| Relative path name               | Full path name is formed relative to the present working directory, set with the command :DISK:CDIR. The present working directory can be read with the query :DISK:PWD? |
| File name with no preceding path | Add the file name to the default path (D:\User Files) based on the file type. (C drive on 86100A/B instruments.)                                                         |

# **Status Reporting**

Almost every program that you write will need to monitor the instrument for its operating status. This includes querying execution or command errors and determining whether or not measurements have been completed. Several status registers and queues are provided to accomplish these tasks. In this section, you'll learn how to enable and read these registers.

- Refer to Figure 1-8 on page 1-28 for an overall status reporting decision chart.
- See Figure 1-7 and Figure 1-8 to learn the instrument's status reporting structure which allows
  you to monitor specific events in the instrument.
- Table 1-8 on page 1-31 lists the bit definitions for each bit in the status reporting data structure

The Status Byte Register, the Standard Event Status Register group, and the Output Queue are defined as the Standard Status Data Structure Model in IEEE 488.2-1987. IEEE 488.2 defines data structures, commands, and common bit definitions for status reporting. There are also instrument-defined structures and bits.

To monitor an event, first clear the event, then enable the event. All of the events are cleared when you initialize the instrument. To generate a service request (SRQ) interrupt to an external computer, enable at least one bit in the Status Byte Register. To make it possible for any of the Standard Event Status Register bits to generate a summary bit, the corresponding bits must be enabled. These bits are enabled by using the \*ESE common command to set the corresponding bit in the Standard Event Status Enable Register. To generate a service request (SRQ) interrupt to the computer, at least one bit in the Status Byte Register must be enabled. These bits are enabled by using the \*SRE common command to set the corresponding bit in the Service Request Enable Register. These enabled bits can then set RQS and MSS (bit 6) in the Status Byte Register. For more information about common commands, see Chapter 3, "Common Commands".

# Status Byte Register

The Status Byte Register is the summary-level register in the status reporting structure. It contains summary bits that monitor activity in the other status registers and queues. The Status Byte Register is a live register. That is, its summary bits are set and cleared by the presence and absence of a summary bit from other event registers or queues. If the Status Byte Register is to be used with the Service Request Enable Register to set bit 6 (RQS/MSS) and to generate an SRQ, at least one of the summary bits must be enabled, then set. Also, event bits in all other status registers must be specifically enabled to generate the summary bit that sets the associated summary bit in the Status Byte Register.

The Status Byte Register can be read using either the \*STB? common command query or the GPIB serial poll command. Both commands return the decimal-weighted sum of all set bits in the register. The difference between the two methods is that the serial poll command reads

# **Chapter 1, Introduction**

Status Reporting

bit 6 as the Request Service (RQS) bit and clears the bit which clears the SRQ interrupt. The \*STB? query reads bit 6 as the Master Summary Status (MSS) and does not clear the bit or have any affect on the SRQ interrupt. The value returned is the total bit weights of all of the bits that are set at the present time.

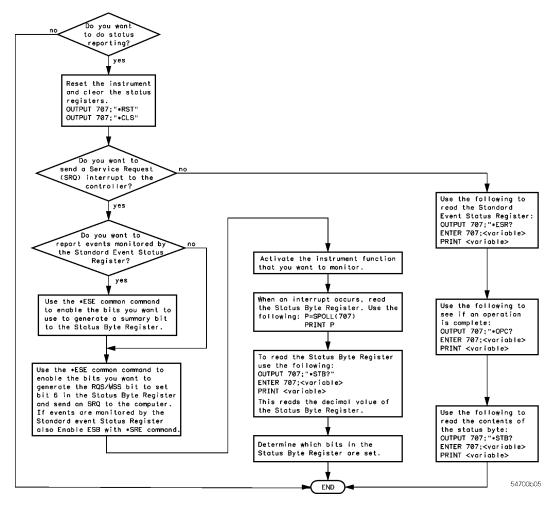

Figure 1-6. Status Reporting Decision Chart

The use of bit 6 can be confusing. This bit was defined to cover all possible computer interfaces, including a computer that could not do a serial poll. The important point to remember is that, if you are using an SRQ interrupt to an external computer, the serial poll command clears bit 6. Clearing bit 6 allows the instrument to generate another SRQ interrupt when another enabled event occurs. The only other bit in the Status Byte Register affected by the \*STB? query is the Message Available bit (bit 4). If there are no other messages in the Output Queue, bit 4 (MAV) can be cleared as a result of reading the response to the \*STB? query. If bit 4 (weight = 16) and bit 5 (weight = 32) are set, a program would print the sum of the two weights. Since these bits were not enabled to generate an SRQ, bit 6 (weight = 64) is not set.

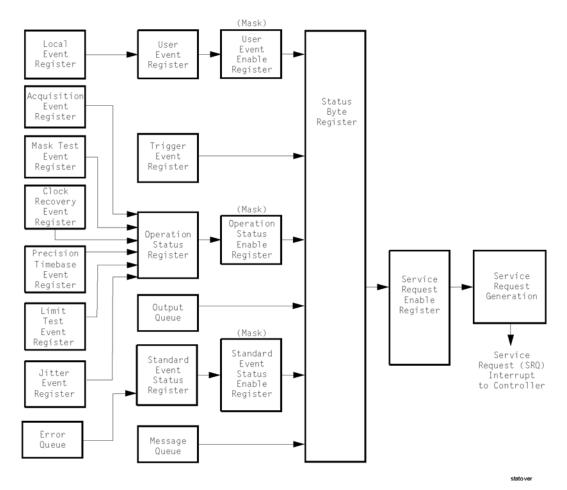

Figure 1-7. Status Reporting Overview

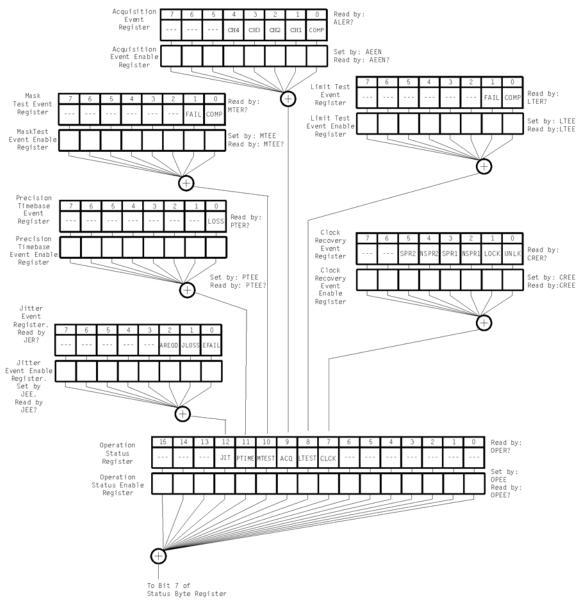

Figure 1-8. Status Reporting Data Structures

statdata 1

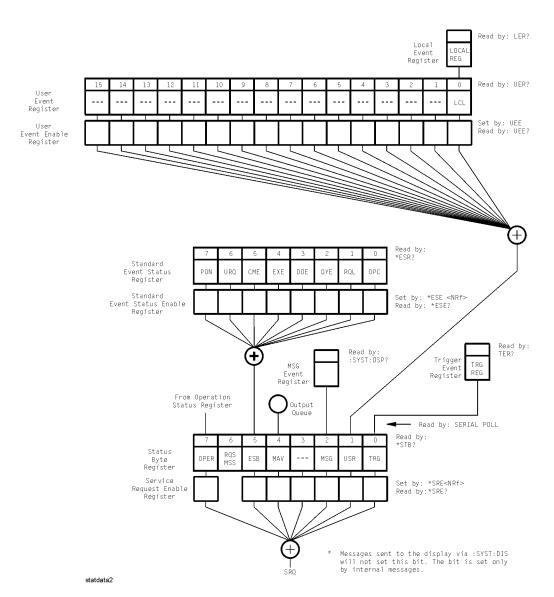

**Status Reporting Data Structures (continued)** 

# **Chapter 1, Introduction**

Status Reporting

This BASIC example uses the \*STB? query to read the contents of the instrument's Status Byte Register when none of the register's summary bits are enabled to generate an SRQ interrupt.

- 10 OUTPUT 707:":SYSTEM:HEADER OFF:\*STB?"!Turn headers off
- 20 ENTER 707; Result! Place result in a numeric variable
- 30 PRINT Result!Print the result
- 40 Fnd

The next program prints 132 and clears bit 6 (RQS) of the Status Byte Register. The difference in the decimal value between this example and the previous one is the value of bit 6 (weight = 64). Bit 6 is set when the first enabled summary bit is set, and is cleared when the Status Byte Register is read by the serial poll command.

This example uses the BASIC serial poll (SPOLL) command to read the contents of the instrument's Status Byte Register.

- 10 Result = SPOLL(707)
- 20 PRINT Result
- 30 END

Use Serial Polling to Read the Status Byte Register. Serial polling is the preferred method to read the contents of the Status Byte Register because it resets bit 6 and allows the next enabled event that occurs to generate a new SRQ interrupt.

# Service Request Enable Register

Setting the Service Request Enable Register bits enables corresponding bits in the Status Byte Register. These enabled bits can then set RQS and MSS (bit 6) in the Status Byte Register. Bits are set in the Service Request Enable Register using the \*SRE command, and the bits that are set are read with the \*SRE? query. Bit 6 always returns 0. Refer to the Status Reporting Data Structures shown in Figure 1-8 on page 1-28. This example sets bit 4 (MAV) and bit 5 (ESB) in the Service Request Enable Register.

OUTPUT 707;"\*SRE 48"

This example uses the parameter "48" to allow the instrument to generate an SRQ interrupt under the following conditions:

- When one or more bytes in the Output Queue set bit 4 (MAV).
- When an enabled event in the Standard Event Status Register generates a summary bit that sets bit 5 (ESB).

# Trigger Event Register (TRG)

This register sets the TRG bit in the status byte when a trigger event occurs. The TRG event register stays set until it is cleared by reading the register or using the \*CLS (clear status) command. If your application needs to detect multiple triggers, the TRG event register must be cleared after each one. If you are using the Service Request to interrupt a computer operation when the trigger bit is set, you must clear the event register after each time it is set.

Table 1-8. Status Reporting Bit Definition (1 of 2)

| Bit   | Description                     | Definition                                                                                                    |  |
|-------|---------------------------------|----------------------------------------------------------------------------------------------------|--|
| ACQ   | Acquisition                     | Indicates that acquisition test has completed in the Acquisition Register.                                                                                 |  |
| AREQD | Autoscale Required              | Indicates that a parameter change in Jitter Mode has made an autoscale necessary.                                                                          |  |
| CLCK  | CloCk                           | Indicates that one of the enabled conditions in the Clock Recovery Register has occurred.                                                                  |  |
| CME   | Command Error                   | Indicates if the parser detected an error.                                                                                                    |  |
| COMP  | Complete                        | Indicates the specified test has completed.                                                                                                    |  |
| DDE   | Device Dependent Error          | Indicates if the device was unable to complete an operation for device dependent reasons.                                                                  |  |
| EFAIL | Edge Characterization<br>Fail   | Indicates that the characterizing of edges in Jitter Mode has failed.                                                                                      |  |
| ESB   | Event Status Bit                | Indicates if any of the enabled conditions in the Standard Event Status Register have occurred.                                                            |  |
| EXE   | Execution Error                 | Indicates if a parameter was out of range or was inconsistent with the current settings.                                                                   |  |
| FAIL  | Fail                            | Indicates the specified test has failed.                                                                                                    |  |
| JLOSS | Pattern Synchronization<br>Loss | Indicates that the pattern synchronization is lost in Jitter Mode.                                                                                         |  |
| LCL   | Local                           | Indicates if a remote-to-local transition occurs.                                                                                                    |  |
| LOCK  | LOCKed                          | Indicates that a locked or trigger capture condition has occurred in the Clock Recovery Module.                                                            |  |
| LOSS  | Time Reference Loss             | Indicates the Precision Timebase (provided by the Agilent 86107A module) has detected a time reference loss due to a change in the reference clock signal. |  |
| LTEST | Limit Test                      | Indicates that one of the enabled conditions in the Limit Test Register has occurred.                                                                      |  |
| MAV   | Message Available               | Indicates if there is a response in the output queue.                                                                                                    |  |
| MSG   | Message                         | Indicates if an advisory has been displayed.                                                                                                    |  |
| MSS   | Master Summary Status           | Indicates if a device has a reason for requesting service.                                                                                                 |  |
| MTEST | Mask Test                       | Indicates that one of the enabled conditions in the Mask Test Register has occurred.                                                                       |  |
| NSPR1 | No Signal Present<br>Receiver 1 | Indicates that the Clock Recovery Module has detected the loss of an optical signal on receiver one.                                                       |  |
| NSPR2 | No Signal Present<br>Receiver 2 | Indicates that the Clock Recovery Module has detected the loss of an optical signal on receiver two.                                                       |  |
| OPC   | Operation Complete              | Indicates if the device has completed all pending operations.                                                                                              |  |
| OPER  | Operation Status<br>Register    | Indicates if any of the enabled conditions in the Operation Status Register have occurred.                                                                 |  |
| PON   | Power On                        | Indicates power is turned on.                                                                                                    |  |

Table 1-8. Status Reporting Bit Definition (2 of 2)

| Bit   | Description                  | Definition                                                                                      |
|-------|------------------------------|-------------------------------------------------------------------------------------------------|
| PTIME | Precision Timebase           | Indicates that one of the enabled conditions in the Precision Timebase Register has occurred.   |
| QYE   | Query Error                  | Indicates if the protocol for queries has been violated.                                        |
| RQL   | Request Control              | Indicates if the device is requesting control.                                                  |
| RQS   | Request Service              | Indicates that the device is requesting service.                                                |
| SPR1  | Signal Present<br>Receiver 1 | Indicates that the Clock Recovery Module has detected an optical signal on receiver one.        |
| SPR2  | Signal Present<br>Receiver 2 | Indicates that the Clock Recovery Module has detected an optical signal on receiver two.        |
| TRG   | Trigger                      | Indicates if a trigger has been received.                                                       |
| UNLK  | UNLoCKed                     | Indicates that an unlocked or trigger loss condition has occurred in the Clock Recovery Module. |
| URQ   |                              | Not used. Permanently set to zero.                                                              |
| USR   | User Event Register          | Indicates if any of the enabled conditions have occurred in the User Event Register.            |

# **Standard Event Status Register**

The Standard Event Status Register (SESR) monitors the following instrument status events:

- PON Power On
- CME Command Error
- EXE Execution Error
- DDE Device Dependent Error
- QYE Query Error
- RQC Request Control
- OPC Operation Complete

When one of these events occurs, the corresponding bit is set in the register. If the corresponding bit is also enabled in the Standard Event Status Enable Register, a summary bit (ESB) in the Status Byte Register is set. The contents of the Standard Event Status Register can be read and the register cleared by sending the \*ESR? query. The value returned is the total bit weights of all of the bits set at the present time. If bit 4 (weight = 16) and bit 5 (weight = 32) are set, the program prints the sum of the two weights. This example uses the \*ESR? guery to read the contents of the Standard Event Status Register.

- OUTPUT 707:":SYSTEM:HEADER OFF"!Turn headers off
- 20
- OUTPUT 707; "\*ESR?"
  ENTER 707; Result! Place result in a numeric variable 30
- PRINT Result!Print the result 40
- 50 End

#### Standard Event Status Enable Register

For any of the Standard Event Status Register (SESR) bits to generate a summary bit, you must first enable the bit. Use the \*ESE (Event Status Enable) common command to set the corresponding bit in the Standard Event Status Enable Register. Set bits are read with the \*ESE? query. Suppose your application requires an interrupt whenever any type of error occurs. The error status bits in the Standard Event Status Register are bits 2 through 5. The sum of the decimal weights of these bits is 60. Therefore, you can enable any of these bits to generate the summary bit by sending:

OUTPUT 707;"\*ESE 60"

Whenever an error occurs, the instrument sets one of these bits in the Standard Event Status Register. Because the bits are all enabled, a summary bit is generated to set bit 5 (ESB) in the Status Byte Register. If bit 5 (ESB) in the Status Byte Register is enabled (via the \*SRE command), a service request interrupt (SRQ) is sent to the external computer.

#### NOTE

Disabled SESR Bits Respond, but Do Not Generate a Summary Bit. Standard Event Status Register bits that are not enabled still respond to their corresponding conditions (that is, they are set if the corresponding event occurs). However, because they are not enabled, they do not generate a summary bit in the Status Byte Register.

#### User Event Register (UER)

This register hosts the LCL bit (bit 0) from the Local Events Register. The other 15 bits are reserved. You can read and clear this register using the UER? query. This register is enabled with the UEE command. For example, if you want to enable the LCL bit, you send a mask value of 1 with the UEE command; otherwise, send a mask value of 0.

#### Local Event Register (LCL)

This register sets the LCL bit in the User Event Register and the USR bit (bit 1) in the Status byte. It indicates a remote-to-local transition has occurred. The LER? query is used to read and to clear this register.

#### Operation Status Register (OPR)

This register hosts the CLCK bit (bit 7), the LTEST bit (bit 8), the ACQ bit (bit 9) and the MTEST bit (bit 10). The CLCK bit is set when any of the enabled conditions in the Clock Recovery Event Register have occurred. The LTEST bit is set when a limit test fails or is completed and sets the corresponding FAIL or COMP bit in the Limit Test Events Register. The ACQ bit is set when the COMP bit is set in the Acquisition Event Register, indicating that the data acquisition has satisfied the specified completion criteria. The MTEST bit is set when the Mask Test either fails specified conditions or satisfies its completion criteria, setting the corresponding FAII or COMP bits in the Mask Test Events Register. The PTIME bit is set when there is a loss of the precision timebase reference occurs setting a bit in the Precision Timebase Events Register. The JIT bit is set in Jitter Mode when a bit is set in the Jitter Events Register. This occurs when there is a failure or an autoscale is needed. If any of these bits are set, the OPER bit (bit 7) of the Status Byte register is set. The Operation Status Register is read and cleared with the OPER? query. The register output is enabled or disabled using the mask value supplied with the OPEE command.

Status Reporting

#### Acquisition Event Register (AER)

Bit 0 (COMP) of the Acquisition Event Register is set when the acquisition limits complete. The Acquisition completion criteria are set by the ACQuire:RUNtil command. Refer to "RUNTil" on page 6-4. The Acquisition Event Register is read and cleared with the ALER? query. Refer to "ALER?" on page 4-3.

#### Clock Recovery Event Register (CRER)

This register hosts the UNLK bit (bit 0), LOCK bit (bit 1), NSPR1 bit (bit 2), SPR1 bit (bit 3), NSPR2 bit (bit 4) and SPR2 (bit 5). Bit 0 (UNLK) of the Clock Recovery Event Register is set when an 83491/2/3/4/5/6A clock recovery module becomes unlocked or trigger loss has occurred. Bit 1 (LOCK) of the Clock Recovery Event Register is set when a clock recovery module becomes locked or a trigger capture has occurred. If an 83496A module is locked, sending the CRECovery:RELock command does not set UNLK bit (bit 0) or LOCK bit (bit 1). To determine if the RELock command has completed, use the CRECovery:LOCKed? query. Refer to "RELock" on page 9-13.

Bits 2 through 5 are valid only for modules that support the :SPResent command (refer to Table 9-1 on page 9-3 and "SPResent?" on page 9-13), which includes the 83491/2/3/4A and 86108A modules. Since these bits provide information on optical signals they are not effected by 83495/6A modules. Bit 2 (NSPR1) of the Clock Recovery Event Register is set when an clock recovery module transitions to no longer detecting an optical signal on receiver one. Bit 3 (SPR1) of the Clock Recovery Event Register is set when an clock recovery module transitions to detecting an optical signal on receiver one. Bit 4 (NSPR2) of the Clock Recovery Event Register is set when an clock recovery module transitions to no longer detecting an optical signal on receiver two. Bit 5 (SPR2) of the Clock Recovery Event Register is set when an clock recovery module transitions to detecting an optical signal on receiver two. The Clock Recovery Event Register is read and cleared with the CRER? query. Refer to "CRER?" on page 4-6. When either of the UNLK, LOCK, NSPR1, SPR1, NSPR2 or SPR2 bits are set, they in turn set CLCK bit (bit 7) of the Operation Status Register. Results from the Clock Recovery Event Register can be masked by using the CREE command to set the Clock Recovery Event Enable Register. Refer to "CREE" on page 4-5 for enable and mask value definitions.

#### Limit Test Event Register (LTER)

Bit 0 (COMP) of the Limit Test Event Register is set when the Limit Test completes. The Limit Test completion criteria are set by the LTESt:RUN command. Refer to "RUNTil" on page 15-4. Bit 1 (FAIL) of the Limit Test Event Register is set when the Limit Test fails. Failure criteria for the Limit Test are defined by the LTESt:FAIL command. Refer to "FAIL" on page 15-2. The Limit Test Event Register is read and cleared with the LTER? query. Refer to "LTER?" on page 4-9. When either the COMP or FAIL bits are set, they in turn set the LTEST bit (bit 8) of the Operation Status Register. You can mask the COMP and FAIL bits, thus preventing them from setting the LTEST bit, by defining a mask using the LTEE command. Refer to "LTEE" on page 4-9. When the COMP bit is set, it in turn sets the ACQ bit (bit 9) of the Operation Status Register. Results from the Acquisition Register can be masked by using the AEEN command to set the Acquisition Event Enable Register to the value 0. You enable the COMP bit by setting the mask value to 1.

#### Jitter Event Register (JIT)

Bit 0 (EFAIL) of the Jitter Event Register is set when characterizing edges in Jitter Mode fails. Bit 1 (JLOSS) of the register is set when pattern synchronization is lost in Jitter Mode. Bit 2 (AREQD) of the register is set when a parameter change in Jitter Mode has made

autoscale necessary. Bit 12 of the Operation Status Register (JIT) indicates that one of the enabled conditions in the Jitter Event Register has occurred. You can mask the EFAIL, JLOSS, and AREQD bits, thus preventing them from setting the JIT bit, by setting corresponding bits to zero using the JEE command. Refer to "JEE" on page 4-7.

#### Mask Test Event Register (MTER)

Bit 0 (COMP) of the Mask Test Event Register is set when the Mask Test completes. The Mask Test completion criteria are set by the MTESt:RUNTil command. Refer to "RUNTil" on page 17-7. Bit 1 (FAIL) of the Mask Test Event Register is set when the Mask Test fails. This will occur whenever any sample is recorded within any region defined in the mask. The Mask Test Event Register is read and cleared with the MTER? query. Refer to "MTER?" on page 4-10. When either the COMP or FAIL bits are set, they in turn set the MTEST bit (bit 10) of the Operation Status Register. You can mask the COMP and FAIL bits, thus preventing them from setting the MTEST bit, by setting corresponding bits to zero using the MTEE command. Refer to "MTEE" on page 4-10.

#### Precision Timebase Event Register (PTER)

The Precision Timebase feature requires the installation of the Agilent 86107A Precision Timebase Module. Bit 0 (LOSS) of the Precision Timebase Event Register is set when loss of the time reference occurs. Time reference is lost when a change in the amplitude or frequency of the reference clock signal is detected. The Precision Timebase Event Register is read and cleared with the PTER? query. Refer to "PTER?" on page 4-12. When the LOSS bit is set, it in turn sets the PTIME bit (bit 11) of the Operation Status Register. Results from the Precision Timebase Register can be masked by using the PTEE command to set the Precision Timebase Event Enable Register to the value 0. You enable the LOSS bit by setting the mask value to 1. Refer to "PTEE" on page 4-11.

#### **Error Queue**

As errors are detected, they are placed in an error queue. This queue is first in, first out. If the error queue overflows, the last error in the queue is replaced with error -350, "Queue overflow". Any time the queue overflows, the oldest errors remain in the queue, and the most recent error is discarded. The length of the instrument's error queue is 30 (29 positions for the error messages, and 1 position for the "Queue overflow" message). The error queue is read with the SYSTEM:ERROR? query. Executing this query reads and removes the oldest error from the head of the queue, which opens a position at the tail of the queue for a new error. When all the errors have been read from the queue, subsequent error queries return 0, "No error." The error queue is cleared when any of the following occurs:

- When the instrument is powered up.
- When the instrument receives the \*CLS common command.
- When the last item is read from the error queue.

For more information on reading the error queue, refer to the SYSTEM:ERROR? query in Chapter 5, "System Commands". For a complete list of error messages, refer to "Error Messages" on page 1-49.

Status Reporting

#### **Output Queue**

The output queue stores the instrument-to-computer responses that are generated by certain instrument commands and queries. The output queue generates the Message Available summary bit when the output queue contains one or more bytes. This summary bit sets the MAV bit (bit 4) in the Status Byte Register. The output queue may be read with the BASIC ENTER statement.

#### Message Queue

The message queue contains the text of the last message written to the advisory line on the screen of the instrument. The queue is read with the SYSTEM:DSP? query. Note that messages sent with the SYSTem:DSP command do not set the MSG status bit in the Status Byte Register.

#### Clearing Registers and Queues

The \*CLS common command clears all event registers and all queues except the output queue. If \*CLS is sent immediately following a program message terminator, the output queue is also cleared.

## **Interface Functions**

The interface functions deal with general bus management issues, as well as messages that can be sent over the bus as bus commands. In general, these functions are defined by IEEE 488.1. The instrument is equipped with a GPIB interface connector on the rear panel. This allows direct connection to a GPIB equipped computer. You can connect an external GPIB compatible device to the instrument by installing a GPIB cable between the two units. Finger tighten the captive screws on both ends of the GPIB cable to avoid accidentally disconnecting the cable during operation. A maximum of fifteen GPIB compatible instruments (including a computer) can be interconnected in a system by stacking connectors. This allows the instruments to be connected in virtually any configuration, as long as there is a path from the computer to every device operating on the bus. The interface capabilities of this instrument, as defined by IEEE 488.1, are listed in the Table 1-9 on page 1-38.

#### CAUTION

Avoid stacking more than three or four cables on any one connector. Multiple connectors produce leverage that can damage a connector mounting.

#### GPIB Default Startup Conditions

The following default GPIB conditions are established during power-up: 1) The Request Service (RQS) bit in the status byte register is set to zero. 2) All of the event registers, the Standard Event Status Enable Register, Service Request Enable Register, and the Status Byte Register are cleared.

#### Command and Data Concepts

The GPIB has two modes of operation, command mode and data mode. The bus is in the command mode when the Attention (ATN) control line is true. The command mode is used to send talk and listen addresses and various bus commands such as group execute trigger (GET). The bus is in the data mode when the ATN line is false. The data mode is used to convey device-dependent messages across the bus. The device-dependent messages include all of the instrument specific commands, queries, and responses found in this manual, including instrument status information.

#### Communicating Over the Bus

Device addresses are sent by the computer in the command mode to specify who talks and who listens. Because GPIB can address multiple devices through the same interface card, the device address passed with the program message must include the correct interface select code and the correct instrument address.

Device Address = (Interface Select Code \* 100) + (Instrument Address)

The examples in this manual assume that the instrument is at device address 707. Each interface card has a unique interface select code. This code is used by the computer to direct commands and communications to the proper interface. The default is typically "7" for GPIB interface cards. Each instrument on the GPIB must have a unique instrument address

Interface Functions

between decimal 0 and 30. This instrument address is used by the computer to direct commands and communications to the proper instrument on an interface. The default is typically "7" for this instrument. You can change the instrument address in the Utilities, Remote Interface dialog box.

#### NOTE

Do Not Use Address 21 for an Instrument Address. Address 21 is usually reserved for the Computer interface Talk/Listen address and should not be used as an instrument address.

#### **Bus Commands**

The following commands are IEEE 488.1 bus commands (ATN true). IEEE 488.2 defines many of the actions that are taken when these commands are received by the instrument. The device clear (DCL) and selected device clear (SDC) commands clear the input buffer and output queue, reset the parser, and clear any pending commands. If either of these commands is sent during a digitize operation, the digitize operation is aborted. The group execute trigger (GET) command arms the trigger. This is the same action produced by sending the RUN command. The interface clear (IFC) command halts all bus activity. This includes unaddressing all listeners and the talker, disabling serial poll on all devices, and returning control to the system computer.

**Table 1-9. Interface Capabilities** 

| Code | Interface Function | Capability                                                                  |
|------|--------------------|-----------------------------------------------------------------------------|
| SH1  | Source Handshake   | Full Capability                                                             |
| AH1  | Acceptor Handshake | Full Capability                                                             |
| T5   | Talker             | Basic Talker/Serial Poll/Talk Only Mode/. Unaddress if Listen Address (MLA) |
| L4   | Listener           | Basic Listener/Unaddresses if Talk Address (MTA)                            |
| SR1  | Service Request    | Full Capability                                                             |
| RL1  | Remote Local       | Complete Capability                                                         |
| PP1  | Parallel Poll      | Remote Configuration                                                        |
| DC1  | Device Clear       | Full Capability                                                             |
| DT1  | Device Trigger     | Full Capability                                                             |
| CO   | Computer           | No Capability                                                               |
| E2   | Driver Electronics | Tri State (1 MB/SEC MAX)                                                    |

# **Language Compatibility**

This section lists Agilent 83480A commands that are not used in the 86100A/B/C.

### Agilent 83480A/54750A Commands Not Used in the Instrument (1 of 6)

| Programming Commands/Queries    | Replacement Commands/Queries |  |
|---------------------------------|------------------------------|--|
| Common Commands                 |                              |  |
| *LRN                            | SYSTEM:SETUP                 |  |
| Root Level Commands             |                              |  |
| :AER?                           | No replacement               |  |
| :ERASe                          | No replacement               |  |
| :HEEN                           | :AEEN                        |  |
| :MENU                           | No replacement               |  |
| :MERGe                          | No replacement               |  |
| :STORe:PMEMory1                 | No replacement               |  |
| :TEER                           | No replacement               |  |
| System Commands :SYSTem         |                              |  |
| :SYSTem:KEY                     | No replacement               |  |
| Calibration Commands :CALibrate |                              |  |
| :CALibrate:FRAMe:CANCel         | :CALibrate:CANcel            |  |
| :CALibrate:FRAMe:CONTinue       | :CALibrate:CONTinue          |  |
| :CALibrate:FRAMe:DATA           | No replacement               |  |
| :CALibrate:FRAMe:DONE?          | :CALibrate:STATus?           |  |
| :CALibrate:FRAMe:MEMory?        | No replacement               |  |
| :CALibrate:PLUGin:ACCuracy      | :CALibrate:MODule:STATus     |  |
| :CALibrate:PLUGin:CANCel        | :CALibrate:CANcel            |  |
| :CALibrate:PLUGin:CONTinue      | :CALibrate:CONTinue          |  |
| :CALibrate:PLUGin:DONE?         | :CALibrate:STATus?           |  |
| :CALibrate:PLUGin:MEMory?       | No replacement               |  |
| :CALibrate:PLUGin:OFFSet        | :CALibrate:MODule:OFFSet     |  |
| :CALibrate:PLUGin:OPOWer        | :CALibrate:MODule:0POWer     |  |
| :CALibrate:PLUGin:OPTical       | :CALibrate:MODule:OPTical    |  |

## Agilent 83480A/54750A Commands Not Used in the Instrument (2 of 6)

| :CALibrate:PLUGin:OWAVelength         | :CALibrate:MODule:OWAVelength     |  |
|---------------------------------------|-----------------------------------|--|
| :CALibrate:PLUGin:TIME?               | :CALibrate:MODule:TIME?           |  |
| :CALibrate:PLUGin:VERTical            | :CALibrate:MODule:VERtical        |  |
| :CALibrate:PROBe                      | :CALibrate:PROBe CHANnel <n></n>  |  |
| Channel Commands : CHANnel            |                                   |  |
| :CHANnel <n>:AUTOscale</n>            | :AUToscale                        |  |
| :CHANnel <n>:SKEW</n>                 | :CALibrate:SKEW                   |  |
| Disk Commands :DISK                   |                                   |  |
| :DISK:DATA?                           | No replacement                    |  |
| :DISK:FORMat                          | No replacement                    |  |
| Display Commands :DISPlay             |                                   |  |
| :DISPlay:ASSign                       | No replacement                    |  |
| :DISPlay:CGRade                       | :SYSTem:MODE EYE                  |  |
| :DISPlay:CGRade?                      | :SYSTem:MODE?                     |  |
| :DISPlay:COLumn                       | :DISPlay:LABel                    |  |
| :DISPlay:DATA                         | :WAVeform:DATA                    |  |
| :DISPlay:DWAVeform                    | No replacement                    |  |
| :DISPlay:FORMat                       | No replacement                    |  |
| :DISPlay:INVerse                      | :DISPlay:LABel                    |  |
| :DISPlay:LINE                         | :DISPlay:LABel                    |  |
| :DISPlay:MASK                         | No replacement                    |  |
| :DISPlay:ROW                          | :DISPlay:LABel                    |  |
| :DISPlay:SOURce                       | No replacement                    |  |
| :DISPlay:STRing                       | :DISPlay:LABel                    |  |
| :DISPlay:TEXT                         | :DISPlay:LABel:DALL               |  |
| FFT Commands :FFT                     |                                   |  |
| FFT is not available in the 86100A/B. |                                   |  |
| Function Commands :FUNCtion           |                                   |  |
| :FUNCtion <n>:ADD</n>                 | No replacement                    |  |
| :FUNCtion <n>:BWLimit</n>             | No replacement                    |  |
| :FUNCtion <n>:DIFFerentiate</n>       | No replacement                    |  |
| :FUNCtion <n>:DIVide</n>              | No replacement                    |  |
| :FUNCtion <n>:FFT</n>                 | No replacement, FFT not available |  |
| :FUNCtion <n>:INTegrate</n>           | No replacement                    |  |
| :FUNCtion <n>:MULTiply</n>            | No replacement                    |  |
|                                       |                                   |  |

## Agilent 83480A/54750A Commands Not Used in the Instrument (3 of 6)

| :FUNCtion <n>:ONLY</n>             | :FUNCtion <n>:MAGNify</n>               |
|------------------------------------|-----------------------------------------|
| Hardcopy Commands :HARDcopy        |                                         |
| :HARDcopy:ADDRess                  | :HARDcopy:DPRinte                       |
| :HARDcopy:BACKground               | :HARDcopy:IMAGe INVert                  |
| :HARDcopy:BACKground?              | No replacement                          |
| :HARDcopy:DESTination              | No replacement                          |
| :HARDcopy:DEVice                   | No replacement                          |
| :HARDcopy:FFEed                    | No replacement                          |
| :HARDcopy:FILename                 | No replacement                          |
| :HARDcopy:LENGth                   | No replacement                          |
| :HARDcopy:MEDia                    | No replacement                          |
| Histogram Commands :HISTogram      |                                         |
| :HISTogram:RRATe                   | :DISPlay:RRATe                          |
| :HISTogram:RUNTil                  | :ACQuire:RUNTil                         |
| :HISTogram:SCALe                   | :HISTogram:SCALe:SIZE                   |
| :HISTogram:SCALe:OFFSet            | :HISTogram:SCALe:SIZE                   |
| :HISTogram:SCALe:RANGe             | :HISTogram:SCALe:SIZE                   |
| :HISTogram:SCALe:SCALe             | :HISTogram:SCALe:SIZE                   |
| :HISTogram:SCALe:TYPE              | :HISTogram:SCALe:SIZE                   |
| Limit Test Commands :LTESt         |                                         |
| :LTESt:SSCReen:DDISk:BACKground    | :LTESt:SSCReen:IMAGe                    |
| :LTESt:SSCReen:DDISk:MEDia         | No replacement                          |
| :LTESt:SSCReen:DDISk:PFORmat       | No replacement                          |
| :LTESt:SSCReen:DPRinter:ADDRess    | No replacement                          |
| :LTESt:SSCReen:DPRinter:BACKground | No replacement                          |
| :LTESt:SSCReen:DPRinter:MEDia      | No replacement                          |
| :LTESt:SSCReen:DPRinter:PORT       | No replacement                          |
| :LTESt:SSUMmary:ADDRess            | No replacement                          |
| :LTESt:SSUMmary:MEDia              | No replacement                          |
| :LTESt:SSUMmary:PFORmat            | No replacement                          |
| :LTESt:SSUMmary:PORT               | No replacement                          |
| Marker Commands :MARKer            |                                         |
| :MARKer:CURSor?                    | No replacement. Use individual queries. |
| :MARKer:MEASurement:READout        | No replacement                          |
| :MARKer:MODE                       | :MARKer:STATe                           |

## Language Compatibility

## Agilent 83480A/54750A Commands Not Used in the Instrument (4 of 6)

| :MARKer:MODE?                      | No replacement              |
|------------------------------------|-----------------------------|
| :MARKer:TDELta?                    | :MARKer:XDELta?             |
| :MARKer:TSTArt                     | :MARKer:X1Position          |
| :MARKer:TSTOp                      | :MARKer:X2Position          |
| :MARKer:VDELta                     | :MARKer:YDELta              |
| :MARKer:VSTArt                     | :MARKer:Y1Position          |
| :MARKer:VSTOp                      | :MARKer:Y2Position          |
| Mask Test Commands :MTESt          |                             |
| :MTESt:AMASk:CReate                | No replacement              |
| :MTESt:AMASk:SOURce                | No replacement              |
| :MTESt:AMASk:UNITs                 | No replacement              |
| :MTESt:AMASk:XDELta                | No replacement              |
| :MTESt:AMASk:YDELta                | No replacement              |
| :MTESt:AMODe                       | No replacement              |
| :MTESt:COUNt:FWAVeforms?           | MTESt:COUNt:HITS? TOTal     |
| :MTESt:FENable                     | No replacement              |
| :MTESt:MASK:DEFine                 | No replacement <sup>a</sup> |
| :MTESt:POLYgon:DEFine              | No replacement <sup>a</sup> |
| :MTESt:POLYgon:DELete              | No replacement <sup>a</sup> |
| :MTESt:POLYgon:MOVE                | No replacement <sup>a</sup> |
| :MTESt:RECall                      | :MTESt:LOAD                 |
| :MTESt:SAVE                        | No replacement              |
| :MTESt:SSCReen:DDISk:BACKground    | :MTESt:SSCReen:IMAGe        |
| :MTESt:SSCReen:DDISk:MEDia         | No replacement              |
| :MTESt:SSCReen:DDISk:PFORmat       | No replacement              |
| :MTESt:SSCReen:DPRinter            | No replacement              |
| :MTESt:SSCReen:DPRinter:ADDRess    | No replacement              |
| :MTESt:SSCReen:DPRinter:BACKground | No replacement              |
| :MTESt:SSCReen:DPRinter:MEDia      | No replacement              |
| :MTESt:SSCReen:DPRinter:PFORmat    | No replacement              |
| :MTESt:SSCReen:DPRinter:PORT       | No replacement              |
| :MTESt:SSUMmary:ADDRess            | No replacement              |
| :MTESt:SSUMmary:BACKground         | No replacement              |
| :MTESt:SSUMmary:MEDia              | No replacement              |

## Agilent 83480A/54750A Commands Not Used in the Instrument (5 of 6)

| :MTESt:SSUMmary:PF0Rmat     | No replacement                          |  |
|-----------------------------|-----------------------------------------|--|
| :MTESt:SSUMmary:PORT        | No replacement                          |  |
| Measure Commands :MEASure   |                                         |  |
| :MEASure:CGRade:ERCalibrate | :CALibrate:ERATio:STARt CHANnel <n></n> |  |
| :MEASure:CGRade:ERFactor    | No replacement                          |  |
| :MEASure:CGRade:QFACtor     | :MEASure:CGRade:ESN                     |  |
| :MEASure:FFT                | No replacement. FFT not available.      |  |
| :MEASure:HISTogram:HITS     | Query only                              |  |
| :MEASure:HISTogram:MEAN     | Query only                              |  |
| :MEASure:HISTogram:MEDian   | Query only                              |  |
| :MEASure:HISTogram:M1S      | Query only                              |  |
| :MEASure:HISTogram:M2S      | Query only                              |  |
| :MEASure:HISTogram:0FFSET?  | No replacement                          |  |
| :MEASure:HISTogram:PEAK     | Query only                              |  |
| :MEASure:HISTogram:PP       | Query only                              |  |
| :MEASure:PREShoot           | No replacement                          |  |
| :MEASure:STATistics         | No replacement. Statistics always on.   |  |
| :MEASure:TEDGe              | Query only                              |  |
| :MEASure:VLOWer             | No replacement                          |  |
| :MEASure:VMIDdle            | No replacement                          |  |
| :MEASure:VTIMe              | Query only                              |  |
| :MEASure:VUPPer             | No replacement                          |  |
| Timebase Commands :TIMebase |                                         |  |
| :TIMebase:DELay             | :TIMebase:POSition                      |  |
| :TIMebase:VIEW              | No replacement                          |  |
| :TIMebase:WINDow:DELay      | No replacement                          |  |
| :TIMebase:WINDow:POSition   | No replacement                          |  |
| :TIMebase:WINDow:RANGe      | No replacement                          |  |
| :TIMebase:WINDow:SCALe      | No replacement                          |  |
| :TIMebase:WINDow:SOURce     | No replacement                          |  |
| Trigger Commands :TRIGger   |                                         |  |
| :TRIGger:SWEep              | :TRIGger:SOURce FRUN                    |  |
| :TRIGger:SWEep?             | :TRIGger:SOURce?                        |  |
| :TRIGger <n>:BWLimit</n>    | :TRIGger:BWLimit and :TRIGger:GATed     |  |
| :TRIGger <n>:PROBe</n>      | :TRIGger:ATTenuation                    |  |

Language Compatibility

## Agilent 83480A/54750A Commands Not Used in the Instrument (6 of 6)

| Waveform Commands :WAVeform       |                |  |
|-----------------------------------|----------------|--|
| :WAVeform:COMPlete No replacement |                |  |
| :WAVeform:COUPling                | No replacement |  |
| :WAVeform:VIEW?                   | No replacement |  |

<sup>&</sup>lt;sup>a</sup> Refer to the Infiniium DCA Online Help to view information about defining custom masks.

## **New and Revised Commands**

This section lists all new and revised commands for the 86100C software revision 8.0. Some of the following commands require that Jitter Mode be enabled. Each command listed is followed by the page number where the command is documented.

Calibration Commands MODule:OCONversion? 7-6 MODule:STATus? 7-7 MODule:TIME? 7-7 MODule:VERTical 7-8 RECommend? 7-9

Channel Commands

DSKew:AUTO 8-3 DSKew:AUTO:STEP 8-3 DSKew:LCALibrate 8-3

DSKew 8-2

Clock Recovery Commands ARELock: 9-5
ARELock: CANCel 9-5
ARELock: STATe? 9-5
CFRequency? 9-6
LSELect 9-9

LSELect:AUTomatic 9-10 PEAKing? 9-10 T2TFrequency? 9-14

Display Commands SPARameter:GRAPh 11-11 SPARameter:LAYout 11-11 SPARameter:SHADe 11-11

Mask TestAMARgin:BER17-3CommandsAMARgin:CALCulate17-3

Measure Commands MATLab 18-34

MATLab<N>:SCRipt 18-34 MATLab<N>:ETENable 18-34 MATLab<N>:ETEXt? 18-34

RESults? 18-37

New and Revised Commands

**Root Level** MODel? 4-9 **Commands** SERial 4-13

S-Parameter Commands

GDGRaph:VERTical:MAXimum 19-4 GDGRaph:VERTical:MINimum 19-4 GDGRaph:MARKer:XDELta? 19-4 GDGRaph:MARKer:Y1Position? 19-4 GDGRaph:MARKer:Y2Position? 19-4 GDGRaph:MARKer:YDELta? 19-4

GRAPh:HORizontal:SPAN 19-5 (recommended replacement for MAGGraph:HORizontal:SPAN 20-3)
GRAPh:HORizontal:STARt 19-5 (recommended replacement for MAGGraph:HORizontal:STARt 20-3)
MAGGraph:MARKer:XDELta? 19-5 (recommended replacement for MARKer:XDELta? 20-6)
MAGGraph:MARKer:Y1Position? 19-5 (recommended replacement for MARKer:Y1Position? 20-5)

MAGGraph:MARKer:Y1Position? 19-5 (recommended replacement for MARKer:Y1Position? 20-5)
MAGGraph:MARKer:Y2Position? 19-5 (recommended replacement for MARKer:Y2Position? 20-5)

MAGGraph:MARKer:YDELta? 19-6 (recommended replacement for MARKer:YDELta? 20-6)

MAGGraph:VERTical:MAXimum 19-6
MAGGraph:VERTical:MINimum 19-6
PGRaph:MARKer:XDELta? 19-8
PGRaph:MARKer:Y1Position? 19-8
PGRaph:MARKer:Y2Position? 19-8
PGRaph:MARKer:YDELta? 19-8
PGRaph:VERTical:MAXimum 19-8
PGRaph:VERTical:MINimum 19-8

Timebase

MPOSition 24-2

Commands PRECision:REFSource 24-3

PRECision:RFRequency:AUTodetect 24-4

## **Commands Unavailable in Jitter Mode**

This section describes the commands that can generate errors when controlling the instrument in Jitter mode. This can be due to the command or one of its arguments that are not allowed in Jitter mode. Refer to the individual command reference for detailed information.

#### Measure Commands

MATLab 18-34

MATLab<N>:SCRipt 18-34 MATLab<N>:ETENable 18-34 MATLab<N>:ETEXt? 18-34

#### **Waveform Files**

Waveform and Color Grade/Gray Scale files cannot be saved or loaded in Jitter mode. The commands listed below produce a "Settings conflict" error when executed in Jitter Mode.

DISK:STORe 10-9

When used with sources other than SETup and JDMemory.

STORe:WAVeform 4-13 ACQuire:SWAVeform 6-7 LTESt:SWAVeform 15-8 MTESt:SWAVeform 17-13

#### Waveform Queries

Only jitter database waveforms may be set or queried in Jitter mode. Using the following command produces the error, "Signal or trigger source selection is not available".

:WAVeform:DATA 26-4

#### Waveform Memory Load/ Store

Waveforms cannot be saved into waveform memories in Jitter mode. All waveform memories are turned off when entering Jitter mode. The commands listed below produce a "Settings conflict" error when executed in Jitter mode.

WMEMory<N>:LOAD 27-2 WMEMory<N>:SAVE 27-3 DISK:LOAD 10-4

When used with sources other than SETup and JDMemory.

#### WAveform Memory Display

Waveform memories cannot be turned on in Jitter mode. The following command produces a "Settings conflict" error when executed in Jitter mode.

WMEMory<N>:DISPlay 27-2

Commands Unavailable in Jitter Mode

#### Waveform and Color Grade-Gray Scale Memory

The Waveform and Color Grade/Gray Scale memories cannot be turned on in Jitter mode. The following command produces an "Illegal parameter value" error when executed in Jitter mode.

VIEW 4-14

When used with arguments other than JDMemory.

#### Timebase Scale And Delay

Scale and position controls on the Horizontal setup dialog are disabled in Jitter Mode. The following commands produce a "Settings conflict" error when executed in Jitter Mode:

TIMebase:RANGe 24-5 TIMebase:SCALe 24-5 TIMebase:POSition 24-2

# Channel Scale And Offset

Channel scale and offset controls are disabled in Jitter mode. The following commands produce a "Settings conflict" error when executed in Jitter Mode.

CHANnel<N>:OFFSet 8-4
CHANnel<N>:RANGe 8-6
CHANnel<N>:SCALe 8-7

# Acquisition Settings

Acquisition (Averaging) controls are disabled in Jitter mode. The following commands produce a "Settings conflict" error when executed in Jitter mode.

ACQuire:AVERage 6-2 ACQuire:BEST 6-2 ACQuire:POINts 6-3

#### Histograms

Histograms are turned off when entering Jitter mode. The following commands produce a "Control is set to default" error.

HISTogram: MODE 14-3

VIEW 4-14

#### Software Skewing of Channels

All skew adjustments are disabled in jitter mode. The following commands produce a "Settings conflict" error when executed in Jitter mode.

CALibrate:SKEW 7-10 CALibrate:SKEW:AUTO 7-10

## **Error Messages**

This chapter describes the error messages and how they are generated. The possible causes for the generation of the error messages are also listed in Table 1-10 on page 1-51.

#### **Error Queue**

As errors are detected, they are placed in an error queue. This queue is first in, first out. If the error queue overflows, the last error in the queue is replaced with error –350, "Queue overflow." Anytime the error queue overflows, the oldest errors remain in the queue, and the most recent error is discarded. The length of the instrument's error queue is 30 (29 positions for the error messages, and 1 position for the "Queue overflow" message). Reading an error from the head of the queue removes that error from the queue, and opens a position at the tail of the queue for a new error. When all errors have been read from the queue, subsequent error queries return 0, "No error."

The error queue is cleared when any of the following occur:

- the instrument is powered up,
- a \*CLS command is sent,
- the last item from the queue is read, or
- the instrument is switched from talk only to addressed mode on the front panel.

#### **Error Numbers**

The error numbers are grouped according to the type of error that is detected.

- +0 indicates no errors were detected.
- -100 to -199 indicates a command error was detected.
- -200 to -299 indicates an execution error was detected.
- -300 to -399 indicates a device-specific error was detected.
- -400 to -499 indicates a query error was detected.
- +1 to +32767 indicates an instrument-specific error has been detected.
   Refer to the Agilent 86100A/B/C online Help for instrument specific errors.

#### **Command Error**

An error number in the range –100 to –199 indicates that an IEEE 488.2 syntax error has been detected by the instrument's parser. The occurrence of any error in this class sets the command error bit (bit 5) in the event status register and indicates that one of the following events occurred:

- An IEEE 488.2 syntax error was detected by the parser. That is, a controller-to-instrument
  message was received that is in violation of the IEEE 488.2 standard. This may be a data element that violates the instrument's listening formats, or a data type that is unacceptable to the
  instrument.
- An unrecognized header was received. Unrecognized headers include incorrect instrument-

Error Messages

specific headers and incorrect or unimplemented IEEE 488.2 common commands.

A Group Execute Trigger (GET) was entered into the input buffer inside of an IEEE 488.2 program message.

Events that generate command errors do not generate execution errors, instrument-specific errors, or query errors.

#### **Execution Error**

An error number in the range -200 to -299 indicates that an error was detected by the instrument's execution control block. The occurrence of any error in this class causes the execution error bit (bit 4) in the event status register to be set. It also indicates that one of the following events occurred:

- The program data following a header is outside the legal input range or is inconsistent with the instrument's capabilities.
- A valid program message could not be properly executed due to some instrument condition.

Execution errors are reported by the instrument after expressions are evaluated and rounding operations are completed. For example, rounding a numeric data element will not be reported as an execution error. Events that generate execution errors do not generate command errors, instrument specific errors, or query errors.

#### Device- or Instrument-Specific Error

An error number in the range of -300 to -399 or +1 to +32767 indicates that the instrument has detected an error caused by an instrument operation that did not properly complete. This may be due to an abnormal hardware or firmware condition. For example, this error may be generated by a self-test response error, or a full error queue. The occurrence of any error in this class causes the instrument-specific error bit (bit 3) in the event status register to be set.

#### **Query Error**

An error number in the range -400 to -499 indicates that the output queue control of the instrument has detected a problem with the message exchange protocol. An occurrence of any error in this class causes the query error bit (bit 2) in the event status register to be set. An occurrence of an error also means one of the following is true:

- An attempt is being made to read data from the output queue when no output is either present
  or pending.
- Data in the output queue has been lost.

Table 1-10. Error Messages Returned by Instrument Parser (1 of 7)

| Error | Returned String                                                 | Description                                                                                                    |
|-------|-----------------------------------------------------------------|----------------------------------------------------------------------------------------------------|
| 208   | Incident Wave not<br>Subtracted                                 | Incident wave not subtracted. Turn response off and then on to restore. The blank space ( ) represents a TDR/TDT response waveform (response 1 through response 4). One of the following settings changed after performing a TDR/TDT calibration: record length, timebase, or channel bandwidth. The incident waveform can no longer be subtracted until original settings have been restored. |
| 191   | Response Turned Off                                             | Response turned off: Time base, record length or bandwidth changed. The blank space ( ) represents a TDR/TDT response waveform (response 1 through response 4). Timescale or bandwidth no longer match because there has been a change in either timebase, record length, or bandwidth. The TDR/TDT response waveform has been turned off because of this mismatch.                            |
| 190   | Execution not Possible                                          | Execution not possible: Calibration is required. The operation requires the calibration of the TDR/TDT waveform. For example, TDR calibration parameters cannot be saved to a file before the calibration procedure is performed.                                                                                                    |
| 178   | Measured RN is invalid                                          | The current measured RN is invalid or questionable. To apply RN stabilization in Jitter Mode, you must first have a valid RN measurement. Pressing the Get Measured RN button in the Advanced Jitter tab while a questionable RN measurement is displayed results in this error message.                                                                                                    |
| 177   | Defined lead/lag for one/<br>zero level not found in<br>pattern | Defined lead/lag (%n: %n) for one/zero level not found in pattern. Using closest (%n: %n).                                                                                                    |
| 172   | Automatic tap calculation failed                                | Automatic tap calculation failed: error message                                                                                                    |
| 164   | No Time Reference Set                                           | No time reference set: Reference clock not present or amplitude too small . The instrument fails to set the time reference when the reference clock amplitude is too small or not present.                                                                                                    |
| 163   | Execution not Possible                                          | Execution not possible: No valid destination available. A valid TDR/TDT destination is not specified.                                                                                                    |
| 162   | Execution not Possible                                          | Execution not possible: Select TDR/TDT destination No TDR/TDT destination has been specified.                                                                                                    |
| 151   | Unable to connect to MATLAB                                     | Unable to connect to MATLAB. Improper or corrupted MATLAB installation.                                                                                                    |
| 147   | Printer Error                                                   | Printer error: Install and select a default printer. The instrument was unable to locate the default printer.                                                                                                    |

Table 1-10. Error Messages Returned by Instrument Parser (2 of 7)

| Error | Returned String                                                     | Description                                                                                                    |
|-------|---------------------------------------------------------------------|----------------------------------------------------------------------------------------------------|
| 141   | Turn on Source for<br>Specified Measurement                         | Turn on for the measurement. The first blank space ( ) represents the source that is required for the specific measurement (for example, an optical channel). The second blank space ( ) is replaced with the name of the measurement (for example, jitter). |
| 140   | Exceeded Maximum ASCII<br>List Length                               | Exceeded maximum ASCII list length. An attempt was made to load a waveform in ASCII format into waveform memory. Waveform size exceeded ASCII record limit of 128K. Contents of the file may be corrupted; the waveform file can not be loaded.              |
| 139   | Unable to normalize the equalizer tap values                        | Unable to normalize the equalizer tap values: During normalization, the tap values are adjusted so that the DC gain (the sum of the tap values) is one while preserving the relative magnitudes of the tap values.                                           |
| 135   | Jitter Exceeds Measurable<br>Range                                  | Jitter exceeds measurable range for this signal. Reduce jitter or retard edge speeds The jitter analysis provided in Jitter Mode cannot accurately measure jitter if the combined RJ and PJ $(\delta-\delta)$ exceeds the rise or fall time of the signal.   |
| 131   | Error Saving Mask                                                   | Error saving mask: only parametric custom masks can be saved. A remote command was executed attempting to save a standard mask.                                                                                                    |
| 130   | Error Loading Mask                                                  | Error loading mask, The custom mask cannot be loaded due to illegal values, structure, or commands contained in the mask file.                                                                                                    |
| 127   | All Labels are in Use                                               | All 32 labels are in use, delete an old label before adding a new one. A maximum of 32 labels can be used.                                                                                                    |
| 125   | Header Information not<br>Valid                                     | Header information is not valid. Error when loading a waveform from text (ASCII) data.                                                                                                    |
| 120   | Execution not possible:<br>Calibration does not match<br>mainframe. | Execution not possible: Calibration does not match mainframe. The instrument attempted to load mainframe timebase calibration data that does not match the current mainframe model number or serial number.                                                  |
| 117   | You must start the mask test                                        | You must start the mask test prior to calculating auto margin. Without a running mask test, the instrument can not determine the auto margins.                                                                                                    |
| 116   | Too Many Points Sent                                                | Too many points sent                                                                                                    |
| 115   | Network Path not Found                                              | The network path was not found. The network path may be unavailable or unmapped. For example, if you attempt to load or save a file to an unmapped or non-existent network path.                                                                             |
| 112   | Unknown File Type                                                   | Unknown file type. The contents of the file do not match the expected format. The file may be corrupted or may not be the correct type.                                                                                                    |
| 85    | Incompatible Setup                                                  | Incompatible setup. A previously saved setup is incompatible, possibly due to an instrument software change.                                                                                                    |

Table 1-10. Error Messages Returned by Instrument Parser (3 of 7)

| Error | Returned String                                      | Description                                                                                                    |
|-------|------------------------------------------------------|----------------------------------------------------------------------------------------------------|
| 79    | Probe Attenuation (or Gain)<br>Exceeds Limits        | Probe attenuation (or gain) exceeds calibration limits. If the probe is broken or if the probe connections are not securely fastened, the probe calibration process fails.                                                                                                    |
| 78    | No Significant<br>Asynchronous Components<br>Present | No significant asynchronous components present. When using the Enhanced Jitter Analysis Software (Option 200), scanning for asynchronous PJ components can only be done if there are significant PJ frequencies detected in the aliased jitter spectrum. If there are no components, or if the components are too small to be accurately identified, scanning will not take place. |
| 74    | Mainframe Calibration<br>Required                    | Execution is not possible: Mainframe calibration is required. The mainframe calibration is required when a change in the temperature of the mainframe exceeds 15C compared to the temperature of the last mainframe timebase calibration ( $\Delta T > 15$ °C).                                                                                                    |
| 72    | Could not Save Calibration<br>Factors                | Could not save calibration factors: Service is required. Possible errors during calibration.                                                                                                    |
| 69    | Calibration in Progress                              | Execution not possible while calibration is in progress. Unable to execute some remote commands during calibration.                                                                                                    |
| 68    | Service Mainframe<br>Timebase Uncalibrated           | Service mainframe timebase is uncalibrated.                                                                                                    |
| 67    | Right Module Uncalibrated                            | Right module is uncalibrated Calibration is recommended.                                                                                                    |
| 66    | Left Module Uncalibrated                             | Left module is uncalibrated. Calibration is recommended.                                                                                                    |
| 65    | Module Memory Contents<br>Obsolete                   | Module memory contents obsolete: reinitialize module. The blank spaces () represent the module model number. An error due to a recent software upgrade may have occurred.                                                                                                    |
| 64    | Module not Supported                                 | The module is not supported. The blank spaces ( ) represent the module model number. An error due to a recent software upgrade may have occurred.                                                                                                    |
| 62    | Unable to Communicate                                | Unable to communicate with module: remove and reinsert firmly. The instrument can not recognize the module. The blank space ( ) indicates which module has the error (left or right).                                                                                                    |
| 61    | Memory Error Occurred                                | Memory error occurred in module: Try reinstalling module. The plug-in module memory is incorrect. The blank space () indicates which module has the error (left or right).                                                                                                    |
| 59    | Action cannot be performed on Jitter Data Memory     | Action cannot be performed on Jitter Data Memory. When Jitter Data Memory is viewed, the Run, Stop Single, Clear Display, or Auto Scale functions are unavailable.                                                                                                    |
| 52    | Disconnect Probe from<br>Module                      | Probe must be disconnected from module. During a module calibration, the probe must be disconnected from the module. This ensures an accurate calibration.                                                                                                    |

Table 1-10. Error Messages Returned by Instrument Parser (4 of 7)

| Error | Returned String                    | Description                                                                                                    |
|-------|------------------------------------|----------------------------------------------------------------------------------------------------|
| 48    | No Measurements for Limit<br>Test  | No measurements are on for limit test. Unable to perform a measurement limit test through GPIB when there are no active measurements.                                                                                                    |
| 47    | No Mask Loaded                     | No mask loaded. Unable to perform a mask test when a mask is not selected.                                                                                                    |
| 46    | No Valid Mask Test Sources         | No valid mask test sources turned on. Unable to perform a mask test from a remote command when a valid source is not available.                                                                                                    |
| 41    | Waveform Data is Not Valid         | Waveform data is not valid. Remote command error occurred when the instrument attempted to save a waveform to disk or read the waveform over GPIB.                                                                                             |
| 40    | Command Execution not Possible     | Command execution is not possible on the selected waveform. Unable to perform remote command.                                                                                                    |
| 39    | Function Cannot be<br>Performed    | Function cannot be performed on the selected waveform. The function is not defined for this waveform type; therefore it cannot be performed.                                                                                                   |
| 38    | Measurement Cannot be<br>Performed | Measurement cannot be performed on the selected waveform. The measurement is not defined for this waveform type, and cannot be made.                                                                                                    |
| 36    | Autoscale not Completed            | Autoscale not completed. Unable to perform a complete autoscale.                                                                                                    |
| 15    | Execution not Possible             | Execution is not possible. This message occurs when a remote command is sent to a value on a channel that does not have the feature. For example, this message will occur when you try to set the channel wavelength on an electrical channel. |
| 14    | System Software Error              | Fatal system software error occurred: Please cycle power. The instrument is still operable. Normally, the address (defect diagnostic) where the error occurred is also displayed. Record this address to help in servicing the instrument.     |
| 12    | Source not Available               | Signal source is not available. Signal source may be currently unavailable. For example, if you activate markers using remote commands without having a signal source activated.                                                               |
| 11    | Date and Time Incorrect            | System date and time are incorrect. This error occurs when loading a waveform file with an invalid date or time stamp.                                                                                                    |
| 7     | Mask Test Align Failed             | Mask test align failed. The mask test align algorithm was not able to detect a signal compatible with the installed mask. This can occur when there are not enough points on an edge or when the required edges are not present.               |
| 6     | Unrecognizable Waveform<br>Format  | The file format is incompatible with the file open operation.                                                                                                    |
| 2     | Uninstalled Option                 | The option is not installed. The instrument was unable to execute a feature that requires an upgrade option that is not installed in the instrument.                                                                                           |
| 0     | No error                           | The error queue is empty. Every error in the queue has been read (SYSTEM:ERROR? query) or the queue was cleared by power-up or *CLS.                                                                                                    |

Table 1-10. Error Messages Returned by Instrument Parser (5 of 7)

| Error | Returned String             | Description                                                                                                    |
|-------|-----------------------------|----------------------------------------------------------------------------------------------------|
| -100  | Command error               | This is the generic syntax error used if the instrument cannot detect more specific errors.                                                                  |
| -101  | Invalid character           | A syntactic element contains a character that is invalid for that type.                                                                                      |
| -102  | Syntax error                | An unrecognized command or data type was encountered.                                                                                                    |
| -103  | Invalid separator           | The parser was expecting a separator and encountered an illegal character.                                                                                   |
| -104  | Data type error             | The parser recognized a data element different than one allowed. For example, numeric or string data was expected but block data was received.               |
| -105  | GET not allowed             | A Group Execute Trigger was received within a program message.                                                                                               |
| -108  | Parameter not allowed       | More parameters were received than expected for the header.                                                                                                  |
| -109  | Missing parameter           | Fewer parameters were received than required for the header.                                                                                                 |
| -112  | Program mnemonic too long   | The header or character data element contains more than twelve characters.                                                                                   |
| -113  | Undefined header            | The header is syntactically correct, but it is undefined for the instrument. For example, *XYZ is not defined for the instrument.                            |
| -121  | Invalid character in number | An invalid character for the data type being parsed was encountered. For example, a "9" in octal data.                                                       |
| -123  | Exponent too large          | Number is too large or too small to be represented internally.                                                                                               |
| -124  | Too many digits             | The mantissa of a decimal numeric data element contained more than 255 digits excluding leading zeros.                                                       |
| -128  | Numeric data not allowed    | A legal numeric data element was received, but the instrument does not accept one in this position for the header.                                           |
| -131  | Invalid suffix              | The suffix does not follow the syntax described in IEEE 488.2 or the suffix is inappropriate for the instrument.                                             |
| -138  | Suffix not allowed          | A suffix was encountered after a numeric element that does not allow suffixes.                                                                               |
| -141  | Invalid character data      | Either the character data element contains an invalid character or the particular element received is not valid for the header.                              |
| -144  | Character data too long     |                                                                                                    |
| -148  | Character data not allowed  | A legal character data element was encountered where prohibited by the instrument.                                                                           |
| -150  | String data error           | This error can be generated when parsing a string data element. This particular error message is used if the instrument cannot detect a more specific error. |
| -151  | Invalid string data         | A string data element was expected, but was invalid for some reason. For example, an END message was received before the terminal quote character.           |

Table 1-10. Error Messages Returned by Instrument Parser (6 of 7)

| Error | Returned String             | Description                                                                                                    |
|-------|-----------------------------|----------------------------------------------------------------------------------------------------|
| -158  | String data not allowed     | A string data element was encountered but was not allowed by the instrument at this point in parsing.                                                                                                    |
| -160  | Block data error            | This error can be generated when parsing a block data element. This particular error message is used if the instrument cannot detect a more specific error.                                                                                                    |
| -161  | Invalid block data          |                                                                                                    |
| -168  | Block data not allowed      | A legal block data element was encountered but was not allowed by the instrument at this point in parsing.                                                                                                    |
| -170  | Expression error            | This error can be generated when parsing an expression data element. It is used if the instrument cannot detect a more specific error.                                                                                                    |
| -171  | Invalid expression          |                                                                                                    |
| -178  | Expression data not allowed | Expression data was encountered but was not allowed by the instrument at this point in parsing.                                                                                                    |
| -200  | Execution error             | This is a generic syntax error which is used if the instrument cannot detect more specific errors.                                                                                                    |
| -220  | Parameter error             | Indicates that a program data element related error occurred.                                                                                                    |
| -221  | Settings conflict           | Indicates that a legal program data element was parsed but could not be executed due to the current device state.                                                                                                    |
| -222  | Data out of range           | Indicates that a legal program data element was parsed but could not be executed because the interpreted value is outside the legal range defined by the instrument.                                                                                                    |
| -223  | Too much data               | Indicates that a legal program data element of block, expression, or string type was received that contained more data than the instrument could handle due to memory or related instrument-specific requirements.                                                                                                    |
| -224  | Illegal parameter value     | Used where exact value, from a list of possibles, was expected.                                                                                                    |
| -225  | Out of memory               | The device has insufficient memory to perform the requested operation.                                                                                                    |
| -231  | Data questionable           | Indicates that measurement accuracy is suspect.                                                                                                    |
| -240  | Hardware error              | Indicates that a legal program command or query could not be executed because of a hardware problem in the device.                                                                                                    |
| -241  | Hardware missing            | Indicates that a legal program command or query could not be executed because of missing device hardware; for example, an option was not installed, or current module does not have hardware to support command or query. Definition of what constitutes missing hardware is completely device-specific or module specific. |
| -250  | Mass storage error          | Indicates that a mass storage error occurred.                                                                                                    |

Table 1-10. Error Messages Returned by Instrument Parser (7 of 7)

| Error | Returned String                              | Description                                                                                                    |
|-------|----------------------------------------------|----------------------------------------------------------------------------------------------------|
| -251  | Missing mass storage                         | Indicates that a legal program command or query could not be executed because of missing mass storage; for example, an option that was not installed.                                               |
| -252  | Missing media                                | Indicates that a legal program command or query could not be executed because of a missing media; for example, no disk.                                                                             |
| -253  | Corrupt media                                | Indicates that a legal program command or query could not be executed because of corrupt media; for example, bad disk or wrong format.                                                              |
| -254  | Media full                                   | Indicates that a legal program command or query could not be executed because the media was full; for example, there is no room on the disk.                                                        |
| -255  | Directory full                               | Indicates that a legal program command or query could not be executed because the media directory was full.                                                                                         |
| -256  | File name not found                          | Indicates that a legal program command or query could not be executed because the file name on the device media was not found; for example, an attempt was made to read or copy a nonexistent file. |
| -257  | File name error                              | Indicates that a legal program command or query could not be executed because the file name on the device media was in error; for example, an attempt was made to copy to a duplicate file name.    |
| -258  | Media protected                              | Indicates that a legal program command or query could not be executed because the media was protected; for example, the write-protect tab on a disk was present.                                    |
| -300  | Service specific error                       |                                                                                                    |
| -310  | System error                                 | Indicates that a system error occurred.                                                                                                    |
| -340  | Calibration failed                           | Indicates that a calibration has failed.                                                                                                    |
| -350  | Queue overflow                               | Indicates that there is no room in the error queue and an error occurred but was not recorded.                                                                                                    |
| -400  | Query error                                  | This is the generic query error.                                                                                                    |
| -410  | Query INTERRUPTED                            |                                                                                                    |
| -420  | Query UNTERMINATED                           |                                                                                                    |
| -430  | Query DEADLOCKED                             |                                                                                                    |
| -440  | Query UNTERMINATED after indefinite response |                                                                                                    |

Error Messages

C Programming Examples 2-2
General Measurement Example 2-2
Service Request Example 2-8
SRQ From GPIB Device Example 2-10
Learn String Example 2-11
SICL I/O Example 2-13
National I/O Example 2-16
Multi-Database Example 2-19
GPIB Header File 2-22
BASIC Programming Examples 2-24
General Measurement Example 2-24
Service Request Example 2-29
Learn String Example 2-31

# **Sample Programs**

## **C Programming Examples**

Listings of the C sample programs in this section include:

General Measurement Example 2-2
Service Request Example 2-8
SRO From GPIB Device Example 2-10
Learn String Example 2-11
SICL I/O Example 2-13
National I/O Example 2-16
Multi-Database Example 2-19
GPIB Header File 2-22

## **General Measurement Example**

In this example, the main function inclues a call to init\_IO() which initializes the instrument and interface so that the instrument can capture data and perform measurements on the data. At the start of the program, global symbols are defined which will be used to store and convert the digitized data to time and voltage values. In the transfer\_data function, the header string (header\_str) resembles the following string when the information is stripped off: #510225. The left-most "5" defines the number of digits that follow (10225). The example number "10225" is the number of points in the waveform. The information is stripped off of the header to get the number of data bytes that need to be read from the instrument. In the convert\_data function, the data values are returned as digitized samples (sometimes called quantization levels or q-levels). These data values must be converted into voltage and time values. In the store\_csv function, the time and voltage information of the waveform is stored in integer format, with the time stored first, followed by a comma, and the voltage stored second.

File: init.c

```
/* init. c */

/*

* Command Order Example. This program demonstrates the order of commands

* suggested for operation of the Agilent 86100 analyzer via GPIB.

* This program initializes the scope, acquires data, performs

* automatic measurements, and transfers and stores the data on the

* PC as time/voltage pairs in a comma-separated file format useful

* for spreadsheet applications. It assumes a SICL INTERFACE exists

* as 'gpib7' and an Agilent 86100 analyzer at address 7.

* It also requires the cal signal attached to Channel 1.
```

<sup>\*</sup> See the README file on the demo disk for development and linking information.

```
*/
#include <stdio.h>
                                        /* location of: printf () */
#include <stdlib.h>
                                        /* location of: atof(), atoi () */
#include "hpibdecl.h"
                                        /* prototypes, global declarations, constants */
void initialize ():
                                         /* initialize the scope */
void acquire data ():
                                        /* digitize signal */
                                        /* perform built-in automatic measurements */
/* transfers waveform data from scope to PC */
void auto measurements ();
void transfer_data ();
void convert data ( ):
                                        /* converts data to time/voltage values */
void store csv();
                                        /* stores time/voltage pairs to comma-separated variable file format */
/* GLOBALS */
int count;
double xorg,xref,xinc;
                                        /* values necessary for conversion of data */
double yorg, yref, yinc;
int Acquired_length;
char data [MAX_LENGTH];
                                         /* data buffer */
double time_value [MAX_LENGTH];/* time value of data */
double volts [MAX_LENGTH];
                                        /* voltage value of data */
void main( void )
        /* initialize interface and device sessions */
        /* note: routine found in sicl_IO.c or natl_IO.c */
        init_I0 ();
        initialize ():
                                        /* initialize the scope and interface and set up SRQ */
                                        /* capture the data */
        acquire data():
        auto_measurements ();
                                        /* perform automated measurements on acquired data */
        transfer_data();
                                         /* transfer waveform data to the PC from scope */
        convert_data ();
                                        /* convert data to time/voltage pairs */
                                        /* store the time/voltage pairs as csv file */
        store_csv();
        close_IO();
                                        /* close interface and device sessions */
                                        /* note: routine found in sicl IO.c or natl IO.c */
} /* end main () */
* Function name: initialize
* Parameters: none
  Return value: none
  Description: This routine initializes the analyzer for proper
  acquisition of data. The instrument is reset to a known state and the
  interface is cleared. System headers are turned off to allow faster
  throughput and immediate access to the data values requested by gueries.
* The analyzer time base, channel, and trigger subsystems are then
  configured. Finally, the acquisition subsystem is initialized.
void initialize ( )
        write_IO ("*RST");
write_IO ("*CLS");
                                                 /* reset scope - initialize to known state */
                                                 /* clear status registers and output queue */
        write IO (":SYSTem:HEADer OFF"); /* turn off system headers */
      /* initialize time base parameters to center reference, 2 ms full-scale (200 us/div), and 20 us delay */
        write_IO (":TIMebase:REFerence CENTer;RANGe 2e-3;POSition 20e-6");
      /* initialize Channel1 1.6V full-scale (200 mv/div); offset -400mv */
        write IO (":CHANnel1:RANGe 1.6;OFFSet -400e-3");
```

#### **Chapter 2, Sample Programs**

C Programming Examples

```
/* initialize trigger info: channel1 signal on positive slope at 300mv */
        write_IO (":TRIGger:SOURce FPANel;SLOPe POSitive");
write_IO (":TRIGger:LEVel-0.40");
      /* initialize acquisition subsystem */
        /* Real time acquisition - no averaging; record length 4096 */
        write_IO (":ACQuire:AVERage OFF;POINts 4096");
} /* end initialize () */
  Function name: acquire_data
  Parameters: none
  Return value: none
  Description: This routine acquires data according to the current instrument settings.
void acquire data ()
  The root level :DIGitize command is recommended for acquisition of new
  data. It will initialize data buffers, acquire new data, and ensure that
  acquisition criteria are met before acquisition of data is stopped.
  The captured data is then available for measurements, storage, or transfer
  to a PC. Note that the display is automatically turned off by the
  :DIGitize command and must be turned on to view the captured data.
      write IO (":DIGitize CHANnel1"):
        write_IO (":CHANnel1:DISPlay ON");
                                                         /* turn on channel 1 display which is turned off by the :DIGitize command */
} /* end acquire_data() */
  Function name: auto measurements
  Parameters: none
  Return value: none
  Description: This routine performs automatic measurements of volts
  peak-to-peak and period on the acquired data. It also demonstrates
  two methods of error detection when using automatic measurements.
void auto measurements ()
        float period, vpp;
        unsigned char vpp_str[16];
        unsigned char period_str[16];
        int bytes_read;
  Error checking on automatic measurements can be done using one of two methods.
  The first method requires that you turn on results in the Measurements subsystem using the command :MEASure:SEND ON. When this is on, the analyzer
  will return the measurement and a result indicator. The result flag is zero
  if the measurement was successfully completed, otherwise a non-zero value is
  returned which indicates why the measurement failed. See the Programmer's Manual
  for descriptions of result indicators.
  The second method simply requires that you check the return value of the
  measurement. Any measurement not made successfully will return with the value
  +9.999E37. This could indicate that either the measurement was unable to be
* performed, or that insufficient waveform data was available to make the
* measurement.
* METHOD ONE - turn on results to indicate whether the measurement completed
* successfully. Note that this requires transmission of extra data from the scope.
```

```
write_IO (":MEASure:SEND ON");
                                                                  /* turn results on */
        /* guery -- volts peak-to-peak channel 1*/
        write IO (":MEASure:VPP? CHANnel1"):
      bytes_read = read_IO (vpp_str,16L);
if (vpp_str[bytes_read-2] != '0')
                                                                  /* read in value and result flag */
          printf ("Automated vpp measurement error with result %c\n", vpp_str[bytes_read-2]);
          printf ("VPP is %f\n", (float)atof (vpp_str));
      write IO (":MEASure:PERiod? CHANnel1"):
                                                                  /* period channel 1 */
        bytes_read = read_IO (period_str,16L);
                                                                  /* read in value and result flag */
        if (period_str[bytes_read-2] != '0')
         printf ("Automated period measurement error with result %c\n", period_str [bytes_read-2]);
          printf ("Period is %f\n", (float) atof (period_str));
/* METHOD TWO - perform automated measurements and error checking with :MEAS:SEND OFF */
        period = (float) 0;
        vpp = (float) 0;
        /* turn off results */
        write_IO (":MEASure:SEND OFF");
        write_IO (":MEASure:PERiod? CHANnel1");
                                                                  /* period channel 1 */
        bytes_read = read_IO (period_str,16L);
                                                                  /* read in value and result flag */
        period = (float) atof (period_str);
        if (period > 9.99e37)
          printf ("\nPeriod could not be measured.\n");
          printf ("\nThe period of channel 1 is %f seconds.\n", period );
        write IO (":MEASure:VPP? CHANnel1"):
        bytes_read = read_IO ( vpp_str,16L );
        vpp = (float) atof (vpp_str);
        if (vpp > 9.99e37)
          printf ("Peak-to-peak voltage could not be measured.\n");
          printf ("The voltage peak-to-peak is %f volts.\n", vpp );
} /* end auto_measurements () */
/*

* Function name: transfer_data
* Parameters: none
* Return value: none
  Description: This routine transfers the waveform conversion factors and waveform data to the PC.
void transfer_data ( )
        int header length:
        char header_str[8];
        char term:
        char xinc str[32],xorg str[32],xref str[32];
```

#### **Chapter 2, Sample Programs**

C Programming Examples

```
char yinc_str[32],yref_str[32],yorg_str[32];
        int bytes read;
        /* waveform data source channel 1 */
        write_IO (":WAVeform:SOURce CHANnel1");
        /* setup transfer format */
write_IO (":WAVeform:FORMat BYTE");
      /* request values to allow interpretation of raw data */
        write_IO (":WAVeform:XINCrement?");
        bytes_read = read_IO (xinc_str,32L);
        xinc = atof(xinc str);
        write_IO (":WAVeform:XORigin?");
bytes_read = read_IO (xorg_str,32L);
        xorg = atof (xorg_str);
        write IO (":WAVeform:XREFerence?");
        bytes_read = read_IO (xref_str,32L);
        xref = atof (xref_str);
        write_IO (":WAVeform:YINCrement?");
        bytes_read = read_IO (yinc_str,32L);
        yinc = atof (yinc_str);
        write_IO (":WAVeform:YORigin?");
        bytes_read = read_IO (yorg_str,32L);
        yorg = atof (yorg_str);
        write_IO (":WAVeform:YREFerence?");
        bytes_read = read_IO (yref_str,32L);
        yref = atof (yref_str);
                                                           /* request waveform data */
        write_IO (":WAVeform:DATA?");
        bytes_read = read_IO (data,1L);
bytes_read = read_IO (header_str,1L);
                                                           /* ignore leading # */
/* input byte counter */
        header_length = atoi (header_str);
        /* read number of points - value in bytes */
        bytes_read = read_IO (header_str,(long)header_length);
                                                           /* number of bytes */
        Acquired_length = atoi (header_str);
        bytes_read = read_IO (data,Acquired_length); /* input waveform data */
        bytes_read = read_IO (&term,1L);
                                                           /* input termination character */
} /* end transfer_data ( ) */
  Function name: convert data
  Parameters: none
  Return value: none
  Description: This routine converts the waveform data to time/voltage
  information using the values that describe the waveform. These values are
  stored in global arrays for use by other routines.
void convert data ()
        int i;
        for (i = 0; i < Acquired_length; i++)
```

```
\label{eq:time_value} $$ time_value[i] = ((i - xref) * xinc) + xorg; /* calculate time info */ volts[i] = ((data[i] - yref) * yinc) + yorg; /* calculate volt info */ $$
} /* end convert_data () */
/*
* Function name: store_csv
* Parameters: none
* Return value: none

* Description: This routine stores the time and voltage information about
* the waveform as time/voltage pairs in a comma-separated variable file
* format.
void store_csv()
          FILE *fp;
          int i;
          fp = fopen ("pairs.csv", "wb"); /* open file in binary mode - clear file if already exists */
          if (fp != NULL)
             for (i = 0; i < Acquired_length; i++)
               /* write time,volt pairs to file */ fprintf ( fp, "%e,%lf\n",time_value[i],volts[i]);
             fclose (fp);
                                        /* close file */
          else
            printf ("Unable to open file 'pairs.csv'\n");
} /* end store_csv()*/
```

## **Service Request Example**

The sample C program, gen\_srq.c, shows how to initialize the interface and instrument and generate a service request. The init\_IO() function initializes the instrument and interface and sets up and generates a service request. In the initialize function, the \*RST command is a common command that resets the instrument to a known default configuration. Using this command ensures that the instrument is in a known state before you configure it. \*RST ensures very consistent and repeatable results. Without \*RST, a program may run one time, but it may give different results in following runs if the instrument is configured differently. \*RST defaults the instrument to a set configuration so that the program can proceed from the same state each time. The \*CLS command clears the status registers and the output queue. AUToscale finds and displays all signals that are attached to the instrument. You should program the instrument's time base, channel, and trigger for the specific measurement to be made, as you would do from the front panel, and use whatever other commands are needed to configure the instrument for the desired measurement.

File: gen\_srq.c

```
/* gen_srq.c */
  This example programs initializes the Agilent 86100 scope, runs an
  autoscale, then generates and responds to a Service Request from the
  scope. The program assumes an Agilent 86100 at address 7, an interface card
  at interface select code 7, and a signal source attached to channel 1.
#include <stdio.h>
                                       /* location of: printf ( ) */
#include "hpibdecl.h"
void initialize ():
void setup_SRO();
void create_SRQ ();
void main (void)
        init 10 ();
                                       /* initialize interface and device sessions */
        initialize ():
                                       /* initialize the scope and interface */
                                       /* enable SRQs on scope and set up SRQ handler */
        setup_SRQ()
        create_SRQ();
                                       /* generate SRQ */
        close TO():
                                       /* close interface and device sessions */
} /* end main () */
  Function name: initialize
  Parameters: none
  Return value: none
  Description: This routine initializes the analyzer for proper acquisition of data.
* The instrument is reset to a known state and the interface is cleared.
 System headers are turned off to allow faster throughout and immediate access
 to the data values requested by gueries. The analyzer performs an autoscale to acquire waveform data.
void initialize ( )
        write_IO ("*RST");
                                                /* reset scope - initialize to known state */
```

```
write_IO ("*CLS"); /* clear status registers a write_IO (":SYSTem:HEADer OFF"); /* turn off system headers */ write_IO (":AUToscale"); /* perform autoscale */
                                                 /* clear status registers and output queue */
} /* end initialize ( ) */
/*
* Function name: setup_SRQ
  Parameters: none
* Return value: none
* Description: This routine initializes the device to generate Service
  Requests. It sets the Service Request Enable Register Event Status Bit
  and the Standard Event Status Enable Register to allow SRQs on Command
  or Query errors.
void setup_SRQ()
        /* Enable Service Request Enable Register - Event Status Bit */
        write_IO ("*SRE 32");
        /* Enable Standard Event Status Enable Register enable Command Error - bit 4 - value 32 Query Error - bit 1 - value 4 */
        write IO ("*ESE 36"):
} /* end setup SRQ()*/
* Function name: create_SRQ
* Parameters: none
* Return value: none
* Description: This routine sends two illegal commands to the scope which will generate an
* SRQ and will place two error strings in the error queue. The scope ID is requested to allow
* time for the SRQ to be generated. The ID string will contain a leading character which
* is the response placed in the output queue by the interrupted query.
void create SRQ()
        char buf [256] = { 0 }; //read buffer for id string
        int bytes read = 0;
        int srq_asserted;
        /* Generate guery error (interrupted guery)*/
        /* send legal query followed by another command other than a read query response */
        write_IO (":CHANnel2:DISPlay?");
        write_IO (":CHANnel2:DISPlay OFF");
        /* Generate command error - send illegal header */
        write_IO (":CHANnel:DISPlay OFF");
        /* get instrument ID - allow time for SRQ to set */
        write IO ("*IDN?"):
        bytes_read = read_IO (buf,256L);
        /* add NULL to end of string */
        buf [bytes_read] = '\0';
        printf ( "%s\n", buf):
        srg asserted = check SRQ():
        if (srq_asserted)
          srq_handler ();
} /* end create_SRQ ( ) */
```

## **SRQ From GPIB Device Example**

```
File: srq.c
/* file: srq.c */
/* This file contains the code to handle Service Requests from an GPIB device */
#include <stdio.h>
                                 /* location of printf ( ), fopen ( ), and fclose ( ) */
#include "hpibdecl.h"
* Function name: srq_handler
* Parameters: none
  Return value: none
  Description: This routine services the scope when an SRQ is generated.
* An error file is opened to receive error data from the scope.
void srg_handler ()
        FILE *fp;
        unsigned char statusbyte = 0;
        int i = 0;
        int more_errors = 0;
        char error_str[64] =\{0\};
        int bytes_read;
        int srq_asserted = TRUE;
        srq_asserted = check_SRQ ( );
        while (srq_asserted)
        statusbyte = read_status ( );
        if (statusbyte & SRQ_BIT)
          fp = fopen ( "error_list", "wb" );
                                                                     /* open error file */
          if (fp == NULL)
            printf ("Error file could not be opened.\n");
      /* read error queue until no more errors */
          more errors = TRUE;
          while ( more_errors )
            write_IO (":SYSTEM:ERROR? STRING");
bytes_read = read_IO (error_str, 64L);
            error_str[bytes_read] = '\0';
            /* write error msg to std IO */
            printf ("Error string:%s\n", error_str );
          if (fp != NULL)
            /* write error msg to file*/
fprintf (fp,"Error string:%s\n", error_str );
              if ( error_str[0] == '0' )
                /* Clear event registers and queues, except output */
                write IO("*CLS");
```

```
more_errors = FALSE;

if ( fp != NULL)
    fclose ( fp );
}
for (i=0;i<64;i++)
    error_str[i] = '\0';

} /* clear string */
error_str[i] = '\0';

} /* end while (more_errors) */
}
else
{
    printf (" SRQ not generated by scope.\n ");
    }
srq_asserted = check_SRQ ( );
    /* check for SRQ line status */
}/* end while ( srq_asserted ) */
}/* end srq_handler */
```

# **Learn String Example**

File: learnstr.c

```
/* learnstr.c */
* This example program initializes the Agilent 86100 scope, runs autoscale to
* acquire a signal, queries for the learnstring, and stores the learnstring
  to disk. It then allows the user to change the setup, then restores the
  original learnstring. It assumes that a signal is attached to the scope.
#include <stdio.h>
                                                      /* location of: printf ( ), fopen ( ), fclose ( ), fwrite ( ), getchar */
#include "hpibdecl.h"
void initialize ();
void store_learnstring ( );
void change setup ();
void get_learnstring ( );
void main (void)
         init_IO();
                                                      /* initialize device and interface */
                                                       /* Note: routine found in sicl_IO.c or natl_IO.c */
                                                      /* initialize the scope and interface, and set up SRQ */
         initialize ();
                                                      /* request learnstring and store */
/* request user to change setup */
         store_learnstring();
         change_setup ();
                                                      /* restore learnstring */
         get_learnstring ();
                                                      /* close device and interface sessions */
         close_IO();
                                                      /* Note: routine found in sicl_IO.c or natl_IO.c */
```

C Programming Examples

```
* Function name: initialize
* Parameters: none
  Return value: none
* Description: This routine initializes the analyzer for proper acquisition of data.
* The instrument is reset to a known state and the interface is cleared.
* System headers are turned off to allow faster throughput and immediate access to the data values requested by queries.
* Autoscale is performed to acquire a waveform. The signal is then
* digitized, and the channel display is turned on following the acquisition.
void initialize ( )
        write_IO ("*RST");
                                                   /* reset scope - initialize to known state */
        write_IO ("*CLS");
                                                   /* clear status registers and output queue */
        write_IO (":SYSTem:HEADer ON");/* turn on system headers */
        /* initialize Timebase parameters to center reference, 2 ms full-scale (200 us/div), and 20 us delay */
        write_IO (":TIMebase:REFerence CENTer;RANGe 5e-3;POSition 20e-6");
        /* initialize Channel1 1.6v full-scale (200 mv/div); offset -400mv */
        write_IO (":CHANnel1:RANGe 1.6;OFFSet -400e-3");
        /* initialize trigger info: channel1 signal on positive slope at 300mv */ write_IO (":TRIGger:SOURce FPANel;SLOPe POSitive");
        write_IO (":TRIGger:LEVel-0.40");
        /* initialize acquisition subsystem */
        /* Real time acquisition - no averaging; record length 4096 */
        write_IO (":ACQuire:AVERage OFF;POINts 4096");
} /* end initialize ( ) */
  Function name: store learnstring
  Parameters: none
  Return value: none
  Description: This routine requests the system setup known as a learnstring.
* The learnstring is read from the scope and stored in a file called Learn2.
void store_learnstring()
        FILE *fp:
        unsigned char setup[MAX_LRNSTR] = {0};
        int actualcnt = 0;
        write_IO (":SYSTem:SETup?");
                                                                     /* request learnstring */
        actualcnt = read_IO (setup, MAX_LRNSTR);
        fp = fopen ( "learn2", "wb");
        if (fp!= NULL)
          fwrite ( setup, size of (unsigned char), (int) actual cnt, fp);
          printf ("Learn string stored in file Learn2\n");
          fclose (fp);
        else
          printf ("Error in file open\n");
```

```
}/* end store_learnstring */
* Function name: change_setup
  Parameters: none
  Return value: none
* Description: This routine places the scope into local mode to allow the customer to change the system setup.
void change_setup ()
        printf ("Please adjust setup and press ENTER to continue.\n");
        getchar();
} /* end change_setup */
  Function name: get_learnstring
  Parameters: none
  Return value: none
Description: This routine retrieves the system setup known as a
  learnstring from a disk file called Learn2. It then restores the system setup to the scope.
void get_learnstring ()
        FILE *fp;
        unsigned char setup[MAX_LRNSTR];
        unsigned long count = 0;
        fp = fopen ( "learn2", "rb");
        if (fp!= NULL)
          count = fread ( setup, size of (unsigned char), MAX LRNSTR, fp);
          fclose (fp);
        write_Irnstr (setup,count);
                                         /* send learnstring */
        write_IO (":RUN");
}/* end get_learnstring */
```

# SICL I/O Example

C Programming Examples

```
* Parameters: none
* Return value: none
  Description: This routine initializes the SICL environment. It sets up
* error handling, opens both an interface and device session, sets timeout
* values, clears the interface by pulsing IFC, and clears the instrument
* by performing a Selected Device Clear.
void init IO()
        ionerror (I ERROR EXIT):
                                                           /* set-up interface error handling */
        /* open interface session for verifying SRQ line */
        bus = iopen (INTERFACE);
        if (bus == 0)
          printf ("Bus session invalid\n");
        itimeout (bus, 20000);
                                                           /* set bus timeout to 20 sec */
                                                           /* clear the interface - pulse IFC */
        iclear (bus);
        scope = iopen ( DEVICE_ADDR );
                                                           /* open the scope device session */
        if (scope = 0)
          printf ( "Scope session invalid\n");
        itimeout (scope, 20000):
                                                           /* set device timeout to 20 sec */
                                                           /* perform Selected Device Clear on scope */
        iclear (scope);
} /* end init_IO */
  Function name: write 10
  Parameters: char *buffer which is a pointer to the character string to be
  output; unsigned long length which is the length of the string to be output
  Return value: none
  Description: This routine outputs strings to the scope device session
* using the unformatted I/O SICL commands.
void write_IO ( void *buffer )
        unsigned long actualent; unsigned long length;
        int send_end = 1;
        length = strlen ( buffer );
        iwrite ( scope, buffer, length, send_end, &actualcnt );
} /* end write_IO */
  Function name: write_Irnstr
  Parameters: char *buffer which is a pointer to the character string to be output; long length which is the length of the string to be output
  Return value: none
  Description: This routine outputs a learnstring to the scope device
  session using the unformatted I/O SICL commands.
void write_Irnstr ( void *buffer, long length )
        unsigned long actualcnt;
        int send_end = 1;
        iwrite (scope, buffer, (unsigned long) length,
```

```
send_end, &actualcnt );
} /* end write Irnstr () */
* Function name: read_IO

* Parameters: char *buffer which is a pointer to the character string to be

* input; unsigned long length which indicates the max length of the string to be input

* Deturn value: integer which indicates the actual number of bytes read

- from the scone device session using SICL co
   Description: This routine inputs strings from the scope device session using SICL commands.
int read_IO (void *buffer,unsigned long length)
          int reason:
          unsigned long actualent;
          iread (scope, buffer, length, & reason, & actual cnt);
          return( (int) actualcnt );
}
   Function name: check_SRQ
   Parameters: none
   Return value: integer indicating if bus SRQ line was asserted
   Description: This routine checks for the status of SRQ on the bus and returns a value to indicate the status.
int check_SRQ()
          int srq_asserted;
            /* check for SRQ line status */
            ihpibbusstatus(bus, I_GPIB_BUS_SRQ, &srq_asserted);
          return ( srg asserted );
} /* end check_SRQ ( ) */
   Function name: read_status
   Parameters: none
   Return value: unsigned char indicating the value of status byte
   Description: This routine reads the scope status byte and returns the status.
unsigned char read_status ()
          unsigned char statusbyte;
          /* Always read the status byte from instrument */
          /* NOTE: ireadstb uses serial poll to read status byte - this should clear bit 6 to allow another SRQ. */
            ireadstb (scope, &statusbyte);
          return ( statusbyte );
} /* end read status () */
```

C Programming Examples

```
/*
* Function name: close_IO
* Parameters: none
* Return value: none
* Description: This routine closes device and interface sessions for the
* SICL environment and calls the routine _siclcleanup which de-allocates
* resources used by the SICL environment.
*/

void close_IO () {
        iclose ( scope ); /* close device session */
        iclose ( bus ); /* close interface session */
        _siclcleanup (); /* required for 16-bit applications */
}/* end close_SICL() */
```

# National I/O Example

```
File: natl IO.c
/* natl_I0.c */
#include <stdio.h> /* location of: printf ( ) */
#include <string.h> /* location of: strlen()*/
#include "hpibdecl.h"
   This file contains IO and initialization routines for the NI488.2 commands. */
  Function name: hpiberr
  Parameters: char* - string describing error
  Return value: none
  Description: This routine outputs error descriptions to an error file.
void hpiberr( char *buffer )
        printf ("Error string: %s\n",buffer );
} /* end hpiberr ( ) */
  Function name: init 10
  Parameters: none
  Return value: none
  Description: This routine initializes the NI environment. It sets up error
  handling, opens both an interface and device session, sets timeout values
* clears the interface by pulsing IFC, and clears the instrument by performing
* a Selected Device Clear.
void init_IO()
        bus = ibfind (INTERFACE):
                                                          /* open and initialize GPIB board */
        if (ibsta & ERR)
          hpiberr ("ibfind error");
```

```
ibconfig (bus, IbcAUTOPOLL, 0);
                                                            /* turn off autopolling */
         ibsic (bus):
                                                            /* clear interface - pulse IFC */
         if (ibsta & ERR)
           hpiberr ( "ibsic error" );
         /* open device session */
        scope = ibdev ( board_index, prim_addr, second_addr, timeout,
                   eoi_mode, eos_mode );
         if (ibsta & ERR)
           hpiberr ( "ibdev error" );
         ibclr (scope);
                                                    /* clear the device( scope ) */
         if (ibsta & ERR)
           hpiberr ("ibclr error" );
} /* end init_IO */
* Function name: write_IO
* Parameters: void *buffer which is a pointer to the character string to be output
* Return value: none
  Description: This routine outputs strings to the scope device session.
void write_IO ( void *buffer )
         long length;
         length = strlen ( buffer );
         ibwrt ( scope, buffer, (long) length ); if ( ibsta \&\ ERR )
           hpiberr ( "ibwrt error" );
} /* end write_IO() */
/*
* Function name: write_Irnstr

* Parameters: void *buffer which is a pointer to the character string to
  Description: This routine outputs a learnstring to the scope device session.
void write_Irnstr ( void *buffer, long length )
         ibwrt ( scope, buffer, (long) length );
         if (ibsta & ERR)
           hpiberr ( "ibwrt error" );
```

C Programming Examples

```
} /* end write_Irnstr () */
* Function name: read_IO
* Parameters: char *buffer which is a pointer to the character string to be input;
* unsigned long length which indicates the max length of the string to be input
* Return value: integer which indicates the actual number of bytes read
* Description: This routine inputs strings from the scope device session.
int read_IO (void *buffer,unsigned long length)
  ibrd (scope, buffer, (long) length);
  return (ibcntl);
} /* end read_IO () */
  Function name: check_SRQ
  Parameters: none
  Return value: integer indicating if bus SRQ line was asserted
  Description: This routine checks for the status of SRQ on the bus and
  returns a value to indicate the status.
int check_SRQ ()
        int srq_asserted;
        short control_lines = 0;
        iblines (bus, &control_lines);
        if ( control_lines & BusSRQ )
          srg_asserted = TRUE;
        else
          srq_asserted = FALSE;
        return ( srq_asserted );
} /* end check_SRQ ( ) */
  Function name: read status
  Parameters: none
  Return value: unsigned char indicating the value of status byte
  Description: This routine reads the scope status byte and returns the status.
unsigned char read_status ()
        unsigned char statusbyte;
        /* Always read the status byte from instrument */
        ibrsp (scope, &statusbyte);
        return ( statusbyte );
} /* end read_status () */
```

```
* Function name: close_IO

* Parameters: none

* Return value: none

* Description: This routine closes device session.

*/

void close_IO () {

ibonI ( scope,0 ); /* close device session */

}/* end close_IO () */
```

# **Multi-Database Example**

File: multidatabase.c

```
/*multidatabase.c*/
* This example program demonstrates the use of the Multidatabase functionality of the * Agilent 86100 DCA. The program sets up an acquitision of 200 waveforms on two * channels, first serially, then in parallel. A mask test and simple
* measurements are made on each channel. NOTE: the timeout value must
* be set to a higher value (~30s) so that there is enough time to acquire the
#include <stdio.h>//standard c++ io funcitons
#include <time.h>//time funcitons
//GPIB prototypes (from IO file)
void init 10 ():
void write_IO ( char* );
int read_IO ( char*, unsigned long );
void close 10 ():
//prototypes
void initialize():
int acquire serial();
int acquire_parallel();
void main()
       int serialTime, parallelTime; //declarations
       init_IO();
                                   //initial the interface and open GPIB communications
       initialize();
                                                                //set up the instrument
       serialTime = acquire_serial();//acquire the data in serial
       parallelTime = acquire_parallel();//acquire the data in parallel
                                                                          //close GPIB communications
       printf("\nSerial Acquisition Time: %d ms\nParallel Acquisition Time: %d ms\n",
                serialTime, parallelTime);//display acquisition times
       printf("Time Savings: %d ms\n", serialTime-parallelTime);
                                                                                             //display the time savings
}//main()
```

C Programming Examples

```
* Function Name: initialize
* Paramters: none
* Returned value: none
* Description: This method sets up the channels and acquisition limits of the
void initialize()
      write_IO("*RST");//reset the DCA
      write_IO("*CLS");//clear the status registers
      write_IO("SYSTem:MODE EYE");//switch to Eye/mask mode
      write_IO("STOP");//stop acquistion
      write_IO("CDISplay");//clear the display
      write_IO("ACQuire:RUNTil WAVeforms,200");
                              //set the acquistion limit to 200 waveforms
      write_IO("CHANnel1:FSELect 1");//choose filter #1 on channel 1
      write_IO("CHANnel1:FILTer ON");//turn on the filter
      write_IO("CHANnel3:FSELect 1");//choose filter #1 on channel 3
      write_IO("CHANnel3:FILTer ON");//turn on the filter
}//initialize()
* Funciton Name: acquireSerial
* Parameters: none
* Returned value: int - the time to acquire the data
* Description: This routine turns on channel 1, performs an autoscale, acquires
* 200 waveforms, performs a mask test, and then performs the measurements. The
* process is then repeated for channel 2. */
int acquire_serial()
      printf("Serial Acquisition in progress\n");//status report
//decalrations
      int start=clock(),stop;
      char Msk_hits1[16],Crss_pct1[16],Ext_rat1[16],buff[32];
      char Msk_hits2[16],Crss_pct2[16],Ext_rat2[16];
      write_IO("CHANnel1:DISPlay ON");//turn on channel one
      write_IO("RUN");
                                               //start acquistion
     write_IO("AUToscale");
write_IO("*OPC?");
                                      //Autoscale
                                               //query for completion
      read TO(buff.5):
                                              //read completion response
      write IO("MTESt:LOAD \"STM016 OC48.msk\"")://load OC-48 mask
                                      //start mask test
      write_IO("MTESt:START");
      write_IO("MTESt:COUNt:FSAMples?");//query the number of failed samples
      Msk_hits1[read_IO(Msk_hits1, 15)]=0;//get the number of mask hits
      write_IO("MTESt:TEST OFF"); //trun off the maks test
      write_IO("MEASure:CGRade:CROSsing?");//query the crossing percentage
      Crss_pct1[read_IO(Crss_pct1,15)]=0;//get the crossing percentage
      write IO("MEASure:CGRade:ERATio? DECibel");//query the extinction ratio
      Ext_rat1[read_IO(Ext_rat1,15)]=0;//get the extinction ratio
```

```
write_IO("CHANnel3:DISPlay ON");//turn on channel three
     write_IO("RUN");
                                               //start acquistion
     write_IO("AUToscale");
                                       //Autoscale
     write_IO("*OPC?");
                                               //query for completion
      read_IO(buff,5);
                                               //read completion response
      write_IO("MTESt:TEST ON");
                                       //start mask test
      write_IO("MTESt:COUNt:FSAMples?");//query the number of failed samples
      Msk hits2[read IO(Msk hits2, 15)]=0;//get the number of mask hits
      write_IO("MEASure:CGRade:CROSsing?");//query the crossing percentage
      Crss_pct2[read_IO(Crss_pct2,15)]=0;//get the crossing percentage
      write IO("MEASure:CGRade:ERATio? DECibel");//query the extinction ratio
      Ext_rat2[read_IO(Ext_rat2,15)]=0;//get the extinction ratio
      stop = clock();
      //display the results
      printf("Channel 1:\n Mask hits:%s Crossing %%:%s Extinction Ratio:%s\n",
                                                                                                 Msk_hits1,Crss_pct1,Ext_rat1);
      printf("Channel 3:\n Mask hits:%s Crossing %%:%s Extinction Ratio:%s\n",
                                                                                                 Msk_hits2,Crss_pct2,Ext_rat2);
      return (stop-start):
}//acquireSerial()
* Funciton Name: acquireParallel
* Parameters: none
* Returned value: int - the time to acquire the data
* Description: This routine is identical to acquireSerial, except that the data
* is aquired at the same time.
int acquire parallel()
      printf("Parallel Acquisition In progress\n");//status report
//decalrations
      int start=clock(),stop;
      char Msk_hits1[16],Crss_pct1[16],Ext_rat1[16],buff[32];
      char Msk_hits2[16],Crss_pct2[16],Ext_rat2[16];
      write IO("CHANnel1:DISPlay ON");//turn on channel one
     write_IO("CHANnel3:DISPlay ON, APPEnd");//turn on channel three
     write_IO("RUN");
                                                                //start acquistion
      write IO("AUToscale");
                                                       //Autoscale
      write_IO("CALibrate:SKEW:AUTO");//auto deskew the two channels
     write_IO("*OPC?");
                                                                //query for completion
     read_IO(buff,5);
                                                                //read completion response
     write_IO("MTESt:LOAD \"STM016_0C48.msk\"");//load 0C-48 mask
     write_IO("MTESt:SOURce CHANnel1");//set mask test channel1
      write_IO("MTESt:START");
                                       //start mask test
     write_IO("MTESt:COUNt:FSAMples?");//query the number of failed samples Msk_hits1[read_IO(Msk_hits1, 15)]=0;//get the number of mask hits
      write IO("MTESt:SOURce CHANnel3")://mask test channel3
     write_IO("MTESt:TEST ON");
                                      //start mask test
      write_IO("MTESt:COUNt:FSAMples?");//query the number of failed samples
      Msk_hits2[read_IO(Msk_hits2, 15)]=0;//get the number of mask hits
```

C Programming Examples

```
write_IO("MEASure:CGRade:SOURce CHANnel1"); //measure Channel 1
      write_IO("MEASure:CGRade:CROSsing?");//query the crossing percentage
      Crss_pct1[read_IO(Crss_pct1,15)]=0;//get the crossing percentage
      write IO("MEASure:CGRade:ERATio? DECibel")://query the extinction ratio
      Ext_rat1[read_IO(Ext_rat1,15)]=0;//get the extinction ratio
      write IO("MEASure:CGRade:SOURce CHANnel3"); //measure Channel 1
      write_IO("MEASure:CGRade:CROSsing?");//query the crossing percentage
      Crss_pct2[read_IO(Crss_pct2,15)]=0;//get the crossing percentage
      write_IO("MEASure:CGRade:ERATio? DECibel");//query the extinction ratio
      Ext_rat2[read_IO(Ext_rat2,15)]=0;//get the extinction ratio
      stop = clock();
      //display the results
      printf("Channel 1:\n Mask hits:\%s Crossing \%\%:\%s Extinction Ratio:\%s\n",
                                                                                              Msk_hits1,Crss_pct1,Ext_rat1);
      printf("Channel 3:\n Mask hits:%s Crossing %%:%s Extinction Ratio:%s\n",
                                                                                              Msk_hits2,Crss_pct2,Ext_rat2);
      return (stop-start); //return the total run time
      return 1;
}//acquireParallel()
```

# **GPIB Header File**

File: gpibdecl.c

```
/* gpibdecl.h */
  This file includes necessary prototypes and declarations for
  the example programs for the Agilent 86100*/
  User must indicate which GPIB card (Agilent or National) is being used.
  Also, if using a National card, indicate which version of windows
* (WIN31 or WIN95) is being used.
#define AGILENT
                                      /* Uncomment if using AGILENT interface card */
/* #define NATL */
/* #define WIN31 */
                                      /* For National card ONLY - select windows version */
#define WIN95
#ifdef AGILENT
#include <sicl.h>
#else
       #ifdef WIN95
       #include <windows.h>
                                      /* include file for Windows 95 */
```

```
#include <decl-32.h>
         #else
         #include <windecl.h>
                                          /* include file for Windows 3.1 */
         #endif
#endif
#define CME 32
#define EXE 16
#define DDE 8
#define QYE 4
#define SRQ_BIT 64
#define MAX_LRNSTR 14000
#define MAX_LENGTH 4096
#define MAX_INT 4192
#ifdef AGILENT
#define DEVICE_ADDR "hpib7,7"
#define INTERFACE "hpib7"
#else
#define INTERFACE "hpib0"
#define board_index 0
#define prim_addr 7
#define second_addr 0
#define timeout 13
#define eoi_mode 1
#define eos_mode 0
#endif
#define TRUE 1
#define FALSE 0
/* GLOBALS */
#ifdef AGILENT
         INST bus;
         INST scope;
#else
         int bus;
         int scope;
#endif
/* GPIB prototypes */
void init_10 ( );
void write_10 ( void* );
void write_Irnstr ( void*, long );
int read_10 ( void*, unsigned long );
int check_SRQ ( );
unsigned char read_status ();
void close_IO();
void hpiberr ();
void srq_handler ();
```

# **BASIC Programming Examples**

Listings of the BASIC sample programs in this section include:

General Measurement Example 2-24 Service Request Example 2-29 Learn String Example 2-31

# **General Measurement Example**

File: init.bas

```
!file: init
20
30
     ! This program demonstrates the order of commands suggested for operation of ! the Agilent 86100 analyzer via GPIB. This program initializes the scope, acquires
40
50
     ! data, performs automatic measurements, and transfers and stores the data on the
70
     ! PC as time/voltage pairs in a comma-separated file format useful for spreadsheet
     ! applications. It assumes an interface card at interface select code 7, an
90
     ! Agilent 86100 scope at address 7, and the Agilent 86100 cal signal connected to Channel 1.
100
110
120
130 COM /lo/@Scope,@Path,Interface
140 COM /Raw_data/ INTEGER Data(4095)
150 COM /Converted_data/ REAL Time(4095), Volts(4095)
    COM /Variables/ REAL Xinc, Xref, Xorg, Yinc, Yref, Yorg
170 COM /Variables/ INTEGER Record_length
180
190
200 CALL Initialize
210 CALL Acquire data
220 CALL Auto msmts
230 CALL Transfer_data
240 CALL Convert_data
250 CALL Store_csv
260 CALL Close
270 END
280
290
    300
310
320
                    BEGIN SUBPROGRAMS
330
    350
360
370
        Subprogram name: Initialize
380
        Parameters: none
```

```
390 !
         Return value: none
400 !
         Description: This routine initializes the interface and the scope. The instrument
410 !
         is reset to a known state and the interface is cleared. System headers
         are turned off to allow faster throughput and immediate access to the
430 !
         data values requested by the gueries. The analyzer time base.
440!
        channel, and trigger subsystems are then configured. Finally, the
450 1
        acquisition subsystem is initialized.
460!
470!
480 SUB Initialize
490 COM /lo/@Scope.@Path.Interface
500 COM /Variables/ REAL Xinc, Xref, Xorg, Yinc, Yref, Yorg
510 COM /Variables/ INTEGER Record_length
520
        Interface=7
        ASSIGN @Scope TO 707
530
540
        RESET Interface
550
        CLEAR @Scope
        OUTPUT @Scope; "*RST"
560
        OUTPUT @Scope; "*CLS"
570
        OUTPUT @Scope; ": SYSTem: HEADer OFF"
580
        !Initialize Timebase: center reference, 2 ms full-scale (200 us/div), 20 us delay OUTPUT @Scope;":TIMebase:REFerence CENTer;RANGe 2e-3;POSition 20e-6"
590
600
         ! Initialize Channel1: 1.6V full-scale (200mv/div), -415mv offset
610
        OUTPUT @Scope;":CHANnel1:RANGe 1.6;OFFSet -415e-3" !Initialize Trigger: Edge trigger, channel1 source at -415mv
620
630
        OUTPUT @Scope; ":TRIGger:SOURce FPANel;SLOPe POSitive" OUTPUT @Scope; ":TRIGger:LEVel-0.415"
640
650
660
         ! Initialize acquisition subsystem
665
         ! Real time acquisition, Averaging off, memory depth 4096
670
        OUTPUT @Scope; ": ACQuire: AVERage OFF; POINts 4096"
680
        Record_length=4096
690
      SUBEND
700
710
720
      730
740
750
          Subprogram name: Acquire data
          Parameters: none
760
770
          Return value: none
780 I
          Description: This routine acquires data according to the current instrument
                   setting. It uses the root level :DIGitize command. This command
790
800 !
                  is recommended for acquisition of new data because it will initialize
810 !
                  the data buffers, acquire new data, and ensure that acquisition
                  criteria are met before acquisition of data is stopped. The captured
820 !
                  data is then available for measurements, storage, or transfer to a
830
840
                  PC. Note that the display is automatically turned off by the :DIGitize
850
                  command and must be turned on to view the captured data.
860
870
880
      SUB Acquire data
      COM /lo/@Scope.@Path.Interface
      OUTPUT @Scope;":DIGitize CHANnel1"
910
      OUTPUT @Scope; ": CHANnel1: DISPlay ON"
920
      SUBEND
930
940
950
      960
970
980
          Subprogram name: Auto_msmts
990
          Parameters: none
1000 ! Return value: none
```

**BASIC Programming Examples** 

```
1010
           Description: This routine performs automatic measurements of volts peak-to-peak
1020
                   and frequency on the acquired data. It also demonstrates two methods
1030
                   of error detection when using automatic measurements.
1040
1050
1060
       SUB Auto_msmts
1070
       COM /lo/@Scope,@Path,Interface
1080
       REAL Period, Vpp
       DIM Vpp str$[64]
1090
       DIM Period_str$[64]
1100
1110
       Bytes read=0
1120
1130
           Error checking on automatic measurements can be done using one of two methods.
          The first method requires that you turn on results in the Measurement subsystem using the command ":MEASure:SEND ON". When this is on, the scope will return the measurement and a result indicator. The result flag is zero if the measurement
1140
1150
1160
           was successfully completed, otherwise a non-zero value is returned which indicates
1170
           why the measurement failed. See the Programmer's Manual for descriptions of result
1180
1190
           indicators. The second method simply requires that you check the return value of
1200
           the measurement. Any measurement not made successfully will return with the value
1210
           +9.999e37. This could indicate that either the measurement was unable to be
1220
           performed or that insufficient waveform data was available to make the measurement.
1230
1240
           METHOD ONE
1250
           OUTPUT @Scope; ": MEASure: SEND ON"
1260
                                                          !turn on results
           OUTPUT @Scope; ": MEASure: VPP? CHANnel1"
1270
                                                             !Query volts peak-to-peak
1280
           ENTER @Scope; Vpp_str$
1290
           Bytes_read=LEN(Vpp_str$)
                                                  !Find length of string
1300
           CLEAR SCREEN
1310
           IF Vpp_str$[Bytes_read;1]="0" THEN
                                                     !Check result value
1320
            PRINT "VPP is ";VAL(Vpp_str$[1,Bytes_read-1])
1330
1340
             PRINT
1350
           ELSE
1360
1370
            PRINT "Automated vpp measurement error with result ";Vpp_str$[Bytes_read;1]
1380
            PRINT
1390
           END IF
1400
1410 !
1420
           OUTPUT @Scope;":MEASure:PERiod? CHANnel1" !Query frequency
1430
           ENTER @Scope; Period_str$
1440
           Bytes_read=LEN(Period_str$)
                                                     !Find string length
1450
           IF Period_str$[Bytes_read;1]="0" THEN
                                                        !Determine result value
1460
1470
             PRINT "Period is "; VAL(Period_str$[1,Bytes_read-1])
1480
            PRINT
1490
           ELSE
             PRINT
1500
1510
             PRINT "Automated period measurement error with result ";Period str$[Bytes read;1]
1520
           END IF
1530
1540
1550
           METHOD TWO
1560
1570
1580
           OUTPUT @Scope:":MEASure:SEND OFF"
                                                          !turn off results
           OUTPUT @Scope: ":MEASure: VPP? CHANnel1"
1590
                                                            !Query volts peak-to-peak
           ENTER @Scope;Vpp
1600
1610
           IF Vpp<9.99E+37 THEN
1620
            PRINT
            PRINT "VPP is ";Vpp
1630
```

```
1640
              PRINT
1650
            ELSE
1660
              PRINT
1670
              PRINT "Automated vpp measurement error ":Vpp
1680
              PRINT
1690
            END IF
1700
            OUTPUT @Scope; ": MEASure: PERiod? CHANnel1"
1710
            ENTER @Scope; Period
            IF Freq<9.99E+37 THEN
1720
              PRINT
1730
1740
              PRINT "Period is ":Period
1750
              PRINT
1760
            ELSE
1770
              PRINT
              PRINT "Automated period measurement error"; Period
1780
              PRINT
1790
1800
            END IF
1810 SUBEND
1820
1830
1850
1860
1870
            Subprogram name: Transfer_data
1880 !
           Parameters: none
1890 !
           Return value: none
1900 !
           Description: This routine transfers the waveform data and conversion factors to
1910
1920 !
1930
1940 SUB Transfer_data
1950 COM /lo/@Scope.@Path.Interface
1960 COM /Raw_data/ INTEGER Data(4095)
1970 COM /Converted_data/ REAL Time(4095), Volts(4095)
1980 COM /Variables/ REAL Xinc, Xref, Xorg, Yinc, Yref, Yorg
1990 COM /Variables/ INTEGER Record_length
2000 !
                                  define waveform data source and format
2010 OUTPUT @Scope;":WAVeform:SOURce CHANnel1"
2020 OUTPUT @Scope;":WAVeform:FORMat WORD"
                                   request values needed to convert raw data to real
2030 !
2040 OUTPUT @Scope;":WAVeform:XINCrement?"
2050 ENTER @Scope;Xinc
2060 OUTPUT @Scope;":WAVeform:XORigin?"
2070 ENTER @Scope;Xorg
2080 OUTPUT @Scope;":WAVeform:XREFerence?"
2090 ENTER @Scope;Xref
2100 OUTPUT @Scope; ": WAVeform: YINCrement?"
2110 ENTER @Scope; Yinc
2120 OUTPUT @Scope; ":WAVeform: YORigin?"
2130 ENTER @Scope; Yorg
2140 OUTPUT @Scope;":WAVeform:YREFerence?"
2150 ENTER @Scope:Yref
2160 !
2170
                                   request data
OUTPUT @Scope; ":WAVeform:DATA?"

190 ENTER @Scope USING "#,1A";First_chr$ !ignore leading #

200 ENTER @Scope USING "#,1D";Header_length !input number of bytes in header value

210 ENTER @Scope USING "#," &VAL$(Header_length)&"D";Record_length !Record length in bytes
2220 Record_length=Record_length/2
                                                     !Record length in words
2230 ENTER @Scope USING "#,W";Data(*)
2240 ENTER @Scope USING "#,A";Term$
                                                       !Enter terminating character
2250 !
2260 SUBEND
```

**BASIC Programming Examples** 

```
2270
2280
2300
2310
2320
         Subprogram name: Convert_data
2330
          Parameters: none
2340
          Return value: none
          Description: This routine converts the waveform data to time/voltage information
2350
                 using the values Xinc, Xref, Xorg, Yinc, Yref, and Yorg used to describe
2360
2370
                 the raw waveform data.
2380
2390
2400 SUB Convert_data
2410 COM /lo/@Scope,@Path,Interface
2420 COM /Raw_data/ INTEGER Data(4095)
2430 COM /Converted_data/ REAL Time(4095), Volts(4095)
2440 COM /Variables/ REAL Xinc, Xref, Xorg, Yinc, Yref, Yorg
2450 COM /Variables/ INTEGER Record_length
2460
2470 FOR I=0 TO Record_length-1
2480 Time(I)=(((I)-Xref)*Xinc)+Xorg
2490
         Volts(I)=((Data(I)-Yref)*Yinc)+Yorg
2500 NEXT I
2510 SUBEND
2520
2530
2540
     2550
2560
2570
         Subprogram name: Store csv
2580
         Parameters: none
2590
          Return value: none
2600
          Description: This routine stores the time and voltage information about the waveform
2610
             as time/voltage pairs in a comma-separated variable file format.
2620
2630
2640 SUB Store csv
2650 COM /lo/@Scope,@Path,Interface
2660 COM /Converted_data/ REAL Time(4095), Volts(4095)
2670 COM /Variables/ REAL Xinc, Xref, Xorg, Yinc, Yref, Yorg 2680 COM /Variables/ INTEGER Record_length
         !Create a file to store pairs in
2690
2700 ON ERROR GOTO Cont
2710 PURGE "Pairs.csv"
2720 Cont: OFF ERROR
2730 CREATE "Pairs.csv",Max_length
2740 ASSIGN @Path TO "Pairs.csv";FORMAT ON
2750 !Output data to file
2760 FOR I=0 TO Record_length-1
2770
      OUTPUT @Path; Time(I), Volts(I)
2780 NEXT I
2790 SUBEND
2800
2810
2830
2840
2850
          Subprogram name: Close
2860
          Parameters: none
2870
         Return value: none
2880
          Description: This routine closes the IO paths.
2890
```

```
2900 !
2910 SUB Close
2920 COM /lo/@Scope,@Path,Interface
2930 !
2940 RESET Interface
2950 ASSIGN @Path TO *
2960 SUBEND
```

# **Service Request Example**

File: srq.bas

```
10 !File: srq.bas
20
30
      This program demonstrates how to set up and check Service Requests from
40
      the scope. It assumes an interface select code of 7 with a scope at
      address 7. It also assumes a signal is connected to the scope.
50
60
70
80 COM /lo/@Scope,Interface
90 COM /Variables/Temp
100 CALL Initialize
110 CALL Setup_srq
      ON INTR Interface CALL Srq_handler !Set up routine to handle interrupt
120
130
      ENABLE INTR Interface:2
                                    !Enable SRQ Interrupt for Interface
140 CALL Create_srq
150 CALL Close
160 END
170
180
190 !
200 !
                BEGIN SUBPROGRAMS
210 !
230 !
240 !
250 !
        Subprogram name: Initialize
260 !
        Parameters: none
270 !
        Return value: none
        Description: This routine initializes the interface and the scope.
280 !
290
             The instrument is reset to a known state and the interface is
300
                cleared. System headers are turned off to allow faster throughput
310
               and immediate access to the data values requested by the queries.
320
330
340 SUB Initialize
350 COM /lo/@Scope,Interface
360
       ASSIGN @Scope TO 707
370
       Interface=7
380
       RESET Interface
       CLEAR @Scope
OUTPUT @Scope; "*RST"
390
400
       OUTPUT @Scope; "*CLS"
OUTPUT @Scope; "SYSTem:HEADer OFF"
OUTPUT @Scope; ":AUToscale"
410
420
430
440 SUBEND
450
460 !
```

**BASIC Programming Examples** 

```
470
480
    490
500
        Subprogram name: Setup srg
510
        Parameters: none
        Return value: none
520
530
     ! Description: This routine sets up the scope to generate Service Requests.
                It sets the Service Request Enable Register Event Status Bit and the Standard Event Status Enable REgister to allow SRQs on
540
550
560
              Command or Query errors.
570
580
590 SUB Setup_srq
600
    COM /lo/@Scope,Interface
       OUTPUT @Scope; "*SRE 32" !Enable Service Request Enable Registers - Event Status bit
610
620
630
       Enable Standard Event Status Enable Register:
640
         enable bit 4 - Command Error - value 32
650
              bit 1 - Query Error - value 4
       OUTPUT @Scope; "* ESE 36"
660
670
    SUBEND
680
690
700
    720
730
740
        Subprogram name: Create_srq
750
        Parameters: none
760
        Return value: none
770
        Description: This routine will send an illegal command to the scope to
                show how to detect and handle an SRQ. A query is sent to
780
790
                the scope which is then followed by another command causing
800
                a query interrupt error. An illegal command header is then
810
                sent to demonstrate how to handle multiple errors in the error queue.
820
830
840
850 SUB Create srg
860 COM /lo/@Scope,Interface
870
       DIM Buf$[256]
       OUTPUT @Scope;":CHANnel2:DISPlay?"
OUTPUT @Scope;":CHANnel2:DISPlay OFF"
OUTPUT @Scope;":CHANnel:DISPlay OFF"
880
890
                                                 !send query interrupt
900
                                                !send illegal header
                      Do some stuff to allow time for SRQ to be recognized
910
920
930
       OUTPUT @Scope; "*IDN?" !Request IDN to verify communication
940
        ENTER @Scope; Buf$
                               !NOTE: There is a leading zero to this query response
950
       PRINT
                       !which represents the response to the interrupted query above
960
       PRINT Buf$
970
       PRINT
980 SUBEND
990 !
1000 !
1030 !
1040 !
1050 !
         Subprogram name: Srq_handler
         Parameters: none
1060 !
1070 !
         Return value: none
1080 !
         Description: This routine verifies the status of the SRQ line. It then checks
1090 !
                the status byte of the scope to determine if the scope caused the
```

```
1100 !
                SRQ. Note that using a SPOLL to read the status byte of the scope
1110 !
                clears the SRQ and allows another to be generated. The error queue
1120 !
                is read until all errors have been cleared. All event registers and
1130 !
                queues, except the output queue, are cleared before control is returned
1140 !
                to the main program.
1150 !
1160 !
1170 !
1180 SUB Srq_handler
1190
        COM /lo/@Scope,Interface
      DIM Error_str$[64]
INTEGER Srq_asserted,More_errors
Status_byte=SPOLL(@Scope)
1200
1210
1220
1230
      IF BIT(Status_byte,6) THEN
1240
          More_errors=1
1250
          WHILE More_errors
1260
             OUTPUT @Scope; ": SYSTem: ERROR? STRING"
1270
             ENTER @Scope; Error_str$
1280
             PRINT
             PRINT Error_str$
1290
            IF Error_str$[1,1]="0" THEN
OUTPUT @Scope;"*CLS"
1300
1310
1320
               More_errors=0
1330
             END IF
1340
          END WHILE
1350
       ELSE
          PRINT
1360
1370
          PRINT "Scope did not cause SRQ"
1380
          PRINT
1390
        END IF
1400
        ENABLE INTR Interface: 2 !re-enable SRQ
1410 SUBEND
1420 !
1430 !
1450 !
1460 !
         Subprogram name: Close
1470 !
        Parameters: none
1480 !
        Return value: none
1490 !
        Description: This routine resets the interface.
1500 !
1510 !
1520 !
1530 SUB Close
1540 COM /lo/@Scope,Interface
1550
1560 RESET Interface
1570 SUBEND
1580 !
1590 !
1600
```

# **Learn String Example**

File: lrn\_str.bas

**BASIC Programming Examples** 

```
!FILE: Irn str.bas
20
30
    !THIS PROGRAM WILL INITIALIZE THE SCOPE, AUTOSCALE, AND DIGITIZE THE WAVEFORM
    !INFORMATION. IT WILL THEN QUERY THE INSTRUMENT FOR THE LEARNSTRING AND WILL
    !SAVE THE INFORMATION TO A FILE. THE PROGRAM WILL THEN PROMPT YOU TO CHANGE
    !THE SETUP THEN RESTORE THE ORIGINAL LEARNSTRING CONFIGURATION. IT ASSUMES
    !AN Agilent 86100 at ADDRESS 7, GPIB INTERFACE at 7, AND THE CAL SIGNAL ATTACHED TO
    !CHANNEL 1.
90
100
110 COM /lo/@Scope.@Path.Interface
120 COM /Variables/Max length
130 CALL Initialize
140 CALL Store_Irnstr
150 CALL Change_setup
160 CALL Get_Irnstr
170 CALL Close
180 END
1200 !
210
220
230
                BEGIN SUBROUTINES
240
250
       Subprogram name: Initialize
260
       Parameters: none
270
280
       Return value: none
290
       Description: This routine initializes the path descriptions and resets the
300
               interface and the scope. It performs an autoscale on the signal,
310
               acquires the data on channel 1, and turns on the display.
320
               NOTE: This routine also turns on system headers. This allows the
330
               string ":SYSTEM:SETUP" to be returned with the learnstring so the
340
               return string is in the proper format.
350
360 SUB Initialize
370
       COM /lo/@Scope,@Path,Interface
380
       COM /Variables/Max_length
       Max_length=14000
ASSIGN @Scope TO 707
390
400
410
       Interface=7
420
       RESET Interface
       CLEAR @Scope
430
       OUTPUT @Scope; "*RST"
OUTPUT @Scope; "*CLS"
OUTPUT @Scope; ":SYSTem:HEADer ON"
OUTPUT @Scope; ":AUToscale"
440
450
460
470
480 SUBEND
500
510
    530
540
        Subprogram name: Store Irnstr
550
        Parameters: none
560
        Return value: none
570
        Description: This routine creates a file in which to store the learnstring
580
                configuration (Filename:Lrn_strg). It requests the learnstring
590
               and inputs the configuration to the PC. Finally, it stores the
600
             configuration to the file.
610
620 SUB Store Irnstr
       COM /lo/@Scope,@Path,Interface
630
640
       COM /Variables/Max_length
650
       ON ERROR GOTO Cont
       PURGE "Lrn strg"
660
```

```
670 Cont: OFF ERROR
      CREATE BDAT "Lrn_strg",1,14000
680
690
       DIM Setup$[14000]
       ASSIGN @Path TO "Lrn strg"
700
      OUTPUT @Scope;":SYSTem:SETup?"
ENTER @Scope USING "-K";Setup$
OUTPUT @Path,1;Setup$
710
720
730
740
       CLEAR SCREEN
       PRINT "Learn string stored in file: Lrn_strg"
750
760 SUBEND
770 !
790
800 !
810 !
       Subprogram name: Change_setup
       Parameters: none
820 !
830 !
       Return value: none
       Description: This subprogram requests that the user change the
840 !
850 !
              scope setup, then press a key to continue.
860 !
870 !
880 SUB Change_setup
890 COM /lo/@Scope,@Path,Interface
900
910
920
       PRINT "Please adjust setup and press Continue to resume."
930
       PAUSE
940 SUBEND
950
980 !
990 !
       Subprogram name: Get Irnstr
1000 !
       Parameters: none
        Return value: none
1010 !
1020 !
        Description: This subprogram loads a learnstring from the
1030 !
               file "Lrn_strg" to the scope.
1050 !
1060 SUB Get_Irnstr
       COM /lo/@Scope.@Path.Interface
1070
       COM /Variables/Max length
1080
       DIM Setup$[14000]
ENTER @Path,1;Setup$
OUTPUT @Scope USING "#,-K";Setup$
1090
1100
1110
       OUTPUT @Scope;":RUN"
1120
1130 SUBEND
1150 !
1160
1180 !
1190 !
        Subprogram name: Close
1200 !
        Parameters: none
1210 !
        Return value: none
1220 !
        Description: This routine resets the interface, and closes all I/O paths.
1240 !
1250 !
1260 SUB Close
1270 COM /lo/@Scope,@Path,Interface
1280
1290 RESET Interface
1300 ASSIGN @Path TO *
1310 SUBEND
1320 !
1330
```

BASIC Programming Examples

| *CLS (Clear Status) 3-3            |
|------------------------------------|
| *ESE (Event Status Enable) 3-3     |
| *ESR? (Event Status Register) 3-4  |
| *IDN? (Identification Number) 3-5  |
| *LRN? (Learn) 3-5                  |
| *OPC (Operation Complete) 3-6      |
| *OPT? (Option) 3-7                 |
| *RCL (Recall) 3-7                  |
| *RST (Reset) 3-7                   |
| *SAV (Save) 3-12                   |
| *SRE (Service Request Enable) 3-12 |
| *STB? (Status Byte) 3-13           |
| *TRG (Trigger) 3-14                |
| *TST? (Test) 3-14                  |
| *WAI (Wait-to-Continue) 3-14       |

# **Common Commands**

# **Common Commands**

Common commands are defined by the IEEE 488.2 standard. They control generic device functions that are common to many different types of instruments. Common commands can be received and processed by the analyzer, whether they are sent over the GPIB as separate program messages or within other program messages.

## Receiving Common Commands

Common commands can be received and processed by the analyzer, whether they are sent over the GPIB as separate program messages or within other program messages. If a subsystem is currently selected and a common command is received by the analyzer, the analyzer remains in the selected subsystem. For example, if the program message "ACQUIRE:AVERAGE ON:\*CLS:COUNT 1024"

is received by the analyzer, the analyzer enables averaging, clears the status information, then sets the number of averages without leaving the selected subsystem.

#### **Status Registers**

The following two status registers used by common commands have an enable (mask) register. By setting bits in the enable register, the status information can be selected for use. Refer to "Status Reporting" on page 1-25 for a complete discussion of status.

**Table 3-1. Status Registers** 

| Status Register       | Enable Register                 |  |
|-----------------------|---------------------------------|--|
| Event Status Register | Event Status Enable Register    |  |
| Status Byte Register  | Service Request Enable Register |  |

# Command Synchronization

Three commands are available for the synchronization between remote command scripts and the instrument: \*OPC (command and query) and \*WAI. The \*OPC command sets a bit in the Standard Event Status Register when all pending device operations have finished. It is useful to verify the completion of commands that could take a variable amount of time or commands executed in parallel with other commands, such as PRINt, and the limit test commands (ACQuire:RUNtil, MTEST:RUNtil, and LTEST). It does not stop the execution of the remote script. The \*OPC query allows synchronization between the computer and the instrument by using the message available (MAV) bit in the Status Byte, or by reading the output queue. Unlike the \*OPC command, the \*OPC query does not affect the OPC event bit in the Standard Event Status Register. The execution of the remote script is halted and therefore the \*OPC query should be used judiciously. For example, the command ":MTEST:RUNtil FSAMPLES,100"; \*OPC?" will lock the remote interface until 100 failed samples are detected, which could take a very long time. Under these circumstances, the user must send a device clear or power down to

re-start the instrument. The \*WAI command is similar to the \*OPC query as it will also block the execution of the remote script until all pending operations are finished. It is particularly useful if the host computer is connected to two or more instruments. This command will not block the GPIB bus, allowing the computer to continue issuing commands to the instrument not executing the \*WAI command.

## \*CLS (Clear Status)

Command \*CLS

Clears all status and error registers. Refer to "Error Messages" on page 1-49 for a complete dis-

cussion of status.

**Example** 10 OUTPUT 707;"\*CLS"

## \*ESE (Event Status Enable)

**Command** \*ESE <mask>

Sets the Standard Event Status Enable Register bits. <mask> is an integer, 0 to 255, representing a mask value for the bits to be enabled in the Standard Event Status Register as shown in

Table 3-2 on page 3-3.

**Example** This example enables the User Request (URQ) bit of the Standard Event Status Enable Reg-

ister. When this bit is enabled and a front-panel key is pressed, the Event Summary bit (ESB)

in the Status Byte Register is also set.

10 OUTPUT 707;"\*ESE 64"

**Query** \*ESE?

Example

Returns the current contents of the Standard Event Status Enable Register.

Returned Format <mask><NI>

<mask> is an integer, +0 to +255 (the plus sign is also returned), representing a mask value for the bits analysis in the Standard Event Status Pariety as above in Table 2.2 on page 2.2

the bits enabled in the Standard Event Status Register as shown in Table 3-2 on page 3-3. This example places the current contents of the Standard Event Status Enable Register in

the numeric variable, Event.

10 OUTPUT 707;"\*ESE?"

20 ENTER 707; Event

The Standard Event Status Enable Register contains a mask value for the bits to be enabled in the Standard Event Status Register. A "1" in the Standard Event Status Enable Register enables the corresponding bit in the Standard Event Status Register. A "0" in the enable reg-

ister disables the corresponding bit.

Table 3-2. Standard Event Status Enable Register Bits

| Bit | Weight | Enables             | Definition                                      |
|-----|--------|---------------------|-------------------------------------------------|
| 7   | 128    | PON - Power On      | Indicates power is turned on.                   |
| 6   | 64     | URQ - User Request  | Not used. Permanently set to zero.              |
| 5   | 32     | CME - Command Error | Indicates whether the parser detected an error. |

# \*ESR? (Event Status Register)

Table 3-2. Standard Event Status Enable Register Bits

| 4 | 16 | EXE - Execution Error        | Indicates whether a parameter was out-of-range, or was inconsistent with the current settings. |
|---|----|------------------------------|------------------------------------------------------------------------------------------------|
| 3 | 8  | DDE - Device Dependent Error | Indicates whether the device was unable to complete an operation for device-dependent reasons. |
| 2 | 4  | QYE - Query Error            | Indicates if the protocol for queries has been violated.                                       |
| 1 | 2  | RQC - Request Control        | Indicates whether the device is requesting control.                                            |
| 0 | 1  | OPC - Operation Complete     | Indicates whether the device has completed all pending operations.                             |

See Also

Refer to "Status Reporting" on page 1-25 for a complete discussion of status.

## \*ESR? (Event Status Register)

Query

\*ESR?

Returns the contents of the Standard Event Status Register. Reading this register clears the Standard Event Status Register, as does \*CLS.

Returned Format

<status><NL>

<status> is an integer, 0 to 255, representing the total bit weights of all bits that are high at

the time you read the register.

**Example** 

10 OUTPUT 707;"\*ESR?" 20 ENTER 707;Event

Table 3-3 lists each bit in the Event Status Register and the corresponding bit weights.

**Table 3-3. Standard Event Status Register Bits** 

| Bit | Bit Weight      | Bit Name | Condition                                                                                                 |
|-----|-----------------|----------|----------------------------------------------------------------------------------------------------|
| 7   | 128             | PON      | 1 = OFF to ON transition has occurred.                                                                    |
| 6   | 64              |          | Not Used. Permanently set to zero.                                                                        |
| 5   | 32              | CME      | 0 = no command errors.<br>1 = a command error has been detected.                                          |
| 4   | 16              | EXE      | 0 = no execution error.<br>1 = an execution error has been detected.                                      |
| 3   | 8               | DDE      | <ul><li>0 = no device-dependent errors.</li><li>1 = a device-dependent error has been detected.</li></ul> |
| 2   | 4               | QYE      | 0 = no query errors.<br>1 = a query error has been detected.                                              |
| 1   | 2               | RQC      | 0 = request control - NOT used - always 0.                                                                |
| 0   | 1               | OPC      | 0 = operation is not complete.<br>1 = operation is complete.                                              |
|     | 0 = False = Low |          | 1 = True = High                                                                                           |

## \*IDN? (Identification Number)

#### Query

\*IDN?

Returns the company name, analyzer model number, serial number, and software version by returning the following string:

AGILENT TECHNOLOGIES,86100A,<USXXXXXXXX>,<Rev #>

Specifies the serial number, <USXXXXXXXX>, of the analyzer. The first two letters and digits of the serial prefix are the country of manufacture for the analyzer. The last five digits are the serial suffix, which is assigned sequentially, and is different for each analyzer.

<Rev #> specifies the software version of the analyzer, and is the revision number.

## **Returned Format**

AGILENT TECHNOLOGIES,86100A,USXXXXXXXX,A.XX.XX<NL>

Example

This example places the analyzer's identification information in the string variable, Identify\$.

10 DIM Identify\$[50] 20 OUTPUT 707; "\*IDN?" 30 ENTER 707; Identify\$ !Dimension variable

## \*LRN? (Learn)

#### Query

\*LRN?

Returns a string that contains the analyzer's current setup. The analyzer's setup can be stored and sent back to the analyzer at a later time. This setup string should be sent to the analyzer just as it is. It works because of its embedded :SYStem:SETup header. The \*LRN query always returns :SYSTem:SETup as a prefix to the setup block. The SYSTem:HEADer command has no effect on this response.

#### **Returned Format**

:SYSTem:SETup <setup><NL>

This is a definite length arbitrary block response specifying the current analyzer setup. The block size is subject to change with different firmware revisions.

#### Example

This example sets the scope's address and asks for the learn string, then determines the string length according to the IEEE 488.2 block specification. It then reads the string and the last EOF character.

10! Set up the scope's address and 20! ask for the learn string... 30 ASSIGN @Scope TO 707 40 OUTPUT @Scope: "\*LRN?"

50!

60! Search for the # sign.

70!

80 Find\_pound\_sign: !

90 ENTER @Scope USING "#,A";Thischar\$ 100 IF Thischar\$<>"#" THEN Find\_pound\_sign

110!

120! Determine the string length according

130! to the IEEE 488.2 # block spec.

140! Read the string then the last EOF char.

150!

160 ENTER @Scope USING "#,D";Digit count

170 ENTER @Scope USING "#,"&VAL\$(Digit\_count)&"D";Stringlength

#### **Chapter 3, Common Commands**

\*OPC (Operation Complete)

```
180 ALLOCATE Learn_string$[Stringlength+1]
190 ENTER @Scope USING "-K";Learn_string$
200 OUTPUT 707;":syst:err?"
210 ENTER 707;Errornum
220 PRINT "Error Status=";Errornum
```

#### See Also

SYSTem:SETup command and query. When HEADers and LONGform are ON, the SYSTem:SETup command performs the same function as the \*LRN query. Otherwise, \*LRN and SETup are not interchangeable.

## \*OPC (Operation Complete)

#### **Command**

\*OPC

Use either the command or the query to notify the calling program when an operation is complete thus allowing the program to perform other tasks while waiting until notified. Refer also to "\*WAI (Wait-to-Continue)" on page 3-14. The \*OPC command and \*OPC? query work with any of the following commands. Use with other commands is unreliable or fails.

- AUToscale 4-3 (In Jitter mode only.)
- DIGitize 4-6
- LTESt 6-3
- PRECision 24-3
- PRECision:RFRequency 24-4
- PRECision:TREFerence 24-4
- PRINt 4-12
- PWAVeform:SAVE 10-6
- RUNTil 6-4
- RUNTil 17-7
- SINGle 4-13

The \*OPC command sets the Standard Event Status Register's operation complete bit (OPC) when the operation is complete. The calling program must either poll periodically to see if the bit is set or setup an SRQ to be notified when the bit has been set. Refer to "\*ESR? (Event Status Register)" on page 3-4 for more information.

The \*OPC? query holds the GPIB bus until the operations are complete at which time it returns a "1" in the output queue and calling code is then free to continue with other tasks. It causes the Status Byte Register's message available (MAV) bit to be set. Refer to "\*STB? (Status Byte)" on page 3-13.

If instrument conditions have been set that can not be met and the \*OPC command or query is sent out, the instrument halts remote execution and you must send a device clear or power down to restart the instrument. For more information, refer to "Status Reporting" on page 1-25.

# \*OPC Example \*OPC? Example

10 OUTPUT 707;":PRINT;\*OPC"
10 OUTPUT 707;":SINGle;\*OPC?"

## \*OPT? (Option)

Query

\*OPT?

Returns a string with a list of installed hardware and software options. The query returns a 1 as the first character if option 001 (divided trigger - 12 GHz) is installed. If no options are installed, the string will have a 0 as the first character. The length of the returned string may increase as options become available in the future. Once implemented, an option name will be appended to the end of the returned string, delimited by a comma.

Restrictions

In software revisions A.05.00 and below, the query returns a list of any hardware options but

does not include any software options.

Example

10 OUTPUT 707;"\*OPT?"

## \*RCL (Recall)

**Command** 

\*RCL <register>

Restores the state of the analyzer to a setup previously stored in the specified save/recall register. An analyzer setup must have been stored previously in the specified register. Registers 0 through 9 are general-purpose registers and can be used by the \*RCL command. <register> is an integer, 0 through 9, specifying the save/recall register that contains the analyzer setup

you want to recall.

Example

10 OUTPUT 707;"\*RCL 3"

See Also

SAVe. An error message appears on the analyzer display if nothing has been previously saved

in the specified register.

## \*RST (Reset)

Command

\*RST

Places the instrument in a known state. Table 3-4 lists the reset conditions as they relate to the analyzer commands. This is the same as using the front-panel default setup button.

**Example** 

10 OUTPUT 707;"\*RST"

Table 3-4. Default Setup (1 of 5)

| Acquisition                     |                                                       |  |
|---------------------------------|-------------------------------------------------------|--|
| Run/Stop                        | 100 ms                                                |  |
|                                 | Grid on                                               |  |
|                                 | 30                                                    |  |
|                                 | Enabled                                               |  |
|                                 | 8 hours                                               |  |
|                                 | Default legend                                        |  |
|                                 | Off                                                   |  |
|                                 |                                                       |  |
|                                 | Off (until the first marker is placed on the screen)  |  |
|                                 | User selectable if more than one source is available. |  |
|                                 | 28 ns                                                 |  |
|                                 | 0V                                                    |  |
| Points/Waveform (Record length) | Automatic - 1350 points                               |  |
| Averaging                       | Off                                                   |  |
| # of Averages                   | 16                                                    |  |
| Trigger                         |                                                       |  |
| Source                          | Front Panel                                           |  |
| Bandwidth                       | 2.5 GHz                                               |  |
| Hysteresis                      | Normal                                                |  |
| Slope                           | Positive                                              |  |
| Gated Trigger                   | Off                                                   |  |
| Level                           | 0 V                                                   |  |
| Time Base                       |                                                       |  |
| Units                           | Time                                                  |  |
| Scale                           | 1 ns/div                                              |  |
| Position                        | 24 ns                                                 |  |
| Reference                       | Left                                                  |  |
| Display                         |                                                       |  |

Table 3-4. Default Setup (2 of 5)

| Persistence              | Variable (oscilloscope mode)                         |                  |
|--------------------------|------------------------------------------------------|------------------|
|                          | Gray Scale (Infinite) (Eye/Mask mode)                |                  |
| Persistence Time         | 100 ms                                               |                  |
| Graticule                | Grid on                                              |                  |
| Intensity                | 30                                                   |                  |
| Backlight Saver          | Enabled                                              |                  |
| Turn off backlight after | 8 hours                                              |                  |
| Colors                   | Default legend                                       |                  |
| Labels                   | Off                                                  |                  |
| Markers                  |                                                      |                  |
| Mode                     |                                                      |                  |
| Readout                  | Off (until the first marker is placed on the screen) |                  |
| X1, Y1 source            | User selectable if more than one source is available |                  |
| X1 position              | 28 ns                                                |                  |
| Y1 position              | OV                                                   |                  |
| X2, Y2 source            | User selectable if more than one source is available |                  |
| X2 position              | 24 ns                                                |                  |
| Y2 position              | OV                                                   |                  |
| Measure                  | Oscilloscope mode                                    | Eye/Mask mode    |
| QuickMeas, Meas.1        | V p-p                                                | Extinction ratio |
| QuickMeas, Meas. 2       | Period                                               | Jitter           |
| QuickMeas, Meas. 3       | Frequency                                            | Average power    |
| QuickMeas, Meas. 4       | Rise time                                            | Crossing %       |
| Start mask test          | _                                                    | Off              |
| Define Measure           |                                                      |                  |
| Thresholds - percent     | 10%, 50%, 90%                                        |                  |
| Thresholds - volts       | 0.0, 1.6, 5.0                                        |                  |
| Top-Base Definition      | Standard                                             |                  |
| Statistics               | Off                                                  |                  |
| Top-Base volts           | 0.0, 5.0                                             |                  |
| Measurements             | Off                                                  |                  |

## Table 3-4. Default Setup (3 of 5)

| Start Edge                   | Rising, 1 level, middle                              |  |
|------------------------------|------------------------------------------------------|--|
| Stop Edge                    | Falling, 1 level, middle                             |  |
| Eye Window 1                 | 40%                                                  |  |
| Eye Window 2                 | 60%                                                  |  |
| Duty cycle distortion format | Time                                                 |  |
| Extinction ratio format      | Decibel                                              |  |
| Eye width                    | Time                                                 |  |
| Jitter                       | RMS                                                  |  |
| Average power                | Watts                                                |  |
| Waveform                     |                                                      |  |
| Memory display               | Off                                                  |  |
| Waveform source              | First available channel or memory 1                  |  |
| Memory type                  | Waveform                                             |  |
| Math                         |                                                      |  |
| Function                     | Function 1                                           |  |
| Function state               | Off                                                  |  |
| Operator                     | Magnify                                              |  |
| Operand 1                    | First available channel or memory 1                  |  |
| Operand 2                    | First available channel or memory 1                  |  |
| Horizontal scaling           | Track source                                         |  |
| Vertical scaling             | Track source                                         |  |
| Channel                      |                                                      |  |
| Display                      | On (lowest number installed channel; others are off) |  |
| Scale                        | 50 μW/div or 10 mV/div                               |  |
| Offset                       | 0.0 V or 0 W                                         |  |
| Units                        | Volts (or watts)                                     |  |
| Filter                       | Dependent on module                                  |  |
| Wavelength                   | Wavelength 1                                         |  |
| Bandwidth                    | Dependent on module                                  |  |
| Histogram                    |                                                      |  |
| Mode                         | Off                                                  |  |
| Axis                         | Horizontal                                           |  |
| Window source                | First available channel                              |  |

Table 3-4. Default Setup (4 of 5)

| Size                          | Horizontal - 4.0 divisions                         |  |
|-------------------------------|----------------------------------------------------|--|
|                               | Vertical - 5.0 divisions                           |  |
| X1 position                   | 25 ns                                              |  |
| Y1 position                   | 1 division up from bottom, value depends on module |  |
| X2 position                   | 33 ns                                              |  |
| Y2 position                   | 1 division down from top, value depends on module  |  |
| Utilities                     |                                                    |  |
| Cal Output                    | 5.0 mv                                             |  |
| Calibration Details           | Off                                                |  |
| Self Test                     | Scope Self Tests                                   |  |
| Service Extensions            | Off                                                |  |
| Remote Interface              | Unchanged                                          |  |
| Dialog Preferences            | Opaque Dialogs                                     |  |
| Allow Multiple Active Dialogs | Off                                                |  |
| Sound                         | enabled, volume 48                                 |  |
| Limit Test                    |                                                    |  |
| Test                          | Off                                                |  |
| Measurement                   | None                                               |  |
| Fail when                     | Outside                                            |  |
| Upper limit                   | 10                                                 |  |
| Lower limit                   | -10                                                |  |
| Run until                     | Forever                                            |  |
| Run until failures            | 1 failure                                          |  |
| Run until waveforms           | 1,000,000 waveforms                                |  |
| Store summary                 | Off                                                |  |
| Store screen                  | Off                                                |  |
| Store waveforms               | Off                                                |  |
| Mask Test                     |                                                    |  |
| Test                          | Off                                                |  |
| Scale source                  | Displayed channel                                  |  |
| X1 position                   | 2 divisions from left, 26 ns                       |  |
| 1 level                       | 2 divisions down                                   |  |
| 0 level                       | 2 divisions up                                     |  |

\*SAV (Save)

## Table 3-4. Default Setup (5 of 5)

| Mask margins     | Off       |  |
|------------------|-----------|--|
| Run until        | Forever   |  |
| Failed waveforms | 1 failure |  |
| Failed samples   | 1 sample  |  |
| Waveforms        | 1,000,000 |  |
| Samples          | 1,000,000 |  |
| Store waveforms  | Off       |  |
| Store summary    | Off       |  |
| Store screen     | Off       |  |

## \*SAV (Save)

**Command** 

\*SAV <register>

Stores the current state of the analyzer in a save register. <register> is an integer, 0 through 9, specifying which register to save the current analyzer setup. See also \*RCL (Recall).

**Example** 

10 OUTPUT 707;"\*SAV 3"

## \*SRE (Service Request Enable)

Command

\*SRE <mask>

Sets the Service Request Enable Register bits. By setting the \*SRE, when the event happens, you have enabled the analyzer's interrupt capability. The scope will then do an SRQ (service request), which is an interrupt. <mask> is an integer, 0 to 255, representing a mask value for the bits to be enabled in the Service Request Enable Register as shown in Table 3-5 on

page 3-13.

**Example** 

This example enables a service request to be generated when a message is available in the output queue. When a message is available, the MAV bit is high.

10 OUTPUT 707;"\*SRE 16"

Query Returned Format \*SRE?

\_

<mask><NL>

**Example** 

This example places the current contents of the Service Request Enable Register in the numeric variable, Value.

10 OUTPUT 707;"\*SRE?"

The Service Request Enable Register contains a mask value for the bits to be enabled in the Status Byte Register. A "1" in the Service Request Enable Register enables the corresponding bit in the Status Byte Register. A "0" disables the bit.

**Table 3-5. Service Request Enable Register Bits** 

| Bit | Weight | Enables                          |
|-----|--------|----------------------------------|
| 7   | 128    | OPER - Operation Status Register |
| 6   | 64     | Not Used                         |
| 5   | 32     | ESB - Event Status Bit           |
| 4   | 16     | MAV - Message Available          |
| 3   | 8      | Not Used                         |
| 2   | 4      | MSG - Message                    |
| 1   | 2      | USR - User Event Register        |
| 0   | 1      | TRG - Trigger                    |

### \*STB? (Status Byte)

Querv

\*STB?

Seturns the current contents of the Status Byte, including the Master Summary Status (MSS) bit. See Table 3-6 on page 3-13 for Status Byte Register bit definitions.

Returned Format <va

<value><NL>

<value> is an integer, from 0 to 255.

**Example** 

This example reads the contents of the Status Byte into the numeric variable, Value.

10 OUTPUT 707;"\*STB?" 20 ENTER 707;Value

In response to a serial poll (SPOLL), Request Service (RQS) is reported on bit 6 of the status byte. Otherwise, the Master Summary Status bit (MSS) is reported on bit 6. MSS is the inclusive OR of the bitwise combination, excluding bit 6, of the Status Byte Register and the Service Request Enable Register. The MSS message indicates that the scope is requesting service (SRQ).

Table 3-6. Status Byte Register Bits

| Bit | Bit Weight | Bit Name | Condition                                                                                                    |
|-----|------------|----------|----------------------------------------------------------------------------------------------------|
| 7   | 128        | OPER     | 0 = no enabled operation status conditions have occurred<br>1 = an enabled operation status condition has occurred |
| 6   | 64         | RQS/MSS  | 0 = analyzer has no reason for service<br>1 = analyzer is requesting service                                       |
| 5   | 32         | ESB      | 0 = no event status conditions have occurred<br>1 = an enabled event status condition occurred                     |

\*TRG (Trigger)

**Table 3-6. Status Byte Register Bits** 

| 4 | 16              | MAV | 0 = no output messages are ready<br>1 = an output message is ready                                     |
|---|-----------------|-----|----------------------------------------------------------------------------------------------------|
| 3 | 8               |     | 0 = not used                                                                                           |
| 2 | 4               | MSG | 0 = no message has been displayed<br>1 = message has been displayed                                    |
| 1 | 2               | USR | 0 = no enabled user event conditions have occurred<br>1 = an enabled user event condition has occurred |
| 0 | 1               | TRG | 0 = no trigger has occurred<br>1 = a trigger occurred                                                  |
|   |                 |     |                                                                                                    |
|   | 0 = False = Low |     | 1 = True = High                                                                                        |

### \*TRG (Trigger)

#### Command

\*TRG

The \*TRG command has the same effect as the Group Execute Trigger message (GET) or RUN command. It acquires data for the active waveform display, if the trigger conditions are met, according to the current settings.

#### Example

10 OUTPUT 707;"\*TRG"

### \*TST? (Test)

### Query

\*TST?

Causes the analyzer to perform a self-test, and places a response in the output queue indicating whether or not the self-test completed without any detected errors. Use the :SYSTem:ERRor command to check for errors. A zero indicates that the test passed and a non-zero indicates the self-test failed. You must disconnect all front-panel inputs before sending the \*TST? query. If a test fails, refer to the troubleshooting section of the service guide. The Self-Test takes approximately 3 minutes to complete. When using timeouts in your program, 200 seconds duration is recommended.

#### **Returned Format**

<result><NL>

<result> is 0 for pass; non-zero for fail.

### **Example**

10 OUTPUT 707;"\*TST?"

### \*WAI (Wait-to-Continue)

#### Command

\*WAI

Prevents the analyzer from executing any further commands or queries until all currently executing commands are completed. See  $^*OPC$  for alternate methods for synchronization.

### **Example**

10 OUTPUT 707; "SINGle; \*WAI"

| AEEN 4-2            | UEE 4-14  |
|---------------------|-----------|
| ALER? 4-3           | UER? 4-14 |
| AUToscale 4-3       | VIEW 4-14 |
| BLANk 4-5           |           |
| CDISplay 4-5        |           |
| COMMents 4-5        |           |
| CREE 4-5            |           |
| CRER? 4-6           |           |
| DIGitize 4-6        |           |
| JEE 4-7             |           |
| JER? 4-8            |           |
| LER? 4-8            |           |
| LTEE 4-9            |           |
| LTER? 4-9           |           |
| MODel? 4-9          |           |
| MTEE 4-10           |           |
| MTER? 4-10          |           |
| OPEE 4-11           |           |
| OPER? 4-11          |           |
| PTEE 4-11           |           |
| PTER? 4-12          |           |
| PRINt 4-12          |           |
| RECall:SETup 4-12   |           |
| RUN 4-12            |           |
| SERial 4-13         |           |
| SINGle 4-13         |           |
| STOP 4-13           |           |
| STORe:SETup 4-13    |           |
| STORe:WAVeform 4-13 |           |
| TED2 / 1/           |           |

# **Root Level Commands**

## **Root Level Commands**

Root level commands control many of the basic operations of the analyzer that can be selected by pressing the labeled keys on the front panel. These commands are always recognized by the parser if they are prefixed with a colon, regardless of the current tree position. After executing a root level command, the parser is positioned at the root of the command tree. For any of the Standard Event Status Register bits to generate a summary bit, the bits must be enabled. These bits are enabled by using the \*ESE common command to set the corresponding bit in the Standard Event Status Enable Register. URQ in the Event Status Register always returns 0. To generate a service request (SRQ) interrupt to an external computer, at least one bit in the Status Byte Register must be enabled. These bits are enabled by using the \*SRE common command to set the corresponding bit in the Service Request Enable Register. These enabled bits can then set RQS and MSS (bit 6) in the Status Byte Register. In the SRE query, bit 6 always returns 0. Various root level commands documented in this chapter query and set various registers within the register set.

### **AEEN**

#### Command

:AEEN <mask>

Sets a mask into the Acquisition Limits Event Enable register. A "1" in a bit position enables the corresponding bit in the Acquisition Limits Event Register to set bit 9 in the Operation Status Register. The <mask> argument is the decimal weight of the enabled bits. Only bits 0 through 4 of the Acquisition Limits Event Enable Register are used at this time. Table 4-1 shows the enabled bits for some useful example mask values. Bits that are not marked as enabled by the mask are blocked from affecting the operation status register.

### Query

:AEEN?

The query returns the current decimal value in the Acquisition Limits Event Enable register.

#### **Returned Format**

[:AEEN] <mask><NL>

Table 4-1. Enabled Bits for Some Useful Example Mask Values

| Mask<br>Value | Bit 4<br>CH4 | Bit 3<br>CH3 | Bit 2<br>CH2 | Bit 1<br>CH1 | Bit 0<br>COMP |
|---------------|--------------|--------------|--------------|--------------|---------------|
| 0             |              |              |              |              |               |
| 1             |              |              |              |              | •             |
| 2             |              |              |              | •            |               |
| 3             |              |              |              | •            | •             |
| 4             |              |              | •            |              |               |
| 5             |              |              | •            |              | •             |
| 6             |              |              | •            | •            |               |
| 7             |              |              | •            | •            | •             |
| 8             |              | •            |              |              |               |
| 16            | •            |              |              |              |               |

### ALER?

#### Query

:ALER?

Returns the current value of the Acquisition Limits Event Register as a decimal number and also clears this register. Bit 0 (COMP) of the Acquisition Limits Event Register is set when the acquisition completes. The acquisition completion criteria are set by the :ACQuire:RUNTil command.

### Acquistion Limit Tests on Individual Channels

When in independent acquisition mode and a channel finishes the corresponding bit of the acquisition limit event register (ALER) is set. For example, when channel 1 limit is reached bit 1 of the ALER is set; when channel 2 limit is reached bit 2 of the ALER is set. Bit 0 of the ALER is not set until all channels that acquisition limit tests are being performed on have finished. If the acquisition limit of a channel is set to off then the corresponding bit of the ALER for that channel is not set during the acquisition limit test. ALER? return the decimal weight of the enabled bits of the ALER. For example, if channels 1 and 2 have reached their acquisition limit and no other channels have acquisition limits specified, then the value returned by the ALER? will be 7 (111 in binary). Bits 0, 1, & 2 of the ALER will then be set.

#### **Returned Format**

[:ALER] <value><NL>

### **AUToscale**

Command

:AUToscale [<data rate>]

### **Chapter 4, Root Level Commands**

**AUToscale** 

This command causes the instrument to evaluate the current input signal and find the optimum conditions for displaying the signal. It adjusts the vertical gain and offset for the channel, and sets the time base on the lowest numbered input channel that has a signal. If signals cannot be found on any vertical input, the analyzer is returned to its former state.

Autoscale sets the following:

- · Channel Display, Scale, and Offset
- Trigger and Level
- Time Base Scale and Position

Autoscale turns off the following:

- Measurements on sources that are turned off
- Functions
- Windows
- Memories

No other controls are affected by Autoscale.

For faster and more reliable execution of the autoscale function, enter the signal's data rate using the optional <data rate> argument. The instrument uses this argument as an aid in setting the horizontal scaling for a signal. The value is only valid for NRZ eye diagrams or clock signals. The <data rate> argument sets the data rate in the same manner as the TRIGger:BRATe and TIMebase:BRATe commands. The limits for all three commands are identical. Normally, the valid range is 1 Mb/s to 160 Gb/s, however, in pattern lock, the range is 50 Mb/s to 160 Gb/s. When using the 86107A precision timebase, the data rate must be a multiple of the reference clock frequency. Refer to "PRECision:RFRequency" on page 24-4.

#### Restrictions

Software revision A.04.10 and above for <data rate> argument.

#### Example

This example sets the data rate to 155.520 Mb/s and automatically scales the analyzer for the input signal.

10 OUTPUT 707:":AUTOSCALE 155.520E6"

#### Query

:AUToscale?

Returns a string explaining the results of the last autoscale. The string is empty if the last autoscale completed successfully. The returned string stays the same until the next autoscale is executed.

The following are examples of strings returned by the AUToscale? query.

No channels turned on

Left module requires calibration for autoscale

Right module requires calibration for autoscale

Channel n signal is too small

Channel n signal is too high

Channel n signal exceeds the measurable range at the top

Channel n offset exceeds the measurable range at the bottom

No trigger or trigger too slow

Trigger is in Free Run

Unable to set horizontal scale/delay for channel n

**Returned Format** [:AUToscale] <data rate>

**BLANk** 

Command :BLANk {CHANnel<N> | FUNCtion<N> | WMEMory<N> | JDMemory | RESPonse<N> | HISTogram | CGMemory}

Turns off an active channel, function, waveform memory, jitter data memory, TDR response, histogram, or color grade memory. The VIEW command turns them on. <N> is an integer, 1

through 4.

**Restrictions** Software revision A.04.00 and above (86100C instruments) for jitter data memory argument.

**Example** 10 OUTPUT 707;":BLANK CHANNEL1"

**CDISplay** 

**Command** :CDISplay [CHANnel<N>]

Clears the display and resets all associated measurements. If the analyzer is stopped, all currently displayed data is erased. If the analyzer is running, all of the data in active channels and functions is erased; however, new data is displayed on the next acquisition. Waveform memories are not erased. If a channel is specified as a parameter, only the displayed data

from that channel is cleared. <N> is an integer, 1 through 4.

**Restrictions** In TDR mode (software revision A.06.00 and above), the optional channel argument is not

allowed.

**Example** 10 OUTPUT 707;":CDISPLAY"

**COMMents** 

**Command** :COMMents {LMODule | RMODule}, "<comments text>"

Sets the comments field for the module. This field is used to describe options included in the module, or for user comments about the module. A maximum of 35 characters is allowed. The <comments\_text> argument represents the ASCII string enclosed in quotation marks. The max-

imum length of the string is 35 characters.

Example 10 OUTPUT 707;":COMMENTS LMODULE"

Query :COMMents? {LMODule | RMODule}

The query returns a string with the comments field associated with the module.

**Returned Format** [:COMMents] <string>

CREE

**Command** :CREE <mask>

Sets a mask into the Clock Recovery Event Enable Register. A "1" in a bit position enables the corresponding bit in the Clock Recovery Event Register to set bit 7 in the Operation Status Register. <mask> is the decimal weight of the enabled bits. Table 4-2 on page 4-6 shows the enabled bits for some useful example mask values. Bits that are not marked as enabled for a

mask are blocked from affecting the operation status register.

Query :CREE?

### **Chapter 4, Root Level Commands**

CRER?

#### **Returned Format**

[:CREE] < mask> < NL>

Table 4-2. Enabled Bits for Some Useful Example Mask Values

| Mask<br>Value | Bit 5<br>SPR2 | Bit 4<br>NSPR2 | Bit 3<br>SPR1 | Bit 2<br>NSPR1 | Bit 1<br>LOCK | Bit 0<br>UNLK |
|---------------|---------------|----------------|---------------|----------------|---------------|---------------|
| 0             |               |                |               |                |               |               |
| 1             |               |                |               |                |               | •             |
| 2             |               |                |               |                | •             |               |
| 4             |               |                |               | •              |               |               |
| 8             |               |                | •             |                |               |               |
| 16            |               | •              |               |                |               |               |
| 32            | •             |                |               |                |               |               |

### CRER?

### Query

:CRER?

Returns the current value of the Clock Recovery Event Register as a decimal number and also clears the register. Refer to "SPResent?" on page 9-13 for more detailed information on receiver one and receiver two. Refer to "Clock Recovery Event Register (CRER)" on page 1-34 for a definition of each bit in the register.

#### **Returned Format**

[:CRER] <value><NL>

### **DIGitize**

#### **Command**

:DIGitize [CHANnel<N> | FUNCtion<N> | RESPonse<N>]

Invokes a special mode of data acquisition that is more efficient than using the RUN command when using averaging in the Oscilloscope mode. With the faster computations of the Agilent 86100B/C, the DlGitize command is no longer significantly faster than the RUN and RUNTil commands. In Jitter mode, the DlGitize command does not use any arguments, and the desired channel or function must be set up before this command is sent. See \*OPC (Operation Complete) command on page 3-6 for synchronization of PRINT operations. <N> is an integer, 1 through 4.

The DIGitize command initializes the selected channels or functions, then it acquires them according to the current analyzer settings. When the signal is completely acquired (for example, when the specified number of averages have been taken), the analyzer is stopped.

In any instrument mode *except* Jitter mode, if you use the DIGitize command with channel, function, or response parameters, only the specified channels, functions, or responses are acquired. In Jitter mode, do not append any arguments to this command. To speed up acquisition, the waveforms are not displayed and their display state indicates "off." Subsequent to the digitize operation, the display of the acquired waveforms may be turned on for viewing, if desired. Other sources are turned off and their data is invalidated.

#### NOTE

Even though digitized waveforms are not displayed, the full range of measurement and math operators may be performed on them.

If you use the DIGitize command with no parameters, the digitize operation is performed on the channels or functions that were acquired with a previous digitize, run, or single operation. In this case, the display state of the acquired waveforms is not changed. Because the command executes more quickly without parameters, this form of the command is useful for repetitive measurement sequences. You can also use this mode if you want to view the digitize results because the display state of the digitized waveforms is not affected.

Data acquired with the DIGitize command is placed in the normal channel, function, or response.

### NOTE

The DIGitize command is not intended for use with limit tests. Use the RUN and RUNTil commands instead. The stop condition for the RUN command is specified by commands ACQuire:RUNTil on page 6-4, MTEST:RUNTil on page 17-7, or LTEST on page 15-4.

### NOTE

Before executing the DIGitize command for a differential or common mode response, the type of response must be specified by turning on the response. This is done using the :TDR{2|4}:RESPonse<N> command. Refer to "RESPonse" on page 23-4.

See Chapter 2, "Sample Programs" for examples of how to use DIGitize and its related commands.

#### Example

This example acquires data on channel 1 and function 2.

10 OUTPUT 707;":DIGITIZE CHANNEL1,FUNCTION2"

The ACQuire subsystem commands set up conditions such as TYPE and COUNT for the next DIGitize command. The WAVeform subsystem commands determine how the data is transferred out of the analyzer, and how to interpret the data.

### JEE

#### Command

:JEE <mask>

Sets a mask into the Jitter Event Enable register. A "1" in a bit position enables the corresponding bit in the Jitter Event Register. This action sets bit 12 (JIT) in the Operation Status Register, which potentially can cause an SRQ to be generated. <mask> is the decimal value of the enabled bits. Only bits 0, 1, and 2 of the Jitter Event Enable Register are used at this time. The following table shows the enabled bits for each useful mask value. Bits that are not marked as enabled for a mask are blocked from affecting the operation status register.

JER?

Table 4-3. Enabled Bits for Mask Values

| Mask<br>Value | Bit 2<br>AREQD | Bit 1<br>JLOSS | Bit 0<br>EFAIL |
|---------------|----------------|----------------|----------------|
| 0             |                |                |                |
| 1             |                |                | •              |
| 2             |                | •              |                |
| 3             |                | •              | •              |
| 4             | •              |                |                |
| 5             | •              |                | •              |
| 6             | •              | •              |                |
| 7             | •              | •              | •              |

Restrictions

Jitter mode. Software revision A.04.00 and above (86100C instruments) with Option 100 or

200.

Query

:JEE?

The query returns the current decimal value in the Jitter Event Enable Register.

**Returned Format** 

[:JEE] <mask><NL>

#### JER?

Query

:JER?

Returns the current value of the Jitter Event Register as a decimal number and also clears the register. Bit 0 of the register is set when characterizing edges in Jitter Mode fails. Bit 1 of the register is set when pattern synchronization is lost in Jitter Mode. Bit 2 of the register is set when a parameter change in Jitter Mode has made autoscale necessary. Bit 12 of the Operation Status Register (JIT) indicates that one of the enabled conditions in the Jitter Event Register has occurred.

Restrictions

Jitter mode. Software revision A.04.00 and above (86100C instruments) with Option 100 or

200.

**Returned Format** 

[:JER] <value><NL>

#### LER?

Querv

:LER?

Reads the Local (LCL) Event Register. A "1" is returned if a remote-to-local transition has taken place due to the front-panel Local key being pressed. A "0" is returned if a remote-to-local transition has not taken place. After the LCL Event Register is read, it is cleared. Once this bit is set, it can only be cleared by reading the Status Byte, reading the register with the LER? query, or sending a \*CLS common command.

**Returned Format** 

[:LER] {1 | 0}<NL>

**Example** 10 OUTPUT 707;":LER?"

### LTEE

#### Command

:LTEE <mask>

Sets a mask into the Limit Test Event Enable register. A "1" in a bit position enables the corresponding bit in the Limit Event Register to set bit 8 in the Operation Status Register. <mask> is the decimal weight of the enabled bits. Only bits 0 and 1 of the Limit Test Event Register, are used at this time. The following table shows the enabled bits for each useful mask value. Bits that are not marked as enabled for a mask are blocked from affecting the operation status register.

Table 4-4. Enabled Bits for Mask Values

| Mask Value | Bit 1 FAIL | Bit 0 COMP |
|------------|------------|------------|
| 0          |            |            |
| 1          |            | •          |
| 2          | •          |            |
| 3          | •          | •          |

Query :LTEE?

**Returned Format** [:LTEE] <mask><NL>

### LTER?

Query

:LTER?

Returns the current value of the Limit Test Event Register as a decimal number and also clears this register. Bit 0 (COMP) of the Limit Test Event Register is set when the Limit Test completes. The Limit Test completion criteria are set by the LTESt:RUN command. Bit 1 (FAIL) of the Limit Test Event Register is set when the Limit Test fails. Failure criteria for the Limit Test are defined by the LTESt:FAIL command.

**Returned Format** 

[:LTER] <value><NL>

### MODel?

Query

:MODel? {FRAMe | LMODule | RMODule}

Returns the Agilent model number for the 86100C or module. The 86108A Precision Waveform Analyzer module only has one model number and either the LMODule and RMODule arguments can be used to return it. The query returns a string which is six-character alphanumeric model number in quotation marks. Output is determined by header and long-

form status as in Table 4-5.

**Returned Format** 

[:MODel] <string>

MTEE

Table 4-5. Model? Returned Format

| HEADER |     | LONGFORM |     | RESPONSE      |
|--------|-----|----------|-----|---------------|
| ON     | OFF | ON       | OFF |               |
|        | Х   |          | Х   | 86100C        |
|        | X   | Χ        |     | 86100C        |
| Χ      |     |          | Х   | :MOD 86100C   |
| X      |     | Х        |     | :MODEL 86100C |

Example

10 OUTPUT 707:":Model? FRAME"

#### MTEE

#### **Command**

:MTEE <mask>

Sets a mask into the Mask Event Enable register. A "1" in a bit position enables the corresponding bit in the Mask Test Event Register to set bit 10 in the Operation Status Register. <mask> is the decimal weight of the enabled bits. Only bits 0 and 1 of the Mask Test Event Register are used at this time. The following table shows the enabled bits for each useful mask value. Bits that are not marked as enabled for a mask are blocked from affecting the operation status register.

Table 4-6. Enabled Bits for Mask Values

| Mask Value | Bit 1 FAIL | Bit 0 COMP |
|------------|------------|------------|
| 0          |            |            |
| 1          |            | •          |
| 2          | •          |            |
| 3          | •          | •          |

Query

:MTEE?

**Returned Format** 

[:MTEE] <mask><NL>

### MTER?

Query

:MTER?

Returns the current value of the Mask Test Event Register as a decimal number and also clears this register. Bit 0 (COMP) of the Mask Test Event Register is set when the Mask Test completes. Bit 1 (FAIL) of the Mask Test Event Register is set when the Mask Test fails. This will occur whenever any sample is recorded within any region defined in the mask.

**Returned Format** 

[:MTER] <value><NL>

### **OPEE**

Command

:OPEE <mask>

Sets a mask in the Operation Status Enable register. Each bit that is set to a "1" enables that bit to set bit 7 in the Status Byte Register, and potentially causes an SRQ to be generated. Bit 5, Wait for Trig, is used. Other bits are reserved. <mask> The decimal weight of the enabled

bits.

Query

:OPEE?

The query returns the current value contained in the Operation Status Enable register as a

decimal number.

**Returned Format** 

[:OPEE] <value><NL>

### OPER?

Query

:OPER?

Returns the value contained in the Operation Status Register as a decimal number and also clears this register. This register is the summary of the CLCK bit (bit 7), LTEST bit (bit 8), ACQ bit (bit 9) and MTEST bit (bit 10). The CLCK bit is set by the Clock Recovery Event Register and indicates that a clock event has occurred. The LTEST bit is set by the Limit Test Event Register and indicates that a limit test has failed or completed. The ACQ bit is set by the Acquisition Event Register and indicates that an acquisition limit test has completed. The MTEST bit is set by the Mask Test Event Register and indicates that a mask limit test has failed or completed.

Returned Format

[:OPER] <value><NL>

#### PTEE

#### Command

:PTEE <mask>

Sets a mask into the Precision Timebase Event Enable register. A "1" in a bit position enables the corresponding bit in the Precision Timebase Event Register to set bit 11 in the Operation Status Register. <mask> is the decimal weight of the enabled bits. Only bit 0 of the Precision Timebase Event Register are used at this time. The useful mask values are shown in the following table. The following table shows the enabled bits for each useful mask value. Bits that are not marked as enabled for a mask are blocked from affecting the operation status register.

### Restrictions

Software revision A.03.01 and above

Table 4-7. Enabled Bits for Mask Values

| Mask Value | Bit 0 LOSS |
|------------|------------|
| 0          |            |
| 1          | •          |

#### Query

:PTEE?

### **Chapter 4, Root Level Commands**

PTER?

**Returned Format** [:PTEE] <mask><NL>

### PTER?

### Query

PTER?

Returns the current value of the Precision Timebase Event Register as a decimal number and also clears this register. Bit 0 (LOSS) of the Precision Timebase Event Register is set when loss of the time reference occurs. Time reference is lost when a change in the amplitude or frequency of the reference clock signal is detected. The Precision Timebase Event Register is read and cleared with the PTER? query. When the LOSS bit is set, it in turn sets the PTIME bit (bit 11) of the Operation Status Register. Results from the Precision Timebase Register can be masked by using the PTEE command to set the Precision Timebase Event Enable Register to the value 0. You enable the LOSS bit by setting the mask value to 1.

Restrictions

Software revision A.03.01 and above

**Returned Format** 

[:MTER] <value><NL>

### **PRINt**

#### Command

:PRINt

Outputs a copy of the screen to a printer or other device destination, such as a file, specified in the HARDcopy subsystem. You can specify the selection of the output and the printer using the HARDcopy subsystem commands. See \*OPC (Operation Complete) command on page 3-6 for synchronization of PRINT operations.

Example

10 OUTPUT 707;":PRINT"

### RECall:SETup

#### Command

:RECall:SETup <setup\_memory\_num>

Recalls a setup that was saved in one of the analyzer's setup memories. You can save setups using either the STORe:SETup command or the front panel. <setup\_memory\_num> is the setup memory number, an integer, 0 through 9.

Example

10 OUTPUT 707:":RECall:SETup 2"

### RUN

#### Command

:RUN [CHANnel<N>]

Starts the instrument running where the instrument acquires waveform data according to its current settings. Acquisition runs repetitively until the analyzer receives a correspondent STOP command. <N> is an integer, 1 through 4. The execution of the RUN command is subordinate to the status of ongoing limit tests. (see commands ACQuire:RUNTil on page 6-4, MTEST:RUNTil on page 17-7, and LTEST:RUNTil on page 15-4). The RUN command will not restart a

full data acquisiton if the stop condition for a limit test has been met.

#### Restrictions

In TDR mode (software revision  $A.06.00\ \mathrm{and}\ \mathrm{above}),$  the optional channel argument is not

allowed.

### Example

10 OUTPUT 707;":RUN"

**SERial** 

**Command** :SERial {FRAMe | LMODule | RMODule},<string>

Sets the serial number for the 86100C or module. Because the serial number is entered by Agilent Technologies, setting the serial number is not normally required unless the 86100C is serialized for a different application. The <string> argument is a ten-character alphanumeric serial number enclosed with quotation marks. The analyzer's serial number is part of the string returned for the \*IDN? query, described in Chapter 3, "Common Commands". The 86108A Precision Waveform Analyzer module only has one serial number and either the LMODule and RMODule arguments can be used to specify it.

10 OUTPUT 707:":SERIAL FRAME.""1234A56789"""

**Query** :SERial? {FRAMe | LMODule | RMODule}

**Returned Format** [:SERial] <string><NL>

**Example** 10 OUTPUT 707;":SERIAL? FRAME"

**SINGle** 

Command :SINGle

Example

Initiates a single acquisition when the next trigger event occurs. This command should be followed by \*WAI, \*OPC, or \*OPC? in order to synchronize data acquisition with remote control.

**Example** 10 OUTPUT 707;":SINGLE"

**STOP** 

**Command** :STOP [CHANnel<N>]

Stops data acquisition for the active display. If no channel is specified, all active channels are affected. To restart the acquisition, use the RUN or SINGle command. <N> is an integer, 1

through 4.

**Restrictions** In TDR mode (software revision A.06.00 and above), the optional channel argument is not

allowed.

**Example** 10 OUTPUT 707;":STOP"

STORe:SETup

**Command** :STORe:SETup <setup\_memory\_num>

Saves the current  $86100\mathrm{C}$  setup in one of the setup memories.  $\!\!$   $\!\!$  setup\_memory\_num> is the

setup memory number, an integer, 0 through 9.

STORe:WAVeform

Command :STORe:WAVeform {CHANnel<N> | FUNCtion<N> | WMEMory<N> | RESPonse<N>}, <destination>

Copies a channel, function, stored waveform, or TDR response to a waveform memory or to color grade memory. The parameter preceding the comma specifies the source and can be any channel, function, response, color grade memory, or waveform memory. The parameter

### **Chapter 4, Root Level Commands**

TER?

following the comma is the destination, and can be any waveform memory. <N> is an integer, 1 through 4. Only channels or functions can be sources for color grade memory. <destination> is {WMEMory<N> | CGMemory}.

**Restrictions** This command operates on waveform and color grade gray scale data which is not compatible

with Jitter Mode. Do not use this command in Jitter Mode. It generates a "Settings conflict"

error.

**Example** 10 OUTPUT 707;":STORE:WAVEFORM CHANNEL1,WMEMORY3"

TER?

Query :TER?

Reads the Trigger Event Register. A "1" is returned if a trigger has occurred. A "0" is returned if a trigger has not occurred. Once this bit is set, you can clear it only by reading the register with the TER? query, or by sending a  $^*$ CLS common command. After the Trigger Event Register

is read, it is cleared.

Returned Format

Example

[:TER] {1 | 0}<NL>
10 OUTPUT 707:":TER?"

UEE

**Command** :UEE <mask>

Sets a mask into the User Event Enable register. A "1" in a bit position enables the corresponding bit in the User Event Register to set bit 1 in the Status Byte Register and, thereby, potentially cause an SRQ to be generated. Only bit 0 of the User Event Register is used at this

time; all other bits are reserved. <mask> is the decimal weight of the enabled bits.

Query :UEE?

**Returned Format** [:UEE] <mask><NL>

**UER?** 

**Query** :UER?

Returns the current value of the User Event Register as a decimal number and also clears this

register. Bit 0 (LCL - Remote/Local change) is used. All other bits are reserved.

**Returned Format** [:UER] <value><NL>

**VIEW** 

Command :VIEW {CHANnel<N> | FUNCtion<N> | WMEMory<N> | JDMemory | RESPonse<N> | HISTogram | CGMemory}

Turns on a channel, function, waveform memory, jitter data memory, TDR response, histo-

gram, or color grade memory. <N> is an integer, 1 through 4.

| This command operates on waveform and color grade gray scale data which is not compatible with Jitter Mode. Do not use this command in Jitter Mode with an argument other than JDMemory. It generates a "Control is set to default" error for the HISTogram argument and "Illegal parameter value" error for other arguments. |
|----------------------------------------------------------------------------------------------------|
| Software revision A.04.00 and above (86100C instruments) for jitter data memory argument.                                                                                                    |
| 10 OUTPUT 707;":VIEW CHANNEL1"                                                                                                    |
| The BLANk command turns off a channel, function, waveform memory, TDR response, histogram, or color grade memory.                                                                                                    |
|                                                                                                    |

| <b>Chapter 4, Root Level Commands</b> |
|---------------------------------------|
| VIEW                                  |

DATE 5-2
DSP 5-2
ERRor? 5-3
HEADer 5-3
LONGform 5-4
MODE 5-4
SETup 5-5
TIME 5-5

**System Commands** 

# **System Commands**

SYSTem subsystem commands control the way in which query responses are formatted, send and receive setup strings, and enable reading and writing to the advisory line of the analyzer. You can also set and read the date and time in the analyzer using the SYSTem subsystem commands.

### DATE

**Command** :SYSTem:DATE <day>,<month>,<year>

Sets the date in the analyzer, and is not affected by the \*RST common command. The argument <day> specifies the day in the format <1....31>. The argument <month> specifies the month in the format <1, 2, ....12> | <JAN, FEB, MAR....>. The argument <year> specifies the year in the format <1, 2, ....12> | <JAN, FEB, MAR....>. The argument <year> specifies the year in the format <1, 2, ....12> | <JAN, FEB, MAR....>. The argument <year> specifies the year in the format <1, 2, ....12> | <JAN, FEB, MAR....>. The argument <year> specifies the year in the format <1, 2, ....12> | <JAN, FEB, MAR....>. The argument <year> specifies the year in the format <1, 2, ....12> | <JAN, FEB, MAR....>. The argument <year> specifies the year in the format <1, 2, ....12> | <JAN, FEB, MAR....>. The argument <year> specifies the year in the format <1, 2, ....12> | <JAN, FEB, MAR....>. The argument <year> specifies the year in the format <1, 2, ....12> | <JAN, FEB, MAR....>. The argument <year> specifies the year in the format <1, 2, ....12> | <JAN, FEB, MAR....>. The argument <year> specifies the year in the format <1, 2, ....12> | <JAN, FEB, MAR....>. The argument <year> specifies the year in the format <1, 2, ....12> | <JAN, FEB, MAR....>. The argument <year> specifies the year in the format <1, 2, ....12> | <JAN, FEB, MAR....>. The argument <year> specifies the year in the format <1, 2, ....12> | <JAN, FEB, MAR....>. The argument <year> specifies the year in the format <1, 2, ....12> | <JAN, FEB, MAR....>. The argument <year> specifies the year in the year in the

the year in the format <yyyy> | <yy>. The values range from 1992 to 2035.

**Example** The following example sets the date to July 1, 1997.

10 OUTPUT 707;":SYSTEM:DATE 7,1,97"

**Query** :SYSTem:DATE?

The guery returns the current date in the analyzer.

**Returned Format** 

Example

Example

[:SYSTem:DATE] <day> <month> <year>>><NL>
The following example queries the date.

10 DIM Date\$ [50]

20 OUTPUT 707;":SYSTEM:DATE?"

30 ENTER 707; Date\$

### **DSP**

**Command** :SYSTem:DSP <string>

Writes a quoted string, excluding quotation marks, to the advisory line of the instrument display. If you want to clear a message on the advisory line, send a null (empty) string. The argument <string> is an alphanumeric character array up to 92 bytes long.

The following example writes the message, "Test 1" to the advisory line of the analyzer.

10 OUTPUT 707;":SYSTEM:DSP ""Test 1"""

**Query** :SYSTem:DSP?

Returns the last string written to the advisory line. This may be a string written with a SYS-Tem:DSP command, or an internally generated advisory. The string is actually read from the message queue. The message queue is cleared when it is read. Therefore, the displayed message can only be read once over the bus.

sage can only be read once o

**Returned Format** [:SYSTem:DSP] <string><NL>

#### Example

The following example places the last string written to the advisory line of the analyzer in the string variable, Advisory\$.

10 DIM Advisory\$[89]

!Dimension variable

20 OUTPUT 707;":SYSTEM:DSP?' 30 ENTER 707; Advisory\$

### ERRor?

#### Querv

:SYSTem:ERRor? [{NUMBer | STRing}]

Returns the next error number in the error queue. Positive valued error numbers are instrument specific. Negative valued error numbers indicate a standard SCPI error. When either NUMBer or no parameter is specified in the query, only the numeric error code is output. When STRing is specified, the error number is output followed by a comma and a non-quoted string describing the error. Refer to Table 1-10 on page 1-51 for a list of error numbers, messages, and descriptions.

#### **Returned Format**

[:SYSTem:ERRor] < error number > [, < string > ] < NL >

The <error\_number> is anumeric error code. The <string> describes the error.

### Example

The following example reads the oldest error number and message in the error queue into the string variable, Condition\$.

10 DIM Condition\$[64] !Dimension variable

20 OUTPUT 707;":SYSTEM:ERROR? STRING"

30 ENTER 707; Condition\$

The error queue is 30 errors deep and operates on a first-in, first-out (FIFO) basis. Successively sending the SYSTem:ERRor query returns the error numbers in the order that they occurred until the queue is empty. When the queue is empty, this query returns headers of 0, "No error." Any further queries return zeros until another error occurs. Note that front-panel generated errors are also inserted in the error queue and the Event Status Register.

#### NOTE

Send the \*CLS common command to clear the error queue and Event Status Register before you send any other commands or queries.

#### See Also

"Error Messages" on page 1-49 for more information on error messages and their possible causes.

### **HEADer**

#### Command

:SYSTem:HEADer {{ON | 1} | {OFF | 0}}

Specifies whether the instrument will output a header for query responses. When SYS-Tem: HEADer is set to ON, the query responses include the command header. Turn headers off when returning values to numeric variables. Headers are always off for all common command

queries because headers are not defined in the IEEE 488.2 standard.

### Example

The following example sets up the analyzer to output command headers with query

10 OUTPUT 707;":SYSTEM:HEADER ON"

### Query

:SYSTem:HEADer?

responses.

### **Returned Format**

[:SYSTem:HEADer] {1 | 0}<NL>

### **Chapter 5, System Commands**

LONGform

### Example

This example examines the header to determine the size of the learn string. Memory is then allocated to hold the learn string before reading it. To output the learn string, the header is sent, then the learn string and the EOF.

10 DIM Header\$[64] 20 OUTPUT 707: "syst:head on" 30 OUTPUT 707;":syst:set?" 40 More\_chars: ! 50 ENTER 707 USING "#,A";This\_char\$ 60 Header\$=Header\$&This char\$ 70 IF This\_char\$<>"#" THEN More\_chars 90 ENTER 707 USING "#,D"; Num\_of\_digits 100 ENTER 707 USING "#,"&VAL\$(Num\_of\_digits)&"D";Set\_size 110 Header\$=Header\$&"#"&VAL\$(Num\_of\_digits)&VAL\$(Set\_size) 130 ALLOCATE INTEGER Setup(1:Set\_size) 140 ENTER 707 USING "#,B"; Setup(\*) 150 ENTER 707 USING "#,A"; Eof\$ 160 I 170 OUTPUT 707 USING "#.-K":Header\$ 180 OUTPUT 707 USING "#.B":Setup(\*) 190 OUTPUT 707 USING "#,A"; Eof\$

#### **LONGform**

200

#### Command

:SYSTem:LONGform {ON | 1 | OFF | 0}

Specifies the format for query responses. If the LONGform is set to OFF, command headers and alpha arguments are sent from the instrument in the short form (abbreviated spelling). If LONGform is set to ON, the whole word is output. This command has no effect on input headers and arguments sent to the instrument. Headers and arguments may be sent to the instrument in either the long form or short form, regardless of the current state of the LONGform command.

Example

The following example sets the format for query response from the instrument to the short form (abbreviated spelling).

10 OUTPUT 707;":SYSTEM:LONGFORM OFF"

**Query** :SYSTem:LONGform?

The guery returns the current state of the SYSTem:LONGform command.

**Returned Format** 

[:SYSTem:LONGform] {0 | 1}<NL>

**Example** 120 OUTPUT 707;":SYSTEM:LONGFORM?"

#### MODE

#### Command

:SYSTem:MODE {EYE | OSCIlloscope | TDR | JITTer}

Sets the system mode. Specifying Eye/Mask mode, turns off all active channels except the lowest numbered channel. Changing to Eye/Mask mode turns off averaging for all modes unless Pattern Lock (:TRIGger:PLOCk) is turned on. If a TDR/TDT module is present, changing

to TDR/TDT mode using this command turns on averaging for both TDR/TDT and Oscilloscope modes. Because some DCA features are unavailable in Jitter Mode, refer to "Com-

mands Unavailable in Jitter Mode" on page 1-47.

Restrictions Software revision A.04.00 and above (86100C instruments) for Jitter mode argument. Jitter

mode is only available on 86100C mainframes with Option 100 or 200.

**Example** 10 OUTPUT 707;":SYSTEM:MODE EYE"

Query :SYSTem:MODE?

**Returned Format** [:SYSTem:MODE] {EYE | OSC | TDR | JITT} 20 OUTPUT 707;":SYSTEM:MODE?" Example

### SETup

Command :SYSTem:SETup <br/>
<br/>
binary\_block\_data>

> Sets up the instrument as defined by the data in the setup string from the controller. <binary\_block\_data> is a string, consisting of bytes of setup data. The number of bytes is a

dynamic number that is read and allocated by the analyzer's software.

Example The following example sets up the instrument as defined by the setup string stored in the

variable, Set\$. # is an BASIC image specifier that suppresses the automatic output of the EOI sequence following the last output item. K is an BASIC image specifier that outputs a number

or string in standard form with no leading or trailing blanks.

10 OUTPUT 707 USING "#,-K";":SYSTEM:SETUP ";Set\$

Query :SYSTem:SETup?

> The query outputs the instrument's current setup to the controller in binary block data format as defined in the IEEE 488.2 standard. When headers and LONGform are on, the SYS-Tem:SETup query operates the same as the \*LRN query in the common commands. Otherwise,

\*LRN and SETup are not interchangeable.

**Returned Format** [:SYSTem:SETup] #NX...X<setup data string><NL>

The first character in the setup data string is a number added for disk operations.

Example The following example stores the current instrument setup in the string variable, Set\$. -K is

> an BASIC image specifier which places the block data in a string, including carriage returns and line feeds, until EOI is true, or when the dimensioned length of the string is reached.

10 DIM Set\$[15000]

!Dimension variable 20 OUTPUT 707;":SYSTEM:HEADER OFF" 30 OUTPUT 707;":SYSTEM:SETUP?" !Response headers off

40 ENTER 707 USING "-K"; Set\$

50 END

### TIME

Command :SYSTem:TIME <hour>.<minute>.<second>

Sets the time in the instrument, and is not affected by the \*RST common command. <hour> is

0....23. <minute> is 0....59. <second> is 0....59.

10 OUTPUT 707;":SYSTEM:TIME 10,30,45" Example

·SYSTem·TIMF? Query

## **Chapter 5, System Commands**

TIME

**Returned Format** [:SYSTem:TIME] < hour>, < minute>, < second>

AVERage 6-2
BEST 6-2
COUNT 6-2
EYELine 6-3
LTEST 6-3
POINTS 6-3
RUNTII 6-4
SSCReen 6-5
SSCReen:AREA 6-6
SSCReen:IMAGe 6-6
SWAVeform 6-7
SWAVeform:RESet 6-7

# **Acquire Commands**

**AVERage** 

# **Acquire Commands**

The ACQuire subsystem commands set up conditions for acquiring waveform data, including the DIGitize root level command. The commands in this subsystem select the number of averages and the number of data points. This subsystem also includes commands to set limits on how much data is acquired, and specify actions to execute when acquisition limits are met.

### **AVERage**

Command

:ACQuire:AVERage {{ON | 1} | {OFF | 0}}

Enables or disables averaging. When ON, the analyzer acquires multiple data values for each time bucket, and averages them. When OFF, averaging is disabled. To set the number of averages, use the :ACQuire:COUNt command described later in this chapter.

NOTE

Do not use this command in Jitter Mode. It generates a "Settings conflict" error. Query

Query

:ACQuire:AVERage?

**Returned Format** 

[:ACQuire:AVERage] {1 | 0}<NL>

Example

10 OUTPUT 707:":ACQUIRE:AVERAGE ON"

#### **BEST**

Command

:ACQuire:BEST {THRuput | FLATness}

When averaging is enabled with ACQuire:AVERage, the FLATness option improves the step flatness by using a signal processing algorithm within the instrument. You should use this option when performing TDR measurements or when step flatness is important. The THRuput option improves the instrument's throughput and should be used whenever best flatness is not required.

NOTE

Do not use this command in Jitter Mode. It generates a "Settings conflict" error.

Query

:ACQuire:BEST?

Returned Format Example [:ACQuire:BEST] {THRuput | FLATness}<NL>
10 OUTPUT 707;":ACQUIRE:BEST FLATNESS"

#### COUNT

Command

:ACQuire:COUNt <value>

Sets the number of averages for the waveforms. In the AVERage mode, the ACQuire:COUNt command specifies the number of data values to be averaged for each time bucket before the acquisition is considered complete for that time bucket. <value> is an integer, 1 to 4096, specifying the number of data values to be averaged.

**Query** :ACQuire:COUNt?

**Returned Format** [:ACQuire:COUNt] <value><NL> **Example** 10 OUTPUT 707;":ACQUIRE:COUNT 16"

**EYELine** 

**Command** :ACQuire:EYELine {{ON | 1} | {OFF | 0}}

Enables or disables eyeline mode. It is only available when pattern lock is turned on in Oscilloscope or Eye/Mask modes. When eyeline is turned on, the relative trigger bit is incremented after each acquisition. When combined with averaging, averaged eyes can be acquired. Pattern lock and eyeline are only available on an 86100C mainframe with option

001.

**Restrictions** Software revision A.04.00 and above (86100C instruments)

**Query** :ACQuire:EYELine?

**Returned Format** [:ACQuire:EYELine] {1 | 0}<NL>

**Example** 10 OUTPUT 707; ":ACQUIRE:EYELINE ON"

**LTESt** 

**Command** :ACQuire:LTESt [ALL | INDividual]

Sets the mode for acquisition limit tests. The default is ALL. When it is set to INDividual, the :ACQuire:RUNtil command can be used with the optional channel parameter to specify conditions for each channel individually. When it is set to ALL, acquisition limit tests are performed

on all channels simultaneously.

**Restrictions** In TDR mode (software revision A.06.00 and above), the optional INDividual argument is not

allowed.

**Query** :ACQuire:LTESt?

**Returned Format** [:ACQuire:LTESt] {ALL | IND} <NL> **Example** 10 OUTPUT 707;":ACQUIRE:LTEST ALL"

**POINts** 

**Command** :ACQuire:POINts {AUTO | <points value>}

Sets the requested memory depth for an acquisition. Always query the points value with the WAVeform:POINts query or WAVeform:PREamble to determine the actual number of acquired points. You can set the points value to AUTO, which allows the analyzer to select the number of points based upon the sample rate and time base scale. cpoints\_value> is an integer representing the memory depth. The points value range is 16 to 4096 points. See also :WAVe-

form:DATA.

**Restrictions** This command operates on waveform data which is not compatible with Jitter Mode. Do not

use this command in Jitter Mode. It generates a "Settings conflict" error.

**Query** :ACQuire:POINts?

**Returned Format** [:ACQuire:POINts] <points\_value><NL>

### **Chapter 6, Acquire Commands**

RUNTil

**Example** 10 OUTPUT 707;":ACQUIRE:POINTS 500"

### **RUNTII**

#### Command

:ACQuire:RUNTil {OFF | WAVeforms,<number\_of\_waveforms> | SAMPles, <number\_of\_samples> | PATTerns,<number\_of\_pattern\_repetitions>}[.CHANnel<N>]

Selects the acquisition run until mode. The acquisition may be set to run until n waveforms, n patterns, or n samples have been acquired, or to run forever (OFF). If more than one run until criteria is set, then the instrument will act upon the completion of whichever run until criteria is achieved first. The 86100C PATTerns argument is valid only when the Eyeline feature is on or when the 86100C is in Jitter Mode. The optional channel parameter can be set to specify RUNTil conditions on each channel individually when the :ACQuire:LTESt command is set to INDividual. If the acquisition limit test mode is set to INDividual and the :ACQuire:RUNTil OFF command is sent with no channel specified, all channels will be set to OFF. To turn off acquisition limit tests for an individual channel, you must specify the channel.

<number\_of\_waveforms> is an integer, 1 through  $2^{31}$ –1. <number\_of\_samples> is an integer, 1 through  $2^{31}$ –1. <number\_of\_pattern\_repetitions> is an integer, 1 through  $2^{31}$ –1. <N> is an integer, 1 through 4.

#### Restrictions

Software revision A.04.00 and above (86100C instruments) for the PATTerns argument.

### Querv

:ACQuire:RUNTil? [CHANnel<N>]

Returns the currently selected run until state. If the channel parameter is specified, the run until state of the specified channel is returned.

#### **Returned Format**

### **Examples**

10 OUTPUT 707:":ACQuire:RUNTIL SAMPLES.200"

The following example specifies that Channel 1 acquisition runs until 300 waveforms have been obtained.

write IO (":ACQuire:LTESt IND");

write\_IO (":ACQuire:RUNTil WAVeforms, 300, CHANnel1");

### **SSCReen**

#### Command

:ACQuire:SSCReen {OFF | DISK [,<filename>]}

Saves a copy of the screen when the acquisition limit is reached (number of averages and the number of data points). To capture a screen image at any time, use the command "SIMage" on page 10-7. To capture a screen image when a limit test fails, use the command "SSCReen" on page 15-5. To capture a screen image when a mask test fails, use the command "SSCReen" on page 17-10.

Use the SSCReen command to specify the name, type, and location to save a screen capture. Then, use the command "RUNTil" on page 6-4 to specify and arm the conditions for capturing a screen capture. Each time that the specified acquisition limit is reached, a screen capture will be saved. The argument DISK and optional filename specifies that a file be saved to a disk. OFF turns off the save action. The  $\prec$  filename> argument is an ASCII string enclosed in quotation marks. With each screen capture, the file is overwritten. If you want to save the results of consecutive limit tests, do not include an optional filename. The default filename, AcqLimitScreenX.bmp, will be used where X is an incremental number assigned by the instrument.

The save screen options established by the commands ACQuire:SSCReen DISK, ACQuire:SSCReen:AREA, and ACQuire:SSCReen:IMAG are stored in the instrument's memory and will be employed in consecutive save screen operations, until changed by the user. This includes the <filename> parameter for the ACQuire:SSCReen DISK command.

The *filename* field includes the network path and the directory in which the file will be saved, as well as the file format that will be used. The following is a list of valid file locations:

- Files can only be created within the folder "D:\User Files" (C: on 86100A/B) or on any external drive or mapped network drive.
- Files can not be saved on the root folder of the D: drive (C: on 86100A/B).
- Files can not be saved on USB removable drives. To save files on a USB drive, use front-panel controls.
- Using the command "CDIRectory" on page 10-2 to change the present working directory has no
  effect on the location of saved files.

If a filename is specified without a path, the default path will be D:\User Files\screen images. (C drive on 86100A/B instruments.) The default file type is a bitmap (.bmp). The following graphics formats are available by specifying a file extension: PCX files (.pcx), EPS files (.eps), Postscript files (.ps), JPEG files (.jpg), TIFF files (.tif), and GIF files (.gif).

### **Chapter 6, Acquire Commands**

SSCReen:AREA

### NOTE

For .gif and .tif file formats, this instrument uses LZW compression/decompression licensed under U.S. patent No 4,558,302 and foreign counterparts. End user should not modify, copy, or distribute LZW compression/decompression capability. For .jpg file format, this instrument uses the .jpg software written by the Independent JPEG Group.

### **Example Filenames**

| File Name                          | File Saved in Directory                                                                                     |
|------------------------------------|----------------------------------------------------------------------------------------------------|
| "test.jpg"                         | D:\User Files\screen images\ This is the default folder. Filenames without a path are saved to this folder. |
| "subfolder\test.jpg"               | D:\User Files\screen images\subfolder The subfolder must already exist before saving the file.              |
| "D:\User Files\subfolder\test.jpg" | D:\User Files\subfolder The subfolder must already exist before saving the file.                            |
| "D:\User Files\test.jpg"           | D:\User Files                                                                                               |
| "D:\test.jpg"                      | This is not a valid file location. The file is not saved.                                                   |
| "E:test4.eps"                      | File saved in the instrument's drive E:, that could be mapped to any disk in the network.                   |
| "\computer-ID\d\$\test3.bmp"       | File saved in drive D: of computer "computer-ID", provided all permissions are set properly.                |

**Query** :ACQuire:SSCReen?

**Returned Format** [:ACQuire:SSCReen] {OFF | DISK [,<filename>]}<NL> **Example** 10 OUTPUT 707;":ACQUIRE:SSCREEN DISK, "test.jpg""

20 OUTPUT 707;":ACQUIRE:RUNTIL WAV,5"

### SSCReen:AREA

**Command** :ACQuire:SSCReen:AREA {GRATicule | SCReen}

Selects which data from the screen is to be saved to disk when the run until condition is met. When you select GRATicule, only the graticule area of the screen is saved (this is the same as choosing Waveforms Only in the Specify Report Action for acquisition limit test dialog box).

When you select SCReen, the entire screen is saved.

**Query** :ACQuire:SSCReen:AREA?

**Returned Format** [:ACQuire:SSCReen:AREA] {GRATicule | SCReen}<NL> **Examples** 10 OUTPUT 707;":ACQUIRE:SSCREEN:AREA GRATICULE"

### SSCReen:IMAGe

**Command** :ACQuire:SSCReen:IMAGe {NORMal | INVert | MONochrome}

Saves the screen image to disk normally, inverted, or in monochrome. INVert is the same as choosing Invert Background Waveform Color in the Specify Report Action for acquisition

limit test dialog box.

**Query** :ACQuire:SSCReen:IMAGe?

**Returned Format** [:ACQuire:SSCReen:IMAGe] {NORMal | INVert | MONochrome}<NL>

**Example** 10 OUTPUT 707;":ACQuire:SSCReen:IMAGE NORMAL"

### **SWAVeform**

### **Command** :ACQuire:SWAVeform <source>, <destination> [,<filename>[, <format>]]

Saves waveforms from a channel, function, TDR response, or waveform memory when the number of waveforms or samples as specified in the limit test is acquired. Each waveform source can be individually specified, allowing multiple channels, responses, or functions to be saved to disk or waveform memories. Setting a particular source to OFF removes any wave-

form save action from that source.

## **NOTE**This command operates on waveform and color grade gray scale data which is not compatible with Jitter Mode.

Do not use this command in Jitter Mode. It generates a "Settings conflict" error.

### **<source>** {CHANnel<N> | FUNCtion<N> | WMEMory<N> | RESPonse<N>}

<destination> {OFF | WMEMory<N>| DISK}

**<filename>** An ASCII string enclosed in quotes. If no filename is specified, a default filename will be

assigned. The default filenames will be AcqLimitChN\_X, AcqLimitFnN\_X,

AcqLimitMemN\_X or AcqLimitRspN\_X, where X is an incremental number assigned by the instrument. If a specified filename contains no path, the default path will be D:\User

Files\waveforms. (C drive on 86100A/B instruments.)

**NOTE**If the selected waveforms of consecutive limit tests are to be stored in individual files, omit the <filename>

parameter. The waveforms will be stored in the default format (INTERNAL) using the default naming scheme.

<format> {TEXT [,YVALues | VERBose] | INTernal}

Where INTernal is the default format, and VERBose is the default format for TEXT.

**Query** :ACQuire:SWAVeform? <source>

The query returns the current state of the :ACQuire:SWAVeform command.

**Returned Format** [:ACQuire:SWAVeform]<source>, <destination> [,<filename>[,<format>]]<NL>

**Example** 10 OUTPUT 707;":ACQUIRE:SWAVEFORM CHAN1,OFF"

### SWAVeform:RESet

#### **Command** :ACQuire:SWAVeform:RESet

Sets the save destination for all waveforms to OFF. Setting a source to OFF removes any waveform save action from that source. This is a convenient way to turn off all saved waveforms if

it is unknown which are being saved.

**Example** 10 OUTPUT 707:":ACQuire:SWAVeform:RESet"

## **Chapter 6, Acquire Commands**

SWAVeform:RESet

CANCel 7-4 CONTinue 7-4 ERATio:DLEVel? 7-4 ERATio:STARt 7-4 ERATio:STATus? 7-5 FRAMe:LABel 7-5 FRAMe:STARt 7-5 FRAMe:TIME? 7-5 MODule:LRESistance 7-5 MODule: OCONversion? 7-6 MODule: OPOWer 7-6 MODule:OPTical 7-6 MODule: OWAVelength 7-6 MODule:STATus? 7-7 MODule:TIME? 7-7 MODule:VERTical 7-8 OUTPut 7-8 PROBe 7-8 RECommend? 7-9 SAMPlers 7-9 SDONe? 7-9 SKEW 7-10 SKEW:AUTO 7-10 STATus? 7-10

# **Calibration Commands**

## **Calibration Commands**

This section briefly explains the calibration of the instrument. It is intended to give you and the calibration lab personnel an understanding of the calibration procedure and how the calibration subsystem is intended to be used. Also, this section acquaints you with the terms used in this chapter, help screens, and data sheets. A calibration procedure is included at the end of this chapter.

### Mainframe Calibration

Mainframe calibration establishes calibration factors for the analyzer. These factors are stored in the analyzer's hard disk. You initiate the calibration from the Calibration menu or by sending the :CALibrate:FRAMe:STARt command. You should calibrate the analyzer mainframe periodically (at least annually), or if the ambient temperature since the last calibration has changed more than  $\pm 5^{\circ}$ C. The temperature change since the last calibration is shown on the calibration status screen which is found under the Mainframe and Skew tab on the All Calibrations dialog box. It is the line labeled:

Cal  $\Delta T$  \_\_\_\_\_ °C.

Refer to the Service Guide for more details about the mainframe calibration.

### NOTE

Let the instrument warm up for at least 1 hour before you calibrate it.

### Module Calibration

Module calibrations enhance measurement precision by establishing calibration factors which compensate for imperfections in the measurement system, such as variations due to the ambient temperature. It is recommended you routinely perform this calibration for best measurement accuracy. Module calibration factors are valid only for the mainframe and slot in which the module was calibrated. You can install the module in the slots provided for Channels 1 and 2 or for Channels 3 and 4. Module calibrations do not require any external equipment setup. Always remove or disable all inputs to the module. However, inputs do not have to be removed from 83496A modules. The duration of the calibration is typically between 60 and 90 seconds.

A module calibration is recommended when:

- The instrument power has been cycled
- A module has been removed and then reinserted since the last calibration
- A change in the temperature of the module exceeds 5°C compared to the temperature of the last module calibration (ΔT > 5°C)
- The time since the last calibration has exceeded 10 hours

You initiate a module calibration from the Modules tab on the All Calibrations dialog box or by sending the :CALibrate:MODule:VERTical command as shown in the following example.

DIM Prompt\$[64]
OUTPUT 707;":CALIBRATE:MODULE:VERTICAL LMODULE"
OUTPUT 707;":CALIBRATE:SDONE?"
ENTER 707;Prompt\$ < Disconnect everything from left module>
OUTPUT 707;":CALIBRATE:CONTINUE"
OUTPUT 707;":CALIBRATE:SDONE?"
ENTER 707;Prompt\$ < Done>

### NOTE

Let the Module Warm Up First. In order for the calibration to be accurate, the temperature of the module must reach equilibrium prior to performing the calibration.

#### NOTE

Reinserting the module into the mainframe can affect the electrical connections, which in turn can affect the calibration accuracy.

#### NOTE

 $\Delta T$  Value. A positive value for  $\Delta T$  indicates how many degrees warmer the current module temperature is compared to the temperature of the module at the time of the last module calibration.

#### NOTE

Once the module calibration procedure is started, all access to the instrument's front panel is blocked, including the use of the Local button. Pressing Local during a module calibration will not place the instrument in local mode. The calibration must either be cancelled or finished before you can regain control to the instrument's front panel.

### CAUTION

The input circuits can be damaged by electrostatic discharge (ESD). Avoid applying static discharges to the front-panel input connectors. Momentarily short the center and outer conductors of coaxial cables *prior* to connecting them to the front-panel inputs. *Before* touching the front-panel input connectors be sure to first touch the frame of the instrument. Be sure the instrument is properly earth-grounded to prevent buildup of static charge. Wear a wrist-strap or heel-strap.

#### **Probe Calibration**

The probe calibration is initiated from the Probe tab on the Calibrate/All Calibrations dialog or by sending either the :CALibrate:PROBe command or the :CHANnel<N>:PROBe:CALibrate command. The probe calibration allows the instrument to identify the offset and the gain, or loss, of specific probes that are connected to an electrical channel of the instrument. Those factors are then applied to the calibration of that channel. The instrument calibrates the vertical scale and offset based on the voltage measured at the tip of the probe or the cable input.

#### NOTE

For passive or non-identified probes, the instrument adjusts the vertical scale factors only if a probe calibration is performed.

Typically probes have standard attenuation factors, such as divide by 10, divide by 20, or divide by 100. If the probe being calibrated has a non-standard attenuation, the instrument will adjust the vertical scale factors of the input channel to match this attenuation.

#### **Chapter 7, Calibration Commands**

CANCel

### CAUTION

The input circuits can be damaged by electrostatic discharge (ESD). Avoid applying static discharges to the front-panel input connectors. Momentarily short the center and outer conductors of coaxial cables *prior* to connecting them to the front-panel inputs. *Before* touching the front-panel input connectors be sure to first touch the frame of the instrument. Be sure the instrument is properly earth-grounded to prevent buildup of static charge. Wear a wrist-strap or heel-strap.

### **CANCel**

#### Command

:CALibrate:CANCel

During a calibration, this command is equivalent to clicking Cancel on a displayed calibration message. Whenever a calibration message is displayed on the instrument, send the :CALibrate:CONTinue, :CALibrate:CANCel, or :CALibrate:SDONE commands. Sending any other command, including \*OPC, disrupts the instrument forcing you to cycle instrument power.

#### Example

10 OUTPUT 707;":CALIBRATE:CANCEL"

### **CONTinue**

#### Command

:CALibrate:CONTinue

During a calibration, this command is equivalent to clicking Continue on a displayed calibration message. Whenever a calibration message is displayed on the instrument, send the :CALibrate:CONTinue, :CALibrate:CANCel, or :CALibrate:SDONE commands. Sending any other command, including \*OPC, disrupts the instrument forcing you to cycle instrument power.

#### **Example**

10 OUTPUT 707;":CALIBRATE:CONTINUE"

### ERATio:DLEVel?

### Query

:CALibrate:ERATio:DLEVel? CHANnel<N>

Returns the last dark level value for the specified channel, regardless of the current calibration status. If an extinction ratio calibration has been performed the returned value is the calibration result. If no calibration has been performed the default value of 0.0 is returned. <N> is an integer, from 1 to 4.

#### **Returned Format**

[:CALibrate:ERATio:DLEVel] <value><NL>

### **ERATio:STARt**

#### Command

:CALibrate:ERATio:STARt CHANnel<N>

Starts an extinction ratio calibration. Before performing an extinction ratio calibration, display an eye diagram and adjust the vertical scale and offset so that the eye diagram uses the full display. Also, the dark level (the signal level when there is no input to the measurement) must be on the screen to be correctly measured. Whenever a calibration message is displayed on the instrument, send the :CALibrate:CONTinue, :CALibrate:CANCel, or :CALibrate:SDONE commands. Sending any other command, including \*OPC, disrupts the instrument forcing you to cycle instrument power. <N> is an integer, from 1 to 4.

**ERATio:STATus?** 

**Query** :CALibrate:ERATio:STATus? CHANnel<N>

Returns CALIBRATED or DEFAULTED indicating whether the ratio being used is the result of an extinction ratio calibration or is the factory default value. Once an extinction ratio calibration is performed, the query always returns DEFAULTED until the instrument power is cycled or the module is removed and then re-inserted into the instrument. <N> is an integer, from 1 to 4.

**Returned Format** [:CALibrate:ERATio:STATus] {CALIBRATED | DEFAULTED}<NL>

FRAMe:LABel

**Command** :CALibrate:FRAMe:LABel <label>

Creates user notes, such as name/initials of the calibrator or special notes about the calibration. It accepts a string of up to 80 characters. The information is optional. <a href="clabel"></a> is a string,

enclosed with quotes, with a maximum of 80. characters.

**Query** :CALibrate:FRAMe:LABel?

The query returns the currently defined label for the frame.

**Returned Format** [:CALibrate:FRAMe:LABel] <quoted string><NL>

FRAMe:STARt

**Command** :CALibrate:FRAMe:STARt

Starts the annual calibration on the instrument mainframe. Whenever a calibration message is displayed on the instrument, send the :CALibrate:CONTinue, :CALibrate:CANCel, or :CALibrate:SDONE commands. Sending any other command, including \*OPC, disrupts the instrument

forcing you to cycle instrument power.

FRAMe:TIME?

**Query** :CALibrate:FRAMe:TIME?

Returns the date, time and temperature of the last full-frame calibration.

**Returned Format** [:CALibrate:FRAMe:TIME] <time> <NL>

<time> is in the format: DD MMM YY HH:MM <delta\_temp>. <delta\_temp> is the difference
between the current temperature and the temperature when the last calibration was done.

For example, <delta\_temp> might be: -5C, 10C, or -12C.

**MODule:LRESistance** 

**Command** :CALibrate:MODule:LRESistance <resistance value>

Sets the load resistance value used during module calibration of a TDR module. The accuracy of the calibration is improved by specifying the exact resistance value of the load that is connected to the TDR module during the calibration process. resistance\_value> is the resistance

of the load from 47 to 53 ohm. The default value is the target value of 50 ohm.

**Example** This example sets the load resistance value to 49.9 ohms.

#### **Chapter 7, Calibration Commands**

MODule: OCONversion?

10 OUTPUT 707:":CALIBRATE:MODULE:LRESISTANCE 49.9"

Query

:CALibrate:MODule:LRESistance?

**Returned Format** 

[:CALibrate:MODule:LRESistance] < resistance value > NL>

#### MODule: OCONversion?

#### Query

:CALibrate:MODule:OCONversion? {LMODule | RMODule | CHANnel<N>}, {WAVelength1 | WAVelength2 |

USER}

Returns the optical conversion (responsivity) of the specified channel at the specified wavelength. Wavelength 1 and Wavelength 2 are for factory-calibrated wavelengths. USER is the result of a user optical calibration. If LMOD or RMOD is specified for a dual optical module, the optical conversion of channel 1 (for LMOD) or channel 3 (for RMOD) will be returned. <N> is an integer, from 1 to 4.

For 86108A Precision Waveform Analyzer modules, all forms of the query return the string UNCALIBRATED.

## **Returned Format**

[:CALibrate:MODule:OCONversion] {<value> | UNCALIBRATED}<NL>

#### MODule: OPOWer

#### **Command**

:CALibrate:MODule:OPOWer < optical power value>

Sets the optical power level for an optical channel module calibration. Use only with modules

that have an optical channel.

## **Example**

10 OUTPUT 707;":CALIBRATE:MODULE:OPOWER 500E-6"

#### MODule: OPTical

#### Command

:CALibrate:MODule:OPTical {CHANnel<N>}

Initiates an O/E calibration on the selected channel. The selected channel must be an optical channel. <N> is an integer, from 1 to 4.

#### Example

10 DIM Prompt \$[64]

20 OUTPUT 707;":CALIBRATE:MODULE:OPTICAL CHAN1" 30 OUTPUT 707;":CALIBRATE:SDONE?"

40 ENTER 707; Prompt\$ < Disconnect optical source form channel 1>

50 OUTPUT 707;":CALIBRATE:CONTINUE' 60 OUTPUT 707;":CALIBRATE:SDONE?"

70 ENTER 707; Prompt\$ < Enter wavelength and power of optical source > 80 OUTPUT 707:":CALIBRATE:MODULE:OWAVELENGTH 1340E-9'

90 OUTPUT 707:":CALIBRATE:MODULE:OPOWER 500E-6"

100 OUTPUT 707:":CALIBRATE:CONTINUE"

110 OUTPUT 707;":CALIBRATE:SDONE?"

120 ENTER 707; Prompt\$ < Connect optical source to channel 1>

130 OUTPUT 707;":CALIBRATE:CONTINUE" 140 OUTPUT 707;":CALIBRATE:SDONE?" 150 ENTER 707: Prompt\$ < Done>

160 FND

# MODule: OWAVelength

#### Command

:CALibrate:MODule:OWAVelength <wavelength>

This command sets the optical wavelength for an optical channel calibration. This command should only be used for modules with an optical channel.

#### Example

10 OUTPUT 707;":CALIBRATE:MODULE:OWAVELENGTH 1340E-9"

#### MODule:STATus?

#### Query

:CALibrate:MODule:STATus? {LMODule | RMODule}

Returns the status of the module calibration (electrical and optical channels) and optical calibration (optical channels) as either CALIBRATED or UNCALIBRATED. It will return UNKNOWN if the module does not have calibration capability. Queries to modules with two electrical channels (including TDR modules) returns the status of module calibration only. Queries to modules with two optical channels will return the status of the module calibration, followed by the status of optical calibration of the first channel, followed by the status of the optical calibration of the second channel. For 86108A Precision Waveform Analyzer modules the argument is required, but both LMODule and RMODule arguments result in the identical query. The status of module calibration is returned followed by the status of the clock data recovery, followed by the status of the precision timebase.

#### **Returned Format**

# Dual-Electrical Channel Modules (including TDR modules)

[:CALibrate:MODule:STATus] < module calibration status > < NL>

# **Dual-Optical Channel Modules**

[:CALibrate:MODule:STATus] <module calibration status>,<optical calibration status channel 1>,<optical calibration status channel 2><NL>

#### 86108A Module

[:CALibrate:MODule:STATus] <electrical channels calibration status>,<clock data recovery status>,,crision

# MODule:TIME?

#### Query

:CALibrate:MODule:TIME? {LMODule | RMODule | CHANnel <N>}

Returns the date and time at the last module calibration (channel) and the difference between the current channel temperature and the temperature of the channel when it was last calibrated. If there is not a module in the selected slot, the message "Empty Slot" is returned. <N> is an integer, from 1 to 4. Returned <time> is in the format: DD MMM YY HH:MM. Returned <delta\_temp> is the difference between the current temperature and the temperature when the last calibration was done. For example, <delta\_temp> might be  $-0.2\,^{\circ}\text{C}$  or 2.4 °C.

For 86108A Precision Waveform Analyzer modules the argument is required, but both LMODule, RMODule, and CHANnel arguments result in the identical query. Returns values for the module calibration followed by the clock data recovery calibration followed by the precision timebase calibration.

#### **Returned Format**

[:CALibrate:MODule:TIME] < time> < delta temp><NL>

#### 86108A Module

[:CALibrate:MODule:TIME] <time> <delta\_temp>,<time> <delta\_temp>,<time> <delta\_temp>,<time> <delta\_temp>,<time> <delta\_temp>,<time> <delta\_temp>,<time> <delta\_temp>,<time> <delta\_temp>,<time> <delta\_temp>,<time> <delta\_temp>,<time> <delta\_temp>,<time> <delta\_temp>,<time> <delta\_temp> <delta\_temp>,<time> <delta\_temp> <delta\_temp>

#### **Chapter 7, Calibration Commands**

MODule: VERTical

The first <time><delta\_temp> field returns values for the electrical channels calibration. The second <time><delta\_temp> field returns values for the clock data recovery calibration. The third <time><delta\_temp> field returns values for the precision timebase calibration.

### MODule:VERTical

#### Command

:CALibrate:MODule:VERTical {LMODule | RMODule | CHANnel<N> | SLOT<N> }

Initiates a module calibration on a selected module, channel, or slot. For the CHANnel and SLOT arguments, the specified value should be either 1 (left module position) or 3 (right module position). Whenever a calibration message is displayed on the instrument, send the :CALibrate:CONTinue, :CALibrate:CANCel, or :CALibrate:SDONE commands. Sending any other command, including \*OPC, disrupts the instrument forcing you to cycle instrument power.

For the 86108A Precision Waveform Analyzer module, calibrate the electrical channels by sending the LMOD, CHAN1, CHAN2, SLOT1, or SLOT2 argument. To calibrate the precision time-base along with the clock data recovery use the RMOD, CHAN3, CHAN4, SLOT3, or SLOT4 argument. Always calibrate the electrical channels before calibrating the precision timebase and clock data recovery.

#### Example

#### Sequence for modules other than 86108A

10 OUTPUT 707;":CALIBRATE:MODULE:VERTICAL LMOD"! or RMOD 20 OUTPUT 707;":CALIBRATE:MODULE:CONTINUE"

# Sequence for 86108A modules

10 OUTPUT 707;":CALIBRATE:MODULE:VERTICAL LMOD" 10 OUTPUT 707;":CALIBRATE:MODULE:VERTICAL RMOD" 30 OUTPUT 707;":CALIBRATE:MODULE:CONTINUE"

# **OUTPut**

Command

:CALibrate:OUTPut <dc value>

Sets the dc level of the calibrator signal output through the front-panel CAL connector.

<dc value> is the dc level value in volts, adjustable from -2.0 V to +2.0 Vdc.

Example

10 OUTPUT 707;":CALIBRATE:OUTPUT 2.0"

Query

:CALibrate:OUTPut?

Returns the current dc level of the calibrator output.

**Returned Format** 

[:CALibrate:OUTPut] <dc\_value><NL>

#### **PROBe**

#### Command

:CALibrate:PROBe CHANnel<N>

Starts the probe calibration for the selected channel. It has the same action as the command :CHANnel<N>:PROBe:CALibrate. For more information about probe calibration, refer to "Probe Calibration" on page 7-3. <N> is an integer, 1 through 4.

Whenever a calibration message is displayed on the instrument, send the :CALibrate:CONTinue, :CALibrate:CANCel, or :CALibrate:SDONE commands. Sending any other command, including \*OPC, disrupts the instrument forcing you to cycle instrument power.

**Example** 10 OUTPUT 707;":CALibrate:PROBe CHANnel1"

#### **RECommend?**

**Query** :CALibrate:RECommend? {CHANnel<N>}

Returns the current calibration recommendations of the instrument. There are seven comma-separated integers. A "1" indicates that a calibration is recommended, a 0 indicates that the calibration is either not required or not possible. These values match the calibration recommendations found in the All Calibrations dialog box. Open the Calibrate menu on the instrument display screen, then choose All Calibrations to open the All Calibrations dialog box.  $<\!N\!>$  is an integer, 1 through 4.For 86108A Precision Waveform Analyzer modules the

CHANnel argument is required but ignored. Required firmware revision 3.0 and above.

**Example** 10 OUTPUT 707;":CALibrate:RECommend CHANnel1"

**Returned Format** [:CALibrate:RECommend] <values><NL>

Restrictions

#### <values> for Modules other than 86108A

<Module/Vertical>,

<Mainframe/Horizontal>,

<ChannelN Extinction Ratio>,

<ChannelN Probe>,

<ChannelN Optical Wavelength1>,

<ChannelN Optical Wavelength2>,

ChannelN Optical User-defined>

#### <values> for 86108A Modules

<Electrical Channels/Vertical>,

<Clock Data Recovery>.

<Precision Timebase>.

<Mainframe/Horizontal>, <Channel1 Probe>.

<Channel 2 Probe>,

Condinierz i ion

#### **SAMPlers**

**Command** :CALibrate:SAMPlers {DISable | ENABle}

Enables or disables the sampler calibration in the module.

**Example** 10 OUTPUT 707;":CALIBRATE:SAMPLERS ENABLE"

**Query** :CALibrate:SAMPlers?

Returned Format [:CALibrate:SAMPlers]{DISable | ENABle}<NL>
Example 20 OUTPUT 707;":CALIBRATE:SAMPLERS?"

#### SDONe?

**Query** :CALibrate:SDONe?

#### **Chapter 7, Calibration Commands**

**SKEW** 

Returns a string when the current calibration step is complete. The contents of the string returned indicates to the user the next step. Whenever a calibration message is displayed on the instrument, send the :CALibrate:CONTinue, :CALibrate:CANCel, or :CALibrate:SDONE commands. Sending any other command, including \*OPC, disrupts the instrument forcing you to cycle instrument power.

#### **Returned Format**

[:CALibrate:SDONe] <string><NL>

#### **SKEW**

#### **Command**

:CALibrate:SKEW {CHANnel<N>}.<skew value>

Sets the channel-to-channel skew factor for a channel. The numerical argument is a real number in seconds which is added to the current time base position to shift the position of the channel's data in time. Use this command to compensate for differences in the electrical lengths of input paths due to cabling and probes. <N> is an integer, from 1 to 4. <skew\_value> is a real number, 0 s to  $100~\mu s$ . When pattern lock is active, <skew\_value> is limited to 100~n s.

#### NOTE

In Jitter Mode, skew adjustments are disabled. Do not use this command in Jitter Mode. It generates a "Settings conflict" error.

# **Example**

10 OUTPUT 707;":CALIBRATE:SKEW CHANNEL1,0.1s "

Query

:CALibrate:SKEW? {CHANnel<N>}

The query returns the current skew value.

**Returned Format** 

[:CALibrate:SKEW] <skew value><NL>

#### SKEW:AUTO

# **Command**

CALibrate: SKEW: AUTO

Sets the horizontal skew of multiple, active channels with the same bit rate, so that the waveform crossings align with each other. In addition, auto skew optimizes the instrument trigger level. Prior to auto skew, at least one channel must display a complete eye diagram in order to make the initial bit rate measurement.

#### Restrictions

NRZ Eye mode only.

#### NOTE

In Jitter Mode, skew adjustments are disabled. Do not use this command in Jitter Mode. It generates a "Settings conflict" error.

# NOTE

Auto skew uses the current color grade measurement completion criterion (refer to "CGRade:COMPlete" on page 18-13). If auto skew fails to make the bit rate measurement or determine the time of the crossing points needed to compute the skew, it may be necessary to increase the color grade completion criterion. Increasing the value will increase the time for auto skew to complete.

#### STATus?

#### Query

:CALibrate:STATus?

Returns the calibration status of the instrument. These are nine comma-separated integers, with 1 or 0. A "1" indicates calibrated; a "0" indicates uncalibrated. The values that always return "0" are used to make the returned format compatible with the Agilent 83480A and 54750A.

#### NOTE

Use CALibrate:RECommend? to query for recommended calibrations.

### **Returned Format**

[:CALibrate:STATus] <status><NL>

#### <status> for Modules other than 86108A

<Mainframe Calibration Status>,

<Channel1 Module Calibration>, 0,

<Channel2 Module Calibration>, 0,

<Channel3 Module Calibration>, 0,

<Channel4 Module Calibration>, 0

#### <status> for 86108A Modules

<Mainframe Calibration Status>,

<Channel1 Module Calibration>,

<Channel2 Module Calibration>,

<Clock Data Recovery Calibration>,

| <b>Chapter 7, Calibration Comma</b> | nds |
|-------------------------------------|-----|
| STATus?                             |     |

BANDwidth 8-2 DISPlay 8-2 DSKew 8-2 DSKew:AUTO 8-3 DSKew:AUTO:STEP 8-3 DSKew:LCALibrate 8-3 FDEScription? 8-3 FILTer 8-4 FSELect 8-4 OFFSet 8-4 PROBe 8-5 PROBe:CALibrate 8-5 PROBe:SELect 8-6 RANGe 8-6 SCALe 8-7 TDRSkew 8-7 UNITs 8-8 UNITs:ATTenuation 8-8 UNITs:OFFSet 8-8 WAVelength 8-8

# **Channel Commands**

# **Channel Commands**

CHANnel subsystem commands control all vertical (Y axis) functions. You may toggle the channel displays on and off with the root level commands VIEW and BLANk, or with DISPlay.

# **BANDwidth**

**Command** :CHANnel<N>:BANDwidth {HIGH | MID | LOW}

Controls the channel bandwidth setting. When HIGH, the bandwidth is set to the upper bandwidth limit. When LOW, a lower bandwidth setting is selected in order to minimize broadband noise. For modules with three bandwidths, MID will select the center bandwidth. See the module section of the online Help for cutoff frequency specifications. <N> represents the channel number and is an integer 1 to 4.

**Example** 10 OUTPUT 707;":CHANNEL1:BANDwidth HIGH"

**Query** :CHANnel<N>:BANDwidth?

**Returned Format** [:CHANnel<N>:BANDwidth] {HIGH | MID | LOW}<NL>

**Example** 20 OUTPUT 707;":CHANNEL1:BANDwidth?"

# **DISPlay**

 $\textbf{Command} \hspace{1cm} : CHANnel < N > : DISPlay \{ \{ ON \mid 1 \} \mid \{ OFF \mid 0 \} \} [, APPend]$ 

Turns the display of the specified channel on or off. <N> represents the channel number and is an integer 1 to 4. Use the APPend argument in Eye/Mask mode to turn on additional channels without turning off any other database signals that are currently on. Without the APPend parameter, all other database signals in the Eye/Mask mode would be turned off when turning

a channel on.

**Example** 10 OUTPUT 707: "CHANNEL1: DISPLAY ON"

**Query** :CHANnel<N>:DISPlay?

**Returned Format** [:CHANnel<N>:DISPlay] {1 | 0}<NL> **Example** 20 OUTPUT 707;":CHANNEL1:DISPLAY?"

#### **DSKew**

**Command** :CHANnel<N>:DSKew <skew value>

On the 86118A-H01 module, sets the skew on the selected differential input channel. After setting the skew, to ensure amplitude accuracy, use the command "DSKew:LCALibrate" on page 8-3 to run a linearity calibration. <N> represents the channel number and is an integer 1

to 4.

**Restrictions** 86118A-H01 modules only.

**Example** 10 OUTPUT 707;":CHANNEL1:DSKEW 5E-12"

**Query** :CHANnel<N>:DSKew?

**Returned Format** [:CHANnel<N>:DSKew] <skew value><NL>

DSKew:AUTO

Command :CHANnel<N>:DSKew:AUTO

Start automatic skew between two active input channels on an 86118A-H01 module. A differential signal must be connected to the two channels. Use the DSKew:AUTO:STEP command to set the step size used by the automatic skew adjustment. After performing an automatic skew, to ensure amplitude accuracy, use the command "DSKew:LCALibrate" on page 8-3 to run a linearity calibration. If the de-skew fails, error message -155, "Auto differential skew not per-

formed" is displayed. <N> represents the channel number and is an integer 1 to 4.

**Restrictions** 86118A-H01 modules only.

**Example** 10 OUTPUT 707;":CHANNEL1:DSKEW:AUTO"

DSKew:AUTO:STEP

**Command** :CHANnel<N>:DSKew:AUTO:STEP <skew value>

On the 86118A-H01 module, sets the step size used by the automatic skew adjustment. <N>

represents the channel number and is an integer 1 to 4.

**Restrictions** 86118A-H01 modules only.

**Example** 10 OUTPUT 707;":CHANNEL1:DSKEW:AUTO:STEP 2E-12"

**Query** :CHANnel<N>:DSKew:AUTO:STEP?

**Returned Format** [:CHANnel<N>:DSKew:AUTO:STEP] <step size><NL>

**DSKew:LCALibrate** 

**Command** :CHANnel<N>:DSKew:LCALibrate

On the 86118A-H01 module, starts a linearity calibration. Perform a linearity calibration after a manual or automatic skew adjustment ensures amplitude accuracy. One a linearity calibration is started, use the :CAL:CONTinue, :CAL:CANCel and CAL:SDONe commands in Chapter 7, "Calibration Commands" to complete the linearity calibration. <N> represents the channel

number and is an integer 1 to 4.

**Restrictions** 86118A-H01 modules only.

**Example** 10 OUTPUT 707;":CHANNEL1:DSKEW:LCALIBRATE"

FDEScription?

**Query** :CHANnel<N>:FDEScription?

Returns the number of filters and a brief description of each filter for channels with one or more internal low-pass filters. The filter description is the same as the softkey label for the control used to select the active filter. <N> represents the channel number and is an integer 1

to 4.

**Returned Format** [:CHANnel<N>:FDEScription]<N><filter1\_description>,<filter2\_description>, ... <filterN\_description><NL>

#### **Chapter 8, Channel Commands**

**FILTer** 

<filter\_description> is XXX b/s or XXX b/s:N (depending on the module option), where XXX is bit
rate of filter and N is filter order.

## **FILTer**

#### Command

:CHANnel<N>:FILTer {ON | 1 | OFF | 0}

Controls an internal low-pass filter, if one is present, in the channel hardware. <N> represents the channel number and is an integer 1 to 4. When you turn the filter on, you can select which channel bandwidth setting you want to use. When you turn the filter off, the instrument sets the channel bandwidth to its default setting.

10 OUTPUT 707:":CHANNEL1:FILTER ON"

**Query** :CHANnel<N>:FILTer?

**Returned Format** [:CHANnel<N>:FILTer] {1 | 0}<NL> **Example** 20 OUTPUT 707;":CHANNEL1:FILTER?"

#### **FSELect**

#### Command

Example

:CHANnel<N>:FSELect FILTer<filter number>

Selects which filter is controlled by on/off for channels with more than one filter selection. <N> represents the channel number and is an integer 1 to 4. To query for a description of the filters, see the CHANnel:FDEScription query. <filter\_number> is the filter number is an integer. In the Channel dialog box, filter number 1 is the first filter listed in the Filter box. See

also CHANnel:FDEScription?

**Example** 10 OUTPUT 707;":CHANNEL1:FSELECT FILTER1"

**Query** :CHANnel<N>:FSELect?

**Returned Format** [:CHANnel<N>:FSELect]{FILT<filter\_number>}<NL>

**Example** 20 OUTPUT 707;":CHANNEL1:FSELECT?"

#### **OFFSet**

#### Command

:CHANnel<N>:OFFSet <offset value>

Sets the voltage that is represented at the center of the display for the selected channel. Off-set parameters are probe and vertical scale dependent. For TDR and TDT applications, when the TDR stimulus is set to differential or common mode, the instrument will change offset to magnify offset. This command is used to set the magnify offset as well as the offset. <N> represents the channel number and is an integer 1 to 4.

#### NOTE

In Jitter Mode, channel scale and offset controls are disabled. Do not use this command in Jitter Mode. It generates a "Settings conflict" error.

<offset \_value> is offset value at center screen. In TDR mode or with optical channels (any situation with positive values only), the offset value is positioned two divisions up from the bottom of the graticule as shown in the following picture. The value is usually expressed in volts, but could be in other measurement units, such as amperes, if you have specified other units using the CHANnel:UNITs command.

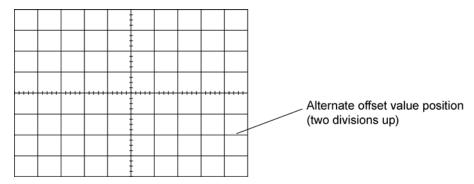

**Example** This example sets the offset for channel 1 to 0.125 in the current measurement units.

10 OUTPUT 707;":CHANNEL1:OFFSET 125E-3"

**Query** :CHANnel<N>:OFFSet?

The query returns the current offset value for the specified channel.

**Returned Format** [CHANnel<N>:OFFSet] <offset value><NL>

**Example** This example places the offset value of the specified channel in the string variable, Offset\$.

10 OUTPUT 707; "SYSTEM:HEADER OFF" 20 OUTPUT 707; "CHANNEL1:OFFSET?"

30 ENTER 707; Offset

#### **PROBe**

**Command** :CHANnel<N>:PROBe <attenuation factor>[,{RATio | DECibel}]

Sets the channel attenuation factor and units. It provides the equivalent function of the Attenuation Factor setting under the Setup menu's Channel command. The default attenuation factor is 1:1 and the default units are ratio. When the TDR stimulus is set to differential or common mode, the instrument will change offset to magnify offset. This command is used to set the magnify offset as well as the offset. <N> represents the channel number and is an integer 1 to 4.

Query :CHANnel<N>:PROBe?

**Returned Format** [:CHANnel<N>:PROBe] <attenuation factor>, {RATio | DECibel}<NL>

# PROBe:CALibrate

**Command** :CHANnel<N>:PROBe:CALibrate

Starts the probe's calibration for the selected channel. It has the same action as the command :CALibrate:PROBe CHANnel<N>. For more information about probe calibration, refer to "Probe Calibration" on page 7-3. <N> represents the channel number and is an integer 1 to 4. Whenever a calibration message is displayed on the instrument, send the :CALibrate:CONTinue, :CALibrate:CANCel, or :CALibrate:SDONE commands. Sending any other command, including \*OPC, disrupts the instrument forcing you to cycle instrument power.

#### **Chapter 8, Channel Commands**

PROBe:SELect

#### Example

10 OUTPUT 707;":CHANNEL1:PROBE:CALIBRATE"

## PROBe:SELect

#### Command

:CHANnel<N>:PROBe:SELect <probe id>[,<meas mode>]

Selects an AutoProbe interface probe used in conjunction with the Agilent N1022A probe adapter. The probes that are currently supported by this command are the Agilent single-ended/differential 1131A, 1132A, 1134A probes and the single-ended 1152A, 1156A, 1157A, 1158A probes. <N> represents the channel number and is an integer 1 to 4. If you elect to use an AutoProbe style probe that is not in the supported probe list, select one of the probes from the supported list that is closest in type to your unspecified probe. This command is not available for TDR/TDT measurements. An error condition will occur if an AutoProbe is not connected to a channel. cprobe\_id> is used to select the AutoProbe type: {P1131A | P1132A | P1134A | P1152A | P1156A | P1157A | P1158A}.

The optional <meas\_mode> parameter is used to set the measurement mode. The default measurement mode is Single ENDed. Use the DIFFerential parameter for the differential probes to measure differential signals: {SENDed | DIFFerential}.

Example

The following example selects the 1134A in differential mode on channel 2.

10 OUTPUT 707;":CHANNEL2:PROBE:SELECT P1134A,DIFFERENTIAL"

Query

:CHANnel<N>:PROBe:SELect?

This query returns the AutoProbe type that is attached to the specified channel. If the type of probe that is attached is a passive or not an AutoProbe, an error will be returned.

**Returned Format** 

[:CHANnel<N>:PROBe:SELect] <probe\_id>, {SEND | DIFF}<NL>

Example

The following example places the current probe type in the string variable, Probe\$.

10 DIM Probe\$[50] !Probe variable

20 OUTPUT 707;":CHANNEL2:PROBE:SELECT?"

30 ENTER 707: Probe\$

#### **RANGe**

#### Command

:CHANnel<N>:RANGe <range value>

Defines the full-scale vertical axis of the selected channel. It sets up acquisition and display hardware to display the waveform at a given range scale. The values represent the full-scale deflection factor of the verticalaxis in volts. These values change as the probe attenuation factor is changed. For TDR and TDT applications, when the TDR stimulus is set to differential or common mode, or when OHM, REFLect, or GAIN units are selected, the instrument will change scale to magnify scale. This command is used to set the magnify range as well as the range. <N> represents the channel number and is an integer 1 to 4.

#### NOTE

In Jitter Mode, channel scale and offset controls are disabled. Do not use this command in Jitter Mode. It generates a "Settings conflict" error.

#### <range value>

Full-scale voltage of the specified channel number.

# Example

This example sets the full-scale range for channel 1 to 500 mV.

10 OUTPUT 707;":CHANNEL1:RANGE 500E-3"

:CHANnel<N>:RANGe? Querv

The query returns the current full-scale vertical axis setting for the selected channel.

**Returned Format** 

[:CHANnel<N>:RANGel<range value><NL>

Example

This example places the current range value in the number variable, Setting.

10 OUTPUT 707:":SYSTEM:HEADER OFF" !Response headers off

20 OUTPUT 707;":CHANNEL1:RANGE?"

30 ENTER 707; Setting

# **SCALe**

#### Command

:CHANnel<N>:SCALe <scale value>

Sets the vertical scale, or units per division, of the selected channel. This command is the same as the front-panel channel scale. For TDR and TDT applications, when the TDR stimulus is set to differential or common mode, the instrument will change scale to magnify scale. This command is used to set the magnify scale as well as the scale. <N> represents the channel number and is an integer 1 to 4.

## NOTE

In Jitter Mode, channel scale and offset controls are disabled. Do not use this command in Jitter Mode. It generates a "Settings conflict" error.

<scale value>

Vertical scale of the channel in units per division.

Example

This example sets the scale value for channel 1 to 500 mV.

10 OUTPUT 707:":CHANNEL1:SCALE 500E-3"

Query

:CHANnel<N>:SCALe?

The guery returns the current scale setting for the specified channel.

**Returned Format** 

[:CHANnel<N>:SCALe] <scale value><NL>

Example

This example places the current scale value in the number variable, Setting.

10 OUTPUT 707;":SYSTEM:HEADER OFF" | !Response headers off 20 OUTPUT 707;":CHANNEL1:SCALE?"

30 ENTER 707; Setting

## **TDRSkew**

#### Command

:CHANnel<N>:TDRSkew <percent>[%]

Sets the TDR skew for the given channel. The TDR skew control moves the TDR step relative to the trigger position. The control may be set from -100 to 100 percent of the allowable range. This command is only applicable to TDR channels. This command is enabled only if a stimulus is currently active and if the module has differential capability. <N> represents the channel number and is an integer 1 to 4 followed by an optional A or B identifying which of two possible channels in the slot is being referenced.

<percent>

A number between -100 and 100, used to set the step position. The following example sets the TDR skew for channel 1 to 20%.

10 OUTPUT 707;":CHANNEL1:TDRSKEW 20"

Query

Example

:CHANnel<N>:TDRSkew?

#### **Chapter 8, Channel Commands**

**UNITs** 

The query returns the current TDR skew setting for the specified channel. It returns the TDR skew value in percent of allowable range from -100 to 100 percent. This command is only applicable to TDR channels. The returned format is a real number.

**Returned Format** 

[:CHANnel<N>:TDRSkew] <value><NL>

#### **UNITs**

Command

:CHANnel<N>:UNITs {VOLT | OHM |AMPere | REFLect | WATT | UNKNown}

Sets the transducer units in Oscilloscope and Eye/Mask modes. In TDR/TDT mode this command sets the channel units (VOLT, OHM, REFLect). <N> represents the channel number and is an integer 1 to 4.

Query :CHANnel<N>:UNITs?

Returned Format [:CHANnel<N>:UNITs] {VOLT | OHM | REFLect | AMPere | WATT | UNKNown}<NL>

#### **UNITs:ATTenuation**

Command

:CHANnel<N>:UNITs:ATTenuation <attenuation>

Sets the transducer conversion factor. It provides the equivalent function of the Transducer Conversion Factors Gain setting under the Setup menu's Channel command. This command is disabled for TDR channels and destinations channels for TDR/TDT measurements. <N>

represents the channel number and is an integer 1 to 4.

Query

:CHANnel<N>:UNITs:ATTenuation?

**Returned Format** 

[:CHANnel<N>:UNITs:ATTenuation] <attenuation><NL>

# **UNITs:OFFSet**

Command

:CHANnel<N>:UNITs:OFFSet <offset>

Sets the transducer offset. It provides the equivalent function of the Transducer Conversion Factors Offset setting under the Setup menu's Channel command. This command is disabled for TDR channels and destinations channels for TDR/TDT measurements. <N> represents

the channel number and is an integer 1 to 4.

Querv

:CHANnel<N>:UNITs:OFFSet?

**Returned Format** 

[:CHANnel<N>:UNITs:OFFSet] <offset><NL>

# WAVelength

Command

:CHANnel<N>:WAVelength {WAVelength1 | WAVelength2 | WAVelength3 | USER}

Sets the wavelength selection for optical channels. Modules can support one, two, or three factory-defined wavelengths. The module will have one factory calibration for each factory-defined wavelength. Invoke these calibrations using WAV1, WAV2, or WAV3. One user-defined wavelength may also be defined via the Channel Calibrate menu. The USER selection is only valid if this user-defined calibration has been performed. The calibration will request the wavelength that the USER choice corresponds to. This command will also recognize W1310 as an equivalent for WAVelength1 and W1550 for WAVelength2, for compatibility with the Agilent 83480A/54750A.

<N> represents the channel number and is an integer 1 to 4.

When an unsupported wavelength is specified, the instrument ignores the command. For example, for modules with two factory-defined wavelengths, WAV3 will not change the cur-

rent wavelength selection.

Restrictions For WAV3 argument, software revision A.04.10 and above required.

:CHANnel<N>:WAVelength? Query

The query returns the currently selected wavelength for the channel.

**Returned Format** [:CHANnel<N>:WAVelength] {WAV1 | WAV2 | WAV3 | USER} <cal wavelength><NL>

The returned <cal wavelength> string can be one of four values: 8.50E-007, 1.310E-006,

1.550E-006, or a user-defined value.

10 OUTPUT 707;":SYSTEM:HEADER OFF" !Response headers off 20 OUTPUT 707;":CHANnel1:WAVELENGTH?" **Example** 

30 ENTER 707; Setting

# **Chapter 8, Channel Commands**

WAVelength

ARELock 9-5 ARELock:CANCel 9-5 ARELock:STATe? 9-5 CLBandwidth 9-5 CRATe 9-6 CFRequency? 9-6 INPut 9-6 LBANdwidth 9-6 LBWMode 9-7 LOCKed? 9-8 LSELect 9-9 LSELect: AUTomatic 9-10 ODRatio 9-10 ODRatio:AUTO 9-10 PEAKing? 9-10 RATE 9-11 RDIVider 9-13 RELock 9-13 SPResent? 9-13 TDENsity? 9-14 T2TFrequency? 9-14

# **Clock Recovery Commands**

# **Clock Recovery Commands**

The Clock RECovery (CREC) subsystem commands control the clock recovery modules. This includes setting data rates, as well as querying locked status and signal present conditions. Refer to Figure 9-1 on page 9-3 for a listing of which subsystem commands work with each module. Refer to Table 9-2 on page 9-4 for a listing of available data rates for each module.

# 83491/2/3/4 Modules

Agilent 83491A modules have electrical inputs, 83492A have multimode optical inputs, and 83493A and 83494A modules have single-mode optical inputs. Each of these modules recovers clock signals at specific rates as listed in Table 9-2. Use the RATE command to select the module's data rate so that it matches the input signal. All of these modules automatically lock on input signals, provided that they are set to the correct data rate. Use the LOCKed? query to determine if the module is locked on the signal. The loop bandwidth for each module is fixed. For the external output, the loop bandwidth is 4 to 5 MHz. On 83491/2/3A modules, the internal triggering loop bandwith is 50 to 70 kHz; on 83494A modules, it is 90 kHz. For 83492/3/4A modules, use the SPResent to check if an optical signal is detected by the module.

#### 83495A Module

Agilent 83495A modules provide both optical and electrical clock recovery for all rates from 9.953 Gb/s to 11.32 Gb/s. Use the INPut command to select the optical or electrical input. Use the RATE command to select the module's data rate. On Option 200 modules, you can select a continuous rate range between 9.953 Gb/s to 11.32 Gb/s. The module will lock on any valid signal within this range. As with 83492/3/4A modules, this module automatically locks on the input signal, provided that the module is set to the correct data rate. Use the LOCKed? query to determine if the module is locked on the signal. Unlike 83492/3/4A modules, the SPResent command can not be used to check if an optical signal is detected. Use the LBANdwidth command to select from two loop bandwidth settings: 300 kHz and 4 MHz.

# 83496A/B Modules

Agilent 83496A/B modules provide both optical and electrical clock recovery selected by the INPut command. They have continuous, unbanded tuning from 50 Mb/s to 7.10 Gb/s (14.2 Gb/s, Option 200). Specify the data rate with the CRATe command rather than the RATE command as with other modules. Although the module accepts the RATE command for compatibilty with existing programs, it is recommended that you use the CRATe command. Unlike 83492/3/4A modules, the SPResent command can not be used to check if an optical signal is detected.

Because these modules do not provide automatic locking, you must issue the LOCK command to establish lock and to reestablish lock whenever a setup parameters change (for example input port or trigger on data), the data rate changes, or the signal parameters change (for example, edge density). Use the LOCKed? query to determine if the module is locked on the signal. If the module looses lock, the trigger becomes asynchronous with the data and the instrument will not display a correctly triggered waveform. Use the TDENsity query to return the edge density of the data signal.

**Table 9-1. Command Compatibility with Module** 

| Command           | 83491A | 83492A | 83493A | 83494A | 83495A | 83496A/B | 83496A/B<br>Option 300 | 86108A |
|-------------------|--------|--------|--------|--------|--------|----------|------------------------|--------|
| ARELock           |        |        |        |        |        | •        | •                      | •      |
| ARELock:CANCel    |        |        |        |        |        | •        | •                      | •      |
| ARELock:STATe?    |        |        |        |        |        | •        | •                      | •      |
| CLBandwidth       |        |        |        |        |        |          | •                      |        |
| CRATe             |        |        |        |        |        | •        | •                      | •      |
| CFRequency?       |        |        |        |        |        |          |                        | •      |
| INPut             |        |        |        |        | •      | •        | •                      | •      |
| LBANdwidth        |        |        |        |        | •      | •        | • α                    |        |
| LBWMode           |        |        |        |        |        |          | •                      | •      |
| LOCKed?           | •      | •      | •      | •      | •      | •        | •                      | •      |
| LSELect           |        |        |        |        |        |          |                        | •      |
| LSELect:AUTomatic |        |        |        |        |        |          |                        | •      |
| ODRatio           |        |        |        |        |        | •        | •                      | •      |
| ODRatio:AUTO      |        |        |        |        |        | •        | •                      | •      |
| PEAKing?          |        |        |        |        |        |          |                        | •      |
| RATE              | •      | •      | •      | •      |        | • b      | • b                    | •      |
| RDIVider          |        |        |        |        |        |          | •                      | •      |
| RELock            |        |        |        |        |        | •        | •                      | •      |
| SOURce:AUTOdetect |        |        |        |        |        |          |                        | •      |
| SPResent?         | •      | •      | •      | •      |        |          |                        |        |
| TDENsity?         |        |        |        |        |        | •        | •                      |        |
| T2TFrequency?     |        |        |        |        |        |          |                        | •      |

a. CONTinuous query only.

Standard 83496A/B modules have two loop bandwidth settings that are selected using the LBANdwidth command. The low bandwidth setting is  $30~\rm kHz~(<1~Gb/s~data~rate)$  or  $270~\rm kHz~(\ge1~Gb/s~data~rate)$ . The high bandwidth setting is  $1500~\rm kHz$ . On Option  $300~\rm modules$ , you can specify any loop bandwidth between the range of  $30~\rm kHz$  to  $10~\rm MHz$  using the CLBandwidth

b. For backwards compatibility. In new programs, use CRATe instead.

# **Chapter 9, Clock Recovery Commands**

command. Or, on Option 300 modules, use the LBWMode command to configure the module to automatically select the loop bandwidth based on data rate and data-rate divide ratio (RDI-Vider command).

Use the ODRatio and ODRatio:AUTO commands to specify the divide ratio that is applied to the module's front-panel Recovered Clock Output.

86108A

When sending a clock recovery command to the 86108A, only channel one can be specified for the subsystem, for example CRECOVERY1:LOCKED?. Channel 3 is not a valid selection as it is with the clock recovery modules.

**Table 9-2. Module Data Rates** 

| Rate<br>(Mb/s)            | 83491 | 83492 | 83493 | 83494 | 83494<br>Option 103 | 83494<br>Option 106 | 83494<br>Option 107 | 83495 | 83496A/B | 83496A/B<br>Option 200 |
|---------------------------|-------|-------|-------|-------|---------------------|---------------------|---------------------|-------|----------|------------------------|
| Trigger on data           | •     | •     | •     | •     | •                   | •                   | •                   | •     | •        | •                      |
| 155.52                    | •     | •     | •     | •     | •                   | •                   | •                   |       | •        | •                      |
| 622.08                    | •     | •     | •     | •     | •                   | •                   | •                   |       | •        | •                      |
| 1062.50                   | •     | •     |       |       |                     |                     |                     |       | •        | •                      |
| 1250.00                   | •     | •     | •     |       |                     |                     |                     |       | •        | •                      |
| 2125.00                   | •     | •     |       |       |                     |                     |                     |       | •        | •                      |
| 2488.32                   | •     | •     | •     | •     | •                   | •                   | •                   |       | •        | •                      |
| 2500.00                   | •     | •     | •     |       |                     |                     |                     |       | •        | •                      |
| 2666.06                   |       |       |       |       |                     | •                   | •                   |       | •        | •                      |
| 9953.28                   |       |       |       | •     |                     |                     |                     | •     |          | •                      |
| 10312.50                  |       |       |       |       | •                   |                     |                     | •     |          | •                      |
| 10664.23                  |       |       |       |       |                     | •                   |                     | •     |          | •                      |
| 10709,225                 |       |       |       |       |                     |                     | •                   | •     |          | •                      |
| 9.953 Gb/s-<br>11.32 Gb/s |       |       |       |       |                     |                     |                     | •     |          |                        |
| 9.953 Gb/s-<br>14.2 Gb/s  |       |       |       |       |                     |                     |                     |       |          | •                      |
| Continuous                |       |       |       |       |                     |                     |                     |       | •        | •                      |

**ARELock** 

**Command** :CRECovery{1 | 3}:ARELock {ON | 1 | OFF | 0}

Enables or disables automatic data-rate locking.

**Restrictions** 83486A/B and 86108A modules. Software revision A.08.00 and above.

**Example** 10 OUTPUT 707; ":CRECOVERY1:ARELOCK ON"

**Query** :CRECovery{1 | 3}:ARELock?

**Returned Format** [:CRECovery{1 | 3}:ARELock] {ON | 1 | OFF | 0}<NL>

ARELock:CANCel

**Command** :CRECovery{1 | 3}:ARELock:CANCel

During automatic data-rate locking, this command is equivalent to clicking Cancel on a displayed Clock Recovery Lock Lost message box. Whenever a this message is displayed on the instrument, sending any other command, including \*OPC, disrupts the instrument forcing you

to cycle instrument power.

**Restrictions** 83486A/B and 86108A modules. Software revision A.08.00 and above.

**Example** 10 OUTPUT 707; ":CRECOVERY1:ARELOCK:CANCEL"

ARELock:STATe?

**Query** :CRECovery{1 | 3}:ARELock:STATe?

Queries the state of automatic data-rate locking. Returns NLOCking when the 86108A can not acquire lock, LLModule when locking the left module (for Channel 1), and LRModule when lock-

ing the right module (for Channel 2).

**Restrictions** 83486A/B and 86108A modules. Software revision A.08.00 and above.

**Example** 10 OUTPUT 707; ":CRECOVERY1:ARELOCK:STATE?"

Returned Format [:CRECovery{1 | 3}:ARELock:STATe] {NLOCking | LLModule | LRModule}<NL>

**CLBandwidth** 

**Command** :CRECovery{1 | 3}:CLBandwidth <bandwidth>

This 83496A/B Option 300 command sets or queries the module's loop bandwidth. You must issue the LBWMode FIXed command before using the CLBandwidth command. A settings conflict error is reported if the module's loop bandwidth mode is set to be rate dependent (RDEPendent). Refer to "LBWMode" on page 9-7. The loop bandwidth can be any bandwidth within 30

kHz to 20 MHz specified to 3 significant digits. The default setting is 60 kHz.

**Restrictions** 83496A/B Option 300 modules. Software revision A.04.20 and above.

**Example** 10 OUTPUT 707; ":CRECOVERY1:CLBANDWIDTH 1.7E6"

**Query** :CRECovery{1 | 3}:CLBandwidth?

**Returned Format** [:CRECovery{1 | 3}:CLBandwidth] <bandwidth><NL>

## **Chapter 9, Clock Recovery Commands**

CRATe

**CRATe** 

**Command** :CRECovery{1 | 3}:CRATe <data\_rate>

This 83496A/B and 86108A command sets or queries the module's data rate setting. Although the command "RATE" on page 9-11 can be used, use the preferred CRATe command in all new programs. The data rate for standard 83496A/B modules ranges from 50 Mb/s to 7.10 Gb/s. The data rate for Option 200 modules ranges from 50 Mb/s to 14.20 Gb/s. The data rate can be specified to 6 significant digits. The default setting is 2.488 Gb/s. On 86108A modules, only channel one can be specified in the command (:CRECovery1:CRATe). Specifying channel three (:CRECovery3:CRATe) results in the returned string "Not Present".

**Restrictions** 83486A/B and 86108A modules. Software revision A.04.20 and above.

**Example** 10 OUTPUT 707; ":CRECOVERY1:CRATE 4.25E9"

**Query** :CRECovery{1 | 3}:CRATe?

**Returned Format** [:CRECovery{1 | 3}:CRATe <data\_rate><NL>

**CFRequency?** 

**Query** :CRECovery1:CFRequency? {factor}

86108A query that returns the frequency of the recovered data clock. The optional argument, factor, respresent the number of time periods to wait while performing the measurement.

Each time period is approximately 20 milliseconds. The default value is 1.0.

**Restrictions** 86108A modules. Software revision A.08.00 and above.

**Example** 10 OUTPUT 707; ":CRECOVERY1:CFREQUENCY?" **Returned Format** [:CRECovery1:CFRequency] <clock\_frequency><NL>

**INPut** 

**Command** :CRECovery{1 | 3}:INPut{ELECtrical | OPTical | DIFFerential | EINVerted}

Selects the clock recovery input on 83495A and 83496A/B modules. On 83495A modules, OPTical is the default setting. On 83496A/B modules, ELECtrical is the default setting. The arguments, DIFFerential and EINVerted (electrical inverted), are available on 83496A/B modules only.

Restrictions 83495A, 83496A/B, and 86108A modules. Software revision A.03.10 and above for 83495A

module. Software revision A.04.20 and above for support of 83496A modules.

**Example** 10 OUTPUT 707;":CRECOVERY1:INPUT ELECTRICAL"

**Query** :CRECovery{1 | 3}:INPut?

Returned Format [:CRECovery{1 | 3}:INPut] {ELECtrical | OPTical | DIFFerential | EINVerted}<NL>

**LBANdwidth** 

Command :CRECovery{1 | 3}:LBANdwidth {BW270KHZ | BW300KHZ | BW4MHZ | CONTinuous}

Sets the loop bandwidth on 83495A and 83496A/B modules to a value as listed in Table 9-3 on page 9-7. The default setting is 300 kHz for 83495A modules and 270 kHz for 83496A/B modules. The CONTinuous argument (83496A/B Option 300 only) can be returned in queries but can not be sent in a command string. CONTinuous is returned whenever the loop bandwidth of

an 83496A/B Option 300 module is set to a value other than the LBANdwidth standard values. When the CONTinuous argument is returned, use the CLBandwidth command to query the actual value. Refer to "CLBandwidth" on page 9-5.

Do not use this command with 83496A/B Option 300 modules. Instead, use the command "CLBandwidth" on page 9-5.

Restrictions 83495A modules . s

 $83495 \mathrm{A}$  modules , software revision A.03.10 and above.  $83496 \mathrm{A/B}$  modules (except Option

300), software revision A.04.20 and above.

**Example** 10 OUTPUT 707;":CRECOVERY1:LBANDWIDTH BW4MHZ"

**Query** :CRECovery{1 | 3}:LBANDWIDTH?

Returned Format [:CRECovery{1 | 3}:LBANdwidth] {BW270KHZ | BW300KHZ | BW40MHZ | CONTinuous}<NL>

Table 9-3. Valid Loop Bandwidth Arguments Versus Modules

| Arguments <sup>a</sup> | 83495A | 83496A/B   | 83496A/B<br>(Not Opt. 300) |
|------------------------|--------|------------|----------------------------|
| BW270KHZ               |        | <b>*</b> b | *                          |
| BW300KHZ               | *      |            | •                          |
| BW1500KHZ              |        | * c        | •                          |
| BW4MHZ                 | •      |            | •                          |
| CONTinuous d           |        |            |                            |

- a. The \*\* symbol indicates the default data rate.
- b. Default and only selection for data rates below 1 Gb/s.
- c. Default ≥1 Gb/s. Unavailable for data rates below 1 Gb/s.
- d. The CONTinuous argument is returned in queries and can not be used to set the bandwidth.

#### **LBWMode**

**Command** 

:CRECovery{1 | 3}:LBWMode {FIXed | RDEPendent}

This 83496A/B Option 300 command sets or queries the module's loop bandwidth entry mode. When FIXed is specified, the loop bandwidth value can be entered using the CLBandwidth command. When RDEPendent (rate dependent) is specified, the loop bandwidth is indirectly set by the data rate and the data-rate divide ratio (RDIVider command). The loop bandwidth can not be entered when the module is in the RDEPendent mode.

**Restrictions** 83496A/B Option 300 and 86108A modules. Software revision A.04.20 and above.

**Example** 10 OUTPUT 707;":CRECOVERY1:LBWMODE FIXED"

**Query** :CRECovery{1 | 3}:LBWMode?

**Returned Format** [:CRECovery{1 | 3}:LBWMode] {FIXed | RDEPendent}<NL>

# **Chapter 9, Clock Recovery Commands**

LOCKed?

# LOCKed?

Query :CI

:CRECovery{1 | 3}:LOCKed?

This 83491/2/3/4/5/6A/6B and 86108A query returns the locked status of the clock recovery module. Locked status returns 1, unlocked status returns 0. When a clock rate is selected on 83491/2/3/4/5A modules, unlocked status indicates that clock recovery cannot be established and trigger output to the mainframe is disabled. In bypass mode (trigger on data), status is always 0 and trigger output to the mainframe is not disabled. For 83495A modules, status is still locked or unlocked depending on clock recovery state. For 83496A/B modules, the trigger output to the mainframe is *not* disabled when an unlocked condition exists. On 86108A modules, only channel one can be specified in the command (:CRECovery1:CRATe). Specifying channel three (:CRECovery3:CRATe) results in the returned string "Not Present".

**Returned Format** 

Example

[:CRECovery{1 | 3}:LOCK] {1 | 0}<NL>
10 OUTPUT 707;":CRECOVERY1:LOCKED?"

#### **LSELect**

#### Command

:CRECovery{1 | 3}:LSELect {LOOP<N>}

Selects the Type-2 loop transition frequency (peaking), where N is an integer that specifies the setting:

- N = 1 selects 12 kHz (available for all loop bandwidths)
- N = 2 selects 280 kHz (available for loop bandwidths > 600 kHz)
- N = 3 selects 640 kHz (available for loop bandwidths > 1.6 MHz)
- N = 4 selects 1.3 MHz (available for loop bandwidths > 4.5 MHz)

In normal operation, the Type-2 transition frequency is automatically coupled to the CDR loop bandwidth and provides the desired loop characteristic for most measurements. Use "LSELect:AUTomatic" on page 9-10 to turn off automatic coupling. Use "T2TFrequency?" on page 9-14 to query the current Type-2 loop transition frequency. Use "PEAKing?" on page 9-10 to query the loop gain in dB.

Clock recovery extracts a clock from the incoming signal and provides the DCA with a trigger that is synchronous with the data. The clock recovery loop bandwidth primarily determines how well the recovered clock tracks low-frequency jitter on the input signal. Some signals have very large low-frequency jitter from either extremely dirty clocks or intentional modulated clocks such as found in SSC (spread spectrum clocking). In this case the 86108A clock recovery system provides additional control of the loop dynamics by allowing the user to select the Type-2 transition frequency of the loop. The Type-2 transition frequency indicates the frequency below which the second integrator in the loop starts to provide extra gain. Increasing this frequency provides additional loop gain and improves the tracking of the loop. The following figure shows the jitter multiplier as a function of jitter frequency for a loop-bandwidth setting of 5 MHz and various settings of transition frequency. This multiplier is the magnitude of the observed jitter transfer function (OJTF). This additional tracking also increases the peaking in the closed-loop jitter transfer function (JTF).

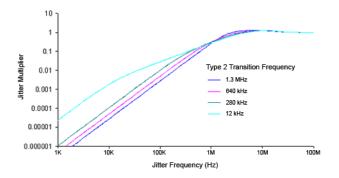

Figure 9-1. OJTF for 5 MHz LBW vs. Type-2 Transition Frequency

#### Restrictions

86108A modules. Software revision A.08.00 and above.

#### **Chapter 9, Clock Recovery Commands**

LSELect: AUTomatic

**Example** 10 OUTPUT 707; ":CRECOVERY1:LSELect LOOP2"

**Query** :CRECovery1:LSELect?

**Returned Format** [:CRECovery1:LSELect] LOOP<N><NL>

#### LSELect: AUTomatic

**Command** :CRECovery{1 | 3}:LSELect:AUTomatic {ON | 1 OFF | 0}

Turns on and off the coupling of the Type-2 transition frequency to the CDR loop bandwidth.

Refer to "LSELect" on page 9-9 for a description of this feature.

**Restrictions** 86108A modules. Software revision A.08.00 and above.

**Example** 10 OUTPUT 707; ":CRECOVERY1:LSEL:AUT ON" **Query** :CRECovery{1 | 3}:LSELect:AUTomatic?

**Returned Format** [:CRECovery{1 | 3}:LSELect:AUTomatic] {ON | 1 OFF | 0}<NL>

### **ODRatio**

**Command** :CRECovery{1 | 3}:ODRatio <divide\_ratio>

This 83496A/B command sets or queries the output clock divide ratio. This determines the data rate at the front-panel recovered clock output. The ratio can be set to a value of 1, 2, 4, 8, or 16. Sending this command while the output divider is set to auto (refer to "ODRa-

tio:AUTO" on page 9-10), results in a settings conflict error.

**Restrictions** 83496A/B and 86108A modules. Software revision A.04.20 and above.

**Example** 10 OUTPUT 707; ":CRECOVERY1:ODRATIO 2"

**Query** :CRECovery{1 | 3}:ODRatio?

**Returned Format** [:CRECovery{1 | 3}:0DRatio] <divide\_ratio><NL>

# **ODRatio:AUTO**

**Command** :CRECovery{1 | 3}:ODRatio:AUTO {ON | 1 OFF | 0}

This 83496A/B command enables or disables the module's capability to automatically set the divide ratio for the front-panel recovered clock output. With auto on, the instrument automatically selects an output divide ratio setting to 1:1 for frequencies equal to or less than 7.1

GHz or 1:2 for frequencies greater than 7.1 GHz.

**Restrictions** 83496A/B and 86108A modules. Software revision A.04.20 and above.

**Example** 10 OUTPUT 707; ":CRECOVERY1:ODRATIO:AUTO ON"

**Query** :CRECovery{1 | 3}:ODRatio:AUTO?

**Returned Format** [:CRECovery{1 | 3}:ODRatio:AUTO] {ON | 1 OFF | 0}<NL>

# **PEAKing?**

**Query** :CRECovery1:PEAKing?

Queries the loop gain in dB for the current Type-2 transition frequency. Refer to "LSELect"

on page 9-9 for a description of this feature.

**Restrictions** 86108A modules. Software revision A.08.00 and above.

**Example** 10 OUTPUT 707; ":CRECOVERY1:PEAKING?" **Returned Format** [:CRECovery1:PEAKing] <loop\_gain><NL>

#### **RATE**

#### **Command**

:CRECovery{1 | 3}:RATE {T0Data | R155 | R622 | R1062 | R1250 | R2125 | R2488 | R2500 | R2666 | R9953 | R10312 | R10664 | R10709 | RANGE10G}

This 83491/2/3/4/5/6A/B and 86108A command sets the clock recovery module's data rate. The available rates for each module, with associated command arguments, are listed in Table 9-4 on page 9-12. RATE parameters are nominal and reflect front-panel labels and not actual data rates. The TOData argument selects triggering on the data. Once TOData is used, you must specify a different rate to turn off triggering on data. Although this command will work with 83496A/B modules, on new programs for the 83496A/B module, use the command "CRATe" on page 9-6. On 86108A modules, only channel one can be specified in the command (:CRECovery1:CRATe). Specifying channel three (:CRECovery3:CRATe) results in the returned string "Not Present".

Restrictions

83491/2/3/4/5/6A/B and 86108A modules. The CONTinous query response is only returned by

83496A modules and requires software revision 4.20 and above.

Example

10 OUTPUT 707;":CRECOVERY1:RATE R2488"

Query

:CRECovery{1 | 3}:RATE?

**Returned Format** 

The CONTinuous query response appears in queries only and can not be sent in a command string. CONTinuous is returned whenever the data rate of an 83496A/B module is not one of the standard values set using the CRECovery:RATE command. If the CONTinuous argument is returned, use the CRECovery:CRATE command to query the actual value. Refer to "CRATE" on

page 9-6.

[:CRECovery{1 | 3}:RATE] {TOData | R155 | R622 | R1062 | R1250 | R2125 | R2488 | R2500 | R2666 | R9953 | R10312

R10664 | R10709 | RANGE10G | CONTinuous}<NL>

Example

20 OUTPUT 707;":CRECOVERY1:RATE?"

**Table 9-4. Valid Data Rate Arguments Versus Modules** 

|                     |                           | Module Model Number <sup>a</sup> |       |       |                     |                     |                     |                                               |          |                        |        |
|---------------------|---------------------------|----------------------------------|-------|-------|---------------------|---------------------|---------------------|-----------------------------------------------|----------|------------------------|--------|
| Rate<br>Parameter   | Rate (Mb/s)               | 83491/2                          | 83493 | 83494 | 83494<br>Option 103 | 83494<br>Option 106 | 83494<br>Option 107 | 83495<br>Option 100 & 200<br>Option 101 & 200 | 83496A/B | 83496A/B<br>Option 200 | 86108A |
| TOData <sup>b</sup> | _                         | •                                | •     | •     | •                   | •                   | •                   | •                                             | •        | •                      | •      |
| R155                | 155.52                    | •                                | •     | •     | •                   | •                   | •                   |                                               | •        | •                      | •      |
| R622                | 622.08                    | •                                | •     | •     | •                   | •                   | •                   |                                               | •        | •                      | •      |
| R1062               | 1062.50                   | •                                |       |       |                     |                     |                     |                                               | •        | •                      | •      |
| R1250               | 1250.00                   | •                                | •     |       |                     |                     |                     |                                               | •        | •                      | •      |
| R2125               | 2125.00                   | •                                |       |       |                     |                     |                     |                                               | •        | •                      | •      |
| R2488               | 2488.32                   | •                                | •     | •     | •                   | •                   | •                   |                                               | *        | *                      | •      |
| R2500               | 2500.00                   | •                                | •     |       |                     |                     |                     |                                               | •        | •                      | •      |
| R2666               | 2666.06                   |                                  |       |       |                     | •                   | •                   |                                               | •        | •                      | •      |
| R9953               | 9953.28                   |                                  |       | •     |                     |                     |                     | •                                             |          | •                      | •      |
| R10312              | 10312.50                  |                                  |       |       | •                   |                     |                     | •                                             |          | •                      | •      |
| R10664              | 10664.23                  |                                  |       |       |                     | •                   |                     | •                                             |          | •                      | •      |
| R10709              | 10709,225                 |                                  |       |       |                     |                     | •                   | •                                             |          | •                      | •      |
| RANGE10G            | 9.953 Gb/s-<br>11.32 Gb/s |                                  |       |       |                     |                     |                     | •                                             |          | •                      |        |
| CONTinuous c        | _                         |                                  |       |       |                     |                     |                     |                                               | •        | •                      | -      |

a. The  $\mbox{**}$  symbol indicates the default data rate.

b. Trigger on data.

c. The CONTinuous argument is returned in queries and can not be used to set the bandwidth.

**RDIVider** 

**Command** :CRECovery{1 | 3}:RDIVider <divide\_ratio>

This 83496A Option 300 command sets or queries the data-rate divide ratio. This value is used to compute loop bandwidth when in the rate-dependent loop bandwidth mode. Refer to the RDIVider argument of the command "LBWMode" on page 9-7. The default value is 5000.

**Restrictions** 83496A Option 300 and 86108A modules. Software revision A.04.20 and above.

**Example** 10 OUTPUT 707; ":CRECOVERY1:RDIVIDER 4"

**Query** :CRECovery{1 | 3}:RDIVider?

**Returned Format** [:CRECovery{1 | 3}:RDIVIDER] <divide\_ratio><NL>

**RELock** 

**Command** :CRECovery{1 | 3}:RELock

This 83496A command locks an 83496A module to the data rate. Issue this command to lock the module whenever changes occur in the data rate or input data source. Under two conditions, the module may lock on a data rate other than the specified rate. In the first condition, lock can occur if the entered data rate is an integer of the actual data rate of the signal. The second condition occurs because the acquisition range is broad (greater than  $\pm 5000$  PPM). This makes it possible for the module to lock on a signal that is higher or lower than the selected value. For example, if you select a 2.48832 Gb/s data rate but the signal is actually 2.5 Gb/s, the module may still lock on the signal. If an 83496A module is locked, sending the RELock command does not set the Clock Recovery Event Register's UNLK bit (bit 0) or LOCK bit (bit 1). Refer to "Clock Recovery Event Register (CRER)" on page 1-34. To determine if the RELock

command has completed, use the CRECovery:LOCKed? query.

**Restrictions** 83496A and 86108A modules. Software revision A.04.20 and above.

**Example** 10 OUTPUT 707; ":CRECOVERY1:RELock"

SPResent?

Query :CRECovery{1 | 3}:SPResent? {RECeiver1 | RECeiver2}

This 83492/3/4A query returns the status of whether the specified receiver detects an optical signal (Signal PResent). RECeiver2 is used for long wavelengths and RECeiver1 is used for short wavelengths. For electrical clock recovery modules (83491A), the signal present flags will always return false. This query does not apply to 83495A or 83496A modules. Refer to Table 9-5 on page 9-14. For related information on the CRER register, refer "Clock Recovery Event"

Register (CRER)" on page 1-34.

**Returned Format** [:CRECovery{1 | 3}:SPResent] {RECeiver1 | RECeiver2}, {1 | 0}<NL>

**Restrictions** 83492/3/4A modules.

**Example** 10 OUTPUT 707;":CRECOVERY3:SPRESENT? RECEIVER2"

Table 9-5. Signal Present Return Status vs. Receiver Number

| Module Model     | Receiver 1<br>Short Wavelength | Receiver 2<br>Long Wavelength |  |  |
|------------------|--------------------------------|-------------------------------|--|--|
| 83491            | 0                              | 0                             |  |  |
| 83492ª           | 1/0                            | 1/0                           |  |  |
| 83493            | 0                              | 1/0                           |  |  |
| 83494            | 0                              | 1/0                           |  |  |
| 83494 Option 103 | 0                              | 1/0                           |  |  |
| 83494 Option 106 | 0                              | 1/0                           |  |  |
| 83494 Option 107 | 0                              | 1/0                           |  |  |

a. Only one receiver at a time can have a signal present.

# **TDENsity?**

**Query** :CRECovery{1 | 3}:TDENsity?

Use this 83496A/B query returns the calculated edge density of the data signal. The edge density value is the ratio of bit transistions to bits and is returned as a number between zero and one. Changes in edge density can cause the module to lose lock. If the edge density value

is invalid, the string "9.99999E+37" is returned.

**Restrictions** 83496A/B modules. Software revision A.04.20 and above.

**Example** 10 OUTPUT 707;":CRECOVERY1:TDENSITY?" **Returned Format** [:CRECovery{1 | 3}:TDEN] <edge\_density><NL>

# T2TFrequency?

**Query** :CRECovery1:T2TFrequency?

Queries the Type-2 transition frequency in use for the current CDR loop bandwidth. Refer to

"LSELect" on page 9-9 for a description of this feature.

**Restrictions** 86108A modules. Software revision A.08.00 and above.

**Example** 10 OUTPUT 707; ":CRECOVERY1:T2TFREQUENCY?" **Returned Format** [:CRECovery1:T2TFrequency] <frequency><NL>

BFILe? 10-2 CDIRectory 10-2 DELete 10-3 DIRectory? 10-3 LOAD 10-4 MDIRectory 10-4 PWAVeform:LOAD 10-4 PWAVeform:PPBit 10-5 PWAVeform:RANGe 10-5 PWAVeform:RANGe:STARt 10-5 PWAVeform:RANGe:STOP 10-6 PWAVeform:SAVE 10-6 PWD? 10-6 SIMage 10-7 SPARameter:SAVE 10-8 STORe 10-9 TFILe? 10-10

# **Disk Commands**

# **Disk Commands**

The DISK subsystem commands allow storage and retrieval of waveforms and setups, remote screen captures, as well as formatting the disk. Some commands in this subsystem operate only on files and directories on "D:\User Files" (C: on 86100A/B) or on any external drive or mapped network drive. These instances are noted in the command section. When specifying a file name, you must enclose it in quotation marks. For information on file naming, folder, and saving conventions, refer to "Files" on page 1-22.

#### BFILe?

#### Query

:DISK:BFILe? <filename>

Returns the requested file from the instrument using a binary block-transfer of data, with no restrictions on file contents or size. To return a text file, use the command "TFILe?" on page 10-10.

# **Returned Format**

Example

[:DISK:BFILe]<filename><NL>
10 OUTPUT 707;":DISK:BFIL?"

# **CDIRectory**

#### Command

:DISK:CDIRectory ["<directory>" | {CGRade | LSUMmaries | ROOT | SETups | SIMages | SMASks | TDRCal | UMASks | WAVeforms}]

Changes the present working directory (PWD) to the designated directory name. If an error occurs, the requested directory does not exist. You can view the error with the :SYS-Tem:ERRor? [{NUMBer | STRing}] query. The PWD is set to "D:\User Files" when the instrument is powered on. The PWD is combined with relative file specifications to produce absolute path specifications. For example, if the PWD is set to "D:\User Files\My Setup", the command :DISK:STORE SETUP, ".\setup1.set" will cause the current setup to be stored in the file "D:\User Files\My Setup\setup1.set". The argument <directory> is a character-quoted ASCII string, which can include the subdirectory designation. You must separate the directory name and any subdirectories with a backslash (\). The ROOT parameter changes the working directory to "D:\User Files".

#### NOTE

This command operates only on files and directories on "D:\User Files" (C: on 86100A/B) or on any external drive or mapped network drive.

#### **Example**

10 OUTPUT 707;":DISK:CDIRECTORY ""D:\USER FILES\DATA"""

#### NOTE

You cannot execute the command CDIR "A:\" on 86100A/B instruments. Also, you cannot execute the command CDIR "C:\" or CDIR "D:\" (86100C). If you attempt to execute CDIR "C:\" or CDIR "D:\" (86100C), the present working directory (PWD) is not changed. The directory specified *must* be below "D:\User Files\".

# **DELete**

#### **Command**

:DISK:DELete "<file\_name>"

Deletes a file from the disk. If no path is specified, it searches for the file using the present working directory. <file\_name> is a character-quoted ASCII string which can include subdirectories with the name of the file. The following error is displayed on the analyzer screen if the requested file does not exist: The file "D:\User Files" cannot be deleted.

#### NOTE

This command operates only on files and directories on "D:\User Files" (C: on 86100A/B) or on any external drive or mapped network drive.

#### Example

10 OUTPUT 707;":DISK:CDIRECTORY SETUPS" 20 OUTPUT 707;":DISK:DELETE ""FILE1.SET""

# **DIRectory?**

#### Query

:DISK:DIRectory? [ "<directory>" | {CGRade | ROOT | LSUMmaries | SETups | SIMages | SMASks | TDRCal | UMASks | WAVeforms}]

Returns the requested directory listing. The directory may be specified as a string, such as "D:\User Files\waveforms", or as a parameter. (C drive on 86100A/B instruments.) If no parameter is used, a listing of the present working directory is returned. Each line in the returned list is terminated in a newline character only. A carriage return character is not included with the newline character.

# <directory> Returned Format

The list of file names and directories. [:DISK:DIRectory|<N><NL><directory><NL>

<N>

The specifier that is returned before the directory listing, indicating the number of lines in the listing.

# <directory>

The list of filenames and directories. Each line is separated by a <NL>.

#### Example

This example displays a number, then displays a list of files and directories in the current directory. The number indicates the number of lines in the listing.

10 DIM A\$[80]

20 INTEGER Num\_of\_lines 30 OUTPUT 707;":DISK:DIR?" 40 ENTER 707;Num\_of\_lines 50 PRINT Num\_of\_lines 60 FOR I=1 TO Num\_of\_lines 70 ENTER 707;A\$

70 ENTER 70 80 PRINT A\$ 90 NEXT I 100 END LOAD

#### LOAD

# Restrictions Command

Software revision A.04.00 and above (86100C instruments) for jitter data memory argument.

:DISK:LOAD "<file name>"[,<destination>[,APPend]

Restores a setup, waveform, jitter data, or TDR/TDT calibration from the disk. The type of file is determined by the file name suffix if one is present, or by the destination field if one is not present. If a destination is specified, it takes precedence over the file name suffix. You can load .wfm, .txt, .cgs, .msk, .pcm, .set, .jd, and .tdr file types. The TDRTDT option is a file type choice used to load TDR/TDT calibration values into the instrument. For more information on loading files, see "Files" on page 1-22. Horizontal scale and delay information is not saved in jitter data or color grade-gray scale memory files. If you plan on loading these files back into the instrument, be sure to also store the instrument setup. You will need to load (restore) the instrument settings when you load the memory file.

#### <file\_name>

The filename, with a extension: .wfm, .txt, .cgs, .msk, .pcm, .set, .jd, or .tdr as a suffix after the filename. If no file suffix is specified, the default is .wfm. The default directory for the file type is assumed, or you can specify the entire path. For example, you can load the standard setup file "setup0.set" using the command:

:DISK:LOAD "D:\User Files\Setups\setup0.set",setup

The default destination for .txt and .wfm files is WMEMory1.

#### <destination>

{CGMemory | MASK | WMEMory<N> | SETup | JDMemory | TDRTDT}

# NOTE

This command operates only on files and directories on "D:\User Files" (C: on 86100A/B) or on any external drive or mapped network drive.

# NOTE

Do not use this command with a <destination> specified other than SETup and JDMemory in Jitter Mode. Using other <destination> arguments generate a "Settings conflict" error.

#### **APPend**

This optional parameter is used to turn on additional channels in Eye/Mask mode without turning off any channel(s) that are currently on. Without the APPend parameter, all other database signals would be turned off when loading .cgs file.

#### <N>

An integer from 1 to 4.

#### Example

10 OUTPUT 707;":DISK:LOAD ""FILE1.WFM"",WMEM1"

# **MDIRectory**

#### Command

:DISK:MDIRectory "<folder>"

Creates a new folder (directory). The <folder> argument must be an ASCII string of the entire path. An error occurs if the requested path to the new folder does not exist. This command operates only on files and folders on "D:\User Files" (C: on 86100A/B) or on any external drive or mapped network drive.

#### Example

10 OUTPUT 707;":DISK:MDIRECTORY ""d:\User Files\cprograms"""

#### PWAVeform:LOAD

#### Command

:DISK:PWAVeform:LOAD <file\_name> [,{CHANnel<N> | FUNCtion<N> }]

Loads a pattern waveform file into color gray-scale memory. If the pattern waveform file contains data from several sources, only the data from one of the sources can be loaded from the file. Use the CHANnel or FUNCtion arguments to select the source data to load into memory. Source data from CHANnel1 is selected by default.

If you plan on loading a saved pattern waveform back into the instrument, be sure to also save the instrument setup. You will need to load (restore) the instrument settings at the same time that you load the associated pattern waveform.

**Restrictions** Software revision 4.10 and above on an 86100C. Option 201, Advanced Waveform Analysis

Software installed. Eye/Mask or Oscilloscope instrument mode with pattern lock triggering. One or more channels or functions (invert, subtract, or magnify) turned on. Optional MAT-  $\,$ 

LAB Filter and Linear Feedforward Equalizer applications closed (not running).

**Example** 10 OUTPUT 707;":DISK:PWAVEFORM:LOAD "FILE1""

PWAVeform:PPBit

**Command** :DISK:PWAVeform:PPBit <number\_points>

Sets or queries the number of samples per bit in a pattern waveform. <number\_points> can be an integer from 16 to through 4095. Turn the instrument's pattern lock on before sending

this command.

**Restrictions** Software revision 4.10 and above on an 86100C. Option 201, Advanced Waveform Analysis

Software installed.

**Query** :DISK:PWAVeform:PPBit?

**Returned Format** [:DISK:PWAVeform:PPBit] < number\_points>< NL> **Example** 10 OUTPUT 707;":DISK:PWAVEFORM:PPBIT 4095"

PWAVeform:RANGe

**Command** :DISK:PWAVeform:RANGe {EPATtern | SRANge}

Sets or queries the range setting for saving pattern waveforms when the DISK:PWAVe-form:SAVE command. EPATtern saves the entire pattern waveform. SRANge specifies that a range of bits to save. Set the start and stop bits of the range using the DISK:PWAVe-

 $form: RANGe: STARt \ and \ DISK: PWAVe form: RANGe: STOP \ commands. \ Turn \ the \ instrument's \ pattern \ and \ property of the property of the property$ 

tern lock on before sending this command.

**Restrictions** Software revision 4.10 and above on an 86100C. Option 201, Advanced Waveform Analysis

Software installed.

**Query** :DISK:PWAVeform:RANGe?

**Returned Format** [:DISK:PWAVeform:RANGe] {EPATtern | SRANge}<NL> **Example** 10 OUTPUT 707;":DISK:PWAVeform:RANGe EPATtern"

PWAVeform:RANGe:STARt

**Restrictions** Software revision 4.10 and above on an 86100C. Option 201, Advanced Waveform Analysis

Software installed.

**Command** :DISK:PWAVeform:RANGe:STARt <br/>bit\_number>

#### **Chapter 10, Disk Commands**

PWAVeform:RANGe:STOP

Sets or queries the start bit setting for saving a range of pattern waveform bits using the DISK:PWAVeform:SAVE command. <br/>
<a href="mailto:start">start</a> bit\_number> is an integer. You must first specify that a range of the pattern will be saved by using the DISK:PWAVeform:RANGe command.

Query :DISK:PWAVeform:RANGe:STARt?

**Returned Format** [:DISK:PWAVeform:RANGe:STARt] <br/> **Example** 10 OUTPUT 707; ":DISK:PWAVEFORM:RANGE:START 10"

#### PWAVeform:RANGe:STOP

**Command** :DISK:PWAVeform:RANGe:STOP <br/>bit number>

Sets or queries the stop bit setting for saving a range of pattern waveform bits using the DISK:PWAVeform:SAVE command. <br/>
- sting a range of pattern waveform bits using the DISK:PWAVeform:RANGe command.

**Restrictions** Software revision 4.10 and above on an 86100C. Option 201, Advanced Waveform Analysis

Software installed.

**Query** :DISK:PWAVeform:RANGe:STOP?

Returned Format [:DISK:PWAVeform:RANGe:STOP] <br/>
bit\_number><NL><br/>
Example 10 OUTPUT 707;":DISK:PWAVEFORM:RANGE:STOP 20"

#### PWAVeform: SAVE

#### **Command** :DISK:PWAVeform:SAVE <file\_name>

Saves a pattern waveform to a file with the file extension .csv. <file\_name> is the name of the file, with a maximum of 254 characters (including the path name, if used). The file name assumes the present working directory if a path does not precede the file name. The data is saved in an ASCII comma separated file (csv), with the amplitude data for each source (channel or function) placed in a separate column. In addition to amplitude values, saved pattern waveform files include a header of setup information. Patterns that include a large number of bits and high resolution involve large amounts of data. Saving these files may require several hours and one or two gigabytes (GB) of memory. Use \*OPC or \*OPC? with this command in order to synchronize data acquisition with remote control. If you plan on loading a saved pattern waveform back into the instrument, be sure to also save the instrument setup. You will need to load (restore) the instrument settings at the same time that you load the associated pattern waveform.

#### Restrictions

Software revision 4.10 and above on an 86100C. Option 201, Advanced Waveform Analysis Software installed. Eye/Mask or Oscilloscope instrument mode with pattern lock triggering. One or more channels or functions (invert, subtract, or magnify) turned on. Optional MAT-LAB Filter and Linear Feedforward Equalizer applications closed (not running).

**Example** 10 OUTPUT 707;":DISK:PWAVEFORM:SAVE "FILE1";\*OPC?"

#### PWD?

Query :DISK:PWD?

Returns the name of the present working directory (including the full path).

10-6

#### **Example**

20 OUTPUT 707;":DISK:PWD?"

#### **SIMage**

#### Command

:DISK:SIMage "<filename>"[,{SCReen | GRATicule} [,{NORMal | INVert | MONochrome}]]

Captures an image of the display's active window and saves it into a graphics file. To capture a screen image when a limit test fails, use the command "SSCReen" on page 15-5. To capture a screen image when a mask test fails, use the command "SSCReen" on page 17-10. To capture a screen image upon completion of a specified waveform acquisition (number of averages and the number of data points), use the command "SSCReen" on page 6-5.

When using the SIMage command to capture screen images:

- Files can only be created within the folder "D:\User Files" (C: on 86100A/B) or on any external drive or mapped network drive.
- Files can not be saved on the root folder of the D: drive (C: on 86100A/B).
- Files can not be saved on USB removable drives. To save files on a USB drive, use front-panel controls.
- Using the command "CDIRectory" on page 10-2 to change the present working directory has no
  effect on the location of saved files.

The <filename> argument includes the folder (and path) in which to save the file, as well as the file name. The following table shows examples of valid filenames including one invalid filename. The following graphics formats are available by specifying a file extension: PCX files (.pcx), EPS files (.eps), Postscript files (.ps), JPEG files (.jpg), TIFF files (.tif), and GIF files (.gif). The default file type is a bitmap (.bmp). On 86100C instruments, if the 86100C application has been minimized, an image of the desktop or another application will be captured. When capturing 86100C images, first deactivate the Windows XP screen saver. Otherwise, if the screen saver is active, the captured image may be solid black.

#### **Example Filenames**

| File Name                          | File Saved in Directory                                                                                     |
|------------------------------------|----------------------------------------------------------------------------------------------------|
| "test.jpg"                         | D:\User Files\screen images\ This is the default folder. Filenames without a path are saved to this folder. |
| "subfolder\test.jpg"               | D:\User Files\screen images\subfolder The subfolder must already exist before saving the file.              |
| "D:\User Files\subfolder\test.jpg" | D:\User Files\subfolder The subfolder must already exist before saving the file.                            |
| "D:\User Files\test.jpg"           | D:\User Files                                                                                               |
| "D:\test.jpg"                      | This is not a valid file location. The file is not saved.                                                   |
| "E:test4.pcx"                      | File saved in the instrument's drive E:, that could be mapped to any disk in the network.                   |
| "\computer-ID\d\$\test3.bmp"       | File saved in drive D: of computer "computer-ID", provided all permissions are set properly.                |

SPARameter:SAVE

#### NOTE

For .gif and .tif file formats, this instrument uses LZW compression/decompression licensed under U.S. patent No 4,558,302 and foreign counterparts. End user should not modify, copy, or distribute LZW compression/decompression capability. For .jpg file format, this instrument uses the .jpg software written by the Independent JPEG Group.

Selecting GRATicule saves only the display's graticule area. Selecting SCReen saves the entire display. Use the {NORMal | INVert | MONochrome} arguments to specify the color scheme used during the save operation. The default value is INVert which saves the waveforms over a white background.

#### Example

10 OUTPUT 707;":DISK:SIM "test.jpg", SCReen, INVert"

#### SPARameter:SAVE

#### Command

:DISK:SPARameter:SAVE <source>, "<file\_name>"[, <format>[, <field>]]

Saves an S-parameter waveform to ASCII Touchstone files and text files. Before you can save S-parameter data to a file, you must first display the S-parameter graph using the command "TDRSparam" on page 20-6. For one-port single-ended devices, save your data (S11 or S22) to Touchstone (.s1p) files. For two-port single-ended devices, save your data (S11, S21, S22, S12) to Touchstone (.s2p) files. When saving multiple S-parameters to an s2p file, you must save each S-parameter as a separate save, appending each S-parameter data to the original file. The <field> argument selects the S-parameter for each appended save. Differential and common mode S-parameter measurements can not be saved to Touchstone files. Any single S-parameter (single-ended, differential mode, or common mode) can be saved to a text file that uses the identical format as the Touchstone s1p file. While Touchstone files can not be imported back into the 86100C, you can import them into circuit simulators for further analysis.

The <source> argument can be CHANnel<n>, FUNCtion<n>, RESPonse<n>, or WMEMory<n>. The <file\_name> argument is the name of the file, with a maximum of 254 characters (including the path name, if used). The file name assumes the present working directory if a path does not precede the file name. The <format> argument can be TEXT (.txt), S1P (Touchstone .s1p), or S2P (Touchstone .s2p). The default file format is TEXT. Use the optional <field> argument when saving Touchstone S2P files to indicate the S-parameter (S11, S21, S22, S12) being saved. Each of these S-parameters is assigned a fixed field in the Touchstone file as listed in Table 10-1 on page 10-8.

Table 10-1. S-Parameters and Corresponding <field> Argument for s2p Files

| S-Parameter | <field><br/>Argument</field> |  |  |
|-------------|------------------------------|--|--|
| S11         | 1                            |  |  |
| S21         | 2                            |  |  |
| S12         | 3                            |  |  |
| S22         | 4                            |  |  |

The Touchstone file consists of lines of comma separated ASCII strings. Lines 1 and 2 are commented description lines that begin with the comment delimiter character (!). Line 3 is the option line that specifies measurement parameters for the data content (frequency, magnitude, phase) using the following format:

# <frequency unit> <parameter> <format> <R n>

Line 3 begins with the # character. The <frequency units> specifies Hz, KHz, MHz, or GHz. The <parameter> field specifies S. The <format> field specifies DB for magnitude (logarithmic) -angle. The <R n> field specifies the reference resistance in ohms, where n is the positive number of ohms of the real impedance to which the parameters are calibrated.

Line 4 immediately precedes the data and labels the fields contained in the data lines.

The following lines are an example of the first few lines of a TEXT or S1P file:

```
!Agilent Infiniium DCA-J 86100
!1-port S-Parameter file, single frequency point
# Hz S DB R 50
!freq
                dbS11
                          angS11
0.000e+000
                   0.01
                               0.0
1.000e+008
                   0.15
                               0.1
2.000e+008
                              -0.6
                   0.18
3.000e+008
                   0.15
                              -1.3
```

The same file saved in the S2P format would have the following entries. Notice that fields that have not been appended to the file yet have all data values entered as 0.0.

```
!Agilent Infiniium DCA-J 86100
!2-port S-Parameter file
!Instrument Configuration - Time/Div: 1.000 nS, Points/Waveform: 4096 points
# Hz S DB R 50
!freq
            dbS11 angS11 dbS21 angS21 dbS12 angS12 dbS22 angS22
0.000e+000
            0.03
                  0.0
                         0.00
                               0.0
                                      0.00
                                             0.0
                                                  0.00
1.000e+008
            0.16
                  0.1
                         0.00
                               0.0
                                      0.00
                                             0.0
                                                  0.00
                                                         0.0
2.000e+008
            0.19
                               0.0
                                             0.0
                                                         0.0
                  -0.1
                         0.00
                                      0.00
                                                  0.00
3.000e+008
            0.16
                  -1.2
                         0.00
                               0.0
                                      0.00
                                             0.0
                                                 0.00
                                                         0.0
```

#### Restrictions

Software revision 6.00 and above on an 86100C. Option 202, Enhanced Impedance and S-Parameter Software installed. TDR/TDT mode.

#### **Examples**

10 OUTPUT 707;":DISK:SPARAMETER:SAVE RESP1, "FILE1", TEXT" 10 OUTPUT 707;":DISK:SPARAMETER:SAVE RESP3, "FILE1", S2P, 3

#### **STORe**

#### **Command**

:DISK:STORe <source>, "<file\_name>"[, <format>]

Stores a setup, waveform, jitter data, or TDR response to the disk. The file name does not include a suffix. The suffix is supplied by the instrument depending on the source and file format specified. The TDRTDT option is a file type choice used to store the instrument's TDR/TDT calibration values. For more information on storing files, see "Files" on page 1-22. Because horizontal scale and delay information is not saved in jitter data or color grade-gray scale memory files, if you plan on loading these files back into the instrument, be sure to also store the instrument setup. You will need to load (restore) the instrument settings when you load the memory file.

#### Restrictions

Software revision A.04.00 and above (86100C instruments) for jitter data memory argument. Software revision A.05.00 and above (86100C instruments) for XYVerbose <format> argument.

#### **Chapter 10, Disk Commands**

TFILe?

#### <source>

{CHANnel<N> | FUNCtion<N> | WMEMory<N> | SETup | RESPonse<N> | CGRade | JDSource | TDRTDT}

If a CGRade source has not been selected, CGRade defaults to the lowest valid database available. To set the CGRade source, use the :WAVeform:SOURce:CGRade command.

#### NOTE

In Jitter Mode, this command generates a "Settings conflict" error if sources other than SETup and JDSource are specified.

With the <source> argument, <N> represents an integer from 1 to 4, which identifies the channel, function, TDR response or waveform memory number. Name of the file, with a maximum of 254 characters (including the path name, if used). The file name assumes the present working directory if a path does not precede the file name.

#### <format> for Waveforms

{INTernal | TEXT {,<YVALues> | <VERBose> | <XYVerbose>}}

Include < format> when the < source> argument is WMEMory. The default is INTernal. In TEXT mode, y values may be specified so that only the y values are stored. VERBose is the default in which y values and the waveform preamble are stored. XYVerbose files contain both x and y values. Only waveforms of 128K or less may be written to disk in the TEXT formats. See Chapter 26, "Waveform Commands" for information on converting data to values.

#### <format> for Jitter {INTernal | CSV} Data

Include <format> when the <source> argument is JDSource. The CSV argument selects data to be saved as comma separated values in a text file. This text file can be opened in text editors, spreadsheet applications, and word processors. The default argument is INTernal. See Chapter 26, "Waveform Commands" for information on converting data to values.

#### NOTE

This command operates only on files and directories on "D:\User Files" (C: on 86100A/B) or on any external drive or mapped network drive.

#### Example

10 OUTPUT 707;":DISK:STORE SET,""FILE1"""

#### TFILe?

#### Query

:DISK:TFILe? <filename>

Returns the requested text file from the instrument. The file must be smaller than 256,000 characters. If the file does not contain text, the return string will be terminated at the first zero (0) values byte in the file. If Option 202 Enhanced Impedance and S-Parameter Software is installed, you can use this command to return touchstone files. However, group delay information is not included in the file. To return a binary file, use the command "BFILe?" on page 10-2.

## **Returned Format**

[:DISK:TFILe]<filename><NL> 10 OUTPUT 707;":DISK:TFIL?"

Example

```
CGRade:LEVels? 11-2
CONNect 11-2
DATA? 11-3
DCOLor 11-3
GRATicule 11-3
JITTer:BATHtub:YSCale 11-4
JITTer:GRAPh 11-4
JITTer:HISTogram:YSCale 11-4
JITTer:LAYout 11-5
JITTer:PJWFrequency 11-5
JITTer:PJWTracking 11-5
JITTer:SHADe 11-5
LABel 11-6
LABel:DALL 11-6
PERSistence 11-6
RRATe 11-7
SCOLor 11-7
SINTegrity:BATHtub:YSCale 11-9
SINTegrity:GRAPh 11-9
SINTegrity:HISTogram:YSCale 11-9
SINTegrity:LAYout 11-10
SINTegrity:LEVel 11-10
SINTegrity:SHADe 11-10
SPARameter:GRAPh 11-11
SPARameter:LAYout 11-11
SPARameter:SHADe 11-11
SSAVer 11-11
```

# **Display Commands**

CGRade:LEVels?

# **Display Commands**

The DISPlay subsystem controls the display of data, markers, text, graticules, and the use of color. You select the display mode using the ACQuire:TYPE command. Select the number of averages using ACQuire:COUNt.

#### **CGRade:LEVels?**

#### Query

:DISPlay:CGRade:LEVels? [CHANnel<N> | FUNCtion<N> | CGMemory]

Returns the range of hits represented by each color for the specified source. If no source is specified, the values for the first database signals turned on is returned. Fourteen values are returned, representing the minimum and maximum count for each of seven colors. The values are returned in the following order:

- Greatest intensity color minimum
- · Greatest intensity color maximum
- Next greatest intensity color minimum
- · Next greatest intensity color maximum
- . . . .
- Least intensity color minimum
- Least intensity color maximum

#### **Returned Format**

[:DISPlay:CGRade:LEVels] <color format><NL>

The <color format> argument is integer values from 0 to 63,488.

#### Example

The following example gets the range of hits represented by each color.

10 DIM Setting\$[50] !Dimension variable

20 OUTPUT 707;":DISPLAY:CGRADE:LEVELS?"

30 ENTER 707: Carade\$

#### **CONNect**

#### **Command**

:DISPlay:CONNect {{ON | 1}|{OFF | 0}}

When enabled, :DISPlay:CONNect draws a line between consecutive waveform data points. This is also known as linear interpolation. This command has no effect on color grade or gray scale displays.

#### Example

This example turns on the connect-the-dots feature.

10 OUTPUT 707;":DISPLAY:CONNECT ON"

Query

:DISPlay:CONNect?

The query returns the status of the connect-the-dots feature.

#### **Returned Format**

[:DISPlay:CONNect] {ON | OFF}<NL>

#### DATA?

#### Query

:DISPlay:DATA? [<format>[,{SCReen | GRATicule} [,<image>]]]

Returns an image of the current display in the specified file format. If no arguments are specified, the default selections are PCX file type, SCReen mode, and inversion set to INVert. The BMP and JPG file formats are the only formats that are saved with 24 bit color and provide the highest quality image.

The <format> argument is the file format: BMP, PCX, EPS, EPS, GIF, TIF, or JPG. GRATicule selects only the graticule area of the display screen to save; the entire screen is saved if you select the default setting SCReen. The <image> argument specifies the color scheme used during the screen save operation: {NORMal | INVert | MONochrome}. The default value is INVert which saves the waveforms over a white background.

#### **Returned Format**

[:DISPlay:DATA] <br/>binary block data><NL>

Data is returned in the IEEE 488.2 definite block format.

#### **DCOLor**

#### **Command**

:DISPlay:DCOLor

Resets the screen colors to the predefined factory default colors and resets the grid intensity.

#### Example

10 OUTPUT 707;":DISPLAY:DCOLOR"

#### **GRATicule**

#### **Commands**

:DISPlay:GRATicule {GRID|FRAMe}

:DISPlay:GRATicule:INTensity <intensity\_value>

Select the type of graticule that is displayed. 86100A analyzers have a 10-by-8 (unit) display graticule grid that you can turn on or off. When the grid is on, a grid line is place on each vertical and horizontal division. When it is off, a frame with tic marks surrounds the graticule edges.

<intensity\_value> is a number from 0 to 100, indicating the percentage of display intensity. You can dim the grid's intensity or turn the grid off to better view waveforms that might be obscured by the graticule lines. Otherwise, you can use the grid to estimate waveform measurements such as amplitude and period. When printing, the grid intensity control doesn't affect the hardcopy. To remove the grid from a printed hardcopy, you must turn off the grid before printing.

#### Example

This example sets up the analyzer's display background with a frame that is separated into major and minor divisions.

10 OUTPUT 707;":DISPLAY:GRATICULE FRAME"

#### Queries

:DISPlay:GRATicule?

:DISPlay:GRATicule:INTensity?

The queries return the type of graticule currently displayed, or the intensity, depending on

the query you request.

#### **Returned Format**

[:DISPlay:GRATicule] {GRID|FRAMe}<NL>

#### **Chapter 11, Display Commands**

JITTer:BATHtub:YSCale

[:DISPlay:GRATicule:INTensity] <value><NL>

**Example** This example places the current disp

**e** This example places the current display graticule setting in the string variable, Setting\$.

20 OUTPUT 707;":DISPLAY:GRATICULE?"

30 ENTER 707; Setting\$

#### JITTer:BATHtub:YSCale

**Command** :DISPlay:JITTer:BATHtub:YSCale {BER | Q}

Sets the vertical scale of the bathtub display to either BER or Q.

**Restrictions** 86100C with Jitter Mode. Software revision A.04.10 and above including revision A.07.00.

When writing new code for software revision A.07.00 and above, use the recommended com-

mand "SINTegrity:BATHtub:YSCale" on page 11-9.

**Example** 10 OUTPUT 707; ":DISPlay:JITTer:BATHtub:YSCale BER"

Query :DISPlay:JITTer:BATHtub:YSCale?

**Returned Format** [:DISPlay:JITTer:BATHtub:YSCale] {BER | Q}<NL>

#### JITTer:GRAPh

## **Command** :DISPlay:JITTer:GRAPh {<qraph>}[,{<qraph>}[,{<qraph>}]]

Turns on the specified graphs. From one to four graphs may be specified, regardless of the current graph layout. The graphs will be selected in order from last to first. The graph specified by the first parameter will be the one displayed on single-graph layout, on top for split layout, and in the upper left corner for quad layout.

 $The < \!\! \mathsf{graph} \!\! > \!\! \mathsf{argument} \; \mathsf{represents} \; \{ \mathsf{BATHtub} \; | \; \mathsf{CDDJhist} \; | \; \mathsf{CTJHist} \; | \; \mathsf{DDJHist} \; | \; \mathsf{DDJVsbit} \; | \; \mathsf{PJWaveform} \; | \; \mathsf{PJWaveform} \; | \; \mathsf{PJWaveform} \; | \; \mathsf{PJWaveform} \; | \; \mathsf{PJWaveform} \; | \; \mathsf{PJWaveform} \; | \; \mathsf{PJWaveform} \; | \; \mathsf{PJWaveform} \; | \; \mathsf{PJWaveform} \; | \; \mathsf{PJWaveform} \; | \; \mathsf{PJWaveform} \; | \; \mathsf{PJWaveform} \; | \; \mathsf{PJWaveform} \; | \; \mathsf{PJWaveform} \; | \; \mathsf{PJWaveform} \; | \; \mathsf{PJWaveform} \; | \; \mathsf{PJWaveform} \; | \; \mathsf{PJWaveform} \; | \; \mathsf{PJWaveform} \; | \; \mathsf{PJWaveform} \; | \; \mathsf{PJWaveform} \; | \; \mathsf{PJWaveform} \; | \; \mathsf{PJWaveform} \; | \; \mathsf{PJWaveform} \; | \; \mathsf{PJWaveform} \; | \; \mathsf{PJWaveform} \; | \; \mathsf{PJWaveform} \; | \; \mathsf{PJWaveform} \; | \; \mathsf{PJWaveform} \; | \; \mathsf{PJWaveform} \; | \; \mathsf{PJWaveform} \; | \; \mathsf{PJWaveform} \; | \; \mathsf{PJWaveform} \; | \; \mathsf{PJWaveform} \; | \; \mathsf{PJWaveform} \; | \; \mathsf{PJWaveform} \; | \; \mathsf{PJWaveform} \; | \; \mathsf{PJWaveform} \; | \; \mathsf{PJWaveform} \; | \; \mathsf{PJWaveform} \; | \; \mathsf{PJWaveform} \; | \; \mathsf{PJWaveform} \; | \; \mathsf{PJWaveform} \; | \; \mathsf{PJWaveform} \; | \; \mathsf{PJWaveform} \; | \; \mathsf{PJWaveform} \; | \; \mathsf{PJWaveform} \; | \; \mathsf{PJWaveform} \; | \; \mathsf{PJWaveform} \; | \; \mathsf{PJWaveform} \; | \; \mathsf{PJWaveform} \; | \; \mathsf{PJWaveform} \; | \; \mathsf{PJWaveform} \; | \; \mathsf{PJWaveform} \; | \; \mathsf{PJWaveform} \; | \; \mathsf{PJWaveform} \; | \; \mathsf{PJWaveform} \; | \; \mathsf{PJWaveform} \; | \; \mathsf{PJWaveform} \; | \; \mathsf{PJWaveform} \; | \; \mathsf{PJWaveform} \; | \; \mathsf{PJWaveform} \; | \; \mathsf{PJWaveform} \; | \; \mathsf{PJWaveform} \; | \; \mathsf{PJWaveform} \; | \; \mathsf{PJWaveform} \; | \; \mathsf{PJWaveform} \; | \; \mathsf{PJWaveform} \; | \; \mathsf{PJWaveform} \; | \; \mathsf{PJWaveform} \; | \; \mathsf{PJWaveform} \; | \; \mathsf{PJWaveform} \; | \; \mathsf{PJWaveform} \; | \; \mathsf{PJWaveform} \; | \; \mathsf{PJWaveform} \; | \; \mathsf{PJWaveform} \; | \; \mathsf{PJWaveform} \; | \; \mathsf{PJWaveform} \; | \; \mathsf{PJWaveform} \; | \; \mathsf{PJWaveform} \; | \; \mathsf{PJWaveform} \; | \; \mathsf{PJWaveform} \; | \; \mathsf{PJWaveform} \; | \; \mathsf{PJWaveform} \; | \; \mathsf{PJWaveform} \; | \; \mathsf{PJWaveform} \; | \; \mathsf{PJWaveform} \; | \; \mathsf{PJWaveform} \; | \; \mathsf{PJWaveform} \; | \; \mathsf{PJWaveform} \; | \; \mathsf{PJWaveform} \; | \; \mathsf{PJWaveform} \; | \; \mathsf{PJWaveform} \; | \; \mathsf{PJWaveform} \; | \; \mathsf{PJWaveform} \; | \;$ 

RJPJhist | SRJSpectrum | TJHist | JSPectrum}.

The BATHtub, PJWaveform, and SRJSpectrum arguments are not available to Option 100 installa-

tions of Jitter Mode.

**Restrictions** 86100C with Jitter Mode. Software revision A.04.10 and above including revision A.07.00.

When writing new code for software revision A.07.00 and above, use the recommended com-

mand "SINTegrity:GRAPh" on page 11-9.

**Example** 10 OUTPUT 707; ":DISPlay:JITTer:GRAPh TJHist"

**Query** Returns a list of the currently displayed graphs. The returned values are comma-separated

and listed in the order that they were turned on. The first value is the most recently selected

graph.

:DISPlay:JITTer:GRAPh?

**Returned Format** [:DISPlay:JITTer:GRAPh] < list of graphs><NL>

#### JITTer:HISTogram:YSCale

**Command** :DISPlay:JITTer:HISTogram:YSCale {LINear | LOGarithmic}

Specifies a linear or lagarithmic vertical scale for the jitter histogram.

**Restrictions** 86100C with Jitter Mode. Software revision A.04.10 and above including revision A.07.00.

When writing new code for software revision A.07.00 and above, use the recommended com-

mand "SINTegrity:HISTogram:YSCale" on page 11-9.

**Example** 10 OUTPUT 707; ":DISPlay:JITTer:HISTogram:YSCale LINear"

**Query** :DISPlay:JITTer:HISTogram:YSCale?

**Returned Format** [:DISPlay:JITTer:HISTogram:YSCale] {LINear | LOG}<NL>

JITTer:LAYout

Command :DISPlay:JITTer:LAYout {SINGle|SPLit|QUAD}

Sets the number of graphs displayed when in jitter mode. SINGle specified one graph, SPLit

specifies two graphs and QUAD specifies four graphs.

**Restrictions** 86100C with Jitter Mode. Software revision A.04.10 and above including revision A.07.00.

When writing new code for software revision A.07.00 and above, use the recommended com-

mand "SINTegrity:LAYout" on page 11-10.

**Example** 10 OUTPUT 707; ":DISPlay:JITTer:LAYout SPLit"

**Query** :DISPlay:JITTer: LAYout?

Returned Format [:DISPlay:JITTer:LAYout] {SINGle | SPLit | QUAD}<NL>

JITTer:PJWFrequency

**Command** :DISPlay:JITTer:PJWFrequency <frequency>

For the PJ Waveform graph, sets or queries the frequency plotted on the graph. The command, :DISPlay:JITTer:PJWTracking, must be set to "off" before issuing the PJWFrequency command

or query.

**Restrictions** Jitter mode. Software revision A.04.10 and above (86100C instruments). Option 200,

Enhanced Jitter Analysis Software.

**Example** 10 OUTPUT 707;":DISPlay:JITTer:PJWFrequency 10E+6"

**Query** :DISPlay:JITTer:PJWFrequency?

**Returned Format** [:DISPlay:JITTer:PJWFrequency] <frequency><NL>

JITTer:PJWTracking

**Command** :DISPlay:JITTer:PJWTracking {{ON | 1}|{OFF | 0}}

For the PJ Waveform graph, sets or queries the option for automatically tracking the fre-

quency component with the greatest magnitude.

**Restrictions** Jitter mode. Software revision A.04.10 and above (86100C instruments). Option 200,

Enhanced Jitter Analysis Software.

**Example** 10 OUTPUT 707:":DISPlay:JITTer:PJWTracking ON"

**Query** :DISPlay:JITTer:PJWTracking?

**Returned Format** [:DISPlay:JITTer:PJWTracking] {{ON | 1}|{OFF | 0}}<NL>

JITTer:SHADe

**Command** :DISPlay:JITTer:SHADe {{ON | 1}|{OFF | 0}}

#### **Chapter 11, Display Commands**

LABel

Shows or removes the display of the jitter shade. The shade is the drop-down screen that is used to display the jitter graphs. Because showing the shade takes some time, use this command to reduce measurement times in situations where testing would continually open and

hide the jitter shade.

**Restrictions** 86100C with Jitter Mode. Software revision A.04.10 and above including revision A.07.00.

When writing new code for software revision A.07.00 and above, use the recommended com-

mand "SINTegrity:SHADe" on page 11-10.

**Example** 10 OUTPUT 707;":DISPlay:JITTer:SHADe ON"

**Query** :DISPlay:JITTer:SHADe?

**Returned Format** [:DISPlay:JITTer:SHADe] {{ON | 1}|{OFF | 0}}<NL>

LABel

**Command** :DISPlay:LABel "<text>" [,<row>[,<column>[,<text\_color>[,<background>]]]]

Places a label on the graticule area of the display. You should periodically clear the labels

using the LABel:DALL command.

**Arguments** The string argument <text> is any series of ASCII characters enclosed in quotation marks.

<rp><row> is 0 to 12, where 0 is the top row and the default. <<br/>column> is 0 to 61, where 0 is the left column and the default. <<br/>text\_color> is {CHANnel<N> | WHITe}. Default is WHITe. The <br/>back-

ground> can be {OPAQue | TRANsparent}. Default is TRANsparent.

**Example** 10 OUTPUT 707;":DISPLAY:LABEL""This is a label"""

LABel:DALL

Command :DISPlay:LABel:DALL

Deletes all displayed labels.

**Example** 10 OUTPUT 707;":DISPLAY:LABEL:DALL"

**PERSistence** 

Sets the display persistence. The parameter for this command can be either MINimum (zero persistence), INFinite, or a real number from 0.1 to 40, representing the persistence in seconds, with one digit resolution, color grade, or gray scale. cpersistence\_value is a real number, 0.1 to 40, representing the persistence in seconds.

#### Table 11-1. Persistence Values and Resolution

| Persistence Value in Seconds | Resolution (Step Size) |
|------------------------------|------------------------|
| 0.1 - 0.9                    | 0.1s steps             |
| 1 - 10                       | 1s steps               |
| 10 - 40                      | 10s steps              |

**Mode** Refer to Table 11-2 on page 11-7 for CGRade and GSCale arguments.

#### **Example** 10 OUTPUT 707;":DISPLAY:PERSISTENCE INFINITE"

**Table 11-2. CGRade and GSCale Arguments** 

| Mode         | Persistence |          |          |             |            |  |
|--------------|-------------|----------|----------|-------------|------------|--|
| iviode       | Minimum     | Infinite | Variable | Color Grade | Gray Scale |  |
| Eye/Mask     |             |          |          | •           | •          |  |
| TDR/TDT      | •           | •        | •        |             |            |  |
| Oscilloscope | •           | •        | •        | •           | •          |  |

**Query** :DISPlay:PERSistence?

**Returned Format** [:DISPlay:PERSistence] {MINimum | INFinite | <value> | CGRade | GSCale}<NL>

**Example** 10 OUTPUT 707;":DISPLAY:PERSISTENCE?"

**RRATe** 

**Command** :DISPlay:RRATe <refresh\_rate>

Sets the display refresh rate. <refresh\_rate> sets the refresh time in seconds. The minimum value is .01seconds, and the maximum value is 3600 seconds. The query returns the display

refresh rate.

**Example** This example sets the display refresh rate to 3 seconds.

10 OUTPUT 707;":DISPlay:RRATe 3"

**Query** :DISPlay:RRATe?

**Returned Format** [:DISPlay:RRATe] < refresh\_rate> < NL> **Example** 20 OUTPUT 707; ":DISPLAY:RRATE? "

**SCOLor** 

**Command** :DISPlay:SCOLor <color\_name>, <hue>, <saturation>, <luminosity>

Sets the color of the specified display element and restores the colors to their factory set-

tings. The display elements are described in Chapter Table 11-3 on page 11-7.

<color\_name> {CGRade1 | CGRADE2 | CGRADE3 | CGRADE4 | CGRADE5 | CGRADE6 | CGRade7 | CHANnel1 | CHANnel2 |

CHANnel3 | CHANnel4 | GRID | IMEasurement | MARGin | MARKers | MASK | MEASurements | WBACkgrind |

WOVerlap | WMEMorie's | WINText}

**Table 11-3. Color Names** 

| Color Name | Definition                                                           |
|------------|----------------------------------------------------------------------|
| CGRADE1    | First range of pixel counts for the color grade persistence display  |
| CGRADE2    | Second range of pixel counts for the color grade persistence display |

**SCOLor** 

**Table 11-3. Color Names (Continued)** 

| Color Name   | Definition                                                            |
|--------------|-----------------------------------------------------------------------|
| CGRADE3      | Third range of pixel counts for the color grade persistence display   |
| CGRADE4      | Fourth range of pixel counts for the color grade persistence display  |
| CGRADE5      | Fifth range of pixel counts for the color grade persistence display   |
| CGRADE6      | Sixth range of pixel counts for the color grade persistence display   |
| CGRADE7      | Seventh range of pixel counts for the color grade persistence display |
| CHANnel1     | Channel 1 waveform display element.                                   |
| CHANnel2     | Channel 2 waveform display element.                                   |
| CHANnel3     | Channel 3 waveform display element.                                   |
| CHANnel4     | Channel 4 waveform display element.                                   |
| GRID         | Display element for the grid inside the waveform viewing area.        |
| IMEasurement | Display element for the questionable or invalid measurement text.     |
| MARGin       | Display element for the margins.                                      |
| MARKers      | Display element for the markers.                                      |
| MASK         | Display element for the masks.                                        |
| MEASurements | Display element for the measurements text.                            |
| WBACkgrnd    | Display element for the waveform viewing area's background.           |
| W0Verlap     | Display element for waveforms when they overlap each other.           |
| WMEMories    | Display element for waveform memories.                                |
| WINText      | Display element used in dialog box controls and pull-down menus.      |

<hue>

Sets the color of the chosen display element. As hue is increased from 0%, the color changes from red, to yellow, to green, to blue, to purple, then back to red again at 100% hue. For color examples, see the sample color settings table in the 86100A on-line help file. Pure red is 100%, pure blue is 67%, and pure green is 33%.

<saturation>

Sets the color purity of the chosen display element. The saturation of a color is the purity of a color or the absence of white. A 100% saturated color has no white component. A 0% saturated color is pure white.

<luminosity>

Sets the color brightness of the chosen display element. A 100% luminosity is the maximum color brightness. A 0% luminosity is pure black.

Example

This example sets the hue to 50, the saturation to 70, and the luminosity to 90 for the markers.

10 OUTPUT 707;":DISPLAY:SCOLOR MARKERS,50,70,90"

Query

:DISPlay:SCOLor? <color\_name>

**Returned Format** 

[:DISPlay:SCOLor] <color\_name>, <hue>, <saturation>, <luminosity><NL>

SINTegrity:BATHtub:YSCale

**Command** DISPlay:SINTegrity:BATHtub:YSCale {BER | Q}

Sets the vertical scale of the jitter bathtub graph and the amplitude bathtub graph to BER or Q. When writing new code, this is the recommended replacement for the command "JIT-

Ter:BATHtub:YSCale" on page 11-4.

**Restrictions** 86100C (software revision A.07.00 and above) with Jitter Mode including Advanced Ampli-

tude Analysis/RIN/Q-Factor application.

**Example** 10 OUTPUT 707;":DISPLAY:SINTEGRITY:YSCALE BER"

 Query
 :DISPlay:SINTegrity:BATHtub:YSCale?

 Returned Format
 [:DISPlay:SINTegrity] {BER | Q}<NL>

SINTegrity: GRAPh

**Command** :DISPlay:SINTegrity:GRAPh {<graph>} [,{<graph>} [,{<graph>}]]]

Turns on the specified graphs. From one to four graphs may be specified, regardless of the current graph layout. The graphs will be selected in order from last to first. The graph specified by the first parameter will be the one displayed on single-graph layout, on top for split layout, and in the upper left corner for quad layout. When writing new code, this is the rec-

ommended replacement for the command "JITTer:GRAPh" on page 11-4.

Valid graph parameters:

{JBAThtub | CDDJhist | CTJHist | DDJHist | DDJVsbit | PJWaveform | RJPJhist | SRJSpectrum | TJHist |

JSPectrum | ABAThtub' | CTIHist | ISIHist | ISIVsbit | RNPIhist | TIHist | NSPectrum }

**Restrictions** 86100C (software revision A.07.00 and above) with Jitter Mode including Advanced Ampli-

tude Analysis/RIN/Q-Factor application.

**Example** 10 OUTPUT 707;":DISPLAY:SINTEGRITY:GRAPh ABAThtub, RNPIhist"

**Query** Returns a list of the currently displayed graphs. The returned values are comma-separated

and listed in the order that they were turned on. The first value is the most recently selected graph. The possible return values are the short form of the graph parameters listed above.

:DISPlay:SINTegrity:GRAPh?

**Returned Format** [:DISPlay:SINTegrity:GRAPh] {graph} [,{graph} [,{graph}]] | NL>

SINTegrity:HISTogram:YSCale

**Command** :DISPlay:SINTegrity:HISTogram:YSCale {LINear | LOGarithmic}

Specifies a linear or logarithmic vertical scale for the jitter, noise, and interference histograms. When writing new code, this is the recommended replacement for the command "JIT-

Ter:HISTogram:YSCale" on page 11-4.

**Restrictions** 86100C (software revision A.07.00 and above) with Jitter Mode including Advanced Ampli-

tude Analysis/RIN/Q-Factor application.

**Example** 10 OUTPUT 707;":DISPLAY:SINTEGRITY:YSCALE LINEAR"

#### **Chapter 11, Display Commands**

SINTegrity:LAYout

**Query** :DISPlay:SINTegrity:HISTogram:YSCale?

**Returned Format** [:DISPlay:SINTegrity:YSCale] {LINear | LOG}<NL>

**SINTegrity:LAYout** 

**Command** :DISPlay:SINTegrity:LAYout {SINGle | SPLit | QUAD}

Specifies the number of plots displayed in Noise Mode and Jitter/Noise mode. SINGle specifies one graphs, SPLit specifies two graphs, and QUAD specifies four graphs. When writing new code, this is the recommended replacement for the command "JITTer:LAYout" on page 11-5.

**Restrictions** 86100C (software revision A.07.00 and above) with Jitter Mode including Advanced Ampli-

tude Analysis/RIN/Q-Factor application.

**Example** 10 OUTPUT 707;":DISPLAY:SINTEGRITY:LAYOUT SPLIT"

**Query** :DISPlay:SINTegrity:LAYout?

**Returned Format** [:DISPlay:SINTegrity:LAYout] {SINGle | SPLit | QUAD}<NL>

SINTegrity:LEVel

**Command** :DISPlay:SINTegrity:LEVel {ZERO | ONE | BOTH}

On amplitude graphs, displays results that are based on the one level, zero level, or both.

Amplitude graphs are displayed using the "SINTegrity:GRAPh" on page 11-9.

**Restrictions** 86100C (software revision A.07.00 and above) with Jitter Mode including Advanced Ampli-

tude Analysis/RIN/Q-Factor application.

**Example** 10 OUTPUT 707;":DISPLAY:SINTEGRITY:LEVEL ONE"

**Query** :DISPlay:SINTegrity:LEVel?

**Returned Format** [:DISPlay:SINTegrity:LEVel] {ZERO | ONE | BOTH}<NL>

SINTegrity:SHADe

**Command** :DISPlay:SINTegrity:SHADe {ON | 1 | OFF | 0}

Shows or removes the display of the Jitter or Noise shade. The shade is the drop-down screen that is used to display the jitter, noise, and interference graphs. Because updating the plots takes some time, use this command to reduce measurement times when display of the data is not essential. When writing new code, this is the recommended replacement for the

command "JITTer:SHADe" on page 11-5.

**Restrictions** 86100C (software revision A.07.00 and above) with Jitter Mode including Advanced Ampli-

tude Analysis/RIN/Q-Factor application.

**Example** 10 OUTPUT 707;":DISPLAY:SINTEGRITY:SHADE ON"

**Query** :DISPlay:SINTegrity:SHADe?

**Returned Format** [:DISPlay:SINTegrity:SHADe] {ON | OFF} <NL>

SPARameter: GRAPh

Command :DISPlay:SPARameter:GRAPh {MAGGraph | PGRaph | GDGRaph},[{MAGGraph | PGRaph | GDGRaph}]

Selects which graphs to display in the S-parameter shade window. If one graph is specified, it is placed on the top half of the shade window. If two graphs are specified, the second graph is

placed on the bottom half of the shade window.

**Restrictions** Software revision A.08.00 and above (86100C instruments).

**Example** 10 OUTPUT 707; ":DISP:SPAR:GRAP PGR"

**Query** Returns a list of the currently displayed graphs. The returned values are comma-separated

and listed in the order that they were turned on. The first value is the most recently selected

graph.

:DISPlay:SPARameter:GRAPh?

Returned Format [:DISPlay:SPARameter:GRAPh] {MAGGraph | PGRaph | GDGRaph},[{MAGGraph | PGRaph | GDGRaph}]<NL>

SPARameter:LAYout

**Command** :DISPlay:SPARameter:LAYout {SINGle|SPLit}

Sets the S-parameter shade window layout to single or split modes.

**Restrictions** Software revision A.08.00 and above (86100C instruments).

**Example** 10 OUTPUT 707; ":DISP:SPAR:LAY SPL" **Query** :DISPlay:SPARameter: LAYout?

**Returned Format** [:DISPlay:SPARameter:LAYout] {SINGle | SPLit }<NL>

SPARameter:SHADe

**Command** :DISPlay:SPARameter:SHADe {{ON | 1}|{OFF | 0}}

Turns on and off the S-parameter measurements, which also displays or hides the S-parameter graphs. Because the S-parameter calculations occure only when the graph shade is displayed, the graph must be displayed before S-parameter data can be saved to a file.

**Restrictions** Software revision A.08.00 and above (86100C instruments).

**Example** 10 OUTPUT 707;":DISP:SPAR:SHAD ON"

**Query** :DISPlay:SPARameter:SHADe?

**Returned Format** [:DISPlay:SPARameter:SHADe] {{ON | 1}|{OFF | 0}}<NL>

SSAVer

**Commands** :DISPlay:SSAVer {DISabled|ENABled}

:DISPlay:SSAVer:AAFTer <time>

Disables or enables an 86100A/B instrument's screen saver and specifies a time before the screen saver turns on. <time> is An integer; either 2, 3, 4, 5, 6, 7, or 8. The time value specifies

the amount of time, in hours, that must pass before the screen saver will turn on.

**Restrictions** 86100A/B only. The 86100C use and control the screen saver from the operating system.

**Example** 10 OUTPUT 707;":DISPLAY:SSAVER ENABLED"

### **Chapter 11, Display Commands**

SSAVer

20 OUTPUT 707;":DISPLAY:SSAVER:AAFT 4"

**Queries** :DISPlay:SSAVer?

:DISPlay:SSAVer:AAFTer?

**Returned Format** [:DISPlay:SSAVer] {DISabled|ENABled}<NL>

[:DISPlay:SSAVer:AAFTer] <time><NL>

ADD 12-3 DIFF 12-3 DISPlay 12-3 FUNCtion 12-3 HORizontal 12-4 HORizontal:POSition 12-4 HORizontal:RANGe 12-5 INVert 12-5 MAGNify 12-5 MAXimum 12-5 MINimum 12-6 MULTiply 12-6 OFFSet 12-6 PEELing 12-7 RANGe 12-7 SUBTract 12-7 VERSus 12-7 VERTical 12-8 VERTical:OFFSet 12-8 VERTical:RANGe 12-8

# **Function Commands**

## **Function Commands**

The FUNCtion subsystem defines up to four functions: 1 through 4. The function is indicated in the FUNCtion<N> syntax, for example FUNCtion1. Use the following commands (math operators) to define a funtion: ADD, DIFF, INVert, MAGNify, MAXimum, MINimum, MULTiply, PEELing, SUBTract, and VERSus. The functions operands can be any of the installed channels, waveform memories (1 through 4), functions (1 through 4), or a constant and have the following characteristics:

- If a channel is not on but is used as an operand, then that channel will acquire waveform data.
- If the source waveforms have different record lengths, the function is performed over the
  shorter record length. The instrument finds the nearest point in the longer waveform record
  that corresponds to the current point in the shorter record. It then performs math functions
  on those points and skips non-corresponding points in the longer record.
- If the two sources have the same time base scale, the resulting function has the same time scale which results in the same time base scale for the function. If the sources cover two different time intervals, the function is performed on the portion of the sources that overlap. If the sources don't overlap, the function cannot be performed.
- If the operands have different time scales, the resulting function has no valid time scale. This
  is because operations are performed based on the displayed waveform data position, and the
  time relationship of the data records cannot be considered. When the time scale is not valid,
  delta time pulse parameter measurements have no meaning, and the unknown result indicator
  is displayed on the screen.
- Numeric constant sources have the same horizontal scale as the associated waveform source.
- You can use a function as a source for another function subject to the following constraints:
  - F4 can have F1, F2, or F3 as a source.
  - F3 can have F1 or F2 as a source.
  - F2 can have F1 as a source.
  - F1 cannot have any other function as a source.

Use the RANGe and OFFSet commands in this subsystem control the vertical scaling and offset. Use the HORizontal:RANge and HORizontal:POSition queries to obtain horizontal scaling and position values.

**ADD** 

Command :FUNCtion<N>:ADD

> Defines a function that adds source 1 to source 2, point by point, and places the result in the selected function waveform. When vertical scaling is set to Auto, the instrument automatically sets vertical scale and offset to display the entire function on the display. Any changes to vertical scale or offset to the source waveform are tracked. In Manual mode, you set the func-

tion's vertical scale and offset; tracking is disabled.

Restrictions Not available in Jitter mode.

<operand> {CHANnel<N> | FUNCtion<N> | RESPonse<N> | WMEMory<N> | <float value>}

10 OUTPUT 707;":FUNCTION1:ADD CHANNEL1,WMEMORY1" Example

DIFF

Command :FUNCtion<N>:DIFF < operand>

Defines a function that differentiates source 1 and places the result in the selected function

waveform. Differential is only available in TDR/TDT Mode.

Restrictions Available only in TDR/TDT mode.

<operand> {CHANnel<N> | FUNCtion<N> | RESPonse<N> | WMEMory<N> | <float\_value>}

Example 10 OUTPUT 707:":FUNCTION1:DIFF CHANNEL1"

**DISPlay** 

Command :FUNCtion<N>:DISPlay {{ON | 1} | {OFF | 0}}[,APPend]

> This command either displays the selected function or removes it from the display. The APPend argument is used to turn on additional functions in Eye/Mask mode without turning off any other database signals that are currently on. Without the APPend parameter, all other

database signals would be turned off when turning a function on.

10 OUTPUT 707;":FUNCTION1:DISPLAY ON" Example

:FUNCtion<N>:DISPlay? Query

The query returns the displayed status of the specified function.

**Returned Format** [:FUNCtion<N>:DISPlay] {1 | 0}[.APPend]<NL>

**FUNCtion** 

Query :FUNCtion<N>?

This guery returns the currently defined source(s) for the function.

**Returned Format** [:FUNCtion<N>:<operator>] {<operand> [,<operand>]}<NL>

#### **Chapter 12, Function Commands**

**HORizontal** 

The coperator> is any active math operation for the selected function. The coperand> is any allowable source for the selected FUNCtion, including channels, waveform memories, or functions. If the function is applied to a constant, the source returns the constant.

Example

10 OUTPUT 707:":FUNCTION1?"

If the headers are off (see :SYSTem:HEADers), the query returns only the operands, not the operator.

10:SYST:HEADER ON

20 :FUNC1:SUBTRACT CHAN1,CHAN2

30 :FUNC1? !returns :FUNC1:SUBTRACT CHAN1,CHAN2

40 :SYST:HEADER OFF

50 :FUNC1? !returns CHAN1,CHAN2

#### **HORizontal**

Command

:FUNCtion<N>:HORizontal {AUTO | MANual}

Sets the horizontal tracking to either AUTO or MANual. The HORizontal command also includes a subsystem consisting of the commands POSition and RANGe.

Restrictions

Applies only to the Magnify and Versus operators. On software revisions A.06.00 and above, using this function on operators other than Magnify or Versus returns the error message "–224, Illegal parameter value". On software revisions below A.06.00, the error message is not returned.

Query

:FUNCtion<N>:HORizontal?

The query returns the current horizontal scaling mode of the specified function.

Returned Format Example

[:FUNCtion<N>:HORizontal] {AUTO | MANual}<NL>
10 OUTPUT 707:":FUNCTION1:HORIZONTAL?"

#### **HORizontal:POSition**

Command

:FUNCtion<N>:HORizontal:POSition <position value>

This command sets the time value at center screen for the selected function. The <position\_value> argument is the position value in time, in seconds.

Restrictions

Applies only to the Magnify and Versus operators. If this function is used on operators other than Magnify or Versus, no error message is returned regardless of software revision.

!Response headers off

Query

:FUNCtion<N>:HORizontal:POSition?

The guery returns the current time value at center screen of the selected function.

**Returned Format** 

[:FUNCtion<N>:HORizontal:POSition] <position><NL>

Example

This example places the current horizontal position setting for function 2 in the numeric vari-

able, Value.

10 OUTPUT 707;":SYSTEM:HEADER OFF"

20 OUTPUT 707;":FUNCTION2:DISPLAY ON"

30 OUTPUT 707;":FUNCTION2:HORIZONTAL:POSITION?"

40 ENTER 707; Value

**HORizontal:RANGe** 

**Command** :FUNCtion<N>:HORizontal:RANGe <range\_value>

Sets the current time range for the specified function. This automatically selects manual mode. <range\_value> is the width of screen in current X-axis units (usually seconds).

**Restrictions** This command applies only to the Magnify and Versus operators. If this function is used on

operators other than Magnify or Versus, no error message is returned regardless of software

revision.

**Query** :FUNCtion<N>:HORizontal:RANGe?

The query returns the current time range setting of the specified function.

NOTE This guery returns the current time range setting of the specified function only when the respective function

display is ON.

**Returned Format** [:FUNCtion<N>:HORizontal:RANGe] <range><NL>

**Example** 20 OUTPUT 707;":FUNCTION2:DISPLAY ON"

30 OUTPUT 707;":FUNCTION2:HORIZONTAL:RANGE?"

**INVert** 

**Command** :FUNCtion<N>:INVert <operand>

Defines a function that inverts the defined operand's waveform by multiplying by -1.

**Restrictions** Not available in Jitter mode.

<operand> {CHANnel<N> | FUNCtion<N> | RESPonse<N> | WMEMory<N> | <float\_value>}
Example This example sets up function 2 to invert the signal on channel 1.

10 OUTPUT 707;":FUNCTION2:INVERT CHANNEL1"

MAGNIfy

**Command** :FUNCtion<N>:MAGNify

Defines a function that is a copy of the operand. The magnify function is a software magnify. No hardware settings are altered as a result of using this function. It is useful for scaling channels, another function, TDR/TDT responses or memories with the RANGe and OFFSet com-

mands in this subsystem.

 $\begin{tabular}{ll} \begin{tabular}{ll} \beg$ 

**Example** 10 OUTPUT 707:":FUNCTION1:MAGNIFY CHANNEL1"

**MAXimum** 

**Command** :FUNCtion<N>:MAXimum <operand>

Defines a function that computes the maximum value of the operand waveform in each time

bucket.

#### **Chapter 12, Function Commands**

MINimum

**Restrictions** Not available in Jitter mode.

 $\begin{tabular}{ll} \begin{tabular}{ll} \beg$ 

**Example** 10 OUTPUT 707;":FUNCTION1:MAXIMUM CHANNEL1"

#### MINimum

**Command** :FUNCtion<N>:MINimum <operand>

Defines a function that computes the minimum value of each time bucket for the defined

operand's waveform.

**Restrictions** Not available in Jitter mode.

<operand> {CHANnel<N> | FUNCtion<N> | WMEMory<N> | <float\_value>}

**Example** 10 OUTPUT 707;":FUNCTION1:MINIMUM CHANNEL1"

## **MULTiply**

**Command** :FUNCtion<N>:MULTiply

Defines a function that multiplies source 1 by source 2, point by point, and places the result in the selected function waveform. When vertical scaling is set to Auto, the instrument automatically sets vertical scale and offset to display the entire function on the display. Any changes to vertical scale or offset to the source waveform are tracked. In Manual mode, you

set the function's vertical scale and offset; tracking is disabled.

**Restrictions** Not available in Jitter mode.

<operand> {CHANnel<N> | FUNCtion<N> | RESPonse<N> | WMEMory<N> | <float\_value>}

**Example** This example defines a function that subtracts waveform memory 1 from channel 1.

10 OUTPUT 707;":FUNCTION1:MULTIPLY CHANNEL1,WMEMORY1"

#### **OFFSet**

**Command** :FUNCtion<N>:OFFSet <offset value>

Sets the voltage represented at the center of the screen for the selected function. This automatically changes the mode from auto to manual. <offset\_value> is limited to being within the

vertical range that can be represented by the function data.

**Example** This example sets the offset voltage for function 1 to 2 mV.

10 OUTPUT 707;":FUNCTION1:OFFSET 2E-3"

**Query** :FUNCtion<N>:OFFSet?

The query returns the current offset value for the selected function.

**NOTE** This query returns the current offset value of the specified function only when the respective function display is

ON.

**Returned Format** [:FUNCtion<N>:OFFSet] <offset\_value><NL>

**Example** 20 OUTPUT 707;":FUNCTION2:DISPLAY ON"

30 OUTPUT 707;":FUNCTION2:OFFSET?"

**PEELing** 

**Command** :FUNCtion<N>:PEELing <operand>

Defines a function that applies TDR peeling to source 1 and places the result in the selected function waveform. The TDR peeling is provided with Option 202, Enhanced Impedance and S-Parameter software, and is used in TDR mode to analyze reflected signals at the source and deconvolve the time domain reflections to create an impedance profile of the device being tested. For differential and common mode responses, apply the TDR peeling to the differential or common-mode response trace. TDR peeling can not be applied to TDT responses.

TDR Peeling is only available in TDR/TDT Mode.

**Restrictions** Available only in TDR/TDT mode. Software revision A.06.00 and above (86100C instru-

ments).

<operand> {CHANnel<N> | FUNCtion<N> | RESPonse<N> | WMEMory<N>}
Example 10 OUTPUT 707;":FUNCTION1:PEELING CHANNEL1,WMEMORY1"

**RANGe** 

**Command** :FUNCtion<N>:RANGe <full\_scale\_range>

Defines the full scale vertical axis of the selected function. This automatically changes the

mode from auto to manual. <full\_scale\_range> is the full-scale vertical range.

**Example** This example sets the full scale range for function 1 to 400 mV.

10 OUTPUT 707;":FUNCTION1:RANGE 400E-3"

**Query** :FUNCtion<N>:RANGe?

This query returns the current full scale range setting of the specified function only when the

respective function display is ON.

**Returned Format** [:FUNCtion<N>:RANGe] <full\_scale\_range><NL> **Example** 20 OUTPUT 707;":FUNCTION2:DISPLAY ON"

30 OUTPUT 707; ":FUNCTION2:RANGE?"

**SUBTract** 

**Command** :FUNCtion<N>:SUBTract <operand>,<operand>

Defines a function that algebraically subtracts the second operand from the first operand.

<operand> {CHANnel<N> | FUNCtion<N> | RESPonse<N> | WMEMory<N> | <float\_value>}

**Example** This example defines a function that subtracts waveform memory 1 from channel 1.

10 OUTPUT 707;":FUNCTION1:SUBTRACT CHANNEL1,WMEMORY1"

**VERSus** 

**Command** :FUNCtion<N>:VERSus <operand>,<operand>

#### **Chapter 12, Function Commands**

**VERTical** 

This command defines a function for an X-versus-Y display. The first operand defines the Y axis and the second defines the X axis. The Y-axis range and offset are initially equal to that of the first operand and can be adjusted with the RANGe and OFFSet commands in this subsystem.

**Restrictions** Not available in Jitter mode.

<operand> {CHANnel<N> | FUNCtion<N> | RESPonse<N> | WMEMory<N> | <float\_value>}

**Example** This example defines function 1 as an X-versus-Y display. Channel 1 is the X axis and wave-

form memory 2 is the Y axis.

10 OUTPUT 707;":FUNCTION1:VERSUS WMEMORY2,CHANNEL1"

#### **VERTical**

**Command** :FUNCtion<N>:VERTical {AUTO | MANual}

Sets the vertical scaling mode of the specified function to either AUTO or MANual. The VERTical

command also includes a subsystem consisting of the commands POSition and RANGe.

**Query** :FUNCtion<N>:VERTical?

The query returns the current vertical scaling mode of the specified function.

**Returned Format** [:FUNCtion<N>:VERTical] {AUTO | MANual}<NL> **Example** 10 OUTPUT 707;":FUNCTION1:VERTICAL?"

#### **VERTical:OFFSet**

**Command** :FUNCtion<N>:VERTical:OFFSet <offset value>

Sets the voltage represented at center screen for the selected function. This automatically changes the mode from auto to manual. <offset\_value> is the offset value and is limited only to

being within the vertical range that can be represented by the function data.

**Query** :FUNCtion<N>:VERTical:OFFset?

The query returns the current offset value of the selected function.

NOTE This guery returns the current offset value of the specified function only when the respective function display is

ON.

**Returned Format** 

Example

 $\hbox{[:FUNCtion<N>:VERTical:OFFset]} < offset\_value > < NL >$ 

10 OUTPUT 707;":FUNCTION2:DISPLAY ON"

30 OUTPUT 707;":FUNCTION2:VERTICAL:OFFSET?"

#### **VERTical:RANGe**

**Command** :FUNCtion<N>:VERTical:RANGe <full\_scale\_range>

Defines the full-scale vertical axis of the selected function. This automatically changes the mode from auto to manual, if the scope is not already in manual mode. <full\_scale\_range> is the

full-scale vertical range.

**Query** :FUNCtion<N>:VERTical:RANGe?

This query returns the current range setting of the specified function only when the respec-

tive function display is ON.

VERTical:RANGe

 Returned Format
 [:FUNCtion<N>:VERTical:RANGe] < range><NL>

 Example
 10 OUTPUT 707; ":FUNCTION2:DISPLAY ON" 20 OUTPUT 707; ":FUNCTION2:VERTICAL:RANGE?"

# **Chapter 12, Function Commands** VERTical:RANGe

AREA 13-2 DPRinter 13-2 FACTors 13-3 IMAGe 13-3 PRINters? 13-4

**Hardcopy Commands** 

AREA

# **Hardcopy Commands**

The HARDcopy subsystem commands set various parameters for printing the screen. The print sequence is activated when the root level :PRINt command is sent.

#### **AREA**

**Command** :HARDcopy:AREA {GRATicule | SCReen}

Selects which data from the screen is to be printed. When you select GRATicule, only the graticule area of the screen is printed (this is the same as choosing Waveforms Only in the Configure 1997).

ure Printer dialog box). When you select SCReen, the entire screen is printed.

**Example** This example selects the graticule for printing.

10 OUTPUT 707;":HARDCOPY:AREA GRATICULE"

**Query** :HARDcopy:AREA?

The query returns the current setting for the area of the screen to be printed.

**Returned Format** 

[:HARDcopy:AREA] {GRATicule | SCReen}<NL>

**Example** 

This example places the current selection for the area to be printed in the string variable,

Selection\$.

10 DIM Selection\$[50] !Dimension variable

20 OUTPUT 707;":HARDCOPY:AREA?"

30 ENTER 707: Selection\$

#### **DPRinter**

Command

:HARDcopy:DPRinter {<printer number>|<printer string>}

Selects the default printer to be used. <printer\_number> is an integer representing the attached printer. This number corresponds to the number returned with each printer name by the :HARDcopy:PRINters? query. <printer\_string> is a string of alphanumeric characters representing the attached printer. The HARDcopy:DPRinter command specifies a number or string for the printer attached to the analyzer. The printer\_string must exactly match the character strings in the File, Print Setup dialog boxes, or the strings returned by the :HARDcopy:PRINters? query.

Examples

This example sets the default printer to the second installed printer returned by the :HARD-

copy:PRINters? query.

10 OUTPUT 707;":HARDCOPY:DPRINTER 2"

This example sets the default printer to the installed printer with the name "HP Laser".

10 OUTPUT 707:":HARDCOPY:DPRINTER ""HP Laser"""

**Query** :HARDcopy:DPRinter?

The query returns the current printer number and string.

**Returned Format** 

[:HARDcopy:DPRinter?] {<pri>cprinter number>,<printer string>,DEFAULT}<NL>

Or, if there is no default printer (no printers are installed), only a <NL> is returned.

**Example** This example places the current setting for the hardcopy printer in the string variable, Set-

ting\$.

10 DIM Setting\$[50] !Dimension variable

20 OUTPUT 707; ":HARDCOPY:DPRinter?"

30 ENTER 707; Setting\$

It takes several seconds to change the default printer. Any programs that try to set the default printer must wait (10 seconds is a safe amount of time) for the change to complete before sending other commands. Otherwise the analyzer will become unresponsive.

**FACTors** 

**Command** :HARDcopy:FACTors  $\{\{ON \mid 1\} \mid \{OFF \mid 0\}\}$ 

Determines whether the instrument setup factors will be appended to screen or graticule images. FACTors ON is the same as choosing Include Setup Information in the Configure Printer

dialog box.

**Example** This example turns on the setup factors.

10 OUTPUT 707;":HARDCOPY:FACTORS ON"

**Query** :HARDcopy:FACTors?

The query returns the current setup factors setting.

**Returned Format** [:HARDcopy:FACTors] {1|0}<NL>

**Example** This example places the current setting for the setup factors in the string variable, Setting\$.

10 DIM Setting\$[50] !Dimension variable

20 OUTPUT 707;":HARDCOPY:FACTORS?"

30 ENTER 707; Setting\$

**IMAGe** 

**Command** :HARDcopy:IMAGe {NORMal | INVert | MONochrome}

Prints the image normally, inverted, or in monochrome. IMAGe INVert is the same as choosing

Invert Waveform Colors in the Configure Printer dialog box.

**Example** This example sets the hardcopy image output to normal.

10 OUTPUT 707;":HARDCOPY:IMAGE NORMAL"

**Query** :HARDcopy:IMAGe?

The query returns the current image setting.

**Returned Format** [:HARDcopy:IMAGe] {NORMal | INVert | MONochrome}<NL>

**Example** This example places the current setting for the hardcopy image in the string variable. Set-

ting\$.

10 DIM Setting\$[50] !Dimension variable

20 OUTPUT 707; ":HARDCOPY:IMAGE?"

30 ENTER 707; Setting\$

#### **Chapter 13, Hardcopy Commands**

PRINters?

**PRINters?** 

Query :HARDcopy:PRINters?

This query returns the currently available printers.

**Returned Format** [:HARDcopy:PRINters]<printer\_count><NL><printer\_data><NL>[,<printer\_data><NL>]

> <printer\_count> is the number of printers currently installed. <printer\_data> is the printer number and the name of an installed printer. The word DEFAULT appears next to the printer that is the

currently selected default printer.

Example This example places the number of installed printers into the variable Count, loops through

that number of times, and prints the installed printer names to the computer screen.

10 DIM Setting\$[50] !Dimension variable

20 OUTPUT 707;":HARDCOPY:PRINTERS?" 30 ENTER 707;Count

40 IF Count>0 THEN

50 FOR Printer number=1 TO Count

60 ENTER 707; Setting\$ 70 PRINT Setting\$ 80 NEXT Printer number

90 END IF 100 END

AXIS 14-3
MODE 14-3
SCALe:SIZE 14-3
SOURce 14-3
WINDow:BORDer 14-4
WINDow:DEFault 14-4
WINDow:X1Position 14-4
WINDow:X2Position 14-5
WINDow:Y1Position 14-5
WINDow:Y2Position 14-5

**Histogram Commands** 

## **Histogram Commands**

The Histogram commands and queries control the histogram features. A histogram is a probability distribution that shows the distribution of acquired data within a user-definable histogram window. You can display the histogram either vertically, for voltage measurements, or horizontally, for timing measurements. The most common use for histograms is measuring and characterizing noise or jitter on displayed waveforms. Noise is measured by sizing the histogram window to a narrow portion of time and observing a vertical histogram that measures the noise on a waveform. Jitter is measured by sizing the histogram window to a narrow portion of voltage and observing a horizontal histogram that measures the jitter on an edge.

The histograms, mask testing, and color-graded (including gray scale) display use a specific database that uses a different memory area from the waveform record for each channel. When any of these features are turned on, the instrument starts building the database. The database is the size of the graticule area. Behind each pixel is a 16-bit counter that is incremented each time data from a channel or function hits a pixel. The maximum count (saturation) for each counter is 63,488. You can use the :MEASure:CGRade:PEAK? or DISPlay:CGRade:LEVels? queries to see if any of the counters are close to saturation.

The database continues to build until the instrument stops acquiring data or all three functions (color-graded display, mask testing, and histograms) are turned off. You can set the ACQuisition:RUNTil (Run Until) mode to stop acquiring data after a specified number of waveforms or samples are acquired. You can clear the database by turning off all three features that use the database.

The database does not differentiate waveforms from different channels or functions. If three channels are turned on and the waveform from each channel happens to light the same pixel at the same time, the counter is incremented by three. However, it is not possible to tell how many hits came from each waveform. To separate waveforms, you can set the display to two graphs or position the waveforms vertically with the channel offset. By separating the waveforms, you can avoid overlapping data in the database caused by multiple waveforms.

Suppose that the database is building because color-graded display is ON; when mask testing or histograms are turned on, they can use the information already established in the database as though they had been turned on the entire time. To avoid erroneous data, clear the display after you change instrument setup conditions or device under test (DUT) conditions and acquire new data before extracting measurement results.

**AXIS** 

**Command** :HISTogram:AXIS {VERTical | HORizontal}

Creates a histogram with a horizontal or vertical axis.

**Example** 10 OUTPUT 707;":HISTOGRAM:AXIS VERTICAL"

**Query** :HISTogram:AXIS?

Returns the currently selected histogram axis.

**Returned Format** [:HISTogram:AXIS] {VERTical | HORizontal} <NL>

**Example** 10 DIM Axis\$[50]

20 OUTPUT 707; ":HISTOGRAM:AXIS?"

30 ENTER 707; Axis\$

**MODE** 

**Command** :HISTogram:MODE {ON | OFF | WAVeform}

Selects the histogram mode, off or on, to track the waveform database. WAVeform is the same

as ON and exists for backward compatibility.

**NOTE** Do not use this command in Jitter Mode. It generates a "Control is set to default" error.

**Example** 10 OUTPUT 707;":HISTOGRAM:MODE ON"

**Query** :HISTogram:MODE?

Returns the currently selected histogram mode.

**Returned Format** [:HISTogram:MODE] {ON | OFF } <NL>

SCALe:SIZE

**Command** :HISTogram:SCALe:SIZE <size> [,{HORizontal | VERTical}]

Sets the histogram size for vertical and horizontal mode. <size> is the size and can range from 1.0 to 8.0 for the horizontal mode and from 1.0 to 10.0 for the vertical mode. Separate values are maintained for each axis. If the optional axis parameter is not specified, the size of the

current axis is set.

**Example** 10 OUTPUT 707;":HISTOGRAM:SCALE:SIZE 3.5" **Query** :HISTOgram:SCALe:SIZE? [HORizontal | VERTical]

Returns the correct size of the histogram.

**Returned Format** [:HISTogram:SCALe:SIZE] <size><NL>

**SOURce** 

**Command** :HISTogram:SOURce {CHANnel<N> | FUNCtion<N> | RESPonse<N> | CGMemory}

Selects the source of the histogram window. The histogram window will track the source's vertical and horizontal scale. If the optional append parameter is not used when a .cgs file is loaded, the window source is set to CGMemory. No other source may be selected until the his-

togram database is cleared. <N> is an integer, 1through 4.

**Example** 10 OUTPUT 707;":HISTOGRAM:SOURCE CHANNEL1"

#### **Chapter 14, Histogram Commands**

WINDow:BORDer

**Query** :HISTogram:SOURce?

Returns the currently selected histogram source.

Returned Format [:HISTogram:SOURce] {CHANnel<N> | FUNCtion<N> | RESPonse<N> | CGM}<NL>

WINDow:BORDer

**Command** :HISTogram:WINDow:BORDer {ON | 1 | OFF | 0}

Turns the display of the histogram window border on or off.

**Example** 10 OUTPUT 707;":HISTOGRAM:WINDOW:BORDER ON"

**Query** :HISTogram:WINDow:BORDer?

**Returned Format** [:HISTogram:WINDow:BORDer] {ON | OFF}<NL>

WINDow:DEFault

**Command** :HISTogram:WINDow:DEFault

Positions the histogram markers to a default location on the display. Each marker will be

positioned one division off the left, right, top, and bottom of the display.

**Example** 10 OUTPUT 707;":HISTogram:WINDow:DEFault"

WINDow:SOURce

Command :HISTogram:WINDow:SOURce {CHANnel<N> | FUNCtion<N> | RESPonse<N> | CGMemory}

Selects the source of the histogram window. The histogram window will track the source's vertical and horizontal scale. If the optional append parameter is not used when a .cgs file is loaded, the window source is set to CGMemory. No other source may be selected until the histogram database is cleared. <N> is an integer, 1through 4. This command serves the same function as the :SOURce command and has been retained for compatibility with the Agilent

83480A/54750A.

**Example** 10 OUTPUT 707:":HISTOGRAM:WINDOW:SOURCE CHANNEL1"

**Query** :HISTogram:WINDow:SOURce?

Returned Format [:HISTogram:WINDow:SOURce] {CHANnel<N> | FUNCtion<N> | RESPonse<N> | CGM}<NL>

WINDow:X1Position

**Command** :HISTogram:WINDow:X1Position <X1 position>

Moves the X1 marker of the histogram window. The histogram window selects a portion of the database to histogram. The histogram window markers will track the scale of the histogram.

gram window source.

**Example** The following example sets the X1 position to -200 microseconds.

10 OUTPUT 707;":HISTOGRAM:WINDOW:X1POSITION -200E-6"

**Query** :HISTogram:WINDow:X1Position?

**Returned Format** [:HISTogram:WINDow:X1Position]<X1 position><NL>

WINDow:X2Position

**Command** :HISTogram:WINDow:X2Position <X2 position>

Moves the X2 marker of the histogram window. The histogram window selects a portion of the database to histogram. The histogram window markers will track the scale of the histogram.

gram window source.

**Example** The following example sets the X2 marker to 200 microseconds.

10 OUTPUT 707;":HISTOGRAM:WINDOW:X2POSITION 200E-6"

**Query** :HISTogram:WINDow:X2Position?

**Returned Format** [:HISTogram:WINDow:X2Position] <X2 position><NL>

WINDow:Y1Position

**Command** :HISTogram:WINDow:Y1Position <Y1 position>

Moves the Y1 marker of the histogram window. The histogram window selects a portion of the database to histogram. The histogram window markers will track the scale of the histogram

window source.

**Example** The following example sets the position of the Y1 marker to -250 mV.

10 OUTPUT 707;":HISTOGRAM:WINDOW:Y1POSITION -250E-3"

**Query** :HISTogram:WINDow:Y1Position?

**Returned Format** [:HISTogram:WINDow:Y1Position] <Y1 position><NL>

WINDow:Y2Position

**Command** :HISTogram:WINDow:Y2Position <Y2 position>

Moves the Y2 marker of the histogram window. The histogram window selects a portion of the database to histogram. The histogram window markers will track the scale of the histogram

window source.

**Example** The following example sets the position of the Y2 marker to 1.

10 OUTPUT 707:":HISTOGRAM:WINDOW:Y2POSITION 1"

**Query** :HISTogram:WINDow:Y2Position?

**Returned Format** [:HISTogram:WINDow:Y2Position] <Y2 position><NL>

# **Chapter 14, Histogram Commands**

WINDow:Y2Position

# **15**

FAIL 15-2
JITTer:SELect 15-2
LLIMit 15-3
MNFound 15-3
RUNTil 15-4
SINTegrity:SELect 15-4
SOURce 15-5
SSCReen 15-5
SSCReen:AREA 15-7
SSCReen:IMAGe 15-7
SSUMmary 15-7
SWAVeform 15-8
SWAVeform:RESet 15-9
TEST 15-9
ULIMit 15-9

# **Limit Test Commands**

**FAIL** 

# **Limit Test Commands**

The Limit Test commands and queries control the instrument's limit test features. Limit testing automatically compares measurement results with pass or fail limits. The limit test tracks up to four measurements. The action taken when the test fails is also controlled with commands in this subsystem.

#### **FAIL**

#### Command

:LTESt:FAIL {INSide | OUTSide | ALWays | NEVer}

Sets the fail condition for an individual measurement. The conditions for a test failure are set on the source selected with the last LTESt:SOURce command. When a measurement failure is detected by the limit test, the fail action conditions are executed, and there is the potential to generate an SRQ.

The argument INSide causes the instrument to fail a test when the measurement results are within the parameters set by the LTESt:LLIMit and LTESt:ULIMit commands. OUTside causes the instrument to fail a test when the measurement results exceed the parameters set by LTESt:LLIMit and LTESt:ULIMit commands. ALWays ALWays causes the instrument to fail a test every time the measurement is executed, and the parameters set by the LTESt:LLIMit and LTESt:ULIMit commands are ignored. The FAIL:ALWays mode logs the action each time the measurement is executed. FAIL:ALWays can monitor trends in measurements, for example, tracking a measurement during an environmental test while the instrument is running a measurement for a long time, as the temperature or humidity is changed. Each time the measurement is executed, the results are logged as determined by the fail action set with the LTESt:SSCreen, LTESt:SSUMmary, or LTESt:SWAVeform commands. NEVer sets the instrument so a measurement never fails a test. Use the FAIL:NEVer mode to observe one measurement but determine a failure from a different measurement. The FAIL:NEVer mode monitors a measurement without any fail criteria.

Query

:LTESt:FAIL?

The query returns the current value set for the fail condition.

Returned Format Example

[:LTESt:FAIL] {INSIDELIMITS| OUTSIDELIMITS| ALWAYSFAIL| NEVERFAIL}<NL>

10 OUTPUT 707;":LTEST:FAIL OUTSIDE"

# JITTer:SELect

#### Command

:LTESt:JITTer:SELect {TJ|DJ|RJ|PJ|PJRMS|DDJ|ISI|DCD}

This command selects a measurement for measurement limit testing in Jitter Mode. Up to four measurements at a time may be limit tested. This requires using the command four times, as each issue of the command selects one measurement. Executing this command when four measurements are already selected causes the oldest measurement selection to be

cleared and the new measurement to be added. All measurements may be cleared by executing the :MEASure:CLEar command. Use the :MEASure:RESults? query to get the names of the currently selected measurements.

Restrictions

When writing new code for software revision A.07.00 and above, use the recommended command "SINTegrity:SELect" on page 15-4. The JITTer:SELect command applies to software revision A.04.00 through A.06.01.

Example

The following example selects the total jitter measurement for limit testing.

10 OUTPUT 707;":LTEST:JITTer:SELect TJ"

# **LLIMit**

Command

:LTESt:LLIMit <lower\_value>

This command sets the lower test limit for the active measurement currently selected by the :LTESt:SOURce command. <lower value> is a real number. For example, if you chose to measure volts peak-peak and want the smallest acceptable signal swing to be one volt, you could use a <lower\_value> of 1, then set the limit test to fail when the signal is outside the

specified limit.

Querv

·LTFSt·LLIMit?

The query returns the current value set by the command.

Returned Format Example

[:LTESt:LLIMit]<lower\_value><NL> 10 OUTPUT 707;":LTEST:LLIMIT 1"

#### MNFound

Command

:LTESt:MNFound {FAIL | PASS | IGNore}

This command sets the action to take when the measurement cannot be made. This command affects the active measurement currently selected by the last LTESt:SOURce command. This command tells the instrument how to treat a measurement that cannot be made. For example, if a risetime between 1 to 5 volts is requested and the captured signal is between 2 to 3 volts, this control comes into play. Another use for this command is when trying to measure the frequency of a baseline waveform.

FAIL is used when the instrument cannot make a measurement, for example, when an edge is expected to be present and is not found. This is the mode to use for most applications.

The total number of waveforms is incremented, and the total number of failures is incremented.

PASS might be used when triggering on one event and measuring another event which may not occur for every trigger. For example, in a communications test system, you might want to trigger on the clock and test the risetime of edges in the data stream. However, there may be no way to guarantee that a rising edge will be present to measure in the data stream at every clock edge. By using the PASS parameter, the limit test will not log a failure if there is no edge found in the data stream.

If the measurement cannot be made, the total number of waveforms measured is incremented, but the total number of failures is not.

#### **Chapter 15, Limit Test Commands**

**RUNTil** 

IGNore is similar to PASS, except the totals for the number of waveforms and failures are not incremented. Therefore, the total indicates the number of tests when the measurement was

made.

**Query** :LTESt:MNFound?

The query returns the current action set by the command.

**Returned Format** 

[:LTESt:MNFound] {FAIL | PASS | IGNore}<NL>
10 OUTPUT 707;":LTEST:MNFOUND PASS"

#### **RUNTII**

#### Command

Example

:LTESt:RUNTil FAILures, <total\_failures>

This command determines the termination conditions for the test. The keywords RUN or RUMode (Run Until Mode) may also be used. This command is compatible with the Agilent 83480/54750. To run for a number of waveforms or samples, refer to ACQuire:RUNTil command on page 6-4.

#### **FAILures**

FAILures runs the limit test until a set number of failures occur. When FAILures is sent, the test executes until the selected total failures are obtained. The number of failures are compared against this number to test for termination. Use the FAILures mode when you want the limit test to reach completion after a set number of failures. The total number of failures is additive for all of the measurements. For example, if you select 10 failures, the total of 10 failures can come from several measurements. The 10 failures can be the sum of four rise time failures, four +width failures, and two overshoot failures.

## <total failures>

An integer: 1 to 1,000,000,000.

Example

The following example causes limit test to run until two failures occur.

10 OUTPUT 707:":LTEST:RUNTil FAILures. 2"

Query

:LTESt:RUNTil?

The guery returns the currently selected termination condition and value.

#### **Returned Format**

[:LTESt:RUNTil] {FAILures, <total failures>}<NL>

# SINTegrity:SELect

#### **Command**

:LTESt:SINTegrity:SELect {RJ | PJ | PJRMS | DJ | TJ | DDJ | DCD | ISIJ | TI1 | TI0 | RN1 | RN0 | DI1 | DI0 | ISI1 | ISI0 | PI1 | PI0 | PIRMs1 | PIRMs0 | SAMplitude | EOPening | Q | RINoise | BERFloor}

Selects an amplitude measurement for measurement limit testing. Note that the last character for the command arguments TIO, RNO, DIO, ISIO, PIO, and PRIMsO is the numeral 0 (zero) representing a "low" signal level and not the capital letter "O" (oh).

Up to four measurements at a time may be limit tested. This requires using the command four times, as each issue of the command selects one measurement. Executing this command when four measurements are already selected causes the oldest measurement selection to be cleared and the new measurement to be added. All measurements may be cleared by executing the :MEASure: RESults? query to get the names of the currently selected measurements. When writing new code, this command (SINTegrity) is the recommended replacement for the command "JITTer: SELect" on page 15-2.

**Restrictions** 86100C (software revision A.07.00 and above) with Jitter Mode including Advanced Ampli-

tude Analysis/RIN/Q-Factor application.

Returned Format [:LTESt:SINTegrity:SELect] {RJ | PJ | PJRMS | DJ | TJ | DDJ | DCD | ISIJ | TI1 | TI0 | RN1 | RN0 | DI1 | DI0 | ISI1 |

ĪSIO | PI1 | PI0 | PIRMs1 | PIRMs0 | SAMplitude | EOPening | Q | RINoise | BERFloor}<NL>

**Example** 10 OUTPUT 707;":LTEST:SINTEGRITY:SELECT RN"

#### **SOURce**

#### Command

:LTESt:SOURce {1 | 2 | 3 | 4}

Selects the current source for the ULIMit, LLIMit, MNFound, and FAIL commands. It selects one of the active measurements as referred to by their position in the measurement window on the bottom of the screen. Source 1 is the measurement on the top line, 2 is on the second line, and so on. As a measurement is activated, the associated measurement limit test is programmed according to default values expressed by the following script:

```
:LTESt:SOURCe <N>
:LTESt:FAIL OUTSIde
:LTESt:LLIMIt -10
:LTESt:ULIMIt 10
:LTESt:MNFound FAIL
:LTESt:RUNTil FAILUres, 1
```

Before a measurement limit test is initiated, you must make the necessary adjustments to the default values otherwise these values will be used during the limit test.

Example

The following example selects the first measurement as the source for the limit testing com-

mands.

10 OUTPUT 707;":LTEST:SOURCE 1"

Query

:LTESt:SOURce?

The query returns the currently selected measurement source.

**Returned Format** 

[:LTESt:SOURce] {1 | 2 | 3 | 4} <NL>

Example

The following example returns the currently selected measurement source for the limit test-

ing commands.

10 DIM SOURCE\$[50]

20 OUTPUT 707;":LTEST:SOURCE?"

30 ENTER 707; SOURCE\$

See Also

Measurements are started in the Measurement subsystem.

### **SSCReen**

# Command

:LTESt:SSCReen {OFF | DISK [,<filename>]}

Saves a copy of the screen in the event of a limit test failure. To capture a screen image at any time, use the command "SIMage" on page 10-7. To capture a screen image when the waveform acquisitions has completed as specified with the acquire subsystem (number of averages and the number of data points), use the command "SSCReen" on page 6-5.

The OFF argument turns off the save action. DISK saves a copy of the screen to disk in the event of a failure. <filename> is an ASCII string enclosed in quotations marks. If no filename is specified, a filename will be assigned. The default filename is <code>MeasLimitScreenX.bmp</code>, where X is an incremental number assigned by the instrument.

**SSCReen** 

#### NOTE

The save screen options established by the commands LTESt:SSCReen DISK, LTESt:SSCReen:AREA, and LTESt:SSCReen:IMAG are stored in the instrument's memory and will be employed in consecutive save screen operations, until changed by the user. This includes the <filename> parameter for the LTESt:SSCReen DISK command. If the results of consecutive limit tests must be stored in different files, omit the <filename> parameter and use the default filename instead. Each screen image will be saved in a different file named <code>MeasLimitScreenX.bmp</code>, where X is an incremental number assigned by the instrument.

The *filename* field includes the network path and the directory in which the file will be saved, as well as the file format that will be used. The following is a list of valid file locations:

- Files can only be created within the folder "D:\User Files" (C: on 86100A/B) or on any external drive or mapped network drive.
- Files can not be saved on the root folder of the D: drive (C: on 86100A/B).
- Files can not be saved on USB removable drives. To save files on a USB drive, use front-panel controls.
- Using the command "CDIRectory" on page 10-2 to change the present working directory has no effect on the location of saved files.

## **Example Filenames**

| File Name                          | File Saved in Directory                                                                                     |  |
|------------------------------------|----------------------------------------------------------------------------------------------------|--|
| "test.jpg"                         | D:\User Files\screen images\ This is the default folder. Filenames without a path are saved to this folder. |  |
| "subfolder\test.jpg"               | D:\User Files\screen images\subfolder The subfolder must already exist before saving the file.              |  |
| "D:\User Files\subfolder\test.jpg" | D:\User Files\subfolder The subfolder must already exist before saving the file.                            |  |
| "D:\User Files\test.jpg"           | D:\User Files                                                                                               |  |
| "D:\test.jpg"                      | This is not a valid file location. The file is not saved.                                                   |  |
| "E:test4.eps"                      | File saved in the instrument's drive E:, that could be mapped to any disk in the network.                   |  |
| "\computer-ID\d\$\test3.bmp"       | File saved in drive D: of computer "computer-ID", provided all permissions are set properly.                |  |

The default file type is a bitmap (.bmp). The following graphics formats are available by specifying a file extension: PCX files (.pcx), EPS files (.eps), Postscript files (.ps), JPEG (.jpg),

TIFF (.tif) and GIF files (.gif).

**Example** 10 OUTPUT 707;" Query :LTESt:SSCReen?

10 OUTPUT 707;":LTEST:SSCREEN DISK"

The guery returns the current state of the SSCReen command.

Returned Format Example

[:LTESt:SSCReen] {OFF | DISK [,<filename>]}<NL>

The following example returns the destination of the save screen when a failure occurs.

20 OUTPUT 707;":LTESt:SSCREEN?"

SSCReen:AREA

**Command** :LTESt:SSCReen:AREA {GRATicule | SCReen}

This command selects which data from the screen is to be saved to disk when the run until condition is met. When you select GRATicule, only the graticule area of the screen is saved (this is the same as choosing Waveforms Only in the Specify Report Action for measurement

limit test dialog box). When you select SCReen, the entire screen is saved.

**Example** This example selects the graticule for printing.

10 OUTPUT 707;":LTESt:SSCReen:AREA GRATICULE"

**Query** :LTESt:SSCReen:AREA?

The query returns the current setting for the area of the screen to be saved.

**Returned Format** [:LTESt:SSCReen:AREA] {GRATicule | SCReen}<NL>

**Example** This example places the current selection for the area to be saved in the string variable,

Selection\$.

10 DIM Selection\$[50] !Dimension variable

20 OUTPUT 707;":LTEST:SSCREEN:AREA?"

30 ENTER 707; Selection\$

SSCReen:IMAGe

**Command** :LTESt:SSCReen:IMAGe {NORMal | INVert | MONochrome}

This command saves the image normally, inverted, or in monochrome. IMAGe INVert is the same as choosing Invert Waveform Background in the Specify Report Action for measure-

ment limit test dialog box.

**Example** This example sets the image output to normal.

10 OUTPUT 707;":LTESt:SSCReen:IMAGE NORMAL"

**Query** :LTESt:SSCReen:IMAGe?

The query returns the current image setting.

**Returned Format** [:LTESt:SSCReen:IMAGe] {NORMal | INVert | MONochrome}<NL>

**Example** This example places the current setting for the image in the string variable, Setting\$.

10 DIM Setting\$[50] !Dimension variable

20 OUTPUT 707; ":LTEST:SSCREEN:IMAGE?"

30 ENTER 707; Setting\$

**SSUMmary** 

**Command** :LTESt:SSUMmary {OFF | DISK [,<filename>]}

This command saves the summary in the event of a failure.

When set to disk, the summary is written to the disk drive. The summary is a logging method where the user can get an overall view of the test results. The summary is an ASCII file that

the user can read on the computer or place into a spreadsheet.

### **Chapter 15, Limit Test Commands**

SWAVeform

#### <filename>

An ASCII string enclosed in quotation marks. If no filename is specified, the default filename will be MeasLimitSummaryX.sum, where X is an incremental number assigned by the instrument. If a filename is specified without a path, the default path will be D: \User files\limit summaries. (C drive on 86100A/B instruments.)

#### NOTE

If the summary of consecutive limit tests is to be stored in separate files, omit the <filename> parameter. Limit test summaries will be stored in files named MeasLimitSummaryX.sum, where X is an incremental number assigned by the instrument.

#### Example

The following example saves the summary to a disk file named *TEST.sum*.

10 OUTPUT 707:":LTEST:SSUMMARY DISK.TEST"

Query

:LTESt:SSUMmary?

The query returns the current specified destination for the summary.

#### **Returned Format**

[:LTESt:SSUMmary] {OFF | DISK {,<filename>}}<NL>

### Example

The following example returns the current destination for the summary.

10 DIM SUMM\$[50]

20 OUTPUT 707;":LTEST:SSUMMARY?" 30 ENTER 707;SUMM\$

### **SWAVeform**

#### Command

:LTESt:SWAVeform <source>. <destination>[.<filename>[. <format>]]

This command saves waveforms from a channel, function, TDR response or waveform memory in the event of measurement limit test termination, as specified by the :LTEST:RUNTil command. Each waveform source can be individually specified, allowing multiple channels, responses or functions to be saved to disk or waveform memories. Setting a particular source to OFF removes any waveform save action from that source.

### NOTE

This command operates on waveform and color grade gray scale data which is not compatible with Jitter Mode. Do not use this command in Jitter Mode. It generates a "Settings conflict" error.

{CHANnel<N> | FUNCtion<N> | WMEMory<N> | RESPonse<N>}

# <destination>

{OFF | WMEMory<N> | DISK}

# <filename>

<source>

An ASCII string enclosed in quotation marks. If no filename is specified, the assigned filename will be MeasLimitChN X, MeasLimitFnN X, MeasLimitRspN X, or MeasLimitMemN\_X, where X is an incremental number assigned by the instrument. If no path is specified, the default path will be D:\User Files\waveforms. (C drive on 86100A/B instruments.)

# NOTE

If the selected waveforms of consecutive limit tests are to be stored in individual files, omit the <filename> parameter. The waveforms will be stored in the default format (INTERNAL) using the default naming scheme.

# <format>

{TEXT [,YVALues | VERBose] | INTernal}

where INTernal is the default value, and VERBose is the default value for TEXT.

#### Example

The following example turns off the saving of waveforms from channel 1 in the event of a limit test failure.

10 OUTPUT 707:":LTEST:SWAVEFORM CHAN1.0FF"

Query :LTESt:SWAVeform? <source>

The guery returns the current state of the :LTESt:SWAVeform command.

**Returned Format** 

[:LTESt:SWAVeform]<source>, <destination>, [<filename>[,<format>]]<NL>

Example The following example returns the current parameters for saving waveforms in the event of a

limit test failure.

10 DIM SWAV\$[50]

20 OUTPUT 707;":LTEST:SWAVEFORM? CHANNEL1"

30 ENTER 707; SWAV\$

# SWAVeform: RESet

Command :LTESt:SWAVeform:RESet

> This command sets the save destination for all waveforms to OFF. Setting a source to OFF removes any waveform save action from that source. This is a convenient way to turn off all saved waveforms if it is unknown which are being saved.

Example 10 OUTPUT 707:":LTEST:SWAVeform:RESet"

#### **TEST**

#### Command

:LTESt:TEST {ON | 1 | OFF | 0}

This command controls the execution of the limit test function. ON allows the limit test to run over all of the active measurements. When the limit test is turned on, the limit test results are displayed on screen in a window below the graticule. The results of the MEAS:RESults? query have three extra fields when LimitTESt:TEST is ON (failures, total, status). Failures is a number, total is a number, and status is one of the following values:

0 OK

failed high

2 failed low

3 failed inside

other failures

:LTESt:TEST? Query

The query returns the state of the TEST control.

**Returned Format** [:LTESt:TEST] {1 | 0} <NL>

10 OUTPUT 707;":LTEST:TEST OFF" Example

#### **ULIMit**

Command :LTESt:ULIMit <upper\_value>

This command sets the upper test limit for the active measurement currently selected by the

last:LTESt:SOURce command. <upper\_value> is a real number.

**Example** The following example sets the upper limit of the currently selected measurement to 500 mV.

10 OUTPUT 707;":LTEST:ULIMIT 500E-3"

# **Chapter 15, Limit Test Commands**

**ULIMit** 

Suppose you are measuring the maximum voltage of a signal with Vmax, and that voltage should not exceed 500 mV. You can use the above program and set the LTESt:FAIL OUTSide command to specify that the limit subsystem will fail a measurement when the voltage exceeds

500 mV.

Query :LTESt:ULIMit?

The query returns the current upper limit of the limit test.

**Returned Format** [:LTESt:ULIMit] <upper\_value><NL>

**Example** The following example returns the current upper limit of the limit test.

10 DIM ULIM\$[50]

20 OUTPUT 707;":LTEST:ULIMIT?" 30 ENTER 707;ULIM\$

PROPagation 16-2
REACtance? 16-2
REFerence 16-2
RPANnotation 16-3
STATE 16-3
X1Position 16-3
X1Y1source 16-4
X2Position 16-4
X2Y2source 16-4
XDELta? 16-5
Y1Position 16-6
YDELta? 16-6
YUNits 16-6

# **Marker Commands**

**PROPagation** 

# **Marker Commands**

The commands in the MARKer subsystem are used to specify and query the settings of the time markers (X axis) and current measurement unit markers (volts, amps, and watts for the Y axis). The Y-axis measurement units are typically set using the CHANnel:UNITs command.

# **PROPagation**

#### Command

:MARKer:PROPagation {DIELectric | METer},,propagation>

Sets the propagation velocity for TDR and TDT measurements. The propagation may be specified as a dielectric constant or in meters per second. The value is used to determine the distance from the reference plane in TDR and TDT marker measurements. To ensure accurate marker measurements, you must ensure that the propagation value is accurate, and that the units are set correctly (:MARKer:XUNITs). Propagation delay is always measured with respect to the reference plane. rpropagation is the dielectric constant or propagation value.

You must specify one of the modifiers DIELectric or METer.

Query

:MARKer:PROPagation?

The query returns the current propagation value.

**Returned Format** 

[:MARKer:PROPagation]cpropagation> {DIELectric | METer}<NL>

Examples

The following example sets the propagation to 30 million meters per second.

10 OUTPUT 707;":MARKER:PROPAGATION METER, 3E7"

The following example gets the propagation value from the instrument, puts it into the vari-

able, Prop\$.

10 DIM Prop\$[20] !Declare variable

20 OUTPUT 707; ": MARKER: PROPAGATION?"

30 ENTER 707; Prop\$

## **REACtance?**

Query

:MARKer:REACtance?

In TDR mode, returns the excess reactance value when both markers are turned on. It returns the value as follows: <code><reactance\_value>,<units></code> where reactance value is in scientific notation and units are F (farads) or H (henrys). When there is no reactance value, zero

is returned and default units of F.

**Returned Format** 

[:MARKer:REACtance] < reactance\_value>, < units>< NL>

**Example** 

10 OUTPUT 707;":SYSTEM:HEADER OFF" !Response headers off

20 OUTPUT 707;":MARKER:REACTANCE?"

#### **REFerence**

Command

:MARKer:REFerence {TRIGger | REFPlane}

Specifies the marker reference for TDR and TDT style markers. If the references is TRIGger, then all horizontal axis marker measurements are made with respect to the trigger point. If the reference is REFPlane, then all horizontal axis marker measurements are made with respect to the reference plane. This feature is available only TDR/TDT mode.

**Query** :MARKer:REFerence?

The query returns the status of the marker reference.

**Returned Format** [:MARKer:REFerence] {TRIGger | REFPlane} <NL> **Example** 10 OUTPUT 707;":MARKER:REFERENCE TRIGGER "

#### **RPAN**notation

**Command** :MARKer:RPANnotation  $\{ \{ OFF \mid 0 \} \mid \{ ON \mid 1 \} \}$ 

Sets the reference plane annotation on or off. The annotation is depicted as an inverted

orange triangle positioned along the top of the graticule.

**Query** :MARKer:RPANnotation?

**Returned Format** [:MARKer:RPANnotation] {1 | 0} <NL>

**Example** 10 OUTPUT 707:":MARKER:RPANNOTATION OFF"

#### STATe

**Command** :MARKer:STATe {X1Y1 | X2Y2},<X\_marker\_state>,<Y\_marker\_state>

Sets the state of a marker pair, X1Y1 or X2Y2, and specifies which marker pair state is set. Turn the X marker on or off with <X\_marker\_state> set to OFF or MANual. Set the <Y\_marker\_state> to OFF, MANual, or TRACk which turns the Y marker off, or sets to manual placement, or sets to

tracking the source waveform at the X position. TRACk is allowed only when the <X marker state> is set to MANual. TRACk is not allowed in Eve/Mask mode.

Query :MARKer:STATe? {X1Y1 | X2Y2}

Returns the states of the specified marker pair.

**Returned Format** [:MARKer:STATe] {X1Y1 | X2Y2},<X\_marker\_state>,<Y\_marker\_state>

**Examples** This example sets the X1 marker to manual and the Y1 marker to track the source waveform

at the current X1 position.

10 OUTPUT 707:":MARKer:STATe X1Y1, MANual, TRACk"

This example returns the current state of the X2 and Y2 markers to the string variable

Marker\_state\$.

10 DIM Marker state\$[50]

20 Output 707;":MARKer:STATe? X2Y2"

30 ENTER 707; Marker\_state\$

#### X1Position

**Command** :MARKer:X1Position <X1\_position>

Sets the X1 marker position, and moves the X1 marker to the specified time with respect to

the trigger time, if the X1 marker is on. <X1\_position> is the time at X1 marker in seconds.

**Query** :MARKer:X1Position?

#### **Chapter 16, Marker Commands**

X1Y1source

The guery returns the time at the X1 marker position.

**Returned Format** 

[:MARKer:X1Position] < X1 position > < NL>

**Examples** 

This example sets the X1 marker to 90 ns. 10 OUTPUT 707:":MARKER:X1POSITION 90E-9"

This example returns the current setting of the X1 marker to the numeric variable, Value.

10 OUTPUT 707;":SYSTEM:HEADER OFF" !Response headers off 20 OUTPUT 707;":MARKER:X1POSITION?"

30 ENTER 707: Value

## X1Y1source

Command

:MARKer:X1Y1source {CHANnel<N> | FUNCtion<N> | RESPonse<N> | WMEMory<N>}

Sets the source for the X1 and Y1 markers. < N> specifies channels, functions, TDR responses and waveform memories: 1, 2, 3, or 4. The source you specify must be enabled for markers to be displayed. If the channel, function, TDR response or waveform memory that you specify is

not on, an error message is issued and the query will return NONE.

Query

:MARKer:X1Y1source?

The guery returns the current source for markers X1 and Y1.

**Returned Format** 

[:MARKer:X1Y1source] {CHANnel<N> | FUNCtion<N> | RESPonse<N> | WMEMory<N>}<NL>

**Examples** 

This example selects channel 1 as the source for markers X1 and Y1.

10 OUTPUT 707;":MARKER:X1Y1SOURCE CHANNEL1"

This example returns the current source selection for the X1 and Y1 markers to the string

variable, Selection\$.

10 DIM Selection\$[50] **IDimension** variable

20 OUTPUT 707;":MARKER:X1Y1SOURCE?"

30 ENTER 707: Selection\$

#### **X2Position**

Command

:MARKer:X2Position <X2 position>

Sets the X2 marker position and moves the X2 marker to the specified time with respect to the trigger time, if the X2 marker is on, <X2 position> is the time at X2 marker in seconds.

Query

:MARKer:X2Position?

The guery returns the time at the X2 marker in seconds.

**Returned Format** 

[:MARKer:X2Position] < X2 position > < NL>

Example

This example sets the X2 marker to 90 ns. 10 OUTPUT 707;":MARKER:X2POSITION 90E-9"

# X2Y2source

Command

:MARKer:X2Y2source {CHANnel<N> | FUNCtion<N> | RESPonse<N> | WMEMory<N>}

Sets the source for the X2 and Y2 markers. <N> specifies channels, functions, TDR responses and waveform memories: 1, 2, 3, or 4. The source you specify must be enabled for markers to be displayed. If the channel, function, TDR response or waveform memory that you specify is not on, an error message is issued and the query will return NONE.

**Query** :MARKer:X2Y2source?

The guery returns the current source for markers X2 and Y2.

 $\textbf{Returned Format} \hspace{0.3in} [:MARKer:X2Y2source] \\ \{CHANnel< N> \mid FUNCtion< N> \mid RESPonse< N> \mid WMEMory< N> \} \\ < NL> \\ (:MARKer:X2Y2source) \\ \{CHANnel< N> \mid FUNCtion< N> \mid RESPonse< N> \mid WMEMory< N> \} \\ < NL> \\ (:MARKer:X2Y2source) \\ \{CHANnel< N> \mid FUNCtion< N> \mid RESPonse< N> \mid WMEMory< N> \} \\ < NL> \\ (:MARKer:X2Y2source) \\ \{CHANnel< N> \mid FUNCtion< N> \mid RESPonse< N> \mid WMEMory< N> \} \\ < NL> \\ (:MARKer:X2Y2source) \\ \{CHANnel< N> \mid RESPonse< N> \mid WMEMory< N> \} \\ < NL> \\ (:MARKer:X2Y2source) \\ (:MARKer:X2Y2source) \\ (:MARKe$ 

**Examples** This example selects channel 1 as the source for markers X2 and Y2.

10 OUTPUT 707;":MARKER:X2Y2SOURCE CHANNEL1"

This example returns the current source selection for the X2 and Y2 markers.

20 OUTPUT 707;":MARKER:X2Y2SOURCE?"

XDELta?

Query :MARKer:XDELta?

This query returns the time difference in seconds between X1 and X2 time markers if they

are both on. If both markers are not on, 9.999999E+37 will be returned.

Xdelta = time at X2 - time at X1

**Returned Format** 

[:MARKer:XDELta] <time><NL>

Example

10 OUTPUT 707;":SYSTEM:HEADER OFF" 20 OUTPUT 707;":MARKER:XDELTA?"

XIINits

**Command** :MARKer:XUNits {SECond | METer}

Sets the units for horizontal display in TDR and TDT applications. The units may be in seconds or meters relative to the reference plane. The marker mode must be TDR/TDT to use

this feature.

Query :MARKer:XUNits?

**Returned Format** [:MARKer:XUNits]{SECond | METer}<NL> **Examples** 10 OUTPUT 707;":MARKER:XUNITS METER"

Y1Position

**Command** :MARKer:Y1Position <Y1\_position>

Sets the Y1 manual marker position and moves the Y1 manual marker to the specified value on the specified source if the Y1 marker is in manual state. <Y1\_position> is the current mea-

surement unit value at Y1.

**Query** :MARKer:Y1Position?

The query returns the current measurement unit level at the Y1 marker position.

**Returned Format** [:MARKer:Y1Position] <Y1\_position><NL>

**Example** This example sets the Y1 marker to 10 mV.

10 OUTPUT 707;":MARKER:Y1POSITION 10E-3"

### **Chapter 16, Marker Commands**

Y2Position

**Y2Position** 

Command :MARKer:Y2Position <Y2\_position>

> Sets the Y2 manual marker position and moves the Y2 manual marker to the specified value on the specified source if the Y2 marker is in manual state. <Y2\_position> is the current mea-

surement unit value at Y2.

Query :MARKer:Y2Position?

The query returns the current measurement unit level at the Y2 marker position.

**Returned Format** 

[:MARKer:Y2Position] < Y2 position > < NL>

**Examples** This example sets the Y2 marker to −100 mV.

10 OUTPUT 707;":MARKER:Y2POSITION -100E-3"

YDELta?

:MARKer:YDELta? Query

This guery returns the current measurement unit difference between Y1 and Y2 if they are

both on and both have the same source. If not, 9.999999E+37 is returned.

Vdelta = value at Y2 - value at Y1

**Returned Format** 

[:MARKer:YDELta] <value><NL>

<value>

Measurement unit difference between Y1 and Y2.

Example

10 OUTPUT 707;":SYSTEM:HEADER OFF" 20 OUTPUT 707;":MARKER:YDELTA?"

**YUNits** 

Command

:MARKer:YUNits {VOLT | OHM | REFLect}

Sets the units for vertical display in TDR and TDT applications. The units may be in volts,

ohms, or % reflection. The marker mode must be TDR/TDT to use this feature.

Query

:MARKer:YUNits?

This query returns the current marker units setting.

**Returned Format** 

[:MARKer:YUNits]{VOLT | OHM | REFLect}<NL>

Example

10 OUTPUT 707;":MARKER:YUNITS OHM"

ALIGn 17-3 AMARgin:BER 17-3 AMARgin:CALCulate 17-3 AMEThod 17-3 AOPTimize 17-3 COUNt:FAILures? 17-4 COUNt:FSAMples? 17-4 COUNt:HITS? 17-5 COUNt:SAMPles? 17-5 COUNt:WAVeforms? 17-5 DELete 17-6 EXIT 17-6 LOAD 17-6 MASK:DELete 17-6 MMARgin:PERCent 17-6 MMARgin:STATe 17-7 RUNTII 17-7 SAVE 17-7 SCALe: DEFault 17-8

SCALe:MODE 17-8 SCALe:SOURce? 17-8 SCALe:X1 17-8 SCALe:XDELta 17-9 SCALe:Y1 17-9 SCALe:Y2 17-10 SOURce 17-10 SCALe:YTRack 17-10 SSCReen 17-10 SSCReen:AREA 17-12 SSCReen:IMAGe 17-12 SSUMmary 17-12 STARt 17-13 SWAVeform 17-13 SWAVeform:RESet 17-13 TEST 17-14 TITLe? 17-14 YALign 17-14

# **Mask Test Commands**

# **Mask Test Commands**

The Mask Test commands and queries control the mask test features. Mask testing automatically compares measurement results with the boundaries of the mask you select. Any waveform or sample that falls within the boundaries of the mask is recorded as a failure.

#### NOTE

Compatibility with the Agilent 83480A/54750A. In commands with a REGion parameter, POLYgon may be used in place of REGion for compatibility with the Agilent 83480A/54750A.

For histograms, mask testing, and color grade-gray scale display, the instrument uses a specific database. This database uses a different memory area than the waveform record for each channel. When any of the histograms, mask testing, and color grade-gray scale display features is turned on, the instrument starts building the database. The database is the size of the graticule area, which is 321 pixels high by 451 pixels wide. Behind each pixel is a 16-bit counter. Each counter is incremented each time a pixel is hit by data from a channel or function. The maximum count (saturation) for each counter is 63,488. You can check to see if any of the counters is close to saturation by using the :MEASure:CGRade:PEAK? query. The colorgraded display uses colors to represent the number of hits on various areas of the display.

The database continues to build until the instrument stops acquiring data or all three functions (color grade-gray scale display, mask testing, and histograms) are turned off. The instrument stops acquiring data when the power is cycled, the Stop/Single hardkey is pressed, after a specified number of waveforms or samples are acquired, or as another module is plugged in.

You can clear the database by pressing the Clear Display hardkey, cycling the power, turning off all three features that use the database, or sending a CDISplay command.

Before firmware revision 3.00, the database does not differentiate waveforms from different channels or functions. If three channels are turned on and the waveform for each channel happens to light the same pixel at the same time, the counter is incremented by three. However, you cannot tell how many hits came from each waveform. For this reason, mask test is available in Eye/Mask mode only, which allows only one channel to function at a time. For firmware revisions 3.00 and above multiple data bases are supported.

To avoid erroneous data, clear the display after you change instrument setup conditions or device under test (DUT) conditions and acquire new data before extracting measurement results.

The instrument provides a series of standard masks defined according to telecom and data-com standards. For a complete list of masks and templates, refer to the online Help. Load a mask file using the DISK:LOAD or :MTESt:LOAD commands. Mask files have the .msk or .pcm extensions.

**ALIGn** 

Command :MTESt:ALIGn

Automatically aligns and scales the mask to the current waveform.

**Example** 10 OUTPUT 707;":MTEST:ALIGN"

**AMARgin:BER** 

**Command** :MTESt:AMARgin:BER <value>

Enters or queries the BER value that the MTESt:AMARgin:CALCulate command uses to automati-

cally set a mask-test margin based on BER.

**Query** :MTESt:AMARgin:BER?

**Returned Format** [:MTESt:AMARgin:BER] <value><NL>

**Example** 10 OUTPUT 707;":MTEST:AMARgin:BER 1E-12"

AMARgin:CALCulate

**Command** :MTESt:AMARgin:CALCulate

Automatically determines a mask-margin percent and displays the mask margin that has the expected number of errors for the bit-error-ratio (BER) level entered with the MTESt:AMAR-

gin:BER command.

**Example** 10 OUTPUT 707;":MTEST:AMARgin:CALCulate"

**AMEThod** 

**Command** :MTESt:AMEThod {NRZeye | RZeye | ECMean | NONE}

Sets the mask alignment method. Use this command in the setup section of a mask file when defining a custom mask. It ensures that the mask will be properly aligned if more alignment methods become available in the future. NRZeye aligns the mask reference point to the first eye crossing on screen for non-return to zero (NRZ) measurements. RZeye aligns the mask reference point to the first center location of the eye-closing for return to zero (RZ) measurements. ECMean aligns the mask reference point to the eye crossing mean of the rise and fall time at waveform average power at the first eye crossing point for NRZ eye measurements. This is currently applicable to 10 GbEthernet masks. NONE specifies no alignment takes place.

**Query** :MTESt:AMEThod?

**Returned Format** [:MTESt:AMEThod] NRZ<NL>

**Example** 10 OUTPUT 707;":MTEST:AMEThod NRZ"

**AOPTimize** 

**Command** :MTESt:AOPTimize {ON | 1 | OFF | 0}

Enables or disables optimization of the placement of the center mask region during mask alignment. This command affects the operation of mask alignment which is performed by the :MTESt:STARt and :MTESt:AllGn commands. When optimization is turned, on the center region (Region 1) is offset along the X-axis to achieve the best mask test margin when mask align-

#### **Chapter 17, Mask Test Commands**

COUNt:FAILures?

ment is performed. The amount of offset is in the range of  $\pm 25\%$  of the unit interval. Optimization is reset to off whenever a mask file is loaded. Optimization may be enabled for a specific mask file by embedding the command :MTESt:AOPTimize ON in the setup block at the end of the mask file.

#### NOTE

Not all mask test standards allow optimization. Optimization is enabled in mask files provided by Agilent Technologies as allowed by relevant standards. To ensure conformance, consult appropriate standards documents before enabling optimization.

# Restrictions

Software revision A.03.05 and above.

Query

:MTESt:AOPTimize?

The query returns the state of alignment optimization.

Returned format

[:MTESt:AOPTize] {1 | 0}<NL>

Example

10 OUTPUT 707;":MTEST:AOPTIMIZE ON"

### **COUNt:FAILures?**

## Query

:MTESt:COUNt:FAILures? {{POLYgon | REGion}{1:8}} [,{TOTal | MARGin | MASK}]

Returns the number of failures that occurred within a particular region. By defining regions within regions, then counting the failures for each individual region, you can implement testing at different tolerance levels for a given waveform. The value 9.999E37 is returned if mask testing is not enabled or if you specify a region number that is not used. The integer, 1 through 8, designates the region for which you want to determine the failure count. The TOTal, MARGin, and MASK (default) arguments specifies which portion of the region to return failures (hits) for. TOTal returns the total number of failed data points. For positive margins, this is the sum of the MASK and MARGin counts. For negative margins, this is the same as the MASK count. MARGin returns the number of data points that occurred *between* the margin mask and the standard mask. This is the margin area. This definition is true for both positive and negative margins. If the query argument is ommitted, the default argument used is MASK.

#### Restrictions

Software revision A.07.00 and above for POLYgon, TOTal, MARGin, and MASK arguments.

#### **Returned Format**

[:MTESt:COUNt:FAILures] < number\_of\_failures > < NL>

<number\_of\_failures> is the number of failures that have occurred for the designated region.

#### Example

10 OUTPUT 707:":SYSTEM:HEADER OFF"

20 OUTPUT 707;":MTEST:COUNT:FAILURES? REGION3"

# **COUNt:FSAMples?**

# Query

:MTESt:COUNt:FSAMples?

Returns the total number of failed samples in the current mask test run. This count is for all regions and all waveforms, so if you wish to determine failures by region number, use the COUNt:FAllures? query. The count value returned is not the sum of the failure counts for each region. For example, assume a region 2 enclosed completely by region 1. If region 1 has 100 failures, the value returned is 100, regardless of how many failures are in region 2. Because region 2 is completely enclosed, the failure count for region 2 must be less than or equal to 100 in this instance.

The value 9.999E37 is returned if mask testing is not enabled.

**Returned Format** [:MTESt:COUNt:FSAMples] < number of failed samples >< NL>

<number of failed samples is the total number of failed samples for the current test run.</p>

10 OUTPUT 707:":SYSTEM:HEADER OFF" Example

20 OUTPUT 707;":MTEST:COUNT:FSAMPLES?"

# COUNt:HITS?

Query :MTESt:COUNt:HITS? {TOTal | MARGin | MASK}

> Returns the number of failed data points (or hits) that occurred when using margin mask testing. TOTal returns the total number of failed data points. For positive margins, this is the sum of the MASK and MARGin counts. For negative margins, this is the same as the MASK count. MARGin returns the number of data points that occurred between the margin mask and the standard mask. This is the margin area. This definition is true for both positive and negative margins. To determine a negative margin, increase the magnitude of the negative margin until the number of margin hits goes to zero. All data acquired since mask margin testing was enabled will be compared to the margin. Sampled points acquired before the margin was activated, that fall into the margin region, will also show up as mask hits. MASK returns the num-

ber of data points that failed the standard mask.

**Returned Format** 

Example 10 OUTPUT 707;":SYSTEM:HEADER OFF"

20 OUTPUT 707; ":MTEST:COUNT:HITS? MARGin"

[:MTESt:COUNt:HITS] < number of hits><NL>

#### COUNT: SAMPles?

Query :MTESt:COUNt:SAMPles?

Returns the total number of samples captured in the current mask test run. The value

9.999E37 is returned if mask testing is not enabled.

**Returned Format** [:MTESt:COUNt:SAMPles] < number\_of\_samples><NL>

<number\_of \_samples> is the total number of samples for the current test run.

10 OUTPUT 707;":SYSTEM:HEADER OFF" 20 OUTPUT 707;":MTEST:COUNT:SAMPLES?" Example

#### COUNt:WAVeforms?

Query ·MTFSt·COUNt·WAVeforms?

Returns the total number of waveforms gathered in the current mask test run. The value

9.999E37 is returned if mask testing is not enabled.

**Returned Format** [:MTESt:COUNt:WAVeforms] < number of waveforms >< NL>

<number\_of\_ waveforms> is the total number of waveforms for the current test run.

10 OUTPUT 707;":SYSTEM:HEADER OFF" Example

20 OUTPUT 707;":MTEST:COUNT:WAVEFORMS?"

## **Chapter 17, Mask Test Commands**

**DELete** 

**DELete** 

**Command** :MTESt:DELete

Clears the currently loaded mask. MTESt:DELete is the preferred command. (See also

MTESt:MASK:DELete.)

**Example** 10 OUTPUT 707;":MTEST:DELETE"

**EXIT** 

Command :MTESt:EXIT

Terminates mask testing.

**Example** 10 OUTPUT 707;":MTEST:EXIT"

LOAD

Command :MTESt:LOAD "<file\_name>"

This command loads the specified mask file. This command operates only on files and directories on "A:\", "D:\User Files", "C:\scope\masks" and any mapped network drive. <file\_name> is the filename, with the extension .msk or .pcm. You can specify the entire path, or use a relative path such as "." or ".." If you use a relative path, the present working directory is assumed. Use DISK:CDIRectory to change the present working directory, and DISK:PWD? to query it

If no path is specified, a search path is followed. The directory C:\scope\masks is searched first, then D:\User Files\masks.

If no filename extension is specified, an attempt will be made to open a file having the specified filename with a '.msk' extension appended. If unsuccessful, an attempt will be made to open a file having the specified filename with a '.pcm' extension appended.

**Example** 10 OUTPUT 707;":MTESt:LOAD ""FILE1.MSK"

**MASK:DELete** 

**Command** :MTESt:MASK:DELete

This command deletes the complete currently defined mask and is provided for compatibility with the Agilent 83480A/54750A. For new programs, use the :MTESt:DELete form which per-

forms the same function.

**Example** 10 OUTPUT 707;":MTEST:MASK:DELETE"

MMARgin:PERCent

**Command** :MTESt:MMARgin:PERCent <margin\_percent>

Sets the amount of mask margin to apply to the selected mask.

<margin\_percent> is an integer, -100 to 100, expressing the mask margin in percent.

**Query** :MTESt:MMARgin:PERCent?

The query returns the current mask margin.

**Returned Format** [:MTESt:MMARgin:PERCent] <margin\_percent><NL>

**Example** 10 OUTPUT 707;":SYSTEM:HEADER OFF"

20 OUTPUT 707;":MTEST:MMARGIN:PERCENT?"

MMARgin:STATe

**Command** :MTESt:MMARgin:STATe {ON | 1 | OFF | 0}

Controls the activation of the mask margin.

**Query** :MTESt:MMARgin:STATe?

The query returns the current mask margin state.

**Returned Format** [:MTESt:MMARgin:STATe] {1 | 0}<NL>

**Example** 10 OUTPUT 707;":MTEST:MMARgin:STATe ON"

**RUNTII** 

**Command** :MTESt:RUNTil {OFF | FSAMples, <number\_of\_failed\_samples>}

Selects the acquisition run until mode and is provided for compatibility with the Agilent 83480A/54750A. For new programs, use the ACQuire: RUNTil command on page 6-4 which per-

forms the same function.

The acquisition may be set to run until n fsamples have been acquired or to run forever (OFF). If more than one limit test criteria is set, then the instrument will act upon the completion of whichever limit test criteria is achieved first. To run the acquisition for a specific number of waveforms or samples, use ACQuire:RUNTil. A mask test must be running

(:MTESt:TEST ON or :MTESt:STARt) before setting acquisition to run until n fsamples.

<number\_of\_failed\_samples> is an integer from 1 to 1,000,000,000.

Query :MTESt:RUNTil?

The query returns the currently selected run until state.

Returned Format

[:MTESt:RUNTil] {OFF | FSAMPles, <n fsamples>}<NL>

Example

The following example specifies that the acquisition runs until 50 samples have been

obtained.

10 OUTPUT 707:":MTESt:STARt"

20 OUTPUT 707;":MTESt:RUNTIL FSAMples,50"

SAVE

Command

:MTESt:SAVE "<file\_name>"

Saves user-defined (custom) masks in either the .msk or the .pcm format. The filename argument, <file\_name>, uses the file extension .msk or .pcm. If no file suffix is specified, .pcm is appended. You can specify the entire path, or use a relative path such as "." or ".." Valid destinations are any mapped network drive, the floppy drive (A:) and D:\User Files\masks. (C drive on 86100A/B instruments.) If you use a relative path, the present working directory is assumed. Use DISK:CDIRectory to change the present working directory, and DISK:PWD? to query it.

## **Chapter 17, Mask Test Commands**

SCALe: DEFault

SCALe:DEFault

**Command** :MTESt:SCALe:DEFault

Sets the scaling markers to default values. The X1, Y1, and Y2 markers are set to values corresponding to graticule positions that are two divisions in from the left, top, and bottom of the graticule, respectively. Y1 and Y2 are not set for fixed voltage masks. These values are

defined in the setup section of the mask file.

**Example** The following example selects the default scale.

10 OUTPUT 707;":MTEST:SCALE:DEFAULT"

SCALe:MODE

Command :MTESt:SCALe:MODE {XANDY| XONLy}

Sets the mask scaling mode and should be used in the setup section of a mask file when defining a custom mask. It ensures the mask will be properly loaded and adjusted on the screen. Scale mode needs to be specified for fixed voltage masks. All other masks are loaded as XANDY mode. XANDY specifies that when a mask is loaded and aligned, the time value reference point (X) and vertical scaling points (Y) are adjusted. This parameter applies to all non-fixed voltage masks. XONLy specifies that when a mask is loaded and aligned, only the time value reference point (X) is adjusted. The vertical scaling points (Y) remain fixed. This

parameter applies to fixed voltage masks.

**Query** :MTESt:SCALe:MODE?

The query returns the scaling mode.

**Returned Format** [:MTESt:SCALe:MODE] {XANDY | XONL}<NL> **Examples** 10 OUTPUT 707;" :MTEST:SCALe:MODE XONLy"

SCALe:SOURce?

**Query** :MTESt:SCALe:SOURce?

The query returns the name of the source currently used to interpret the Y1 and Y2 scale fac-

tors.

**Returned Format** [:MTESt:SCALe:SOURce] FUNCtion<N> | CHANnel<N> | CGMemory} <NL>

**Example** 20 OUTPUT 707;":MTEST:SCALE:SOURCE?"

SCALe:X1

**Command** :MTESt:SCALe:X1 <x1\_value>

Defines where X=0 in the base coordinate system used for mask testing. The other X coordinate is defined by the SCALe:XDELta command. Once the X1 and XDELta coordinates are set, all X values of vertices in region masks are defined with respect to this value, according to the

equation:

 $X = (X \times XDELta) + X1$ 

Thus, if you set X1 to 100  $\mu$ s, and XDELta to 100  $\mu$ s, an X value of .100 in a vertex is at 110  $\mu$ s. The instrument uses this equation to normalize vertex values. This simplifies reprogramming to handle different data rates. For example, if you halve the period of the waveform of interest, you need only to adjust the XDELta value to set up the mask for the new waveform. The <x1\_value> argument is a time value specifying the location of the X1 coordinate, which will then be treated as X=0 for region vertex coordinates.

**Query** :MTESt:SCALe:X1?

**Returned Format** [:MTESt:SCALe:X1] <x1\_value> <NL> **Examples** 10 OUTPUT 707;":MTEST:SCALE:X1 150E-6"

# SCALe:XDELta

#### Command :MTESt:SCALe:XDELta <xdelta value>

Defines the position of the X2 marker with respect to the X1 marker. In the mask test coordinate system, the X1 marker defines where X=0; thus, the X2 marker defines where X=1. Because all X vertices of regions defined for mask testing are normalized with respect to X1 and  $\Delta$ X, redefining  $\Delta$ X also moves those vertices to stay in the same locations with respect to X1 and  $\Delta$ X. Thus, in many applications, it is best if you define XDELta as a pulse width or bit period. Then a change in data rate, without corresponding changes in the waveform, can easily be handled by changing  $\Delta$ X. The X-coordinate of region vertices are normalized using the equation:

$$X = (X \times XDELta) + X1$$

<xdelta\_value> is a time value specifying the distance of the X2 marker with respect to the

X1 marker.

**Query** :MTESt:SCALe:XDELta?

**Examples** 

The query returns the current value of  $\Delta X$ .

**Returned Format** [:MTESt:SCALe:XDELta] <xdelta\_value> <NL>

Assume that the period of the waveform you wish to test is 1  $\mu$ s. Then the following example will set  $\Delta X$  to 1  $\mu$ s, ensuring that the waveform's period is between the X1 and X2 markers. 10 OUTPUT 707;":MTEST:SCALE:XDELTA 1E-6"

#### SCALe:Y1

**Command** :MTESt:SCALe:Y1 <y1\_value>

Defines where Y=0 in the coordinate system for mask testing. All Y values of vertices in the coordinate system are defined with respect to the boundaries set by SCALe:Y1 and SCALe:Y2, according to the equation:

$$Y = (Y \times (Y2 - Y1)) + Y1$$

Thus, if you set Y1 to 100 mV, and Y2 to 1 V, a Y value of .100 in a vertex is at 190 mV. The <y1\_value> argument is a voltage value specifying the point at which Y=0.

**Query** :MTESt:SCALe:Y1?

The query returns the current setting of the Y1 marker.

# **Chapter 17, Mask Test Commands**

SCALe:Y2

**Returned Format** [:MTESt

[:MTESt:SCALe:Y1] <y1\_value><NL>

Example

10 OUTPUT 707;":MTEST:SCALE:Y1 -150E-3"

SCALe:Y2

Command

:MTESt:SCALe:Y2 <y2\_value>

Defines Y=1 in the coordinate system for mask testing. All Y values of vertices in the coordinate system are defined with respect to the boundaries defined by SCALe:Y1 and SCALe:Y2,

according to the following equation:

 $Y = (Y \times (Y2 - Y1)) + Y1$ 

Thus, if you set Y1 to 100 mV, and Y2 to 1 V, a Y value of .100 in a vertex is at 190 mV. The

<y2\_value> argument is a voltage value specifying the location of the Y2 marker.

Query

:MTESt:SCALe:Y2?

Returns the current setting of the Y2 marker.

**Returned Format** 

[:MTESt:SCALe:Y2] <y2\_value> <NL>
10 OUTPUT 707:":MTEST:SCALE:Y2 2.5"

SOURce

Command

Example

:MTESt:SOURce {CHANnel<N> | FUNCtion<N> | CGMemory}

Sets the database source for mask tests. The default is the lowest numbered database signal

displayed. <N> is an integer, 1 through 4.

Query

:MTESt:SOURce?

This query returns the current database source for the mask test.

**Returned Format** 

[:MTESt:SOURce] {CHANnel<N> | FUNCtion<N> | CGMemory}<NL>

Example

10 OUTPUT 707;":MTEST:SOURCE CHANNEL1"

SCALe:YTRack

Command

:MTESt:SCALe:YTRack {{ON | 1} {OFF | 0}}

Enables or disables tracking between the Y1 and Y2 levels.

Query

:MTESt:SCALe:YTRack?

The query returns the current state of the tracking.

**Returned Format** 

[:MTESt:SCALe:YTRack] {1 | 0}<NL>

Example

10 OUTPUT 707;":MTEST:SCALE:YTRACK:ON"

**SSCReen** 

Command

:MTESt:SSCReen {OFF | DISK [,<filename>]}

Saves a copy of the screen in the event of a failure. OFF turns off the save action. DISK saves a copy of the screen to disk in the event of a failure. Additional disk-related controls are set using the SSCReen:AREA and SSCReen:IMAGe commands. The <filename> argument is an ASCII

string enclosed in quotations marks. If no filename is specified, a filename will be assigned. The default filename is MaskLimitScreenX.bmp, where X is an incremental number assigned by the instrument.

The save screen options established by the commands MTESt:SSCReen DISK, MTESt:SSCReen:AREA, and MTESt:SSCReen:IMAG are stored in the instrument's memory and will be employed in consecutive save screen operations, until changed by the user. This includes the <filename> parameter for the MTESt:SSCReen DISK command. If the results of consecutive limit tests must be stored in different files, omit the <filename> parameter and use the default filename instead. Each screen image will be saved in a different file named <code>MaskLimitScreenX.bmp</code>, where X is an incremental number assigned by the instrument.

The *filename* field includes the network path and the directory in which the file will be saved, as well as the file format that will be used. The following is a list of valid file locations:

- Files can only be created within the folder "D:\User Files" (C: on 86100A/B) or on any external drive or mapped network drive.
- Files can not be saved on the root folder of the D: drive (C: on 86100A/B).
- Files can not be saved on USB removable drives. To save files on a USB drive, use front-panel controls.
- Using the command "CDIRectory" on page 10-2 to change the present working directory has no effect on the location of saved files.

# **Example Filenames**

| File Name                          | File Saved in Directory                                                                                     |  |
|------------------------------------|----------------------------------------------------------------------------------------------------|--|
| "test.jpg"                         | D:\User Files\screen images\ This is the default folder. Filenames without a path are saved to this folder. |  |
| "subfolder\test.jpg"               | D:\User Files\screen images\subfolder The subfolder must already exist before saving the file.              |  |
| "D:\User Files\subfolder\test.jpg" | D:\User Files\subfolder The subfolder must already exist before saving the file.                            |  |
| "D:\User Files\test.jpg"           | D:\User Files                                                                                               |  |
| "D:\test.jpg"                      | This is not a valid file location. The file is not saved.                                                   |  |
| "E:test4.eps"                      | File saved in the instrument's drive E:, that could be mapped to any disk in the network.                   |  |
| "\computer-ID\d\$\test3.bmp"       | File saved in drive D: of computer "computer-ID", provided all permissions are set properly.                |  |

The following graphics formats are available by specifying a file extension: PCX files (.pcx), EPS files (.eps), Postscript files (.ps), JPEG (.jpg), TIFF (.tif), and GIF files (.gif).

**Query** :MTESt:SSCReen?

The guery returns the current state of the SSCReen command.

Returned Format [:MTESt:SSCReen] {OFF | DISK [,<filename>]}<NL>

**Example** 10 OUTPUT 707;":MTESt:SSCREEN DISK"

### **Chapter 17, Mask Test Commands**

SSCReen:AREA

SSCReen:AREA

**Command** :MTESt:SSCReen:AREA {GRATicule | SCReen}

Selects which data from the screen is to be saved to disk when the run until condition is met. When you select GRATicule, only the graticule area of the screen is saved (this is the same as choosing Waveforms Only in the Specify Report Action for mask limit test dialog box). When

you select SCReen, the entire screen is saved.

**Query** :MTESt:SSCReen:AREA?

The query returns the current setting for the area of the screen to be saved.

**Returned Format** 

Example

[:MTESt:SSCReen:AREA] {GRATicule | SCReen}<NL>
10 OUTPUT 707;":MTEST:SSCREEN:AREA GRATICULE"

SSCReen:IMAGe

**Command** :MTESt:SSCReen:IMAGe {NORMal | INVert | MONochrome}

Saves the screen image to disk normally, inverted, or in monochrome. IMAGe INVert is the same as choosing Invert Waveform Background Color in the Specify Report Action for acquisition

limit test dialog box.

**Query** :MTESt:SSCReen:IMAGe?

The query returns the current image setting.

**Returned Format** 

[:MTESt:SSCReen:IMAGe] {NORMal | INVert | MONochrome}<NL>

Example

10 OUTPUT 707;":MTEST:SSCREEN:IMAGE NORMAL"

**SSUMmary** 

Command

:MTESt:SSUMmary {OFF | DISK [,<filename>]}

Saves the summary in the event of a failure. When set to disk, the summary is written to the disk drive. The summary is a logging method where the user can get an overall view of the test results. The summary is an ASCII file that the user can read on the computer or place into a spreadsheet. The <filename> argument is an ASCII string enclosed in quotation marks. If no filename is specified, the default filename will be MaskLimitSummaryX.sum, where X is an incremental number assigned by the instrument. If a filename is specified without a path, the default path will be D:\User Files\limit summaries. (C drive on 86100A/B instruments.)

NOTE

If the summary of consecutive limit tests is to be stored in individual files, omit the <filename> parameter. Limit test summaries will be stored in files named

MaskLimitSummaryX.sum, where X is an incremental number assigned by the instrument.

**Query** :MTESt:SSUMmary?

The guery returns the current specified destination for the summary.

Returned Format Examples [:MTESt:SSUMmary] {OFF | DISK {,<filename>}}<NL>

The following example saves the summary to a disk file named TEST.sum.

10 OUTPUT 707;":MTEST:SSUMMARY DISK,TEST"

#### **STARt**

#### Command

:MTESt:STARt

Aligns the currently loaded mask to the current waveform, and starts testing. If no mask is currently loaded, a warning message will be displayed, but no error will be generated.

### **SWAVeform**

#### Command

:MTESt:SWAVeform <source>, <destination>[,<filename>[, <format>]]

Saves waveforms from a channel, function, or waveform memory in the event of a failure detected by the limit test. Each waveform source can be individually specified, allowing multiple channels, or functions to be saved to disk or waveform memories. Setting a particular source to OFF removes any waveform save action from that source. The source <source> argument can be CHANnel<N>, FUNCtion<N>, or WMEMory<N>. The < destination> argument can be OFF, WMEMory<N>, or DISK. The <filename> argument is an ASCII string enclosed in quotation marks. If no filename is specified, the assigned filename will be <code>MaskLimitChN\_X</code>, <code>MaskLimitFnN\_X</code>, <code>MaskLimitRspN\_X</code>, or <code>MaskLimitMemN\_X</code>, where X is an incremental number assigned by the instrument. If no path is specified, the default path will be D:\User Files\undersquare\undersquare\underquare\under

number assigned by the instrument. If no path is specified, the default path will be D:\User Files\waveforms. (C drive on 86100A/B instruments.) The <format> argument can be {TEXT [,YVALues | VERBose] | INTernal}. INTernal is the default value, and VERBose is the default value for TEXT.

# NOTE

This command operates on waveform and color grade gray scale data which is not compatible with Jitter Mode. Do not use this command in Jitter Mode. It generates a "Settings conflict" error.

#### NOTE

If the selected waveforms of consecutive limit tests are to be stored in individual files, omit the <filename> parameter. The waveforms will be stored in the default format (INTERNAL) using the default naming scheme.

#### Example

The following example turns off the saving of waveforms from channel 1 in the event of a limit test failure.

10 OUTPUT 707; ":MTEST:SWAVEFORM CHAN1, OFF"

### Query

:MTESt:SWAVeform? <source>

The guery returns the current state of the :MTESt:SWAVeform command.

# Returned Format

[:MTESt:SWAVeform] <source>, <destination>, [<filename>[,<format>]]<NL>

### **Example**

The following example returns the current parameters for saving waveforms in the event of a

limit test failure. 10 DIM SWAV\$[50]

20 OUTPUT 707; ":MTEST:SWAVEFORM? CHANNEL1"

30 ENTER 707; SWAV\$

# SWAVeform:RESet

#### **Command**

:MTESt:SWAVeform:RESet

### **Chapter 17, Mask Test Commands**

TEST

Sets the save destination for all waveforms to OFF. Setting a source to OFF removes any waveform save action from that source. This is a convenient way to turn off all saved waveforms if

it is unknown which are being saved.

**Example** 10 OUTPUT 707;":MTEST:SWAVeform:RESet"

**TEST** 

**Command** :MTESt:TEST {ON | 1 | OFF | 0}

Controls the execution of the Mask Test function and is provided for compatibility with the Agilent 83480A/54750A. For new programs, use :MTESt:STARt on page 17-13 and :MTEST:EXIT on

page 17-6.

**Restrictions** Mask limit testing only.

Query :MTESt:TEST?

**Returned Format** [:MTESt:TEST] {1 | 0}<NL> **Example** 10 OUTPUT 707;":MTEST:TEST?"

TITLe?

**Query** :MTESt:TITLe?

Returns the string of the currently loaded mask. If no mask is loaded, a null string is returned.

**Returned Format** [:MTESt:TITLe] <"title">

**YALign** 

**Command** :MTESt:YALign {DISPlay | EWINdow}

Sets the vertical axis alignment mode of the mask. It ensures the mask will be properly adjusted on the screen. Alignment mode needs to be specified for optical NRZ masks. DISPlay specifies that instrument aligns the mask using Vtop and Vbase of the eye diagram. This parameter applies to fixed voltage masks. EWINdow specifies that instrument aligns the mask using the one level and zero level of the eye diagram. This parameter applies to optical NRZ

masks.

**Query** :MTESt:YALign?

The query returns the alignment mode.

**Returned Format** [:MTES:YAL] {DISP | EWIN}<NL>

**Example** 10 OUTPUT 707;" :MTEST:YALign EWINdow"

For a list of measurement commands documented in this chapter, refer to Table 18-1 on page 18-3.

**Measure Commands** 

# **Measure Commands**

The commands in the MEASure subsystem are used to make parametric measurements on displayed waveforms. The 86100C has four modes: Eye/Mask, Jitter, TDR/TDT, and Oscilloscope. Each mode has a set of measurements. In Eye/Mask mode, all of the measurements are made on the color grade/gray scale data, with the exception of average optical power and histogram measurements.

# Measurement Setup

To make a measurement, the portion of the waveform required for that measurement must be displayed on the analyzer.

- For a period or frequency measurement, at least one and one half complete cycles must be displayed.
- For a pulse width measurement, the entire pulse must be displayed.
- For a rise time measurement, the leading (positive-going) edge of the waveform must be displayed.
- For a fall time measurement, the trailing (negative-going) edge of the waveform must be displayed.
- A valid source for the measurement must be designated. This can be done globally with the MEASure:SOURce command or locally with the optional source parameter in each measurement.

## User-Defined Measurements

When user-defined measurements are made, the defined parameters must be set before actually sending the measurement command or query.

# Measurement Error

If a measurement cannot be made because of the lack of data, because the source signal is not displayed, the requested measurement is not possible (for example, a period measurement on an FFT waveform), or for some other reason, 9.99999E+37 is returned as the measurement result. In TDR mode with ohms specified, the returned value is  $838M\Omega$ . If SENDvalid is 0N, the error code is also returned.

# Table 18-1. Measure Commands (1 of 2)

| AMPLitude:ANALysis 18-5 AMPLitude:DPening? 18-5 AMPLitude:ISI? 18-5 AMPLitude:ISIVsbit? 18-6 AMPLitude:ISIVsbit:BITS? 18-6 AMPLitude:ISIVsbit:HIGHest? 18-6 AMPLitude:ISIVsbit:LOWest? 18-7 AMPLitude:LEVel:CIDigits:LAGGing 18-7 AMPLitude:LEVel:CIDigits:LAGGing 18-7 AMPLitude:LEVel:CIDigits:LEADing 18-7 AMPLitude:LEVel:DEFine 18-7 AMPLitude:OLEVel? 18-8 AMPLitude:PIRMS? 18-8 AMPLitude:PIRMS? 18-8 AMPLitude:RINoise? 18-9 AMPLitude:RINoise:DEF 18-9 AMPLitude:RINoise:UNITs 18-9 AMPLitude:RNSTabilize 18-10 AMPLitude:RNSValue 18-10 AMPLitude:TI:DEFine 18-11 AMPLitude:TI:DEFine 18-11 AMPLitude:TI:DEFine 18-11 AMPLitude:TI:DEFine 18-11 CGRade:CAMPLitude 18-12 CGRade:AMPLitude 18-12 CGRade:CRATio 18-13 CGRade:CRATio 18-13 CGRade:ERFactor 18-15 CGRade:ERFactor 18-15 CGRade:EN 18-16 CGRade:EWIDth 18-16 | CGRade:OLEVel 18-17 CGRade:PEAK? 18-17 CGRade:PWIDth 18-17 CGRade:SOURce 18-18 CGRade:ZLEVel 18-18 CLEar 18-18 DEFine 18-19 DELTatime 18-21 DUTYcycle 18-22 FALLtime 18-22 FREQuency 18-22 HISTogram:HITS? 18-23 HISTogram:M1S? 18-23 HISTogram:MSS? 18-23 HISTogram:MEAN? 18-24 HISTogram:MEAN? 18-24 HISTogram:PEAK? 18-24 HISTogram:PEAK? 18-24 HISTogram:PPOSition? 18-25 HISTogram:STDDev? 18-25 HISTogram:STDDev? 18-26 JITTer:DDJVsbit:BITS? 18-27 JITTer:DDJVsbit:LATest? 18-27 JITTer:DDJVsbit:LATest? 18-27 JITTer:EDGE 18-28 JITTer:FREQuency:COMPonents? 18-29 JITTer:FREQuency:CAN 18-30 JITTer:PJ? 18-30 JITTer:PJ? 18-30 JITTer:PJ? 18-31 JITTer:PJ? 18-31 JITTER:PJRMS? 18-31 JITTER:PJRMS? 18-31 | JITTer:RJSValue 18-32 JITTer:SIGNal 18-32 JITTer:SIGNal:AUTodetect 18-33 JITTer:TJ: DEFine 18-33 JITTer:TJ? 18-33 MATLab 18-34 MATLab 18-34 MATLab <n>:SCRipt 18-34 MATLab<n>:ETENable 18-34 MATLab<n>:ETENable 18-34 MATLab<n>:ETEXt? 18-34 NWIDth 18-35 OWERshoot 18-35 OVERshoot 18-35 PERiod 18-36 PWIDth 18-36 RESults? 18-37 RISetime 18-39 SCRatch 18-39 SCNatch 18-39 SINTegrity:BERFloor? 18-40 SINTegrity:BERFloor? 18-40 SINTegrity:BIGNal:AUTodetect 18-41 SINTegrity:SIGNal:AUTodetect 18-41 SOURce 18-41 TEDGe? 18-42 TDR:AVERage 18-42 TDR:MAX 18-43 TMIN 18-43 TMAX 18-43 TMIN 18-44 TVOLt? 18-44 VAMPlitude 18-45 VAVerage 18-45 VBASe 18-45 VMAX 18-46 VPP 18-46 VRMS 18-47 VTIMe? 18-47 VTIMe? 18-47</n></n></n></n> |
|----------------------------------------------------------------------------------------------------|----------------------------------------------------------------------------------------------------|----------------------------------------------------------------------------------------------------|
| CGRade:JITTer 18-16                                                                                                    | JITTer:RJ? 18-31                                                                                                    |                                                                                                    |

#### **Chapter 18, Measure Commands**

#### Table 18-1. Measure Commands (2 of 2)

CGRade: OFACtor 18-17 JITTer: RJSTablize 18-32

# Making Measurements

If more than one period, edge, or pulse is displayed, time measurements are made on the first, left-most portion of the displayed waveform. When any of the defined measurements are requested, the analyzer first determines the top (100%) and base (0%) voltages of the waveform. From this information, the analyzer determines the other important voltage values (10%, 90%, and 50% voltage values) for making measurements. The 10% and 90% voltage values are used in the rise-time and fall-time measurements when standard measurements are selected. The 50% voltage value is used for measuring frequency, period, pulse width, and duty cycle with standard measurements selected.

You can also make measurements using user-defined parameters, instead of the standard measurement values. When the command form of a measurement is used, the analyzer is placed in the continuous measurement mode. The measurement result will be displayed on the front panel. There may be a maximum of four measurements running continuously. Use the SCRatch command to turn off the measurements. When the query form of the measurement is used, the measurement is made one time, and the measurement result is returned.

- If the current acquisition is complete, the current acquisition is measured and the result is returned.
- If the current acquisition is incomplete and the analyzer is running, acquisitions will continue
  to occur until the acquisition is complete. The acquisition will then be measured and the result
  returned.
- If the current acquisition is incomplete and the analyzer is stopped, the measurement result will be 9.99999E+37 and the incomplete result state will be returned if SENDvalid is 0N.

All measurements are made using the entire display, except for VRMS which allows measurements on a single cycle, and eye measurements in the defined eye window. Therefore, if you want to make measurements on a particular cycle, display only that cycle on the screen. Measurements are made on the displayed waveforms specified by the SOURce command. The SOURce command allows two sources to be specified. Most measurements are only made on a single source. Some measurements, such as the DELTatime measurement, require two sources. The measurement source for remote measurements can not be set from the front panel. The measurement source is not reset by power cycles or default setup. If the signal is clipped, the measurement result may be questionable. In this case, the value returned is the most accurate value that can be made using the current scaling. You might be able to obtain a more accurate measurement by adjusting the vertical scale to prevent the signal from being clipped. The measurement result 9.99999E+37 may be returned in some cases of clipped signals.

AMPLitude: ANALysis

**Command** :MEASure:AMPLitude:ANALysis {ON | 1 | OFF | 0}

Turns on analysis of noise and interference. This includes the following measurements: Total Interference (TI), Random Noise (RN), Deterministic Interference (DI), Inter-Symbol Interference (ISI), Periodic Interference (PI), BER floor, BER limit, Signal Amplitude, Eye Open-

ing, Q, and Relative Intensity Noise (RIN).

**Restrictions** 86100C (software revision A.07.00 and above) with Jitter Mode including Advanced Ampli-

tude Analysis/RIN/Q-Factor application.

**Example** 10 OUTPUT 707;":MEASURE:AMPLITUDE:ANALYSIS ON"

**Query** :MEASure:AMPLitude:ANALysis?

**Returned Format** [:MEASure:AMPLitude:ANALysis:] {1 | 0}<NL>

AMPLitude:DI?

**Query** :MEASure:AMPLitude:DI? {ONE | ZERO}

Returns the deterministic interference measurement for the specified logic level. Uses the

current noise and interference units.

**Restrictions** 86100C (software revision A.07.00 and above) with Jitter Mode including Advanced Ampli-

tude Analysis/RIN/Q-Factor application.

**Example** 10 OUTPUT 707;":MEASURE:AMPLITUDE:DI? ONE "

**Returned Format** [:MEASure:AMPLitude:DI] <value><NL>

AMPLitude:EOPening?

**Query** :MEASure:AMPLitude:EOPening?

Returns the vertical eye opening measurement. The eye opening is defined at the same bit error ratio as the total noise and total jitter measurements. Uses the current noise and inter-

ference units.

**Restrictions** 86100C (software revision A.07.00 and above) with Jitter Mode including Advanced Ampli-

tude Analysis/RIN/Q-Factor application.

**Example** 10 OUTPUT 707;":MEASURE:AMPLITUDE:EOPENING?"

**Returned Format** [:MEASure:AMPLitude:EOPening] <value><NL>

AMPLitude: ISI?

**Query** :MEASure:AMPLitude:ISI? {ONE | ZERO}

Returns the inter-symbol interference measurement for the specified logic level. Uses the

current noise and interference units.

**Restrictions** 86100C (software revision A.07.00 and above) with Jitter Mode including Advanced Ampli-

tude Analysis/RIN/Q-Factor application.

**Example** 10 OUTPUT 707;":MEASURE:AMPLITUDE:ISI? ONE "

**Returned Format** [:MEASure:AMPLitude:ISI] <value><NL>

AMPLitude: ISIVsbit?

# AMPLitude: ISIVsbit?

### **Query** :MEASure:AMPLitude:ISIVsbit?

Returns definite-length block data. The data block contains ISI values for each bit that has been measured. Each ISI value is 32-bit floating point (4 bytes). The data block is followed by a linefeed termination character (0A hex). The ISI value has units as specified by "AMPLitude:UNITs" on page 18-11. Use the query "SINTegrity:PATTern?" on page 18-40 to return the corresponding bit sequence. Use the query "AMPLitude:ISIVsbit:BITS?" on page 18-6 to return a list of corresponding bits for which AMPLitude:ISIVsbit? has returned values.

### NOTE

This query returns data in the LSB (Least Significant Byte) first format. This format can affect the ability of your programs to correctly interpret the returned data as explained in "Definite-Length Block Response Data" on page 1-11.

#### Restrictions

86100C (software revision A.07.00 and above) with Jitter Mode including Advanced Amplitude Analysis/RIN/Q-Factor application.

# Example Returned Format

### AMPLitude: ISIVsbit: BITS?

### Query

:MEASure:AMPLitude:ISIVsbit:BITS?

Returns definite-length block data. The data block contains the list of bits for which AMPLitude: ISIVsbit? has returned values. Each bit value is a 32-bit integer (4 bytes). The data block is followed by a linefeed termination character (0A hex).

## NOTE

This query returns data in the LSB (Least Significant Byte) first format. This format can affect the ability of your programs to correctly interpret the returned data as explained in "Definite-Length Block Response Data" on page 1-11.

### Restrictions

86100C (software revision A.07.00 and above) with Jitter Mode including Advanced Amplitude Analysis/RIN/Q-Factor application.

# Example Returned Format

### AMPLitude: ISIV sbit: HIGHest?

Query

:MEASure:AMPLitude:ISIVsbit:HIGHest? {ONE | ZERO}

For the highest one or zero bit, returns the bit number and the measured ISI at that bit. The bit value is a 22 bit integer (4 bytes)

bit value is a 32-bit integer (4 bytes).

Restrictions

86100C (software revision A.07.00 and above) with Jitter Mode including Advanced Ampli-

tude Analysis/RIN/Q-Factor application.

Example

**Returned Format** 

AMPLitude: ISIV sbit: LOWest?

Query :MEASure:AMPLitude:ISIVsbit:LOWest? {ONE | ZERO}

For the lowest one or zero bit, returns the bit number and the measured ISI at that bit. The

bit value is a 32-bit integer (4 bytes).

**Restrictions** 86100C (software revision A.07.00 and above) with Jitter Mode including Advanced Ampli-

tude Analysis/RIN/Q-Factor application.

**Example** 10 OUTPUT 707; ":MEASURE:AMPLITUDE:ISIVSBIT:LOWEST?" **Returned Format** [:MEASure:AMPLitude:ISIVsbit:LOWest] <br/>
| Silvalue<</p>

AMPLitude:LEVel:CIDigits:LAGGing

**Command** :MEASure:AMPLitude:LEVel:CIDigits:LAGGing <num\_digits>

Specifies the minimum number of lagging consecutive identical digits to be uses in defining

the one and zero levels.

**Restrictions** 86100C (software revision A.07.00 and above) with Jitter Mode including Advanced Ampli-

 $tude\ Analysis/RIN/Q-Factor\ application.$ 

**Example** 10 OUTPUT 707;":MEASURE:AMPLITUDE:LEVEL:CIDIGITS:LAGGING 5"

**Query** :MEASure:AMPLitude:LEVel:CIDigits:LAGGing?

**Returned Format** [:MEASure:AMPLitude:LEVel:CIDigits:LAGGing] < num\_digits><NL>

AMPLitude:LEVel:CIDigits:LEADing

**Command** :MEASure:AMPLitude:LEVel:CIDigits:LEADing <num\_digits>

Specifies the minimum number of leading consecutive identical digits to be uses in defining

the one and zero levels.

**Restrictions** 86100C (software revision A.07.00 and above) with Jitter Mode including Advanced Ampli-

tude Analysis/RIN/Q-Factor application.

**Example** 10 OUTPUT 707;":MEASURE:AMPLITUDE:LEVEL:CIDIGITS:LEADING 5"

Query :MEASure:AMPLitude:LEVel:CIDigits:LEADing?

**Returned Format** [:MEASure:AMPLitude:LEVel:CIDigits:LEADing] < num\_digits><NL>

AMPLitude:LEVel:DEFine

**Command** :MEASure:AMPLitude:LEVel:DEFine {AVERage | CIDigits}

Specifies whether the one and zero levels are defined as the average one and zero levels, or

whether they are specified in terms of a minimum number of consecutive identical digits.

**Restrictions** 86100C (software revision A.07.00 and above) with Jitter Mode including Advanced Ampli-

tude Analysis/RIN/Q-Factor application.

**Example** 10 OUTPUT 707;":MEASURE:AMPLITUDE:LEVEL:DEFINE AVERAGE"

**Querv** :MEASure:AMPLitude:LEVel:DEFine?

**Returned Format** [:MEASure:AMPLitude:LEVel:DEFine] {AVERage | CIDigits}<NL>

AMPLitude:LOCation

AMPLitude:LOCation

**Command** :MEASure:AMPLitude:LOCation <location\_value>

Specifies the location within the unit interval at which the noise and interference will be measured. The location is specified as a percentage. 0% corresponds to the left crossing point, 100% corresponds to the right crossing point, and 50% (the default) corresponds to the cen-

ter of the eye. The specified location must be within the range of 5.0% and 95.0%.

**Restrictions** 86100C (software revision A.07.00 and above) with Jitter Mode including Advanced Ampli-

tude Analysis/RIN/Q-Factor application.

**Example** 10 OUTPUT 707;":MEASURE:AMPLITUDE:LOCATION 25"

**Query** :MEASure:AMPLitude:LOCation?

**Returned Format** [:MEASure:AMPLitude:LOCation] <location\_value><NL>

AMPLitude: OLEVel?

**Query** :MEASure:AMPLitude:OLEVel?

Returns the one level measurement. Always uses the vertical units of the channel. Use

"AMPLitude:ZLEVel?" on page 18-11 to return the zero level measurement.

**Restrictions** 86100C (software revision A.07.00 and above) with Jitter Mode including Advanced Ampli-

tude Analysis/RIN/Q-Factor application.

**Example** 10 OUTPUT 707;":MEASURE:AMPLITUDE:OLEVEL?" **Returned Format** [:MEASure:AMPLitude:OLEVel] <value>NL>

AMPLitude:PI?

**Query** :MEASure:AMPLitude:PI? {ONE | ZERO}

Returns the dual-dirac periodic interference measurement for the specified logic level.

**Restrictions** 86100C (software revision A.07.00 and above) with Jitter Mode including Advanced Ampli-

tude Analysis/RIN/Q-Factor application.

**Example** 10 OUTPUT 707;":MEASURE:AMPLITUDE:PI? ONE "

**Returned Format** [:MEASure:AMPLitude:PI] <value><NL>

AMPLitude:PIRMs?

**Query** :MEASure:AMPLitude:PIRMs? {ONE | ZERO}

Returns the RMS periodic interference measurement for the specified logic level. Uses the

current noise and interference units.

**Restrictions** 86100C (software revision A.07.00 and above) with Jitter Mode including Advanced Ampli-

tude Analysis/RIN/Q-Factor application.

**Example** 10 OUTPUT 707:":MEASURE:AMPLITUDE:PIRMS? ONE "

**Returned Format** [:MEASure:AMPLitude:PIRMs] <value><NL>

AMPLitude:Q?

**Query** :MEASure:AMPLitude:Q?

Returns the Q measurement.

**Restrictions** 86100C (software revision A.07.00 and above) with Jitter Mode including Advanced Ampli-

tude Analysis/RIN/Q-Factor application.

**Example** 10 OUTPUT 707;":MEASURE:AMPLITUDE:Q?"

**Returned Format** [:MEASure:AMPLitude:Q] <value><NL>

AMPLitude:RINoise?

**Query** :MEASure:AMPLitude:RINoise? [{OMAMplitude | OLEVel}]

Returns the RIN (Relative Intensity Noise) measurement value which is only available for optical signals. It can be based on the one level (OLEVel) or based on the RIN OMA measurement (OMAMplitude). If no argument is given, the measurement value returned is for the currently selected type of RIN measurement as specified by the "AMPLitude:RINoise:DEF" on

page 18-9.

**Restrictions** 86100C (software revision A.07.00 and above) with Jitter Mode including Advanced Ampli-

tude Analysis/RIN/Q-Factor application.

**Example** 10 OUTPUT 707;":MEASURE:AMPLITUDE:RINOISE? OLEVel"

**Returned Format** [:MEASure:AMPLitude:RINoise] <value><NL>

AMPLitude:RINoise:DEF

**Command** :MEASure:AMPLitude:RINoise:DEF {OMAMplitude | OLEVel}

Defines the type of RIN measurement performed. OLEVel specifies a RIN measurement that is

based on the one level. OMAMplitude specifies a RIN OMA measurement.

**Restrictions** 86100C (software revision A.07.00 and above) with Jitter Mode including Advanced Ampli-

tude Analysis/RIN/Q-Factor application.

**Example** 10 OUTPUT 707; ":MEASURE:AMPLITUDE:RINOISE:DEF OMAMplitude" **Query** Returns the type of RIN measurement currently selected.

:MEASure:AMPLitude:RINoise:DEF?

**Returned Format** [:MEASure:AMPLitude:RINoise:DEF] {OMAMplitude | OLEVel}<NL>

AMPLitude:RINoise:UNITs

**Command** :MEASure:AMPLitude:RINoise:UNITs { DB | DBHZ }

Specifies the units for the Random Intensity Noise (RIN) measurement. The measurement is only available for optical signals. Units of dB/Hz are only available when a reference filter is in

use.

**Restrictions** 86100C (software revision A.07.00 and above) with Jitter Mode including Advanced Ampli-

tude Analysis/RIN/Q-Factor application.

**Example** 10 OUTPUT 707; ":MEASURE:AMPLITUDE:RINOISE:UNITS DB"

AMPLitude:RN?

**Query** :MEASure:AMPLitude:RINoise:UNITs?

**Returned Format** [:MEASure:AMPLitude:RINoise:UNITs] { DB | DBHZ }<NL>

AMPLitude:RN?

Query :MEASure:AMPLitude:RN? {ONE | ZERO}

Returns the random noise measurement for the specified logic level. Uses the current noise

and interference units.

**Restrictions** 86100C (software revision A.07.00 and above) with Jitter Mode including Advanced Ampli-

tude Analysis/RIN/Q-Factor application.

**Example** 10 OUTPUT 707;":MEASURE:AMPLITUDE:RN? ONE"

**Returned Format** [:MEASure:AMPLitude:RN] <value><NL>

AMPLitude:RNSTabilize

**Command** :MEASure:AMPLitude:RNSTabilize {ON | 1 | OFF | 0}

Turns the RN stabilization on or off.

**Restrictions** 86100C (software revision A.07.00 and above) with Jitter Mode including Advanced Ampli-

tude Analysis/RIN/Q-Factor application.

**Example** 10 OUTPUT 707;":MEASURE:AMPLITUDE:RNSTABILIZE ON"

**Query** :MEASure:AMPLitude:RNSTabilize?

**Returned Format** [:MEASure:AMPLitude:RNSTabilize] {1 | 0}<NL>

AMPLitude:RNSValue

**Command** :MEASure:AMPLitude:RNSValue {ONE | ZERO},<RN value>

Sets the RN stabilization value for the specified signal level.

**Restrictions** 86100C (software revision A.07.00 and above) with Jitter Mode including Advanced Ampli-

tude Analysis/RIN/Q-Factor application.

**Example** 10 OUTPUT 707;":MEASURE:AMPLITUDE:RNSVALUE ONE,1E-5"

**Query** :MEASure:AMPLitude:RNSValue?

**Returned Format** [:MEASure:AMPLitude:RNSValue] {ONE | ZERO},<RN\_value><NL>

AMPLitude:SAMPlitude?

**Query** :MEASure:AMPLitude:SAMPlitude?

Returns the signal amplitude measurement. Always uses the vertical units of the channel.

**Restrictions** 86100C (software revision A.07.00 and above) with Jitter Mode including Advanced Ampli-

tude Analysis/RIN/Q-Factor application.

**Example** 10 OUTPUT 707;":MEASURE:AMPLITUDE:SAMPLITUDE?"

**Returned Format** [:MEASure:AMPLitude:SAMPlitude] <value><NL>

AMPLitude:TI?

**Query** :MEASure:AMPLitude:TI? {ONE | ZERO}

Returns the total interference measurement for the specified logic level. Uses the current

noise and interference units.

**Restrictions** 86100C (software revision A.07.00 and above) with Jitter Mode including Advanced Ampli-

tude Analysis/RIN/Q-Factor application.

**Example** 10 OUTPUT 707;":MEASURE:AMPLITUDE:TI? ONE"

**Returned Format** [:MEASure:AMPLitude:TI] <value><NL>

AMPLitude:TI:DEFine

**Command** :MEASure:AMPLitude:TI:DEFine <ber\_level>

Specifies the Bit Error Ratio (BER) at which the total interference (TI) is measured. The default value is  $10^{-12}$ . The value is shared with the total jitter (TJ) measurement. Refer to

"JITTer:TJ:DEFine" on page 18-33.

**Restrictions** 86100C (software revision A.07.00 and above) with Jitter Mode including Advanced Ampli-

tude Analysis/RIN/Q-Factor application.

**Example** 10 OUTPUT 707;":MEASURE:AMPLITUDE:TI:DEFINE -50"

**Query** :MEASure:AMPLitude:TI:DEFine?

AMPLitude:UNITs

**Command** :MEASure:AMPLitude:UNITs {CHANnel | UAMPlitude}

Sets and queries the units of the noise and interference measurements. The units can be set either to the current vertical channel units or to unit amplitude. If the units are unit ampli-

tude, the measurements are normalized to the signal amplitude.

**Restrictions** 86100C (software revision A.07.00 and above) with Jitter Mode including Advanced Ampli-

tude Analysis/RIN/Q-Factor application.

**Example** 10 OUTPUT 707;":MEASURE:AMPLITUDE:UNITS CHANNEL"

**Query** :MEASure:AMPLitude:UNITs?

**Returned Format** [:MEASure:AMPLitude:UNITs] {CHANnel | UAMPlitude}<NL>

AMPLitude:ZLEVel?

**Query** :MEASure:AMPLitude:ZLEVel?

Returns the zero level measurement Always uses the vertical units of the channel. Use

"AMPLitude: OLEVel?" on page 18-8 to return the one level measurement.

**Restrictions** 86100C (software revision A.07.00 and above) with Jitter Mode including Advanced Ampli-

tude Analysis/RIN/Q-Factor application.

**Returned Format** [:MEASure:AMPLitude:ZLEVel] <value><NL>

**Example** 10 OUTPUT 707;":MEASURE:AMPLITUDE:ZLEVEL?"

**ANN**otation

**ANNotation** 

Command :MEASure:ANNotation {ON | 1 | OFF | 0}

> Turns measurement annotations on or off. If there are no active measurements, you can still turn on or off measurement annotations. The instrument will remain in the defined state and

will be activated (if on) the next time measurements are performed.

Mode All instrument modes. Query :MEASure:ANNotation? [:MEASure:ANNotation] {1 | 0} Returned Format

10 OUTPUT 707;":MEASURE:ANNOTATION ON" Example

**APOWer** 

Command :MEASure:APOWer {WATT | DECibel} [,{CHANnel<N>}]

> Measures the average power. Sources are specified with the MEASure: SOURce command or with the optional parameter following the APOWer command. The average optical power can only be measured on an optical channel input. For channels, this value is dependent on the type of module and its location in the instrument. It will work only on optical channels.

Mode Eve or Oscilloscope modes

Querv :MEASure:APOWer? {WATT | DECibel} [,{CHANnel<N>}] **Returned Format** [:MEASure:APOWer] <average\_power>[,<result\_state>]<NL>

If SENDvalid is ON, <result state> is also returned, as defined in Table 18-4 on page 18-38.

10 OUTPUT 707;":SYSTEM:HEADER OFF" Example

20 OUTPUT 707; ":MEASURE:APOWER? WATT"

CGRade: AMPLitude

Command :MEASure:CGRade:AMPLitude [{CHANnel<N> | FUNCtion<N> | CGMemory}]

Measures the eye amplitude of the displayed source. The eye amplitude is the difference

between the one level and the zero level.

Mode Eye mode only.

Query :MEASure:CGRade:AMPLitude? [{CHANnel<N> | FUNCtion<N> | CGMemory}] **Returned Format** [:MEASure:CGRade:AMPLitude] < eye\_amplitude > [, < result\_state > ] < NL >

If SENDvalid is ON, <result\_state> is also returned, as defined in Table 18-4 on page 18-38.

10 OUTPUT 707;":SYSTEM:HEADER OFF" **Examples** 

20 OUTPUT 707;":MEASURE:CGRADE:AMPLITUDE?"

CGRade:BITRate

Command :MEASure:CGRade:BITRate [{CHANnel<N> | FUNCtion<N> | CGMemory}]

> Measures the bit rate of the displayed signal. The bit rate is the number of bits per second. It is measured as the inverse of the bit period. In NRZ eye mode, the bit period is the time interval between two successive crossing points of an eye. In RZ eye mode, the bit period is the time interval between the 50% falling (or rising) edges of 2 consecutive eyes.

**Mode** Eye mode only.

Query :MEASure:CGRade:BITRate? [{CHANnel<N> | FUNCtion<N> | CGMemory}]

Returns the bit rate in bits/s.

**Returned Format** [:MEASure:CGRade:BITRate] <br/> <br/> | cresult\_state>]<NL>

If SENDvalid is ON, <result\_state> is also returned, as defined in Table 18-4 on page 18-38.

**Example** The following example measures the bit rate of the displayed eye.

10 OUTPUT 707;":MEASURE:CGRADE:BITRATE"

# CGRade:COMPlete

**Command** :MEASure:CGRade:COMPlete <comp\_hits>

Sets the color grade measurement completion criterion. Auto skew (page 7-10) also uses the current color grade measurement completion criterion. If auto skew fails to make the bit rate measurement or determine the time of the crossing points needed to compute the skew, it may be necessary to increase the color grade completion criterion. Increasing the value will increase the time for auto skew to complete, allowing it to collect more data points before executing the bit rate and crossing time measurements. <comp\_hits> is the number of hits that the peak-numbers-of-hits, in the color grade database, must equal or exceed before a color grade measurement is executed.

Mode Eye mode

**Query** :MEASure:CGRade:COMPlete?

Returns the current setting for color grade completion.

**Returned Format** [:MEASure:CGRade:COMPlete] <comp\_hits><NL>

A color grade measurement query will return 9.99999E+37 until the measurement is com-

plete.

**Example** The following example sets the completion criterion to 10 hits.

10 OUTPUT 707;":MEASURE:CGRADE:COMPLETE 10"

### CGRade:CRATio

**Command** :MEASure:CGRade:CRATio <format> [,{CHANnel<N> | FUNCtion<N> | CGMemory}]

Measures the contrast ratio of the RZ (Return-to-Zero) eye diagram on the color graded display. The dark level or dc offset of the input channel must have been previously calibrated. See "ERATio:STARt" on page 7-4 to perform a dark level calibration. If the source is not set, the lowest numbered signal that is on will be the source of the measurements. <format> is <fATio |

DECibel | PERCent }.

**Mode** Eye mode only. Ensure that the eye type is set to RZ. See "DEFine" on page 18-19.

Query :MEASure:CGRade:CRATio? <format> [,{CHANnel<N> | FUNCtion<N> | CGMemory}]

**Returned Format** [:MEASure:CGRade:CRATio] < contrast\_ratio > [, < result\_state > ] < NL >

If SENDvalid is ON, <result\_state> is also returned, as defined in Table 18-4 on page 18-38.

**Example** 10 OUTPUT 707;":SYSTEM:HEADER OFF"

20 OUTPUT 707; ":MEASURE:CGRADE:CRATIO? PERCENT"

CGRade:CROSsing

CGRade:CROSsing

**Command** :MEASure:CGRade:CROSsing [{CHANnel<N> | FUNCtion<N> | CGMemory}]

Measures the crossing level percent of the current eye diagram on the color grade or gray scale display. The data for color grade display is the same as for gray scale display. If the source is not set, the lowest numbered signal that is on will be the source of the measure-

ment.

**Mode** Eye mode only. Ensure that the eye type is set to NRZ. See "DEFine" on page 18-19.

**Query** :MEASure:CGRade:CROSsing? [{CHANnel<N> | FUNCtion<N> | CGMemory}] **Returned Format** [:MEASure:CGRade:CROSsing] <a href="crossing-level">crossing-level</a>[<a href="crossing-level">crossing-level</a>[<a href="crossing-level">crossing-

If SENDvalid is ON, <result\_state> is also returned, as defined in Table 18-4 on page 18-38.

**Example** 10 OUTPUT 707;":SYSTEM:HEADER OFF"

20 OUTPUT 707; ":MEASURE:CGRade:CROSsing?"

CGRade:DCDistortion

**Command** :MEASure:CGRade:DCDistortion <format>[,{CHANnel<N> | FUNCtion<N> | CGMemory}]

Measures the duty cycle distortion on the eye diagram of the current color grade or gray scale display. The parameter specifies the format for reporting the measurement. The data for color grade display is the same as for gray scale display. If the source is not set, the lowest numbered signal that is on will be the source of the measurement. <format> is {TIME | PERCent}.

**Mode** Eye mode only. Ensure that the eye type is set to NRZ. See "DEFine" on page 18-19.

**Query** :MEASure:CGRade:DCDistortion? <format> [,{CHANnel<N> | FUNCtion<N> | CGMemory}]

**Returned Format** [:MEASure:CGRade:DCDistortion] < duty\_cycle\_distortion>[,<result\_state>] < NL>

If SENDvalid is ON, <result\_state> is also returned, as defined in Table 18-4 on page 18-38.

**Example** 10 OUTPUT 707;":SYSTEM:HEADER OFF"

20 OUTPUT 707; ":MEASURE:CGRADE:DCDistortion? PERCENT"

CGRade:DCYCle

**Command** :MEASure:CGRade:DCYCle [{CHANnel<N> | FUNCtion<N> | CGMemory}]

Measures the duty cycle of the RZ (Return-to-Zero) eye diagram on the color graded display. If the source is not set, the lowest numbered signal display that is on will be the source of the

measurement.

**Mode** Eye mode only. Ensure that the eye type is set to RZ. See "DEFine" on page 18-19.

Query :MEASure:CGRade:DCYCle? [{CHANnel<N> | FUNCtion<N> | CGMemory}]

**Returned Format** [:MEASure:CGRade:DCYCle]<duty\_cycle>[,<result\_state>]<NL>

If SENDvalid is ON, <result\_state> is also returned, as defined in Table 18-4 on page 18-38.

**Example** 10 OUTPUT 707;":MEASURE:CGRADE:DCYCle"

CGRade:EHEight

Command :MEASure:CGRade:EHEight [{RATio | DECibel} [,{CHANnel<N> | FUNCtion<N> | CGMemory}]]

Measures the eye height on the eye diagram of the current color grade display. The data for color grade display is the same as for gray scale display. If the source is not set, the lowest numbered signal display that is on will be the source of the measurement. The default argument is RATio. If the channel is specified, the format (RATio or DECibel) must also be specified.

Mode Eve mode only.

Query :MEASure:CGRade:EHEight? [{RATio | DECibel} [,{CHANnel<N> | FUNCtion<N> | CGMemory}]]

**Returned Format** [:MEASure:CGRade:EHEight] < eye\_height>[,<result\_state>]<NL>

If SENDvalid is ON, <result\_state> is also returned, as defined in Table 18-4 on page 18-38.

20 OUTPUT 707;":MEASURE:CGRADE:EHEight" **Examples** 

20 OUTPUT 707:":MEASURE:CGRADE:EHEight RATio"

20 OUTPUT 707; ":MEASURE:CGRADE:EHEight RATio,CHANnel3"

20 OUTPUT 707;":MEASURE:CGRADE:EHEight CHANnel3" // Invalid command

# CGRade: ERATio

Command :MEASure:CGRade:ERATio {RATio | DECibel | PERCent}[,{CHANnel<N> | FUNCtion<N> | CGMemory}]

> Measures the extinction ratio on the eye diagram of the current color grade display. The dark level or dc offset of the input channel must have been previously calibrated. The data for color grade display is the same as for gray scale display. If the source is not set, the lowest

numbered signal display that is on will be the source of the measurement.

Mode Eve mode only.

:MEASure:CGRade:ERATio? {RATio | DECibel | PERCent} [,{CHANnel<N> | FUNCtion<N> | CGMemory}] Querv

**Returned Format** [:MEASure:CGRade:ERATio] < extinction ratio > [, < result state > ] < NL >

If SENDvalid is ON, <result\_state> is also returned, as defined in Table 18-4 on page 18-38.

Example

10 OUTPUT 707;":SYSTEM:HEADER OFF" 20 OUTPUT 707;":MEASURE:CGRADE:ERATIO? RATIO"

### CGRade: ERFactor

:MEASure:CGRade:ERFactor CHANnel<N>,{ON|OFF}[,<correction\_factor>] Command

> Turns on or off the extinction ratio correction and, optionally, to set the correction factor used when correction is turned on. <N> specifies a channel, where <N> is 1, 2, 3 or 4. Each channel has its own setting for on or off and for correction factor. <correction\_factor> is a percentage value that is used to offset the measured extinction ratio value. Correction factor is always specified as a percentage, regardless of the format or units specified for extinction

ratio measurement results.

Mode Eve mode only.

Restrictions Software revision A.04.00 and above (86100C instruments)

:MEASure:CGRade:ERFactor? CHANnel<N> Query

Returns the extinction ratio correction settings for the specified channel. A correction factor

value is returned regardless of whether correction is on or off.

**Returned Format** [:MEASure:CGRade:ERFactor] {ON|OFF}<NL>

CGRade:ESN

**Example** 10 OUTPUT 707; ":MEASure:CGRade:ERFactor CHANnel4,ON,80"

CGRade:ESN

**Command** :MEASure:CGRade:ESN [{CHANnel<N> | FUNCtion<N> | CGMemory}]

Measures the eye signal-to-noise. The data for color grade display is the same as for gray scale display. If the source is not set, the lowest numbered signal display that is on will be the source of the measurement. This measurement was called Q-factor in the 83480A/54750A.

**Mode** Eye mode only.

 Query
 :MEASure:CGRade:ESN? [{CHANnel<N> | FUNCtion<N> | CGMemory}]

 Returned Format
 [:MEASure:CGRade:ESN] < signal\_to\_noise>[,<result\_state>]<NL>

If SENDvalid is ON, <result\_state> is also returned, as defined in Table 18-4 on page 18-38.

**Example** 10 OUTPUT 707;":SYSTEM:HEADER OFF"

20 OUTPUT 707;":MEASURE:CGRADE:ESN?"

CGRade:EWIDth

Command :MEASure:CGRade:EWIDth [{RATio | TIME} [,{CHANnel<N> | FUNCtion<N> | CGMemory}]]

Measures the eye width on the eye diagram of the current color grade display. The data for color grade display is the same as for gray scale display. If the source is not set, the lowest numbered signal display that is on will be the source of the measurement. The default format

is TIME.

**Mode** Eye mode only.

Query :MEASure:CGRade:EWIDth? [{RATio | TIME} [,{CHANnel<N> | FUNCtion<N> | CGMemory}]]

**Returned Format** [:MEASure:CGRade:EWIDth] < eye\_width>[,<result\_state>] < NL>

If SENDvalid is ON, <result\_state> is also returned, as defined in Table 18-4 on page 18-38.

**Example** 10 OUTPUT 707;":SYSTEM:HEADER OFF"

20 OUTPUT 707; ":MEASURE:CGRADE:EWIDTH?"

CGRade:JITTer

Command :MEASure:CGRade:JITTer {PP | RMS} [,{CHANnel<N> | FUNCtion<N> | CGMemory}]

Measures the jitter at the eye diagram crossing point in Eye mode. In Oscilloscope mode, it measures the mean of the first complete rising or falling edge. The parameter specifies the format in which the results are reported: peak-to-peak or RMS. The data for color grade display is the same as for gray scale display. If the source is not set, the lowest numbered signal display that is on will be the source of the measurement. The optional source argument can be a channel, function, or color-grade memory. Use the CGMemory argument in Eye mode only.

**Mode** Eye or Oscilloscope modes.

Query :MEASure:CGRade:JITTer? {PP | RMS} [,{CHANnel<N> | FUNCtion<N> | CGMemory}]

Returns the jitter of the color grade database. In Oscilloscope mode, the measurement turns

on the color grade database but not the color grade display persistence.

**Returned Format** [:MEASure:CGRade:JITTer] < jitter> [,<result\_state>] < NL>

If SENDvalid is ON, <result\_state> is also returned, as defined in Table 18-4 on page 18-38.

Example 10 OUTPUT 707;":SYSTEM:HEADER OFF"

20 OUTPUT 707; ": MEASURE: CGRADE: JITTER? RMS"

CGRade: OFACtor

Command :MEASure:CGRade:OFACtor [{CHANnel<N> | FUNCtion<N> | CGMemory}]

> Measures the opening factor of the RZ (Return-to-Zero) eye diagram on the color graded display. If the source is not set, the lowest numbered signal display that is on will be the source

of the measurement.

Mode Eye mode only. Ensure that the eye type is set to RZ. See "DEFine" on page 18-19.

Query :MEASure:CGRade:OFACtor? [{CHANnel<N> | FUNCtion<N> | CGMemory}] **Returned Format** [:MEASure:CGRade:OFACtor] < opening\_factor>[,<result\_state>]<NL>

If SENDvalid is ON, <result state> is also returned, as defined in Table 18-4 on page 18-38.

10 OUTPUT 707;":SYSTEM:HEADER OFF" 20 OUTPUT 707;":MEASure:CGRade:0FACtor?" Example

CGRade: OLEVel

:MEASure:CGRade:OLEVel [{CHANnel<N> | FUNCtion<N> | CGMemory}] Command

Measures the logic one level inside the eye window. If the source is not set, the lowest num-

bered signal display that is on will be the source of the measurement. .

Mode Eve mode only.

Query :MEASure:CGRade:OLEVel? [{CHANnel<N> | FUNCtion<N> | CGMemory}] **Returned Format** [:MEASure:CGRade:OLEVel] < logic\_one\_level>[,<result\_state>]<NL>

If SENDvalid is ON, <result\_state> is also returned, as defined in Table 18-4 on page 18-38.

Example 10 OUTPUT 707;":SYSTEM:HEADER OFF"

20 OUTPUT 707;":MEASURE:CGRADE:OLEVEL?"

CGRade:PEAK?

:MEASure:CGRade:PEAK? [<source>] Querv

> Returns the maximum number of hits of the color grade display. The data for color grade display is the same as for gray scale display. If the source is not set, the lowest numbered signal display that is on will be the source of the measurement. <source> is {CHANnel<N> | FUNC-

 $tion < N > | CGMemory \}.$ 

Mode Eye or Oscilloscope modes.

**Returned Format** [:MEASure:CGRade:PEAK] < number\_of\_hits > [, < result\_state > ] < NL >

If SENDvalid is ON, <result\_state> is also returned, as defined in Table 18-4 on page 18-38.

Example 10 OUTPUT 707;":SYSTEM:HEADER OFF"

20 OUTPUT 707;":MEASURE:CGRADE:PEAK?"

CGRade:PWIDth

Command :MEASure:CGRade:PWIDth [<source>]

CGRade:SOURce

Measures the pulse width of the eye diagram on the color graded display. If the source is not set, the lowest numbered signal display that is on will be the source of the measurement.

<source> is {CHANnel<N> | FUNCtion<N> | CGMemory}.

**Mode** Eye mode only. Ensure that the eye type is set to RZ. See "DEFine" on page 18-19.

**Query** :MEASure:CGRade:PWIDth? [<source>]

This query returns the pulse width of the color graded display.

**Returned Format** [:MEASure:CGRade:PWIDth] <pulse\_width>[,<result\_state>]<NL>

If SENDvalid is ON, <result\_state> is also returned, as defined in Table 18-4 on page 18-38.

**Example** 10 OUTPUT 707;":SYSTEM:HEADER OFF"

20 OUTPUT 707;":MEASure:CGRade:PWIDth?"

# CGRade:SOURce

**Command** :MEASure:CGRade:SOURce {CHANnel<N> | FUNCtion<N> | CGMemory}

Sets the default source for color grade-gray scale measurements. If this source is not set, the lowest numbered color grade-gray scale signal that is on will be the source of the measurements. This command is similar to the :MEASure:SOURce command, with the exception of spec-

ifying a color grade-gray scale signal. < N> is an integer, from 1 through 4.

**Mode** Eye and Oscilloscope modes.

**Query** :MEASure:CGRade:SOURce?

**Returned Format** [:MEASure:CGRade:SOURce] {CHANnel<N> | FUNCtion<N> | CGMemory}<NL>

**Example** 10 OUTPUT 707;":MEASure:CGRade:SOURce CHANNEL1"

### CGRade:ZLEVel

Command :MEASure:CGRade:ZLEVel [{CHANnel<N> | FUNCtion<N> | CGMemory}]

Measures logic zero level inside the eye window on the eye diagram of the current color grade display. If the source is not set, the lowest numbered signal display that is on will be the

source of the measurement.

**Mode** Eve mode only.

Query :MEASure:CGRade:ZLEVel? [{CHANnel<N> | FUNCtion<N> | CGMemory}]

**Returned Format** [:MEASure:CGRade:ZLEVel] < zero level>[,<result state>]<NL>

If SENDvalid is ON, <result\_state> is also returned, as defined in Table 18-4 on page 18-38.

**Example** 10 OUTPUT 707;":SYSTEM:HEADER OFF"

20 OUTPUT 707;":MEASure:CGRade:ZLEVel?"

### **CLEar**

**Command** :MEASure:CLEar

Clears the measurement results from the screen. It is identical to the :MEASure:SCRatch com-

mand.

**Example** 10 OUTPUT 707;":MEASure:CLEAR"

### **DEFine**

### **Command**

:MEASure:DEFine {CGRade, DELTatime, EWINdow, RZEWindow, THResholds, TOPBase, TREFerence}

Sets up the definition for measurements. The following paragraphs define each argument. Changing these values may affect other measure commands. Table 18-2 on page 18-20 identifies the relationships between user-DEFined values and other MEASure commands.

### **CGRade**

:MEASure:DEFine CGRade,{RZ | NRZ}

Defines the eye type of the data pattern: return-to-zero (RZ) or non-return-to-zero (NRZ).

### **DELTatime**

:MEASure:DEFine DELTatime, {<start edge\_direction>,<start edge\_number>,<start edge\_position>,<stop edge\_direction>,<stop edge\_number>,<stop edge\_position>}

Sets up edge parameters for delta time measurement. <edge\_direction> is {RISing | FALLing | EITHer}. <edge\_number> is an integer, from 1 to 20. <edge\_position> is {UPPer | MIDDle | LOWer}.

#### **EWINdow**

:MEASure:DEFine EWINdow,<ewind1pct>,<ewind2pct>

<ewind1pct> and <ewind2pct> are real floating-point numbers (rounded to the nearest tenth) that specify an eye window as a percentage of the bit period unit interval. If one source is specified, both parameters apply to that signal. If two sources are specified, the measurement is from the first positive edge on source 1 to the second negative edge on source 2.

### **RZEWindow**

:MEASure:DEFine RZEWindow, <%bit\_rate>

Defines the width of an RZ eye window as a percentage of the bit rate.

### **THResholds**

:MEASure:DEFine THResholds,{{STANdard} | {PERCent,<upper\_pct>,<middle\_pct>,<lower\_pct>} | {UNITs,<upper\_volts>,<middle\_volts>,<lower\_volts>}}

Where <upper\_pct>, <middle\_pct>, and <lower\_pct> are integers ranging from -25 to 125. <upper\_units>, <middle\_units>, and <lower\_units> are real numbers specifying amplitude units.

#### **TOPBase**

:MEASure:DEFine TOPBase,{{STANdard} | {<top\_volts>,<base\_volts>}} <top\_volts> and <base\_volts> are real numbers specifying voltage.

#### **TREFerence**

:MEASure:DEFine TREFerence,{TBASe | ONEZero}

**DEFine** 

Selects a threshold reference for use in risetime and falltime measurements. The threshold reference can set to either  $V_{top}$  and  $V_{base}$  (TBASe) or the one and zero levels (ONEZero). Eye mode is required and the :MEASure:DEFine command's THResholds argument must not be set to UNITs.

Restrictions

The TREFerence argument, requires software revision A.07.00 and above.

Query

:MEASure:DEFine? {CGRade | DELTatime | EWINdow | RZEWindow | THResholds | TOPBase | TREFerence}

**Returned Format** 

[:MEASure:DEFine] CGR {RZ | NRZ}

[:MEASure:DEFine] DELT, {<start edge\_direction>,<start edge\_number>,<start edge\_position>,<stop edge\_direction>,<stop edge\_number>,<stop edge\_position>}<NL>

[:MEASure:DEFine] EWIN,<signal\_type><NL>
[:MEASure:DEFine] RZAEW.<br/>
%bit rate><NL>

[:MEASure:DEFine] THR {{STAN} | {PERcent, <upper pct>, <middle pct>, <lower pct>} | {VOLTage,

<upper\_volts>,<middle\_volts>,<lower\_volts>}}<NL>

[:MEASure:DEFine] TOPB {{STAN} |{<top\_volts>,<base\_volts>}}<NL>

[:MEASure:DEFine] TREF {TBASe | ONEZero}

NOTE

Using "mV" or "V" following the numeric value for the voltage value will cause Error 138-Suffix not allowed. Instead, use the convention for the suffix multiplier as described in "Command Syntax" on page 1-7.

Example

10 OUTPUT 707;":MEASURE:DEFINE? THRESHOLDS"

Table 18-2. : MEASure: DEFine Interactions

| MEASure Commands | THResholds | TOPBase | EWINdow | CGRAde | DELTatime | TREFerence |
|------------------|------------|---------|---------|--------|-----------|------------|
| RISEtime         | х          | Х       |         |        |           | Х          |
| FALLtime         | х          | Х       |         |        |           | Х          |
| PERiod           | х          | Х       |         |        |           |            |
| FREQuency        | х          | Х       |         |        |           |            |
| VTOP             |            | Х       |         |        |           |            |
| VBASe            |            | Х       |         |        |           |            |
| VAMPlitude       |            | Х       |         |        |           |            |
| PWIDth           | х          | Х       |         |        |           |            |
| NWIDth           | х          | Х       |         |        |           |            |
| OVERshoot        | х          | Х       |         |        |           |            |
| DUTYcycle        | х          | Х       |         |        |           |            |
| DELTatime        | х          | Х       |         |        |           |            |
| VRMS             | х          | Х       |         |        |           |            |
| PREShoot         | х          | Х       |         |        |           |            |
| VLOWer           | х          | Х       |         |        |           |            |

Table 18-2. :MEASure:DEFine Interactions (Continued)

| MEASure Commands    | THResholds | TOPBase | EWINdow | CGRAde | DELTatime | TREFerence |
|---------------------|------------|---------|---------|--------|-----------|------------|
| VMIDdle             | Х          | Х       |         |        |           |            |
| VUPPer              | х          | Х       |         |        |           |            |
| VAVerage            | х          | Х       |         |        |           |            |
| DELTatime           | Х          | Х       |         |        | Х         |            |
| CGRade:CRATio       |            |         | х       | Х      |           |            |
| CGRade:CROSsing     |            |         | Х       | Х      |           |            |
| CGRade:DCDistortion | Х          |         |         | Х      |           | Х          |
| CGRade:DCYCle       | х          |         |         | Х      |           | х          |
| CGRade:ERATio       |            |         | Х       |        |           |            |
| CGRade:EHEight      |            |         | Х       |        |           |            |
| CGRade:ESN          |            |         | х       |        |           |            |
| CGRade:OFACtor      |            |         |         | Х      |           |            |
| CGRade:OLEVel       |            |         | Х       |        |           |            |
| CGRade:PWIDth       | х          |         |         |        |           | Х          |
| CGRade:ZLEVel       |            |         | Х       |        |           |            |

### **DELTatime**

**Command** :MEASure:DELTatime [<source>[,<source>]]

Measures the time delay between two edges; it is the time difference from the first specified edge on one source to the next specified edge on another source. If no source is specified, then the sources specified using the :MEASure:SOURce command are used. If only one source is specified, then the edges used for computing delta time belong to that source. If two sources are specified, then the first edge used in computing to delta time belongs to the first source and the second edge belongs to the second source. <source> is {CHANnel<N>| FUNCtion<N>| WMEMory<N> | RESPonse <N>} where <N> is an integer, from 1 through 4.

**Mode** Oscilloscope and TDR modes

**Query** :MEASure:DELTatime? [<source>[,<source>]]

**Returned Format** [:MEASure:DELTatime] <delta\_time> [,<result\_state>]<NL>

If SENDvalid is ON, <result\_state> is also returned, as defined in Table 18-4 on page 18-38.

**Examples** 10 OUTPUT 707;":MEASURE:DELTATIME CHANNEL1,CHANNEL2"

10 OUTPUT 707;":SYSTEM:HEADER OFF" 20 OUTPUT 707;":MEASURE:DELTATIME?"

**DUTYcycle** 

NOTE

When receiving numeric data into numeric variables, turn off the headers. Otherwise, the headers may cause misinterpretation of returned data.

# **DUTYcycle**

Command

:MEASure:DUTYcycle [ {CHANnel<N> | FUNCtion<N> | WMEMory<N>}]

Measures the ratio of the positive pulse width to the period. Sources are specified with the MEASure:SOURce command or with the optional parameter following the DUTYcycle command. <N> for channels is dependent on the type of plug-in and its location in the instrument. For functions: 1 or 2. For waveform memories (WMEMORY): 1, 2, 3, or 4.

Mode Oscilloscope mode only.

Querv :MEASure:DUTYcycle? [{CHANnel<N> | FUNCtion<N> | WMEMory<N>}]

**Returned Format** [:MEASure:DUTYcycle] <duty\_cycle>[,<result\_state>]<NL>

If SENDvalid is ON, <result state> is also returned, as defined in Table 18-4 on page 18-38.

10 OUTPUT 707;":SYSTEM:HEADER OFF" Example

20 OUTPUT 707; ":MEASURE:DUTYCYCLE?"

### **FALLtime**

Command

:MEASure:FALLtime [{CHANnel<N> | FUNCtion<N> | RESPonse<N> | WMEMory<N> | CGRade}]

Measures the time at the upper threshold of the falling edge, measures the time at the lower threshold of the falling edge, then calculates the fall time. Sources are specified with the MEA-Sure: SOURce command or with the optional parameter following the FALLtime command. The first displayed falling edge is used for the fall-time measurement. Therefore, for best measurement accuracy, set the sweep speed as fast as possible while leaving the falling edge of the waveform on the display.

Fall time = time at lower threshold point - time at upper threshold point.

CHANnel<N>, FUNCtion<N>, RESPonse<N> and WMEMory<N> apply in Oscilloscope and TDR modes only. CGRade applies in Eye mode only. <N> for channels, functions, TDR responses and waveform memories is 1, 2, 3, or 4.

Mode All instrument modes except Jitter Mode.

Querv :MEASure:FALLtime?[{CHANnel<N> | FUNCtion<N> | RESPonse<N> | WMEMory<N> | CGRade}]

**Returned Format** [:MEASure:FALLtime] <falltime>[,<result\_state>]<NL>

If SENDvalid is ON, <result\_state> is also returned, as defined in Table 18-4 on page 18-38.

Example

10 OUTPUT 707;":SYSTEM:HEADER OFF" 20 OUTPUT 707;":MEASURE:FALLTIME?"

# **FREQuency**

Command

:MEASure:FREQuency [{CHANnel<N> | FUNCtion<N> | WMEMory<N>}]

Measures the frequency of the first complete cycle on the screen using the mid-threshold levels of the waveform (50% levels if standard measurements are selected). The source is specified with the MEASure:SOURce command or with the optional parameter following the FREQuency command.

The algorithm is:

If the first edge on screen is rising, then

frequency = 1/(time at second rising edge - time at first rising edge)

else,

 $frequency = 1/(time\ at\ second\ falling\ edge-time\ at\ first\ falling\ edge).$ 

<N> for channels is dependent on the type of plug-in and its location in the instrument. For

functions: 1 or 2. For waveform memories (WMEMORY): 1, 2, 3, or 4.

**Mode** Oscilloscope mode only

Query :MEASure:FREQuency? [{CHANnel<N> | FUNCtion<N> | WMEMory<N>}]

Returns the measured frequency, in Hertz.

**Returned Format** [:MEASure:FREQuency] <frequency>[,<result\_state>]<NL>

If SENDvalid is ON, <result\_state> is also returned, as defined in Table 18-4 on page 18-38.

**Example** 10 OUTPUT 707;":MEASURE:FREQUENCY"

**HISTogram:HITS?** 

**Query** :MEASure:HISTogram:HITS? [{HISTogram}]

Returns the number of hits within the histogram. The source can be specified with the optional parameter following the HITS query. The HISTogram: HITS? query only applies to the his-

togram.

**Returned Format** [:MEASure:HISTogram:HITS] <hits>[,<result\_state>]<NL>

If SENDvalid is ON, <result\_state> is also returned, as defined in Table 18-4 on page 18-38.

**Example** 10 OUTPUT 707;":SYSTEM:HEADER OFF"

20 OUTPUT 707; ":MEASURE:HISTOGRAM:HITS?"

HISTogram:M1S?

**Query** :MEASure:HISTogram:M1S? [{HISTogram}]

Returns the percentage of points that are within one standard deviation of the mean of the histogram. The source can be specified with the optional parameter following the M1S query.

The HISTogram:M1S? query only applies to the histogram waveform.

**Returned Format** [:MEASure:HISTogram:M1S] <percentage>[,<result\_state>]<NL>

If SENDvalid is ON, <result\_state> is also returned, as defined in Table 18-4 on page 18-38.

**Example** 10 OUTPUT 707;":SYSTEM:HEADER OFF"

20 OUTPUT 707;":MEASURE:HISTOGRAM:M1S?"

HISTogram:M2S?

**Query** :MEASure:HISTogram:M2S? [{HISTogram}]

HISTogram: M3S?

Returns the percentage of points that are within two standard deviations of the mean of the histogram. The sources can be specified with the optional parameter following the M2S query.

The HISTogram: M2S? query only applies to the histogram waveform.

**Returned Format** [:MEASure:HISTogram:M2S] <percentage>[,<result\_state>]<NL>

If SENDvalid is ON, <result\_state> is also returned, as defined in Table 18-4 on page 18-38.

10 OUTPUT 707;":SYSTEM:HEADER OFF" Example

20 OUTPUT 707;":MEASURE:HISTOGRAM:M2S?"

# HISTogram:M3S?

:MEASure:HISTogram:M3S? [{HISTogram}] Query

> Returns the percentage of points that are within three standard deviations of the mean of the histogram. The source can be specified with the optional parameter following the M3S query.

The HISTogram: M3S? query only applies to the histogram waveform.

Returned Format [:MEASure:HISTogram:M3S] <percentage>[,<result\_state>] <NL>

If SENDvalid is ON, <result\_state> is also returned, as defined in Table 18-4 on page 18-38.

10 OUTPUT 707:":SYSTEM:HEADER OFF" Example

20 OUTPUT 707; ":MEASURE:HISTOGRAM:M3S?"

# **HISTogram:MEAN?**

Query :MEASure:HISTogram:MEAN? [{HISTogram}]

> Returns the mean of the histogram. The mean of the histogram is the average value of all the points in the histogram. The source can be specified with the optional parameter following the MEAN query. The HISTogram: MEAN? query only applies to the histogram waveform.

**Returned Format** [:MEASure:HISTogram:MEAN] < mean > [, < result\_state > ] < NL >

If SENDvalid is ON, <result state> is also returned, as defined in Table 18-4 on page 18-38.

Example

10 OUTPUT 707;":SYSTEM:HEADER OFF" 20 OUTPUT 707;":MEASURE:HISTOGRAM:MEAN?"

# HISTogram:MEDian?

Query :MEASure:HISTogram:MEDian? [{HISTogram}]

> Returns the median of the histogram. The median of the histogram is the time or voltage of the point at which 50% of the histogram is to the left or right (above or below for vertical histograms). The source can be specified with the optional parameter following the MEDian

query. The HISTogram: MEDian? query only applies to the histogram waveform.

**Returned Format** [:MEASure:HISTogram:MEDian] < median > [.< result state > ] < NL >

If SENDvalid is ON, <result\_state> is also returned, as defined in Table 18-4 on page 18-38.

Example 10 OUTPUT 707;":SYSTEM:HEADER OFF"

20 OUTPUT 707; ": MEASURE: HISTOGRAM: MEDIAN?"

# **HISTogram:PEAK?**

Query :MEASure:HISTogram:PEAK? [{HISTogram}] Returns the number of hits in the histogram's greatest peak. The source can be specified with the optional parameter following the PEAK query. The HISTogram:PEAK? query only applies to

the histogram waveform.

**Returned Format** [:MEASure:HISTogram:PEAK] < hits>[,<result\_state>]<NL>

If SENDvalid is ON, <result\_state> is also returned, as defined in Table 18-4 on page 18-38.

10 OUTPUT 707:":SYSTEM:HEADER OFF" Example

20 OUTPUT 707; ": MEASURE: HISTOGRAM: PEAK?"

HISTogram:PP?

Query :MEASure:HISTogram:PP? [{HISTogram}]

> Returns the width of the histogram. The width is measured as the time or voltage of the last histogram bucket with data in it minus the time or voltage of the first histogram bucket with data in it. The source can be specified with the optional parameter following the PP query.

The HISTogram: PP? guery only applies to the histogram waveform.

**Returned Format** [:MEASure:HISTogram:PPos] < width > [, < result state > ] < NL >

If SENDvalid is ON, <result\_state> is also returned, as defined in Table 18-4 on page 18-38.

Example

10 OUTPUT 707;":SYSTEM:HEADER OFF" 20 OUTPUT 707;":MEASURE:HISTOGRAM:PP?"

**HISTogram:PPOSition?** 

Query :MEASure:HISTogram:PPOSition? [{HISTogram}]

> Returns the position of the greatest peak of the histogram. If there is more than one peak, then it returns the position of the first peak from the lower boundary of the histogram window for vertical axis histograms. Otherwise, in the case of horizontal axis histograms, it returns the position of the first peak from the leftmost boundary of the histogram window. The optional parameter MEASure: SOURce command can be used to specify the source for the measurement. This query can only be applied to histogram data, therefore the histogram

must be turned on in order to use this query.

**Returned Format** [:MEASure:HISTogram:PPosition] <position>[,<result state>]<NL>

If SENDvalid is ON, <result state> is also returned, as defined in Table 18-4 on page 18-38.

Example 10 OUTPUT 707;":SYSTEM:HEADER OFF"

20 OUTPUT 707; ": MEASURE: HISTOGRAM: PPOSITION? HISTOGRAM"

HISTogram:SCALe?

:MEASure:HISTogram:SCALe? [{HISTogram}] Query

> Returns the scale of the histogram in hits per division. The source can be specified with the optional parameter following the SCALe query. The HISTogram: SCALe? query only applies to the

histogram waveform.

**Returned Format** [:MEASure:HISTogram:SCALe] <scale>[,<result\_state>]<NL>

If SENDvalid is ON, <result\_state> is also returned, as defined in Table 18-4 on page 18-38.

10 OUTPUT 707;":SYSTEM:HEADER OFF" Example

20 OUTPUT 707;":MEASURE:HISTOGRAM:SCALE?"

HISTogram:STDDev?

HISTogram:STDDev?

**Query** :MEASURE:HISTogram:STDDev? [{HISTogram}]

Returns the standard deviation of the histogram. The source can be specified with the optional parameter following the STDDev query. The HISTogram: STDDev? query only applies to

the histogram waveform.

**Returned Format** [:MEASure:HISTogram:STDDev] < standard\_deviation>[,<result\_state>]<NL>

If SENDvalid is ON, <result\_state> is also returned, as defined in Table 18-4 on page 18-38.

**Example** 10 OUTPUT 707;":SYSTEM:HEADER OFF"

20 OUTPUT 707;":MEASURE:HISTOGRAM:STDDEV?"

JITTer:DCD?

**Query** :MEASure:JITTer:DCD?

Returns the duty cycle distortion value measured on the current source.

**Restrictions** Jitter mode. Software revision A.04.00 and above (86100C instruments)

**Returned Format** [:MEASure:JITTer:DCD] <value><NL>

**Example** 10 OUTPUT 707;":SYSTEM:HEADER OFF" 20 OUTPUT 707;":MEASure:JITTer:DCD?"

JITTer:DDJ?

**Query** :MEASure:JITTer:DDJ?

Returns the data-dependent jitter value measured on the current source.

**Restrictions** Jitter mode. Software revision A.04.00 and above (86100C instruments)

**Returned Format** [:MEASure:JITTer:DDJ] <value><NL>

Example

10 OUTPUT 707;":SYSTEM:HEADER OFF"

20 OUTPUT 707;":MEASure:JITTer:DDJ?"

JITTer:DDJVsbit?

**Query** :MEASure:JITTer:DDJVsbit?

For each measured edge, returns the DDJ values as definite-length block data. DDJ values are returned for only the edge types specified by the command MEASure:JITTer:EDGE. Each DDJ value is 32-bit floating point (4 bytes) returned in MSB (Most Significant Byte) first order. MSB first order is used by microprocesors like Motorola where the most significant byte resides at the lower address. When using a LSB (Least Significant Byte) first microprocessor, like Intel's, you will need to reverse the byte order of the returned data. The data block is followed by a linefeed terminator character (0A hex). The DDJ value has units of time or unit interval as specified by "JITTer:UNITs" on page 18-33. Use the query "JITTer:PATTern?" on page 18-31 to return the edge type values. Use the query "JITTer:DDJVsbit:BITS?" on page 18-27 to return a list of corresponding bits for which JITTer:DDJVsbit? has returned values.

NOTE

This query returns data in the LSB (Least Significant Byte) first format. This format can affect the ability of your programs to correctly interpret the returned data as explained in "Definite-Length Block Response Data" on page 1-11.

Restrictions

Jitter mode. Software revision A.04.00 and above (86100C instruments).

**Returned Format** 

[:MEASure:JITTer:DDJVsbit] <value><NL>
10 OUTPUT 707;":SYSTEM:HEADER OFF"
20 OUTPUT 707;":MEASure:JITTer:DDJVsbit?"

## JITTer:DDJVsbit:BITS?

Query

Example

MEASure:JITTer:DDJVsbit:BITS?

Returns definite-length block data. The data block contains the list of bits for which JIT-Ter:DDJVsbit? has returned values. Each bit value is a 32-bit integer (4 bytes) returned in MSB (Most Significant Byte) first order. MSB first order is used by microprocesors like Motorola where the most significant byte resides at the lower address. When using a LSB (Least Significant Byte) first microprocessor, like Intel's, you will need to reverse the byte order of the returned data. The data block is followed by a linefeed termination character (0A hex).

NOTE

This query returns data in the LSB (Least Significant Byte) first format. This format can affect the ability of your programs to correctly interpret the returned data as explained in "Definite-Length Block Response Data" on page 1-11.

Restrictions

86100C (software revision A.07.00 and above) with Jitter Mode.

Example
Returned Format

### JITTer:DDJVsbit:EARLiest?

Query

:MEASure:JITTer:DDJVsbit:EARLiest?

Returns comma-separated values (string) for the earliest measured edge in the DDJ vs. bit graph. The string includes the bit number followed by the DDJ value. The DDJ value has units

of time or unit interval as specified by the :MEASure:JITTer:UNITs command.

Restrictions

Jitter mode. Software revision A.04.20 and above (86100C instruments). Option 200,

Enhanced Jitter Analysis Software.

**Returned Format** 

[:MEASure:JITTer:DDJVsbit:EARLiest] <string><NL>

The following is an example of a returned string: "30, 3.4339e-12"

Example

10 OUTPUT 707;":MEASURE:JITTER:DDJVSBIT:EARLIEST?"

# JITTer:DDJVsbit:LATest?

Query

:MEASure:JITTer:DDJVsbit:LATest?

Returns comma-separated values (string) for the latest measured edge in the DDJ vs. bit graph. The string includes the bit number followed by the DDJ value. The DDJ value has units of time or unit interval as specified by the :MEASure:JITTer:UNITs command.

JITTer:DJ?

**Restrictions** Jitter mode. Software revision A.04.20 and above (86100C instruments). Option 200,

Enhanced Jitter Analysis Software.

**Returned Format** [:MEASure:JITTer:DDJVsbit:LATest] <string><NL>

The following is an example of a returned string: "30, 3.4339e-12"

**Example** 10 OUTPUT 707;":MEASURE:JITTER:DDJVSBIT:LATEST?"

JITTer:DJ?

**Query** :MEASure:JITTer:DJ?

This query returns the deterministic jitter value measured on the current source.

**Restrictions** Jitter mode. Software revision A.04.00 and above (86100C instruments).

 $\textbf{Returned Format} \hspace{0.3in} [: MEASure: JITTer: DJ] < value > < NL >$ 

**Example** 10 OUTPUT 707; ":SYSTEM:HEADER OFF"

20 OUTPUT 707;":MEASure:JITTer:DJ?"

JITTer:EBITs?

**Query** :MEASure:JITTer:EBITs?

Returns an ordered list of edge bit numbers returned as definite-length block data. Each value is the number of the bit in the pattern preceding the edge transition and is in the range of 0 to PatternLength-1. Each bit number is a four byte integer. Only the edges of the type specified by the command :MEASure:JITTer:EDGE are included in the list. The data block is followed by a terminator character, 0A hex (linefeed). This query will return an incomplete list of edges, if all of the data needed to determine the pattern has not yet been acquired. This query produces an error if jitter signal type is set to clock signal. Use the :MEASure:JITTer:DDJVsbit? query to return the DDJ values. Use the :MEASure:JITTer:PATTern? query to return the

edge type values.

**NOTE** This query returns data in the LSB (Least Significant Byte) first format. This format can affect the ability of your

programs to correctly interpret the returned data as explained in "Definite-Length Block Response Data" on

page 1-11.

**Restrictions** Jitter mode. Software revision A.04.00 and above (86100C instruments).

**Returned Format** [:MEASure:JITTer:EBITs] <value><NL>

JITTer:EDGE

**Command** :MEASure:JITTer:EDGE {RISing|FALLing|ALL}

Specifies which edge for which to display measurement results.

**Restrictions** Jitter mode. Software revision A.04.00 and above (86100C instruments).

**Query** :MEASure:JITTer:EDGE?

This query returns the current edge setting for jitter mode measurements.

**Returned Format** [:TRIGger:] {RIS|FALL|ALL}<NL>

**Example** :MEASure:JITTer:EDGE ALL

JITTer:FREQuency:ANALysis

**Command** :MEASure:JITTer:FREQuency:ANALysis {ON | 1 | OFF | 0}

Turns jitter frequency analysis on (1) and off (0). If the instrument is not already in Jitter Mode (with Option 200 installed), a "Settings Conflict" error is generated by this command. After sending this command, allow approximately five seconds before sending any other analysis related MEASure:JITTer:FREQuency commands. This ensures that any measurement data will

be valid.

**Restrictions** Jitter mode. Software revision A.04.10 and above (86100C instruments). Option 200,

Enhanced Jitter Analysis Software.

**Query** :MEASure:JITTer:FREQuency:ANALysis?

This query returns the current state of jitter frequency analysis.

**Returned Format** [:MEASure:JITTer:FREQuency:ANALysis] {1 | 0}<NL>

**Example** 10 OUTPUT 707;":MEASURE:JITTER:FREQUENCY:ANALYSIS ON"

JITTer:FREQuency:COMPonents?

**Query** :MEASure:JITTer:FREQuency:COMPonents?

Returns a comma-separated list (as a string) of the detected frequency components. For each component, the format is magnitude, frequency, subrate. Subrate is either the string "rate/N" where N is the subrate number, or "----" for asynchronous components. Both the magnitude and frequency values have units appended to them. Set the instrument in single sweep mode or send the DIGitize root-level command before sending this query to ensure valid

measurement data exists.

**Restrictions** Jitter mode. Software revision A.04.10 and above (86100C instruments). Option 200,

Enhanced Jitter Analysis Software.

**Returned Format** [:MEASure:JITTer:FREQuency:COMPonents] <string><NL>

The following is an example of a returned string:

930 fs,78.37 MHz,rate/127,420 fs,622.1 MHz,rate/16,210 fs,1.244 GHz,rate/8, 121 fs, 56.43 MHz,----"

**Example** 10 OUTPUT 707; ":MEASURE:JITTER:FREQUENCY:COMPONENTS?"

JITTer:FREQuency:MAXNumber

**Command** :MEASure:JITTer:FREQuency:MAXNumber <max\_async\_freqs>

Sets the maximum number of asynchronous frequency components that the instrument will detect. Detected components are analyzed in order of descending magnitude until the num-

ber of components specified with this command is obtained.

**Restrictions** Jitter mode. Software revision A.04.10 and above (86100C instruments). Option 200,

Enhanced Jitter Analysis Software.

**Query** :MEASure:JITTer:FREQuency:MAXNumber?

This query returns the maximum number of components setting.

Returned Format [:MEASure:JITTer:FREQuency:MAXNumber] <max\_async\_freqs><NL>

**Example** 10 OUTPUT 707;":MEASURE:JITTER:FREQUENCY:MAXNUMBER 10"

JITTer:FREQuency:SCAN

JITTer:FREQuency:SCAN

Command :MEASure:JITTer:FREQuency:SCAN

> Initiates a scan that calculates the absolute frequency of any significant asynchronous freguency components up to the maximum number of components specified with the MEA-Sure: JITTer: FREQuency: MAXNumber command. If the instrument is not in Jitter Mode (with Option

200 installed), a "Settings Conflict" error is generated by this command.

Restrictions Jitter mode. Software revision A.04.10 and above (86100C instruments). Option 200,

Enhanced Jitter Analysis Software.

Example 10 OUTPUT 707;":MEASURE:JITTER:FREQUENCY:SCAN"

JITTer:ISI?

Querv :MEASure:JITTer:ISI?

Returns the inter-symbol interference value measured on the current source.

Restrictions Jitter mode. Software revision A.04.00 and above (86100C instruments).

**Returned Format** [:MEASure:JITTer:ISI] <value><NL>

10 OUTPUT 707;":SYSTEM:HEADER OFF" 20 OUTPUT 707;":MEASure:JITTer:ISI?" Example

JITTer:LEVel?

Query :MEASure:JITTer:LEVel?

Returns the amplitude level at which jitter measurements are made.

Restrictions Jitter mode. Software revision A.04.00 and above (86100C instruments).

**Returned Format** 

Example

[:MEASure:JITTer:LEVel] <value><NL> 10 OUTPUT 707:":SYSTEM:HEADER OFF"

20 OUTPUT 707;":MEASure:JITTer:LEVel?"

JITTer:LEVel:DEFine

Command :MEASure:JITTer:LEVel:DEFine {PERCent,<percentage\_value> | UNITs,<level\_value> | AVERage}

> Defines the jitter sampling level. It may be specified as a percentage in the range of 30% to 70%, as an absolute amplitude level, or as the average amplitude of the test signal. If you specify UNITs, the level value is interpreted as Watts or Volts depending on the type of input channel selected: optical or electrical. For example, if a value of 5.00E-3 is entered, it will be interpreted as 5 mW when applied to an optical channel and 5 mV when applied to an electri-

cal channel.

Restrictions Jitter mode. Software revision A.04.00 and above (86100C instruments).

Query :MEASure:JITTer:LEVel:DEFine?

**Returned Format** [:MEASure:JITTer:LEVel:DEFine] < current setting >< NL>

:MEASure:JITTer:LEVel:DEFine PERCent,40 Example

# JITTer:PATTern?

**Query** :MEASure:JITTer:PATTern?

Returns definite-length block data. The data block contains the pattern as determined by the instrument. Each value in the pattern is a single byte. Values in the pattern are the ASCII values for '0' and '1' (30 hex and 31 hex, respectively). The data block is followed by a terminator character, 0A hex (linefeed). This query will return an incomplete description of the pattern if all of the data needed to determine the pattern has not yet been acquired. This query produces an error if jitter signal type is set to clock signal. Use the :MEASure:JIT-Ter:DDJVsbit? query to return the DDJ values. Use the :MEASure:JITTer:EBITs? query to return the bit numbers.

\_\_\_\_

**NOTE** This query returns data in the LSB (Least Significant Byte) first format. This format can affect the ability of your

programs to correctly interpret the returned data as explained in "Definite-Length Block Response Data" on

page 1-11.

**Restrictions** Jitter mode. Software revision A.04.00 and above (86100C instruments). When writing new

code for software revision A.07.00 and above, use the recommended command "SINTegrity:PAT-

Tern?" on page 18-40.

**Returned Format** [:MEASure:JITTer:PATTern] <value><NL>

**Example** 10 OUTPUT 707; ":SYSTEM:HEADER OFF"

20 OUTPUT 707;":MEASure:JITTer:PATTern?"

JITTer:PJ?

**Query** :MEASure:JITTer:PJ?

Returns the periodic jitter, PJ  $(\delta-\delta)$ , value measured on the current source.

**Restrictions** Jitter mode. Software revision A.04.00 and above (86100C instruments).

**Returned Format** [:MEASure:JITTer:PJ] <value><NL>

**Example** 10 OUTPUT 707;":SYSTEM:HEADER OFF"

20 OUTPUT 707;":MEASure:JITTer:PJ?"

JITTer:PJRMs?

**Query** :MEASure:JITTer:PJRMs?

Returns the periodic jitter value, RJ (rms), measured on the current source.

**Restrictions** Jitter mode. Software revision A.04.00 and above (86100C instruments).

**Returned Format** [:MEASure:JITTer:PJRMs] <value><NL>

**Example** 10 OUTPUT 707;":SYSTEM:HEADER OFF"

20 OUTPUT 707;":MEASure:JITTer:PJRMs?"

JITTer:RJ?

**Query** :MEASure:JITTer:RJ?

Returns the random jitter value measured on the current source.

JITTer:RJSTablize

Restrictions Jitter mode. Software revision A.04.00 and above (86100C instruments).

**Returned Format** 

[:MEASure:JITTer:RJ] <value><NL>

Example

10 OUTPUT 707:":SYSTEM:HEADER OFF" 20 OUTPUT 707:":MEASURE:JITTER:RJ?"

# JITTer:RJSTablize

Command

:MEASure:JITTer:RJSTablize {{OFF | 0} | {ON | 1}}

Turns RJ stabilization on or off, RJ Stabilization locks the value of the measured RJ. Use RJ stabilization to prevent any uncorrelated non-Gaussian, non-periodic jitter from falsely contributing to any measured RJ value. This requires a two-part measurement. First, remove any sources of uncorrelated non-Gaussian, non-periodic jitter (for example, crosstalk or non-periodic electromagnetic interference), set RJ stabilization off and measure the RJ. Then, turn RJ stabilization on and reapply the sources of uncorrelated non-Gaussian, non-periodic jitter. One use of RJ stabilization is to prevent crosstalk, from an adjacent channel, appearing as jitter. Use the MEASure: JITTer: RJSValue command to set or query the stabilization value.

Jitter mode. Software revision A.04.20 and above (86100C instruments).

Restrictions

Query

:MEASure:JITTer:RJSTablize?

**Returned Format** 

[:MEASure:JITTer:RJSTablize] {{OFF | 0} | {ON | 1}}<NL>

10 OUTPUT 707;":SYSTEM:HEADER OFF" Example

20 OUTPUT 707; ": MEASURE: JITTER: RJSTABLIZE ON"

# JITTer:RJSValue

Command

:MEASure:JITTer:RJSValue <RJ set num>

Sets the RJ stabilization value. Use the MEASure: JITTer: RJSTablize command to turn RJ stabiliza-

tion on or off.

Restrictions

Jitter mode. Software revision A.04.20 and above (86100C instruments).

Query

:MEASure:JITTer:RJSValue?

**Returned Format** 

[:MEASure:JITTer:RJSValue] < RJ\_set\_num >< NL>

Example

10 OUTPUT 707;":SYSTEM:HEADER OFF" 20 OUTPUT 707;":MEASURE:JITTER:RJSVALUE 6E-12"

# JITTer:SIGNal

Command

:MEASure:JITTer:SIGNal {CLOCk|DATA}

Specifies the type of signal being measured.

Restrictions

Jitter mode. Software revision A.04.00 and above (86100C instruments). When writing new

code for software revision A.07.00 and above, use the recommended command "SINTegrity:SIG-

Nal" on page 18-41.

Querv

:MEASure:JITTer:SIGNal?

This query returns the current setting for the signal type.

**Returned Format** 

[:MEASure:JITTer:SIGNal] {CLOCk|DATA}<NL>

Example

:MEASURE:JITTER:SIGNAL DATA

JITTer:SIGNal:AUTodetect

**Command** :MEASure:JITTer:SIGNal:AUTodetect {ON|OFF}

Turns automatic detection of the signal type (clock or data) on or off. The automatic detec-

tion occurs during an autoscale.

**Restrictions** Jitter mode. Software revision A.04.00 and above (86100C instruments). When writing new

code for software revision A.07.00 and above, use the recommended command "SINTegrity:SIG-

Nal:AUTodetect" on page 18-41.

**Query** :MEASure:JITTer:SIGNal:AUTodetect?

This query returns the current setting for automatic signal detection.

 $\textbf{Returned Format} \hspace{0.3in} [:MEASure:JITTer:SIGNal:AUTodetect] \ \{ON|OFF\} < NL > \\$ 

**Example** :MEASURE:JITTER:SIGNAL:AUTODETECT ON

JITTer:TJ?

**Query** :MEASure:JITTer:TJ?

Returns the total jitter value measured on the current source.

**Restrictions** Jitter mode. Software revision A.04.00 and above (86100C instruments).

**Returned Format** [:M

t [:MEASure:JITTer:TJ] <value><NL>

**Example** 10 OUTPUT 707;":SYSTEM:HEADER OFF"

20 OUTPUT 707; ":MEASURE:JITTER:TJ?"

JITTer:TJ:DEFine

**Command** :MEASure:JITTer:TJ:DEFine < level value>

Sets the Bit Error Ratio (BER) at which total jitter is measured. The default value is 10<sup>-12</sup>.

**Restrictions** Jitter mode. Software revision A.04.10 and above (86100C instruments), Option 200.

Enhanced Jitter Analysis Software.

**Query** :MEASure:JITTer:TJ:DEFine?

**Returned Format** [:MEASure:JITTer:TJ:DEFine] <level\_value><NL>

**Example** 10 OUTPUT 707;":MEASure:JITTer:TJ?"

JITTer:UNITs

**Command** :MEASure:JITTer:UNITs {SECond|UINTerval}

Sets the units used for jitter mode measurements, seconds or unit interval.

**Restrictions** Jitter mode. Software revision A.04.00 and above (86100C instruments).

**Query** :MEASure:JITTer:UNITs?

This query returns the current setting for jitter mode measurement units.

**Returned Format** [:MEASure:JITTer:UNITs] {SEC|UINT}<NL>

**Example** :MEASure:JITTer:UNITs SEC

MATLab

**MATLab** 

**Command** :MEASure:MATLab<N>{? | [<source>]}

Installs and runs an assigned MATLAB measurement script or queries the results of a script. Specify the script in the command syntax by including 1, 2, 3, or 4 for <N>. To assing a script,

refer to "MATLab<N>:SCRipt" on page 18-34.

**Restrictions** Software revision A.08.00 and above (86100C instruments). Option 201, Advanced Waveform

Analysis Software.

Returned Format [:MEASure:MATLab<N>{? | [<source>]}<NL>
Example 10 OUTPUT 707;":MEASure:MATLab3 <source>"

MATLab<N>:SCRipt

**Command** :MEASure:MATLab<N>:SCRipt{? | "<filename>"}

Assigns a user-defined MATLAB script to one of four script measurements. Specify these locations in the command syntax by including 1, 2, 3, or 4 for <N>. From the front-panel, locate script measurement buttons on the MATLAB tab in Eye/Mask, Oscilloscope, or TDR/TDT modes. The query returns the name of an assigned script. If no script is assigned to the

selected location (1, 2, 3, or 4) the query returns the string "none".

**Restrictions** Software revision A.08.00 and above (86100C instruments). Option 201, Advanced Waveform

Analysis Software.

**Returned Format** [:MEASure:MATLab<N>:SCRipt] "<filename>"<NL> **Example** 10 OUTPUT 707;":MEASURE:MATLAB2:SCRIPT "my TWDP.m""

MATLab<N>:ETENable

**Command** :MEASure:MATLab<N>:ETENable{? | {ON | 1 | OFF | 0 }}

Enables or disables the MATLAB text outut for a measurement script. The query returns the text output setting for the specified script. The value <N> represents one of four scripts (1, 2,

3, or 4).

**Restrictions** Software revision A.08.00 and above (86100C instruments). Option 201, Advanced Waveform

Analysis Software.

Returned Format [:MEASure:MATLab<N>:ETENable{? | {ON | 1 | OFF | 0 }}<NL>

**Example** 10 OUTPUT 707;":MEASURE:MATLAB2:ETENABLE "my\_test.m""

MATLab<N>:ETEXt?

**Query** :MEASure:MATLab<N>:ETEXt?

Queries the MATLAB text outure for a measurement script. The value <N> represents one of

four scripts (1, 2, 3, or 4).

**Restrictions** Software revision A.08.00 and above (86100C instruments). Option 201, Advanced Waveform

Analysis Software.

Returned Format [:MEASure:MATLab<N>:ETEXt "<text>"<NL>

**Example** 10 OUTPUT 707;":MEASURE:MATLAB2:ETEXt?"

**NWIDth** 

**Command** :MEASure:NWIDth [{CHANnel<N> | FUNCtion<N> | WMEMory<N>}]

Measures the width of the first negative pulse on the screen using the mid-threshold levels of the waveform (50% levels with standard measurements selected). The source is specified with the MEASure: SOURce command or with the optional parameter following the NWIDth com-

mand. The algorithm is, if the first edge on screen is rising, then

*nwidth* = *time* at the second rising edge – *time* at the first falling edge

else,

nwidth = time at the first rising edge - time at the first falling edge.

 $<\!\!N\!\!>$  for channels is dependent on the type of plug-in and its location in the instrument. For

functions: 1 or 2. For waveform memories (WMEMORY): 1, 2, 3, or 4.

**Mode** Oscilloscope mode only

**Query** :MEASure:NWIDth? [{CHANnel<N> | FUNCtion<N> | WMEMory<N>}]

**Returned Format** [:MEASure:NWIDth] <width>[,<result\_state>]<NL>

If SENDvalid is ON, <result\_state> is also returned, as defined in Table 18-4 on page 18-38.

**Example** 10 OUTPUT 707; ":SYSTEM:HEADER OFF"

20 OUTPUT 707;":MEASURE:NWIDTH?"

**OMAMplitude** 

**Command** :MEASure:OMAMplitude [{CHANnel<N> | FUNCtion<N> | WMEMory<N>}]

On NRZ optical signals, measures the difference (absolute value) between the optical power of a one pulse and the optical power of a zero pulse. Use this command on single-valued waveforms in Oscilloscope mode. Measurements can be made on square waves and any other PRBS pulse train as long as three edges are present on the display. If less than three edges are displayed, the message Edge? is shown on the display. To measure OMA, the average power level of the center 20% between the first two edges is determined as well as the average power level of the center 20% between the second two edges. If the measurement is performed on an electrical signal, the measurement units are reported in volts. <N> for channels,

functions, and waveform memories is 1, 2, 3, or 4.

**Restrictions** Oscilloscope mode. Software revision A.07.00 and above.

Query :MEASure:OMAMplitude? [{CHANnel<N> | FUNCtion<N> | WMEMory<N>}]

**Returned Format** [:MEASure:OMAMplitude] <ratio>[,<result\_state>]<NL>

If SENDvalid is ON, <result\_state> is also returned, as defined in Table 18-4 on page 18-38.

**Example** 10 OUTPUT 707;":SYSTEM:HEADER OFF"

20 OUTPUT 707;":MEASURE:OMAMPLITUDE?"

**OVERshoot** 

**Command** :MEASure:OVERshoot [{CHANnel<N> | FUNCtion<N> | WMEMory<N>}]

**PERiod** 

Measures the overshoot of the first edge on the screen. Sources are specified with the MEA-Sure:SOURce command or with the optional parameter following the OVERshoot command. <N> for channels, functions, and waveform memories is 1, 2, 3, or 4.

The algorithm is:

If the first edge onscreen is rising, then

overshoot = (Local Vmax - Vtop) / Vamplitude

else

overshoot = (Vbase - Local Vmin) / Vamplitude.

**Mode** Oscilloscope mode only

Query :MEASure:OVERshoot? [{CHANnel<N> | FUNCtion<N> | WMEMory<N>}]

**Returned Format** [:MEASure:OVERshoot] <ratio>[,<result\_state>]<NL>

If SENDvalid is ON, <result\_state> is also returned, as defined in Table 18-4 on page 18-38.

**Example** 10 OUTPUT 707;":SYSTEM:HEADER OFF" 20 OUTPUT 707;":MEASURE:OVERSHOOT?"

## **PERiod**

#### Command

:MEASure:PERiod [{CHANnel<N> | FUNCtion<N> | WMEMory<N>}]

Measures the period of the first complete cycle on the screen using the mid-threshold levels of the waveform (50% levels with standard measurements selected). The source is specified with the MEASure:SOURce command or with the optional parameter following the PERiod command. <N> for channels, functions, and waveform memories is 1, 2, 3, or 4. The algorithm is:

If the first edge onscreen is rising then

period = time at the second rising edge – time at the first rising edge

else

period = time at the second falling edge - time at the first falling edge.

**Mode** Oscilloscope mode only

Query :MEASure:PERiod? [{CHANnel<N> | FUNCtion<N> | WMEMory<N>}]

**Returned Format** [:MEASure:PERiod] <period>[,<result\_state>]<NL>

If SENDvalid is ON, <result\_state> is also returned, as defined in Table 18-4 on page 18-38.

**Example** 

10 OUTPUT 707;":SYSTEM:HEADER OFF" 20 OUTPUT 707;":MEASURE:PERIOD?"

# **PWIDth**

#### Command

:MEASure:PWIDth [{CHANnel<N> | FUNCtion<N> | WMEMory<N>}]

Measures the width of the first positive pulse on the screen using the mid-threshold levels of the waveform (50% levels with standard measurements selected). The source is specified with the MEASure:SOURce command or with the optional parameter following the PWIDth command. <N> for channels is dependent on the type of plug-in and its location in the instrument. For functions: 1 or 2. For waveform memories (WMEMORY): 1, 2, 3, or 4. The algorithm is:

If the first edge on screen is rising, then

pwidth = time at the first falling edge - time at the first rising edge

else,

pwidth = time at the second falling edge - time at the first rising edge

Mode Oscilloscope mode only

Query :MEASure:PWIDth? [{CHANnel<N> | FUNCtion<N> | WMEMory<N>}]

Returns the measured pulse width in seconds.

**Returned Format** [:MEASure:PWIDth] < width > [, < result state > ] < NL >

If SENDvalid is ON, <result\_state> is also returned, as defined in Table 18-4 on page 18-38.

10 OUTPUT 707;":SYSTEM:HEADER OFF" 20 OUTPUT 707;":MEASURE:PWIDTH?" Example

# **RESults?**

Query :MEASure:RESults?

> In Oscilloscope, Eye/Mask, and TDR/TDT modes, returns the current results of up to four measurements that are displayed in the results table. For each measurement, the result values, shown in Table 18-4, are returned in a comma separated string. The measurements are returned in the order displayed in the table from top to bottom. If SENDvalid is ON (refer to page 18-39), the <result\_state> is also returned. If :MEASure:SENDvalid is off, any questionable restults are returned as 9.999E+37, except for the n-samples field. If :MEASure:SENDvalid is on, current

values are returned for any questionable results.

Restrictions Does not work with Jitter mode. **Returned Format** [:MEASure:RESults] < result values > < NL> Example 20 OUTPUT 707:":MEASURE:RESULTS?"

**Table 18-3. Returned Results Values** 

| Sendvalid OFF                        | Sendvalid ON                    |
|--------------------------------------|---------------------------------|
| measurement name                     | measurement name                |
| current result                       | current result                  |
|                                      | result state (see Table 18-4)   |
| minimum <sup>a</sup>                 | minimum <sup>a</sup>            |
| maximum <sup>a</sup>                 | maximum <sup>a</sup>            |
| mean <sup>a</sup>                    | mean <sup>a</sup>               |
| standard deviation <sup>a</sup>      | standard deviation <sup>a</sup> |
| n-samples <sup>a</sup>               | n-samples <sup>a</sup>          |
| Additional Fields with Limit Test On |                                 |
| limit failures                       | limit failures                  |
| limit total tests                    | limit total tests               |

**Table 18-3. Returned Results Values (Continued)** 

| Sendvalid OFF | Sendvalid ON |
|---------------|--------------|
| limit status  | limit status |

a. This value is not returned in Jitter Mode. Instead, the measurement result 9.99999E+37 is returned.

# **Table 18-4. Result States**

| Code | Description                                                    |
|------|----------------------------------------------------------------|
| 0    | Result correct. No problem found.                              |
| 1    | Result questionable. Current questionable values are returned. |
| 2    | Result less than or equal to value returned.                   |
| 3    | Result greater than or equal to value returned.                |
| 4    | Result returned is invalid.                                    |
| 5    | Result invalid. Required edge not found.                       |
| 6    | Result invalid. Max not found.                                 |
| 7    | Result invalid. Min not found.                                 |
| 8    | Result invalid. Requested time not found.                      |
| 9    | Result invalid. Requested voltage not found.                   |
| 10   | Result invalid. Top and base are equal.                        |
| 11   | Result invalid. Measurement zone too small.                    |
| 12   | Result invalid. Lower threshold not on waveform.               |
| 13   | Result invalid. Upper threshold not on waveform.               |
| 14   | Result invalid. Upper and lower thresholds are too close.      |
| 15   | Result invalid. Top not on waveform.                           |
| 16   | Result invalid. Base not on waveform.                          |
| 17   | Result invalid. Completion criteria not reached.               |
| 18   | Result invalid. Measurement invalid for this type of signal.   |
| 19   | Result invalid. Signal is not displayed.                       |
| 20   | Result invalid. Waveform is clipped high.                      |
| 21   | Result invalid. Waveform is clipped low.                       |
| 22   | Result invalid. Waveform is clipped high and low.              |
| 23   | Result invalid. Data contains all holes.                       |
| 24   | Result invalid. No data on screen.                             |
| 25   | Result invalid. Cursor is not on screen.                       |

| 26 | Result invalid. Measurement aborted.                                      |
|----|---------------------------------------------------------------------------|
| 27 | Result invalid. Measurement timed-out.                                    |
| 28 | Result invalid. No measurement to track.                                  |
| 30 | Result invalid. Eye pattern not found.                                    |
| 32 | Result invalid. Dark level is invalid.                                    |
| 33 | Result invalid. Color grade/gray scale database has more than one source. |
| 34 | Result invalid. No RZ eye pattern found.                                  |
| 35 | Result invalid. Excessive extinction ratio correction.                    |
| 37 | Result invalid. No TDR/TDT reference plane defined.                       |

# **RISetime**

### Command

:MEASure:RISetime [{CHANnel<N> | FUNCtion<N> | RESPonse<N> | WMEMory<N> | CGRade}]

Measures the rise time of the first displayed edge by measuring the time at the lower threshold of the rising edge, measuring the time at the upper threshold of the rising edge, then calculating the rise time with the following algorithm:

Rise time = time at upper threshold point - time at lower threshold point.

Sources are specified with the MEASure:SOURce command or with the optional parameter following the RISetime command. Where CHANnel<N>, FUNCtion<N>, RESPonse<N>, and WMEMory<N> apply in Oscilloscope and TDR modes only; CGRade in Eye mode only. <N> is for channels, functions, TDR responses and waveform memories: 1, 2, 3, or 4. With standard measurements selected, the lower threshold is at the 10% point and the upper threshold is at the 90% point on the rising edge.

**Mode** All instrument modes.

Query :MEASure:RISetime? [{CHANnel<N> | FUNCtion<N> | RESPonse<N> | WMEMory<N> | CGRade}]

**Returned Format** [:MEASure:RISetime] < rise\_time>[, < result\_state>] < NL>

If SENDvalid is ON, <result\_state> is also returned, as defined in Table 18-4 on page 18-38.

**Example** 10 OUTPUT 707; ":SYSTEM:HEADER OFF"

20 OUTPUT 707;":MEASURE:RISETIME?"

### **SCRatch**

**Command** :MEASure:SCRatch

Clears the measurement results from the screen.

**Example** This example clears the current measurement results from the screen.

10 OUTPUT 707; ": MEASURE: SCRATCH"

# **SEND**valid

**Command** :MEASure:SENDvalid {ON | OFF | 1 | 0}

SINTegrity:BERFloor?

Enables the result state code to be returned with the :MEASure:RESults? query and with individual measurements. If SENDvalid is off, any questionable restults are returned as 9.999E+37. If

SENDvalid is on, current values are returned for any questionable results.

**Query** :MEASure:SENDvalid?

The query returns the state of the SENDvalid control.

**Returned Format** 

[:MEASure:SENDvalid] {0 | 1}<NL>

**Examples** 

10 OUTPUT 707;":MEASURE:SENDVALID ON"

See Also

Refer to the MEASure:RESults query for information on the results returned and how they are affected by the SENDvalid command. Refer to the individual measurements for information on

how the result state is returned.

# SINTegrity:BERFloor?

Query

MEASure:SINTegrity:BERFloor?

Returns the bit error ratio (BER) floor measurement. This is the extrapolated BER at the center of the eye. If both amplitude and jitter analysis is active, it will take into account both the probability of timing errors (jitter) as well as the probability of amplitude errors (noise

and interference).

Restrictions

86100C (software revision A.07.00 and above) with Jitter Mode including Advanced Ampli-

tude Analysis/RIN/Q-Factor application.

**Returned Format** 

Example

[:MEASure:SINTegrity:BERFloor] < measurement > < NL > 10 OUTPUT 707: ":MEASURE:SINTEGRITY:BERFLOOR?"

# SINTegrity:BERLimit?

Query

MEASure:SINTegrity:BERLimit?

Returns JITTer if the signal bit error ratio is primarily due to jitter, AMPLitude if the signal bit error ratio is primarily due to noise and interference, or BALanced if the two are evenly contributing to BER. The value 9.999E37 is returned, if both BER Floors are  $\leq 1 \times 10^{-18}$ . This command is only available if both jitter analysis and amplitude analysis are turned on.

Restrictions

 $86100\mathrm{C}$  (software revision A.07.00 and above) with Jitter Mode including Advanced Ampli-

tude Analysis/RIN/Q-Factor application.

**Returned Format** 

[:MEASure:SINTegrity:BERLimit] {JITTer | AMPLitude | BALanced}<NL>

Example

10 OUTPUT 707;":MEASURE:SINTEGRITY:BERLIMIT?"

# SINTegrity:PATTern?

Query

MEASure:SINTegrity:PATTern?

Returns definite-length block data. The data block contains the pattern as determined by the instrument. Each value in the pattern is a single byte. Values in the pattern are the ASCII values for  $^{10}$  and  $^{11}$  (30 hex and 31 hex, respectively). The data block is followed by a terminator character, 0A hex (linefeed). This query will return an incomplete description of the

pattern if all of the data needed to determine the pattern has not yet been acquired. This query produces an error if signal type is set to clock signal. This replaces the obsolete command "JITTer:PATTern?" on page 18-31

NOTE

This query returns data in the LSB (Least Significant Byte) first format. This format can affect the ability of your programs to correctly interpret the returned data as explained in "Definite-Length Block Response Data" on page 1-11.

Restrictions

86100C (software revision A.07.00 and above) with Jitter Mode including Advanced Ampli-

tude Analysis/RIN/Q-Factor application.

**Returned Format** 

[:MEASure:SINTegrity:PATTern] <value><NL>

**Example** 10 OUTPUT 707;":MEASURE:SINTEGRITY:PATTERN?"

SINTegrity:SIGNal

**Command** MEASure:SINTegrity:SIGNal {CLOCk | DATA}

Specifies the type of signal being measured in Jitter and Signal Integrity mode. It replaces

the obsolete command :MEASure:JITTer:SIGNal.

**Restrictions** 86100C (software revision A.07.00 and above) with Jitter Mode including Advanced Ampli-

tude Analysis/RIN/Q-Factor application.

**Query** MEASure:SINTegrity:SIGNal?

**Returned Format** [:MEASure:SINTegrity:SIGNal] {CLOCk | DATA}<NL> **Example** 10 OUTPUT 707;":MEASURE:SINTEGRITY:SIGNAL CLOCK"

SINTegrity:SIGNal:AUTodetect

**Command** MEASure:SINTegrity:SIGNal:AUTodetect {ON | 1 | OFF | 0}

Turns automatic detection of the signal type (clock or data) on or off. The automatic detection happens during an autoscale. This command replaces the obsolete command :MEA-

Sure:JITTer:SIGNal:AUTodetect.

**Restrictions** 86100C (software revision A.07.00 and above) with Jitter Mode including Advanced Ampli-

tude Analysis/RIN/Q-Factor application.

**Query** MEASure:SINTegrity:SIGNal:AUTodetect?

**Returned Format** [:MEASure:SINTegrity:SIGNal:AUTodetect] {1 | 0}<NL>

**Example** 10 OUTPUT 707;":MEASURE:SINTEGRITY:SIGNAL:AUTODETECT ON"

**SOURce** 

**Command** :MEASure:SOURce <source>[,<source>]

Selects the source for measurements. You can specify one or two sources with this command. All measurements except MEASure: DEFine:DELTatime are made on the first specified source. The delta time measurement uses two sources if two are specified. If only one source is specified, the delta time measurement uses that source for both of its parameters. The source is always color grade/gray scale data in eye mode, except for average optical power and histogram

#### **Chapter 18, Measure Commands**

TEDGe?

measurements. This is a global definition. It is used for all subsequent remote measurements unless a different source is specified with the optional source parameter in the measure command. <source> is {CHANnel<N> | FUNCtion<N> | RESPonse<N> | WMEMory<N>}. <N>, for channels, functions. TDR responses and waveform memories. is 1. 2. 3, or 4.

Mode

Oscilloscope and TDR modes. Eye mode uses this for average optical power measurements.

Query

:MEASure:SOURce?

Returned Format Example

[:MEASure:SOURce] <source>[,<source>]<NL>
10 OUTPUT 707:":MEASURE:SOURCE CHANNEL1"

#### TEDGe?

Query

:MEASure:TEDGe? <meas thres txt>,<slope><occurrence> [,<source>]

Returns the time interval between the trigger event and the specified edge (threshold level, slope, and transition) in oscilloscope mode. The query will return the time interval between the reference plane and the specified edge in TDR mode. <meas\_thres\_txt> is defined as UPPer, MIDDle, or LOWer to identify the threshold. <slope> is { – (minus) for falling | + (plus) for rising | <none> (the slope is optional; if no slope is specified, + (plus) is assumed) }. <occurrence> is a numeric value representing the edge of the occurrence. The desired edge must be present on the display. Edges are counted with 1 being the first edge from the left on the display. <source> is {CHANnel<N> | FUNCtion<N> | RESPonse<N> | WMEMory<N>} with <N>, for channels, functions, TDR responses, and waveform memories, equal to 1, 2, 3, or 4.

NOTE

TEDGe is measured for a value less than or equal to 20. A value greater than 20 returns data out of range.

Mode

Oscilloscope and TDR modes.

**Returned Format** 

[:MEASure:TEDGe] < time>[, < result\_state>] < NL>

If SENDvalid is ON, <result\_state> is also returned, as defined in Table 18-4 on page 18-38.

Example

This example returns the time interval between the trigger event and the 90% threshold on the second rising edge of the source waveform to the numeric variable, Time.

10 OUTPUT 707;":SYSTEM:HEADER OFF" 20 OUTPUT 707;":MEASURE:TEDGE? UPPER,+2"

!Response headers off

30 ENTER 707; Time

NOTE

When receiving numeric data into numeric variables, turn off the headers. Otherwise, the headers may cause misinterpretation of returned data.

#### **TDR:AVERage**

Command

:MEASure:TDR:AVERage {CHANnel<N> | RESPonse<N>}

Measures the average TDR impedance (Y-axis value) for the selected channel or response. Because the measurement is taken from data across the entire screen, display only data that you want included in the measurement. For example, do *not* display data before (to the left of) the reference plane.

Restrictions

TDR mode. Software revision A.05.00 and above (86100C instruments).

 Query
 :MEASure:TDR:AVERage? {CHANnel<N> | RESPonse<N>}

 Returned Format
 [:MEASure:TDR:AVERage] <voltage> [,<result\_state>]<NL>

If SENDvalid is ON, <result\_state> is also returned, as defined in Table 18-4 on page 18-38.

**Example** 10 OUTPUT 707;":SYSTEM:HEADER OFF"

20 OUTPUT 707;":MEASURE:TDR:AVERAGE? RESP1"

#### TDR:MAX

**Command** :MEASure:TDR:MAX {CHANnel<N> | RESPonse<N>}

Measures the maximum TDR impedance (Y-axis value) for the selected channel or response. Because the measurement is taken from data across the entire screen, display only data that you want included in the measurement. For example, do *not* display data before (to the left of) the reference plane. When used as a query, the returned value uses the same units as the setting for the selected channel or response. For example, if the channel units are set to

volts, this query returns a value in volts.

**Restrictions** TDR mode. Software revision A.05.00 and above (86100C instruments).

Query :MEASure:TDR:MAX? {CHANnel<N> | RESPonse<N>}

**Returned Format** [:MEASure:TDR:MAX {CHANnel<N> | RESPonse<N>}] <value><NL>

**Example** 10 OUTPUT 707;":MEASure:TDR:MAX RESPONSE1"

#### TDR:MIN

**Command** :MEASure:TDR:MIN {CHANnel<N> | RESPonse<N>}

Measures the minimum TDR impedance (Y-axis value) for the selected channel or response. Because the measurement is taken from data across the entire screen, display only data that you want included in the measurement. For example, do *not* display data before (to the left of) the reference plane. When used as a query, the returned value uses the same units as the setting for the selected channel or response. For example, if the channel units are set to

volts, this query returns a value in volts.

**Restrictions** TDR mode. Software revision A.05.00 and above (86100C instruments).

**Query** :MEASure:TDR:MIN? {CHANnel<N> | RESPonse<N>}

**Returned Format** [:MEASure:TDR:MIN {CHANnel<N> | RESPonse<N>}] <value><NL>

**Example** 10 OUTPUT 707;":MEASure:TDR:MIN RESPONSE1"

#### **TMAX**

Command :MEASure:TMAX [{CHANnel<N> | FUNCtion<N> | WMEMory<N> | RESPonse<N>}]

Measures the first time at which the first maximum voltage of the source waveform occurred. The source is specified with the MEASure:SOURce command or with the optional parameter following the TMAX command. In TDR mode, the time reported is measured with respect to the

reference plane. <N> is an integer, from 1 through 4.

**Mode** Oscilloscope and TDR modes.

Query :MEASure:TMAX? [{CHANnel<N> | FUNCtion<N> | WMEMory<N> | RESPonse<N>}]

The query returns the time at which the first maximum voltage occurred.

#### **Chapter 18, Measure Commands**

TMIN

**Returned Format** [:MEASure:TMAX] <time>[.<result\_state>]<NL>

If SENDvalid is 0N, <result\_state> is also returned, as defined in Table 18-4 on page 18-38. When receiving numeric data into numeric variables, turn off the headers. Otherwise, the headers

may cause misinterpretation of returned data.

**Example** 10 OUTPUT 707;":SYSTEM:HEADER OFF" 20 OUTPUT 707;":MEASURE:TMAX?"

**TMIN** 

**Command** :MEASure:TMIN [{CHANnel<N> | FUNCtion<N> | WMEMory<N> | RESPonse<N>}]

Measures the first time at which the first minimum voltage of the source waveform occurred. The source is specified with the MEASure: SOURce command or with the optional parameter following the TMIN command. In TDR mode, the time reported is measured with respect to the

reference plane. <N> is an integer, from 1 through 4.

**Mode** Oscilloscope and TDR modes.

**Query** :MEASure:TMIN? [{CHANnel<N> | FUNCtion<N> | WMEMory<N> | RESPonse<N>}]

The query returns the time at which the first minimum voltage occurred.

**Returned Format** [:MEASure:TMIN] <time>[,<result\_state>]<NL>

If SENDvalid is 0N, <result\_state> is also returned, as defined in Table 18-4 on page 18-38. When receiving numeric data into numeric variables, turn off the headers. Otherwise, the headers

may cause misinterpretation of returned data.

**Example** 10 OUTPUT 707; ":SYSTEM:HEADER OFF"

20 OUTPUT 707;":MEASURE:TMIN?"

TVOLt?

Query :MEASure:TVOLt? <voltage>,<slope><occurrence>[,{CHANnel<N> | FUNCtion<N> | WMEMory<N> |

RESPonse<N>}1

Returns the time interval between the trigger event and the specified voltage level and transition (oscilloscope mode) or the time interval between the reference plane and the specified voltage level and transition (TDR mode). The source is specified with the MEASure:SOURce command or with the optional parameter following the TVOLt? query. <voltage> is the voltage level at which time will be measured. <slope> is the direction of the waveform change when the specified voltage is crossed, rising (+) or falling (-). <occurrence> is the number of the crossing to be reported. If one, the first crossing is reported; if two, the second crossing is reported, and so on. <N> is an integer, from 1 through 4.

**Mode** Oscilloscope and TDR modes.

**Returned Format** [:MEASure:TVOLt] < time>[,<result\_state>]<NL>

If SENDvalid is ON, <result\_state> is also returned, as defined in Table 18-4 on page 18-38. When receiving numeric data into numeric variables, turn off the headers. Otherwise, the headers

may cause misinterpretation of returned data.

**Example** The following example returns the time interval between the trigger event and the transition

through  $-.250\ \mathrm{Volts}$  on the third rising edge of the source waveform to the numeric variable,

Time.

10 OUTPUT 707;":SYSTEM:HEADER OFF" 20 OUTPUT 707;":MEASURE:TVOLT? -.250,+3"

VAMPlitude

**Command** :MEASure:VAMPlitude [{CHANnel<N> | FUNCtion<N> | RESPonse<N> | WMEMory<N>}]

Calculates the difference between the top and base voltage of the specified source. Sources are specified with the MEASure: SOURce command or with the optional parameter following the  $\,$ 

VAMPlitude command. <N> is 1, 2, 3, or 4.

Mode Oscilloscope and TDR modes.

Query :MEASure:VAMPlitude? [{CHANnel<N> | FUNCtion<N> | RESPonse<N> | WMEMory<N>}]

The query returns the calculated difference between the top and base voltage of the specified

source.

**Returned Format** [:MEASure:VAMPlitude] <amplitude>[,<result\_state>]<NL>

If SENDvalid is ON, <result\_state> is also returned, as defined in Table 18-4 on page 18-38.

**Example** 10 OUTPUT 707;":SYSTEM:HEADER OFF"

20 OUTPUT 707; ": MEASURE: VAMPLITUDE? 2"

**VAVerage** 

Command :MEASure:VAVerage [{CYCLe | DISPlay} [,{CHANnel<N> | FUNCtion<N> | WMEMory<N> | RESPonse<N>}]]

Calculates the average voltage over the displayed waveform. The source is specified with the MEASure:SOURce command or with the optional parameter following the VAVerage command. The CYCLe parameter specifies to measure the average voltage across the first period of the display. This option is valid in oscilloscope mode only. The DISPlay parameter specifies to measure all the data on the display. This option is valid in both oscilloscope and TDR modes. <N>

is an integer, from 1 through 4.

Mode Oscilloscope and TDR (DISPlay option only) modes.

Query :MEASure:VAVerage? [{CYCLe | DISPlay}, [{CHANnel<N> | FUNCtion<N> | WMEMory<N> | RESPonse<N>}]]

The query returns the calculated average voltage of the specified source.

**Returned Format** [:MEASure:VAVerage] <voltage> [,<result\_state>]<NL>

If SENDvalid is ON, <result\_state> is also returned, as defined in Table 18-4 on page 18-38.

**Example** 10 OUTPUT 707;":SYSTEM:HEADER OFF"

20 OUTPUT 707;":MEASURE:VAVERAGE? DISPLAY"

**VBASe** 

Command :MEASure:VBASe [{CHANnel<N> | FUNCtion<N> | WMEMory<N> | RESPonse<N>}]

Measures the statistical base of the waveform. The source is specified with the MEA-

Sure:SOURce command or with the optional parameter following the VBASe command. <N>, for channels, is dependent on the type of plug-in and its location in the instrument. For functions <N> is 1 or 2. For waveform memories (WMEMORY): 1, 2, 3, or 4. For TDR responses: 1, 2, 3,

or 4.

**Mode** Oscilloscope and TDR modes.

#### **Chapter 18, Measure Commands**

**VMAX** 

Query :MEASure:VBASe? [{CHANnel<N> | FUNCtion<N> | WMEMorv<N> | RESPonse<N>}]

The query returns the measured voltage value at the base of the specified source.

**Returned Format** [:MEASure:VBASe] <voltage>[,<result\_state>]<NL>

If SENDvalid is ON, <result state> is also returned, as defined in Table 18-4 on page 18-38.

**Example** 10 OUTPUT 707;":SYSTEM:HEADER OFF"

20 OUTPUT 707;":MEASURE:VBASE?"

#### **VMAX**

Command :MEASure:VMAX [{CHANnel<N> | FUNCtion<N> | WMEMory<N> | RESPonse<N>}]

Measures the absolute maximum voltage present on the selected source waveform. The source is specified with the MEASure: SOURce command or with the optional parameter following the VMAX command. <N>, for channels, is dependent on the type of plug-in and its location in the instrument. For functions: 1 or 2. For waveform memories (WMEMORY): 1, 2, 3, or

4. For TDR responses: 1, 2, 3, or 4.

Mode Oscilloscope and TDR modes.

Query :MEASure:VMAX? [{CHANnel<N> | FUNCtion<N> | WMEMory<N> | RESPonse<N>}]

**Returned Format** [:MEASure:VMAX] <voltage>[,<result\_state>]<NL>

If SENDvalid is ON, <result state> is also returned, as defined in Table 18-4 on page 18-38.

**Example** 10 OUTPUT 707;":SYSTEM:HEADER OFF" 20 OUTPUT 707;":MEASURE:VMAX?"

#### **VMIN**

Command :MEASure:VMIN [{CHANnel<N> | FUNCtion<N> | WMEMory<N> | RESPonse<N>}]

Measures the absolute minimum voltage present on the selected source waveform. The source is specified with the MEASure: SOURce command or with the optional parameter following the VMIN command. <N>, for channels, is dependent on the type of plug-in and its location in the instrument. For functions: 1 or 2. For waveform memories (WMEMORY): 1, 2, 3, or 4.

For TDR responses: 1, 2, 3, or 4.

**Mode** Oscilloscope and TDR modes.

Query :MEASure:VMIN? [{CHANnel<N> | FUNCtion<N> | WMEMory<N> | RESPonse<N>}]

**Returned Format** [:MEASure:VMIN] <voltage>[,<result\_state>]<NL>

If SENDvalid is ON, <result\_state> is also returned, as defined in Table 18-4 on page 18-38.

**Example** 10 OUTPUT 707; ":SYSTEM:HEADER OFF"

20 OUTPUT 707;":MEASURE:VMIN?"

#### **VPP**

Command :MEASure:VPP [{CHANnel<N> | FUNCtion<N> | WMEMory<N> | RESPonse<N>}]

Measures the maximum and minimum voltages on the selected source, then calculates the peak-to-peak voltage as the difference between the two voltages. Sources are specified with the MEASure:SOURce command or with the optional parameter following the VPP command. <N>

is an integer, from 1 through 4.

Mode Oscilloscope and TDR modes only

Query :MEASure:VPP? [{CHANnel<N> | FUNCtion<N> | WMEMory<N> | RESPonse<N>}]

**Returned Format** [:MEASure:VPP] <voltage>[,<result\_state>]<NL>

If SENDvalid is ON, <result state> is also returned, as defined in Table 18-4 on page 18-38.

**Example** 10 OUTPUT 707;":SYSTEM:HEADER OFF"

20 OUTPUT 707;":MEASURE:VPP?"

#### **VRMS**

#### Command :MEASure:VRMS {CYCLe | DISPlay}, {AC | DC} [,{CHANnel<N> | FUNCtion<N> | WMEMory<N>}]

Measures the RMS voltage of the selected waveform by subtracting the average value of the waveform from each data point on the display. Sources are specified with the MEASure: SOURce command or with the optional parameter following the VRMS command. <N> is 1, 2, 3, or 4.

The CYCLe parameter instructs the RMS measurement to measure the RMS voltage across the first period of the display. The DISPLay parameter instructs the RMS measurement to measure all the data on the display. Generally, RMS voltage is measured across one waveform or cycle, however, measuring multiple cycles may be accomplished with the DISPLay option. The DISPlay parameter is also useful when measuring noise. The AC parameter is used to measure the RMS voltage subtracting out the DC component. The DC parameter is used to measure RMS voltage including the DC component. The AC RMS, DC RMS, and VAVG parameters are related as in the following formula:

 $DCVRMS^2 = ACVRMS^2 + VAVG^2$ 

**Mode** Oscilloscope mode only.

Query :MEASure:VRMS? {CYCLe | DISplay}, {AC | DC} [,{CHANnel<N> | FUNCtion<N> | WMEMory<N>}]

**Returned Format** [:MEASure:VRMS] <voltage>[,<result\_state>]<NL>

If SENDvalid is ON, <result\_state> is also returned, as defined in Table 18-4 on page 18-38.

**Example** 10 OUTPUT 707;":SYSTEM:HEADER OFF"

20 OUTPUT 707; ": MEASURE: VRMS? CYCLE, AC"

#### VTIMe?

Query :MEASure:VTIMe? <time> [,{CHANnel<N> | FUNCtion<N> | WMEMory<N> | RESPonse<N>}]

Returns the measured voltage. <time> is the time interval between the trigger event and the specified edge (oscilloscope mode) or the time interval between the reference plane and the

specified edge in TDR mode. < N> is an integer, from 1 to 4.

**Mode** Oscilloscope and TDR modes.

**Returned Format** [:MEASure:VTIMe] <voltage>[,<result\_state>]<NL>

If SENDvalid is ON, <result state> is also returned, as defined in Table 18-4 on page 18-38.

**Example** 10 OUTPUT 707;":SYSTEM:HEADER OFF"

20 OUTPUT 707;":MEASURE:VTIME? 500E-3"

#### VT0P

Command :MEASure:VTOP [{CHANnel<N> | FUNCtion<N> | WMEMory<N> | RESPonse<N>}]

#### **Chapter 18, Measure Commands**

**VTOP** 

Measures the statistical top of the selected source waveform. The source is specified with the MEASure: SOURce command or with the optional parameter following the VTOP command. <N>, for channels, is dependent on the type of plug-in and its location in the instrument. For functions: 1 or 2. For waveform memories (WMEMORY): 1, 2, 3, or 4. For TDR responses: 1, 2, 3, or

Mode Oscilloscope and TDR modes.

:MEASure:VTOP? [{CHANnel<N> | FUNCtion<N> | WMEMory<N> | RESPonse<N>}] Query

**Returned Format** [:MEASure:VTOP] <voltage>[,<result\_state>]<NL>

If SENDvalid is ON, the <result\_state> is also returned, as defined in Table 18-4 on page 18-38.

**Example** 10 OUTPUT 707;":SYSTEM:HEADER OFF" 20 OUTPUT 707;":MEASURE:VTOP?"

| GDGRaph:VERTical:MAXimum 19-4      |
|------------------------------------|
| GDGRaph:VERTical:MINimum 19-4      |
| GDGRaph:MARKer:XDELta? 19-4        |
| GDGRaph:MARKer:Y1Position? 19-4    |
| GDGRaph:MARKer:Y2Position? 19-4    |
| GDGRaph:MARKer:YDELta? 19-4        |
| GRAPh:HORizontal:SPAN 19-5         |
| GRAPh:HORizontal:STARt 19-5        |
| MAGGraph:MARKer:XDELta? 19-5       |
| MAGGraph:MARKer:Y1Position? 19-5   |
| MAGGraph: MARKer: Y2Position? 19-5 |
| MAGGraph:MARKer:YDELta? 19-6       |
| MAGGraph: VERTical: MAXimum 19-6   |
| MAGGraph:VERTical:MINimum 19-6     |
| MARKer:X1Position 19-6             |
| MARKer:X2Position 19-6             |
| MARKer:X1Source 19-7               |
| MARKer:X2Source 19-7               |
| MARKer:X1STate 19-7                |
| MARKer:X2STate 19-7                |
| PGRaph:MARKer:XDELta? 19-8         |
| PGRaph:MARKer:Y1Position? 19-8     |
| PGRaph:MARKer:Y2Position? 19-8     |
| PGRaph:MARKer:YDELta? 19-8         |
| PGRaph:VERTical:MAXimum 19-8       |
| PGRaph:VERTical:MINimum 19-8       |
| TDRSparam 19-9                     |
| VWINdow 19-9                       |

# S-Parameter Commands (Rev. A.08.00 and Above)

### **S-Parameter Commands**

This subsystem provides support for the S-parameter features provided with instrument revision A.08.00 and above. These features are part of Option 202, Enhanced Impedance and S-Parameter software. The S-parameter graphs display the S-parameters that have been transformed from the TDR/TDT time domain data to the frequency domain.

Software revision A.08.00 introduced two new S-parameter graphs (phase and group delay) in addition to the original S-parameter magnitude graph. If you are designing programs for instruments with software revision A.07.00 and below, refer to the commands documented in Chapter 20, "S-Parameter Commands (Rev. A.07.00 and Below)". On revision A.08.00 instruments, you can still use the commands documented in Chapter 20, however, the commands documented in this chapter are the preferred commands.

To turn S-parameter analysis on and off, use the TDRSparam command. To display the graphs, use the command "SPARameter:GRAPh" on page 11-11, "SPARameter:LAYout" on page 11-11, and "SPA-Rameter:SHADe" on page 11-11. The original MAGGraph:HORizontal:STARt and MAGGraph:HORizontal:SPAN commands have been replaced with the GRAPh:HORizontal:STARt and GRAPh:HORizontal:SPAN commands; these new commands control the horizontal scaling of all three graphs. Use the :MAGGraph, :PGRaph, and :GDGRaph commands to control the vertical scaling of the magnitude, phase, and group-delay graphs, respectively. Use the :SPARameter:MARKer commands to place markers on the graphs. New queries have been added for the phase and group-delay graph markers (MARKer:PGRaph: and MARKer:GDGRaph:). S-parameter data (including phase information) can be saved to files using "SPARameter:SAVE" on page 10-8. The Fourier transform of the time-domain step response includes trace data starting from the reference plane. To save the S-parameter data in a touchstone file (without group-delay information), refer to the command "TFILe?" on page 10-10.

#### Restrictions

The S-Parameter subsystem requires TDR mode with Option 202, Enhanced Impedance and S-Parameter software. Instrument software revision A.06.00 and above.

#### Windowing

By adjusting the time span and reference plane position, you can use windowing as a time filtering technique to measure the frequency response at a specific location of a test device. Only the information in the window is transformed allowing you to isolate the physical interconnects of a device and view them individually in frequency domain. Adjusting the time scale (time-per-division) will impact the maximum frequency range and frequency resolution.

#### **Frequency Span**

The maximum usable frequency span is always set for the current conditions when the graph is displayed. The frequency span is dependent upon the time span used and the points-perwaveform setting. The time span (acquisition interval) for the Fourier transform equals the time-per-division setting multiplied by the number of display graticules (divisions) that the trace occupies.

$$F_{maximum} = \frac{points\text{-}per\text{-}waveform}{2(time/division)(display\ divisions)}$$

Consider the situation where the reference plane is at or beyond the display's left edge. In this case, data from the entire ten display divisions is used. If the time scale is 10 ns/div and the points-per-waveform setting is 1024, the maximum frequency will be 5.1 GHz.

If you move the reference plane to the second display division to the right of the display's left edge, only data from eight display divisions is used. With the same 10 ns/div time scale and 1024 points-per-waveform setting, the maximum frequency will now be 6.4 GHz. As you can see from the equation, as the time span decreases, the frequency span increases.

#### Frequency Span Between Points

The number of points displayed on the screen is a result of the Fast Fourier Transform. If the graph is drawn with too few points, you may want to increase the frequency resolution. Frequency resolution is defined by the following equation:

$$F_{resolution} = \frac{1}{(time/division)(display\ divisions)}$$

Select a time span (acquisition interval) that is appropriate for your frequency data. Because time and frequency are inversely related, decreased time spans result in increased frequency resolution (fewer frequency data points). For example, with a 200 ps-per-division time-per-division setting with data taken across the full 10 display divisions, the frequency resolution equals 500 MHz. For the most information about your test device, place the reference plane near the display's left edge and increase the time-per-division setting.

#### Chapter 19, S-Parameter Commands (Rev. A.08.00 and Above)

GDGRaph:VERTical:MAXimum

GDGRaph:VERTical:MAXimum

**Command** :SPARameter:GDGRaph:VERTical:MAXimum <vertical\_max>

Sets the maximum group delay of the group delay graph.

**Restrictions** Software revision A.08.00 and above (86100C instruments).

**Example** 10 OUTPUT 707;":SPAR:GDGR:VERT:MAX 2.0E-7" **Query** :SPARameter:GDGRaph:VERTical:MAXimum?

**Returned Format** [:SPARameter:GDGRaph:VERTical:MAXimum] <vertical\_max><NL>

GDGRaph:VERTical:MINimum

**Command** :SPARameter:GDGRaph:VERTical:MINimum <vertical\_min>

Sets the minimum group delay of the group delay graph.

**Restrictions** Software revision A.08.00 and above (86100C instruments).

**Example** 10 OUTPUT 707;":SPAR:GDGR:VERT:MIN -2.0E-7" **Query** :SPARameter:GDGRaph:VERTical:MINimum?

**Returned Format** [:SPARameter:GDGRaph:VERTical:MINimum] <vertical\_min><NL>

GDGRaph:MARKer:XDELta?

**Query** :SPARameter:MARKer:GDGRaph:XDELta?

Queries the frequency difference ( $\Delta$ ) between the X1 and X2 markers on the group delay

graph.

**Restrictions** Software revision A.08.00 and above (86100C instruments).

**Returned Format** [:SPARameter:MARKer:GDGRaph:XDELta] <value><NL>

GDGRaph:MARKer:Y1Position?

**Query** :SPARameter:MARKer:GDGRaph:Y1Position?

Queries the amplitude value (Y1) of the X1 marker on the group delay graph.

**Restrictions** Software revision A.08.00 and above (86100C instruments).

**Returned Format** [:SPARameter:MARKer:GDGRaph:Y1Position] <value><NL>

GDGRaph:MARKer:Y2Position?

**Query** :SPARameter:MARKer:GDGRaph:Y2Position?

Queries the amplitude value (Y2) of the X2 marker on the group delay graph.

**Restrictions** Software revision A.08.00 and above (86100C instruments).

**Returned Format** [:SPARameter:MARKer:GDGRaph:Y2Position] <value><NL>

GDGRaph:MARKer:YDELta?

**Query** :SPARameter:MARKer:GDGRaph:YDELta?

Queries the amplitude difference ( $\Delta$ ) between the X1 and X2 markers (Y1 and Y2 positions)

on the group delay graph.

**Restrictions** Software revision A.08.00 and above (86100C instruments).

**Returned Format** [:SPARameter:MARKer:GDGRaph:YDELta] <value><NL>

GRAPh:HORizontal:SPAN

**Command** :SPARameter:GRAPh:HORizontal:SPAN <span\_freq>

Sets the start frequency of the S-parameters magnitude and phase graphs. Depending on the span setting, the span may need to be reduced before the start frequency can be changed.

Software revision A.08.00 and above (86100C instruments).

**Example** 10 OUTPUT 707;":SPAR:GRAP:HOR:SPAN 5.0E+9"

**Query** :SPARameter:GRAPh:HORizontal:SPAN?

Restrictions

**Returned Format** [:SPARameter:GRAPh:HORizontal:SPAN] <span freq><NL>

**GRAPh:HORizontal:STARt** 

**Command** :SPARameter:GRAPh:HORizontal:STARt <start\_freq>

Sets the start frequency of the S-parameters magnitude and phase graphs. Depending on the span setting, the span may need to be reduced before the start frequency can be changed.

**Restrictions** Software revision A.08.00 and above (86100C instruments).

**Example** 10 OUTPUT 707;":SPAR:GRAP:HOR:STAR 10E+6" **Query** :SPARameter:GRAPh:HORizontal:START?

**Returned Format** [:SPARameter:GRAPh:HORizontal:STARt] <start\_freq><NL>

MAGGraph:MARKer:XDELta?

**Query** :SPARameter:MARKer:MAGGraph:XDELta?

Queries the frequency difference ( $\Delta$ ) between the X1 and X2 markers on the magnitude

graph. This is the recommended replacement for the "MARKer:XDELta?" on page 20-6.

**Restrictions** Software revision A.08.00 and above (86100C instruments).

**Returned Format** [:SPARameter:MARKer:MAGGraph:XDELta] <value><NL>

MAGGraph:MARKer:Y1Position?

**Query** :SPARameter:MARKer:MAGGraph:Y1Position?

Queries the amplitude value (Y1) of the X1 marker on the magnitude graph. This is the rec-

ommended replacement for the "MARKer:Y1Position?" on page 20-5.

**Restrictions** Software revision A.08.00 and above (86100C instruments).

**Returned Format** [:SPARameter:MARKer:MAGGraph:Y1Position] <value><NL>

MAGGraph:MARKer:Y2Position?

**Query** :SPARameter:MARKer:MAGGraph:Y2Position?

#### Chapter 19, S-Parameter Commands (Rev. A.08.00 and Above)

MAGGraph:MARKer:YDELta?

Queries the amplitude value (Y2) of the X2 marker on the magnitude graph. This is the rec-

ommended replacement for the "MARKer:Y2Position?" on page 20-5.

**Restrictions** Software revision A.08.00 and above (86100C instruments).

**Returned Format** [:SPARameter:MARKer:MAGGraph:Y2Position] <value><NL>

#### MAGGraph:MARKer:YDELta?

**Query** :SPARameter:MARKer:MAGGraph:YDELta?

Queries the amplitude difference ( $\Delta$ ) between the X1 and X2 markers (Y1 and Y2 positions) on the magnitude graph. This is the recommended replacement for the "MARKer:YDELta?" on

page 20-6.

**Restrictions** Software revision A.08.00 and above (86100C instruments).

**Returned Format** [:SPARameter:MARKer:MAGGraph:YDELta] <value><NL>

#### MAGGraph:VERTical:MAXimum

**Command** :SPARameter:MAGGraph:VERTical:MAXimum <vertical\_max>

Sets the maximum amplitude (dB) of the S-parameters graph.

**Example** 10 OUTPUT 707;":SPAR:MAGG:VERT:MAX 5" **Query** :SPARameter:MAGGraph:VERTical:MAXimum?

**Returned Format** [:SPARameter:MAGGraph:VERTical:MAXimum] < vertical\_max><NL>

#### MAGGraph:VERTical:MINimum

**Command** :SPARameter:MAGGraph:VERTical:MINimum <vertical\_min>

Sets the minimum amplitude (dB) of the S-parameters graph.

**Example** 10 OUTPUT 707;":SPAR:MAGG:VERT:MIN -30" **Query** :SPARameter:MAGGraph:VERTical:MINimum?

**Returned Format** [:SPARameter:MAGGraph:VERTical:MINimum] <vertical\_min><NL>

#### **MARKer:X1Position**

**Command** :SPARameter:MARKer:X1Position <X1 frequency>

Sets the X1 marker position to data point that is nearest the specified frequency. After using

this command, query the value to determine the actual frequency of the marker.

**Example** 10 OUTPUT 707;":SPAR:MARK:X1P 10E9"

**Query** Reads the frequency position of the X1 marker.

:SPARameter:MARKer:X1Position?

**Returned Format** [:SPARameter:MARKer:X1Position] <X1 frequency><NL>

#### MARKer:X2Position

**Command** :SPARameter:MARKer:X2Position <X2 frequency>

Sets the X2 marker position to data point that is nearest the specified frequency. After using

this command, query the value to determine the actual frequency of the marker.

**Example** 10 OUTPUT 707;":SPAR:MARKer:X2Position 10E9"

**Query** Reads the frequency position of the X2 marker.

:SPARameter:MARKer:X2Position?

**Returned Format** [:SPARameter:MARKer:X2Position] <X2\_frequency><NL>

MARKer:X1Source

Command :SPARameter:MARKer:X1Source {CHANnel<N> | RESPonse<N> | WMEMory<N> | FUNCtion<N>}

Selects the source waveform of the X1 marker, if more than one waveform is displayed on the

graph.

**Example** 10 OUTPUT 707;":SPAR:MARK:X1S CHAN2"

Query The query returns only the short form of the command. For example CHAN1, RESP1, WMEM1, or

FUNC1. The long form is not returned even if :SYSTem:LONGform is on.

:SPARameter:MARKer:X1S?

Returned Format [:SPARameter:MARKer:X1Source] {CHAN<N> | RESP<N> | WMEM<N> | FUNC<N>}<NL>

MARKer:X2Source

Command :SPARameter:MARKer:X2Source {CHANnel<N> | RESPonse<N> | WMEMory<N> | FUNCtion<N>}

Selects the source waveform of the X2 marker, if more than one waveform is displayed on the

graph.

**Example** 10 OUTPUT 707;":SPAR:MARK:X2S CHAN1"

Query The query returns only the short form of the command. For example CHAN1, RESP1, WMEM1, or

FUNC1. The long form is not returned even if :SYSTem:LONGform is on.

:SPARameter:MARKer:X2Source?

Returned Format [:SPARameter:MARKer:X2Source] {CHAN<N> | RESP<N> | WMEM<N> | FUNC<N>}<NL>

MARKer:X1STate

**Command** :SPARameter:MARKer:X1STate {ON | 1 | OFF | 0}

Turn on and off the X1 marker.

**Example** 10 OUTPUT 707;":SPAR:MARK:X1ST ON"

**Query** :SPARameter:MARKer:X1STate?

**Returned Format** [:SPARameter:MARKer:X1STate] {ON | 1 | OFF | 0}<NL>

MARKer:X2STate

**Command** :SPARameter:MARKer:X2STate {ON | 1 | OFF | 0}

Turn on and off the X2 marker.

**Example** 10 OUTPUT 707;":SPAR:MARK:X2ST ON"

**Query** :SPARameter:MARKer:X2STate?

#### Chapter 19, S-Parameter Commands (Rev. A.08.00 and Above)

PGRaph:MARKer:XDELta?

**Returned Format** [:SPARameter:MARKer:X2STate] {ON | 1 | OFF | 0}<NL>

PGRaph:MARKer:XDELta?

**Query** :SPARameter:MARKer:PGRaph:XDELta?

Queries the frequency difference ( $\Delta$ ) between the X1 and X2 markers on the phase graph.

**Restrictions** Software revision A.08.00 and above (86100C instruments).

**Returned Format** [:SPARameter:MARKer:PGRaph:XDELta] <value><NL>

PGRaph:MARKer:Y1Position?

**Query** :SPARameter:MARKer:PGRaph:Y1Position?

Queries the amplitude value (Y1) of the X1 marker on the phase graph.

**Restrictions** Software revision A.08.00 and above (86100C instruments).

**Returned Format** [:SPARameter:MARKer:PGRaph:Y1Position] <value><NL>

PGRaph:MARKer:Y2Position?

**Query** :SPARameter:MARKer:PGRaph:Y2Position?

Queries the amplitude value (Y2) of the X2 marker on the phase graph.

**Restrictions** Software revision A.08.00 and above (86100C instruments).

**Returned Format** [:SPARameter:MARKer:PGRaph:Y2Position] <value><NL>

PGRaph:MARKer:YDELta?

**Query** :SPARameter:MARKer:PGRaph:YDELta?

Queries the amplitude difference ( $\Delta$ ) between the X1 and X2 markers (Y1 and Y2 positions)

on the phase graph.

**Restrictions** Software revision A.08.00 and above (86100C instruments).

**Returned Format** [:SPARameter:MARKer:PGRaph:YDELta] <value><NL>

**PGRaph:VERTical:MAXimum** 

**Command** :SPARameter:PGRaph:VERTical:MAXimum <vertical\_max>

Sets the maximum angle of the S-parameters phase graph.

**Restrictions** Software revision A.08.00 and above (86100C instruments).

**Example** 10 OUTPUT 707;":SPAR:PGR:VERT:MAX 10" **Query** :SPARameter:PGRaph:VERTical:MAXimum?

**Returned Format** [:SPARameter:PGRaph:VERTical:MAXimum] < vertical max><NL>

PGRaph:VERTical:MINimum

**Command** :SPARameter:PGRaph:VERTical:MINimum <vertical min>

Sets the minimum angle of the S-parameters phase graph.

**Restrictions** Software revision A.08.00 and above (86100C instruments).

**Example** 10 OUTPUT 707;":SPAR:PGR:VERT:MIN -10" **Query** :SPARameter:PGRaph:VERTical:MINimum?

**Returned Format** [:SPARameter:PGRaph:VERTical:MINimum] <vertical\_min><NL>

**TDRSparam** 

**Command** :SPARameter:TDRSparam {ON | 1 | OFF | 0}

Turns on and off the S-parameter measurements, which also displays or hides the S-parameter graph. Because the S-parameter calculations occure only when the graph shade is displayed, the graph must be displayed before S-parameter data can be saved to a file. Refer to

"SPARameter:SAVE" on page 10-8.

**Example** 10 OUTPUT 707;":SPAR:TDRS ON"

**Query** :SPARameter:TDRSparam?

**Returned Format** [:SPARameter:TDRSparam] {ON | 1 | OFF | 0}<NL>

**VWINdow** 

**Command** :SPARameter:VWINdow {ON | 1 | OFF | 0}

Turns on and off the display of the windowed time-domain region. This region highlights the the range of the TDR data that will be transformed to the frequency domain and displayed on the S-parameter graph. It is a visual aid for the user and does not alter the data range trans-

formed.

**Example** 10 OUTPUT 707;":SPAR:VWIN ON"

**Query** :SPARameter:VWINdow?

**Returned Format** [:SPARameter:VWINdow] {ON | 1 | OFF | 0}<NL>

| VWINdow |  |  |
|---------|--|--|
|         |  |  |
|         |  |  |
|         |  |  |
|         |  |  |
|         |  |  |
|         |  |  |
|         |  |  |
|         |  |  |
|         |  |  |
|         |  |  |
|         |  |  |
|         |  |  |
|         |  |  |
|         |  |  |
|         |  |  |
|         |  |  |
|         |  |  |
|         |  |  |
|         |  |  |
|         |  |  |
|         |  |  |
|         |  |  |
|         |  |  |
|         |  |  |
|         |  |  |
|         |  |  |
|         |  |  |
|         |  |  |
|         |  |  |
|         |  |  |
|         |  |  |
|         |  |  |
|         |  |  |
|         |  |  |
|         |  |  |

Chapter 19, S-Parameter Commands (Rev. A.08.00 and Above)

MAGGraph:HORizontal:STARt 20-3 MAGGraph:HORizontal:SPAN 20-3 MAGGraph: VERTical: MAXimum 20-4 MAGGraph: VERTical: MINimum 20-4 MARKer:X1STate 20-4 MARKer:X2STate 20-4 MARKer:X1Source 20-4 MARKer:X2Source 20-5 MARKer:X1Position 20-5 MARKer:X2Position 20-5 MARKer:Y1Position? 20-5 MARKer:Y2Position? 20-5 MARKer:XDELta? 20-6 MARKer:YDELta? 20-6 TDRSparam 20-6 VWINdow 20-6

S-Parameter Commands (Rev. A.07.00 and Below)

## **S-Parameter Commands**

This subsystem provides support for the S-parameter features provided with instrument revision A.07.00 and below. If you are programming an instrument with software revision A.08.00 and above, refer to Chapter Chapter 19, "S-Parameter Commands (Rev. A.08.00 and Above)". S-parameter features are part of Option 202, Enhanced Impedance and S-Parameter software. The S-parameter graph displays the S-parameters that have been transformed from the TDR/TDT time domain data to the frequency domain.

To turn S-parameter analysis on and off, use "TDRSparam" on page 20-6. Use the :SPARameter:MAGGraph commands in this chapter to control the scaling of the S-parameters graph. Use the :SPARameter:MARKer commands to place markers on the graph. S-parameter data (including phase information) can be saved to files using "SPARameter:SAVE" on page 10-8. The Fourier transform of the time-domain step response includes trace data starting from the reference plane.

Restrictions

The S-Parameter subsystem requires TDR mode with Option 202, Enhanced Impedance and S-Parameter software. Instrument software revision A.06.00 and above.

Windowing

By adjusting the time span and reference plane position, you can use windowing as a time filtering technique to measure the frequency response at a specific location of a test device. Only the information in the window is transformed allowing you to isolate the physical interconnects of a device and view them individually in frequency domain. Adjusting the time scale (time-per-division) will impact the maximum frequency range and frequency resolution.

Frequency Span

The maximum usable frequency span is always set for the current conditions when the graph is displayed. The frequency span is dependent upon the time span used and the points-per-waveform setting. The time span (acquisition interval) for the Fourier transform equals the time-per-division setting multiplied by the number of display graticules (divisions) that the trace occupies.

$$F_{maximum} = \frac{points\text{-}per\text{-}waveform}{2(time/division)(display\ divisions)}$$

Consider the situation where the reference plane is at or beyond the display's left edge. In this case, data from the entire ten display divisions is used. If the time scale is 10 ns/div and the points-per-waveform setting is 1024, the maximum frequency will be 5.1 GHz.

If you move the reference plane to the second display division to the right of the display's left edge, only data from eight display divisions is used. With the same 10 ns/div time scale and 1024 points-per-waveform setting, the maximum frequency will now be 6.4 GHz. As you can see from the equation, as the time span decreases, the frequency span increases.

# Frequency Span Between Points

The number of points displayed on the screen is a result of the Fast Fourier Transform. If the graph is drawn with too few points, you may want to increase the frequency resolution. Frequency resolution is defined by the following equation:

$$F_{resolution} = \frac{1}{(time/division)(display\ divisions)}$$

Select a time span (acquisition interval) that is appropriate for your frequency data. Because time and frequency are inversely related, decreased time spans result in increased frequency resolution (fewer frequency data points). For example, with a 200 ps-per-division time-per-division setting with data taken across the full 10 display divisions, the frequency resolution equals 500 MHz. For the most information about your test device, place the reference plane near the display's left edge and increase the time-per-division setting.

#### MAGGraph:HORizontal:SPAN

**Command** :SPARameter:MAGGraph:HORizontal:SPAN <span freg>

Sets the frequency span of the S-parameters graph.

**Restrictions** When writing new code for software revision A.08.00 and above, use the recommended com-

mand "GRAPh:HORizontal:SPAN" on page 19-5.

**Example** 10 OUTPUT 707;":SPAR:MAGG:HOR:SPAN 5.0E+9" **Query** :SPARameter:MAGGraph:HORizontal:SPAN?

**Returned Format** [:SPARameter:MAGGraph:HORizontal:SPAN] <span\_freq><NL>

#### MAGGraph:HORizontal:STARt

**Command** :SPARameter:MAGGraph:HORizontal:STARt <start\_freq>

Sets the start frequency of the S-parameters graph. Depending on the span setting, the span

may need to be reduced before the start frequency can be changed.

**Restrictions** When writing new code for software revision A.08.00 and above, use the recommended com-

mand "GRAPh:HORizontal:STARt" on page 19-5.

**Example** 10 OUTPUT 707;":SPAR:MAGG:HOR:STAR 10E+6" **Query** :SPARameter:MAGGraph:HORizontal:START?

**Returned Format** [:SPARameter:MAGGraph:HORizontal:STARt] <start\_freq><NL>

#### Chapter 20, S-Parameter Commands (Rev. A.07.00 and Below)

MAGGraph: VERTical: MAXimum

MAGGraph:VERTical:MAXimum

**Command** :SPARameter:MAGGraph:VERTical:MAXimum <vertical\_max>

Sets the maximum amplitude (dB) of the S-parameters graph.

**Example** 10 OUTPUT 707;":SPAR:MAGG:VERT:MAX 5" **Query** :SPARameter:MAGGraph:VERTical:MAXimum?

**Returned Format** [:SPARameter:MAGGraph:VERTical:MAXimum] <vertical\_max><NL>

MAGGraph:VERTical:MINimum

**Command** :SPARameter:MAGGraph:VERTical:MINimum <vertical\_min>

Sets the minimum amplitude (dB) of the S-parameters graph.

**Example** 10 OUTPUT 707;":SPAR:MAGG:VERT:MIN -30" **Query** :SPARameter:MAGGraph:VERTical:MINimum?

**Returned Format** [:SPARameter:MAGGraph:VERTical:MINimum] <vertical\_min><NL>

MARKer:X1STate

**Command** :SPARameter:MARKer:X1STate {ON | 1 | OFF | 0}

Turn on and off the X1 marker.

**Example** 10 OUTPUT 707;":SPAR:MARK:X1ST ON"

**Query** :SPARameter:MARKer:X1STate?

**Returned Format** [:SPARameter:MARKer:X1STate] {ON | 1 | OFF | 0}<NL>

MARKer:X2STate

**Command** :SPARameter:MARKer:X2STate {ON | 1 | OFF | 0}

Turn on and off the X2 marker.

**Example** 10 OUTPUT 707;":SPAR:MARK:X2ST ON"

**Query** :SPARameter:MARKer:X2STate?

**Returned Format** [:SPARameter:MARKer:X2STate] {ON | 1 | OFF | 0}<NL>

MARKer:X1Source

Command :SPARameter:MARKer:X1Source {CHANnel<N> | RESPonse<N> | WMEMory<N> | FUNCtion<N>}

Selects the source waveform of the X1 marker, if more than one waveform is displayed on the

graph.

**Example** 10 OUTPUT 707;":SPAR:MARK:X1S CHAN2"

**Query** The query returns only the short form of the command. For example CHAN1, RESP1, WMEM1, or

FUNC1. The long form is not returned even if :SYSTem:LONGform is on.

:SPARameter:MARKer:X1S?

Returned Format [:SPARameter:MARKer:X1Source] {CHAN<N> | RESP<N> | WMEM<N> | FUNC<N>}<NL>

MARKer:X2Source

Command :SPARameter:MARKer:X2Source {CHANnel<N> | RESPonse<N> | WMEMory<N> | FUNCtion<N>}

Selects the source waveform of the X2 marker, if more than one waveform is displayed on the

graph.

**Example** 10 OUTPUT 707;":SPAR:MARK:X2S CHAN1"

Query The query returns only the short form of the command. For example CHAN1, RESP1, WMEM1, or

FUNC1. The long form is not returned even if :SYSTem:LONGform is on.

:SPARameter:MARKer:X2Source?

Returned Format [:SPARameter:MARKer:X2Source] {CHAN<N> | RESP<N> | WMEM<N> | FUNC<N>}<NL>

MARKer:X1Position

**Command** :SPARameter:MARKer:X1Position <X1 frequency>

Sets the X1 marker position to data point that is nearest the specified frequency. After using

this command, query the value to determine the actual frequency of the marker.

**Example** 10 OUTPUT 707;":SPAR:MARK:X1P 10E9"

**Query** Reads the frequency position of the X1 marker.

:SPARameter:MARKer:X1Position?

**Returned Format** [:SPARameter:MARKer:X1Position] <X1\_frequency><NL>

MARKer:X2Position

**Command** :SPARameter:MARKer:X2Position <X2\_frequency>

Sets the X2 marker position to data point that is nearest the specified frequency. After using

this command, query the value to determine the actual frequency of the marker.

**Example** 10 OUTPUT 707;":SPAR:MARKer:X2Position 10E9"

**Query** Reads the frequency position of the X2 marker.

:SPARameter:MARKer:X2Position?

**Returned Format** [:SPARameter:MARKer:X2Position] <X2 frequency><NL>

MARKer: Y1Position?

**Command** :SPARameter:MARKer:Y1Position?

Queries the amplitude value (Y1) of the X1 marker on an associated magnitude graph.

**Restrictions** When writing new code for software revision A.08.00 and above, use the recommended com-

mand "MAGGraph:MARKer:Y1Position?" on page 19-5.

**Querv** :SPARameter:MARKer:Y1Position?

**Returned Format** [:SPARameter:MARKer:Y1Position] <value><NL>

MARKer: Y2Position?

**Command** :SPARameter:MARKer:Y2Position?

#### Chapter 20, S-Parameter Commands (Rev. A.07.00 and Below)

MARKer:XDELta?

Queries the amplitude value (Y2) of the X2 marker on an associated magnitude graph.

**Restrictions** When writing new code for software revision A.08.00 and above, use the recommended com-

mand "MAGGraph:MARKer:Y2Position?" on page 19-5.

**Query** :SPARameter:MARKer:Y2Position?

**Returned Format** [:SPARameter:MARKer:Y2Position] <value><NL>

MARKer:XDELta?

**Command** :SPARameter:MARKer:XDELta?

Queries the frequency difference ( $\Delta$ ) between the X1 and X2 markers on an associated mag-

nitude graph.

**Restrictions** When writing new code for software revision A.08.00 and above, use the recommended com-

mand "GDGRaph:MARKer:XDELta?" on page 19-4.

**Query** :SPARameter:MARKer:XDELta?

**Returned Format** [:SPARameter:MARKer:XDELta] <value><NL>

MARKer:YDELta?

**Command** :SPARameter:MARKer:YDELta?

Queries the amplitude difference ( $\Delta$ ) between the X1 and X2 markers (Y1 and Y2 positions)

on an associated magnitude graph.

**Restrictions** When writing new code for software revision A.08.00 and above, use the recommended com-

mand "MAGGraph:MARKer:YDELta?" on page 19-6.

**Query** :SPARameter:MARKer:YDELta?

**Returned Format** [:SPARameter:MARKer:YDELtal <value><NL>

**TDRS**param

**Command** :SPARameter:TDRSparam {ON | 1 | OFF | 0}

Turns on and off the S-parameter measurements, which also displays or hides the S-parameter graph. Because the S-parameter calculations occure only when the graph shade is displayed, the graph must be displayed before S-parameter data can be saved to a file. Refer to

"SPARameter:SAVE" on page 10-8.

**Example** 10 OUTPUT 707;":SPAR:TDRS ON" **Query** :SPARameter:TDRSparam?

**Returned Format** [:SPARameter:TDRSparam] {ON | 1 | OFF | 0}<NL>

WINdow

**Command** :SPARameter:VWINdow {ON | 1 | OFF | 0}

Turns on and off the display of the windowed time-domain region. This region highlights the the range of the TDR data that will be transformed to the frequency domain and displayed on the S-parameter graph. It is a visual aid for the user and does not alter the data range trans-

formed.

**Example** 10 OUTPUT 707;":SPAR:VWIN ON"

**Query** :SPARameter:VWINdow?

**Returned Format** [:SPARameter:VWINdow] {ON | 1 | OFF | 0}<NL>

| VWINdow |  |  |
|---------|--|--|
|         |  |  |
|         |  |  |
|         |  |  |
|         |  |  |
|         |  |  |
|         |  |  |
|         |  |  |
|         |  |  |
|         |  |  |
|         |  |  |
|         |  |  |
|         |  |  |
|         |  |  |
|         |  |  |
|         |  |  |
|         |  |  |
|         |  |  |
|         |  |  |
|         |  |  |
|         |  |  |
|         |  |  |
|         |  |  |
|         |  |  |
|         |  |  |

Chapter 20, S-Parameter Commands (Rev. A.07.00 and Below)

LFEQualizer 21-2 LFEQualizer:BANDwidth 21-3 LFEQualizer:BWMode 21-3 LFEQualizer:FDELay 21-3 LFEQualizer:NTAPs 21-3 LFEQualizer:TAP 21-4 LFEQualizer:TAP:AUTomatic 21-4 LFEQualizer:TAP:NORMalize 21-4 LFEQualizer:TDELay 21-4 LFEQualizer:TDMode 21-4 MATLab 21-5 MATLab:ETENable 21-5 MATLab:ETEXt 21-5 MATLab:SCRipt 21-5 OUTPut 21-5 SOURce 21-6 SOURce:DISPlay 21-6

# **Signal Processing Commands**

**LFEQualizer** 

# **Signal Processing Commands**

The Signal Processing subsystem is used to control the signal processing applications. Refer to the instrument's online help for information on using these applications.

#### NOTE

Instrument software revision A.04.10 and above (86100C instruments) with Option 201, Advanced Waveform Analysis Software, is required to run the Linear Feedforward Equalizer and MATLAB Filter applications.

#### **General Application Commands**

The following general commands are used for the active signal processing application.

SPRocessing:SOURce

SPRocessing:SOURce:DISPlay

SPRocessing:OUTPut

#### **Linear Feedforward Equalizer Application Commands**

The Linear Feedforward Equalizer application is controlled using the SPRocessing:LFEQualizer commands. Because the Linear Feedforward Equalizer uses single-valued waveforms, it requires pattern lock triggering in either Eye/Mask or Oscilloscope instrument modes. If you are modeling equalization to open a severely closed eye diagram, you may need to manually set pattern lock on the instrument.

#### **MATLAB Filter Application Commands**

The MATLAB Filter application is controlled using the SPRocessing:MATLab commands. MATLAB Filter works in Oscilloscope, Eye/Mask, or TDR/TDT modes. Use the SPRocessing:MATLab command to turn on and off this application. The MATLAB Filter application does not include MATLAB. So, you must purchase (www.mathworks.com) and install MATLAB separately on the 86100C. If MATLAB is not already running on the instrument, when the MATLAB Filter application is started, MATLAB is automatically started and is minimized.

Because the MATLAB Filter uses single-valued waveforms, it requires pattern lock triggering in either Eye/Mask or Oscilloscope instrument modes. If you are creating a filter to open a severely closed eye diagram, you may need to manually set pattern lock on the instrument.

#### **LFEQualizer**

Command

:SPRocessing:LFEQualizer {ON | 1 | OFF | 0}

Turns on and off the linear feedforward equalizer application. Pattern lock must be turned on prior to sending the LFEQualizer ON command.

Query

:SPRocessing:LFEQualizer?

**Returned Format** 

[:SPRocessing:LFEQualizer:] {0 | 1}<NL>

**Example** 10 OUTPUT 707;":SPROCESSING:LFEQUALIZER ON"

LFEQualizer:BANDwidth

**Command** :SPRocessing:LFEQualizer:BANDwidth <bandwidth\_setting>

Sets or queries the bandwidth setting of the Linear Feedforward Equalizer application. Before sending this command, set the bandwidth mode to CUSTom using the LFEQual-

izer:BWMode command.

**Query** :SPRocessing:LFEQualizer:BANDwidth?

LFEQualizer:BWMode

Command :SPRocessing:LFEQualizer:BWMode {TSBandwidth | TTDelay | CUSTom}

Sets or queries the bandwidth mode of the Linear Feedforward Equalizer application. TSBandwidth selects tracking the source bandwidth. TTDelay selects tracking of the tap delay. CUSTom allows you to enter a bandwidth value using the LFEQualizer:BANDwidth

command.

**Query** :SPRocessing:LFEQualizer:BWMode?

**Returned Format** [:SPRocessing:LFEQualizer:BWMode] {TSBandwidth | TTDelay | CUSTom}<NL>

**Example** 10 OUTPUT 707:":SPROCESSING:LFEQUALIZER:BWMODE "TTDelay""

LFEQualizer:FDELay

**Command** :SPRocessing:LFEQualizer:FDELay <delay setting>

Sets or queries the filter delay setting of the Linear Feedforward Equalizer application. The filter delay sets the zero-time reference and is specified in tap delay increments. The delay value can be expressed to two significant digits between zero and one less than the number of taps. For example, if the design used three taps, the delay value can be between 0.00 and

2.00.

**Restrictions** Software revision A.04.20 and above.

**Query** :SPRocessing:LFEQualizer:FDELay?

**Returned Format** [:SPRocessing:LFEQualizer:FDELay] <delay\_setting><NL> **Example** 10 OUTPUT 707;":SPROCESSING:LFEQUALIZER:FDELAY 1.50"

LFEQualizer:NTAPs

**Command** :SPRocessing:LFEQualizer:NTAPs <number>

Sets or queries the number of taps set for the Linear Feedforward Equalizer application.

**Query** :SPRocessing:LFEQualizer:NTAPs?

**Returned Format** [:SPRocessing:LFEQualizer:NTAPs] <number><NL> **Examples** 10 OUTPUT 707; ":SPROCESSING:LFEQUALIZER:NTAPS 4"

#### **Chapter 21, Signal Processing Commands**

LFEQualizer:TAP

LFEQualizer:TAP

**Command** :SPRocessing:LFEQualizer:TAP <tap\_number>, <tap\_value>

Sets or queries the gain value for each tap for the Linear Feedforward Equalizer application. Use <tap\_number> to specify tap. Use <tap\_value> to specify the gain for the specified tap.

**Query** :SPRocessing:LFEQualizer:TAP? <tap number>

**Returned Format** [:SPRocessing:LFEQualizer:TAP] <tap\_number>,<tap\_value><NL> **Example** 10 OUTPUT 707;":SPROCESSING:LFEQUALIZER:TAP 3, 0.5"

LFEQualizer:TAP:AUTomatic

**Command** :SPRocessing:LFEQualizer:TAP:AUTomatic

Automatically open a closed eye diagram by determining the tap values for the displayed waveform. This function requires a PRBS pattern of length  $2^5$ -1,  $2^6$ -1,  $2^7$ -1,  $2^8$ -1,  $2^9$ -1,  $2^{10}$ -1,

 $2^{11}$ -1,  $2^{12}$ -1,  $2^{13}$ -1,  $2^{14}$ -1, or  $2^{15}$ -1. Inverted PRBS patterns are also supported.

**Restrictions** Software revision A.04.20 and above.

**Example** 10 OUTPUT 707;":SPROCESSING:LFEQUALIZER:TAP:AUTOMATIC"

LFEQualizer:TAP:NORMalize

**Command** :SPRocessing:LFEQualizer:TAP:NORMalize

Normalizes the tap values for unity gain (0 dB) in the Linear Feedforward Equalizer applica-

tion. The relative value of each tap is maintained.

**Example** 10 OUTPUT 707;":SPROCESSING:LFEQUALIZER:TAP:NORMALIZE"

LFEQualizer:TDELay

**Command** :SPRocessing:LFEQualizer:TDELay <delay value>

Sets or queries the tap delay value of the the Linear Feedforward Equalizer application. The equalizer tap delay setting must first be set to CUSTom using the LFEQualizer:TDMode com-

mand.

**Query** :SPRocessing:LFEQualizer:TDELay?

**Returned Format** [:SPRocessing:LFEQualizer:TDELay] <delay\_value> <NL>

**Examples** 10 OUTPUT 707; ":SPROCESSING:LFEQUALIZER:TDMODE CUSTOM"

20 OUTPUT 707; ":SPROCESSING:LFEQUALIZER:TDELAY 1.607E-9"

LFEQualizer:TDMode

**Command** :SPRocessing:LFEQualizer:TDMode {TBITrate | CUSTom}

Sets or queries the tap delay mode. TBITrate specifies tracking of the bitrate. CUSTom allows you

to enter a specific delay value using the LFEQualizer:TDELay command.

**Query** :SPRocessing:LFEQualizer:TDMode?

**Returned Format** [:SPRocessing:LFEQualizer:TDMode] {TBITrate | CUSTom}<NL> **Example** 10 OUTPUT 707;":SPROCESSING:LFEQUALIZER:TDMODE TBITRATE"

**MATLab** 

**Command** :SPRocessing:MATLab {ON | OFF | 1 | 0}

Turns on and off the MATLAB Filter application. If MATLAB is not already running on the

instrument, it is automatically started and is minimized.

**Query** :SPRocessing:MATLab?

**Returned Format** [:SPRocessing:MATLab] {0N | 0FF | 1 | 0}<NL> **Example** 10 OUTPUT 707;":SPROCESSING:MATLAB ON"

MATLab:ETENable

**Command** :SPRocessing:MATLab:ETENable {ON | OFF | 1 | 0}

Enables or disables the capture of the text that is normally displayed in the MATLAB Command Window when a script is run. Use the MATlab:ETEXt command to retrieve the actual text.

**Query** :SPRocessing:MATLab:ETENable?

**Returned Format** [:SPRocessing:MATLab:ETENable] {0N | 0FF | 1 | 0}<NL> **Example** 10 OUTPUT 707;":SPROCESSING:MATLAB:ETENABLE 0N"

MATLab:ETEXt

**Command** :SPRocessing:MATLab:ETEXt?

Queries the MATLAB script engine text that is displayed in MATLAB's Command Window. This command is valid only when the MATLAB script engine's text capture is turned on as

specified by the MATlab:ETENable command.

Returned Format [:SPRocessing:MATLab:ETEXt] < string >< NL>
Example 10 OUTPUT 707; ":SPROCESSING:MATLAB:ETEXT?"

MATLab:SCRipt

**Command** :SPRocessing:MATLab:SCRipt <file\_name>

Selects the MATLAB script file for the MATLAB Filter application. Also, queries the selected script file name with path. <file\_name> is the name of the file, with a maximum of 254 characters (including the path name, if used). If a path does not precede the file name, the file

name assumes the default directory for scripts.

**Query** :SPRocessing:MATLab:SCRipt?

**Returned Format** [:SPRocessing:MATLab:SCRipt] <file\_name><NL>

**Example** 10 OUTPUT 707; ":SPROCESSING:MATLAB:SCRIPT "d:\user files\matlab scripts\my script.m""

**OUTPut** 

**Command** :SPRocessing:OUTPut {FUNCtion<n>}

Selects the math function (F1, F2, F3, or F4) for the output of the active signal processing

application. <n> is the numeral 1, 2, 3, or 4 representing one of four math functions.

**Query** :SPRocessing:OUTPut?

#### **Chapter 21, Signal Processing Commands**

**SOURce** 

**Returned Format** [:SPRocessing:OUTPut] {FUNCtion<n>}<NL>

**Example** 10 OUTPUT 707;":SPROCESSING:OUTPUT FUNCTION2"

**SOURce** 

**Command** :SPRocessing:SOURce {CHANnel<n> | FUNCtion<n>}

Selects an input channel (CH1 or CH2) or a math function (F1, F2, F3, or F4) for the input to the active signal processing application. <n> is the numeral 1, 2, 3, or 4 representing one of

two input channels or one of four math functions.

**Query** :SPRocessing:SOURce?

**Returned Format** [:SPRocessing:SOURce] {CHANnel<n> | FUNCtion<n>}<NL> **Example** 10 OUTPUT 707;":SPROCESSING:SOURCE CHANNEL1"

SOURce: DISPlay

**Command** :SPRocessing:SOURce:DISPlay {ON | OFF | 1 | 0}

Turns on or off the display of the selected source for the active signal processing application.

**Query** :SPRocessing:SOURce:DISPlay?

**Returned Format** [:SPRocessing:SOURce:DISPlay] {1 | 0}<NL>

**Example** 10 OUTPUT 707;":SPROCESSING:SOURCE:DISPLAY ON"

CONNect 22-4 DUT:DIRection 22-4 DUT:TYPE 22-5 RESPonse:CALibrate 22-5 RESPonse: DISPlay 22-6 RESPonse:RISetime 22-6 RESPonse:RPLane? 22-7 RESPonse:TYPE 22-7 RESPonse: VAMPlitude? 22-7 RESPonse: VERTical 22-8 RESPonse: VERTical: OFFSet 22-8 RESPonse: VERTical: RANGe 22-9 RESPonse:VLOad? 22-9 STIMulus:EXTernal 22-9 STIMulus:EXTernal:POLarity 22-10 STIMulus:MODE 22-10 STIMulus:RATE 22-10 STIMulus:STATe 22-10

TDR/TDT Commands (Rev. A.06.00 and Above)

# **TDR/TDT Commands**

With the introduction of software revision A.06.00, extensive changes were made to the TDR/TDT capability of the instrument. Consequently, changes were required to this command subsystem. Refer to the previous chapter for documentation on the command for software revision A.05.00 and below. If Option 202, Enhanced Impedance and S-Parameter Software, is installed, you can display and save S-parameters. Refer to Chapter 20, "S-Parameter Commands (Rev. A.07.00 and Below)".

Use the STIMulus:MODe command to select single-ended, differential, or common mode measurements. Use STIMulus:STATe to turn on and off the stimulus. Always issue the the STIMulus:MODe command before the STIMulus:STATe command. Channel connections are established using the RESPonse:CONNect command. Refer to "CONNect" on page 22-4.

**Table 22-1. TDR/TDT Commands** 

| Commands<br>(Revision A.06.00) | Retained Commands<br>(Revision A.05.00 and Below) | Obsolete Commands            |
|--------------------------------|---------------------------------------------------|------------------------------|
| CONNect                        |                                                   | DCALib                       |
| DUT:DIRection                  |                                                   | HPOLarity                    |
| DUT:TYPE                       |                                                   | NVALid?                      |
| RESPonse:CALibrate             | RESPonse:CALibrate                                | PRESet                       |
| RESPonse:DISPlay               |                                                   | RATE                         |
| RESPonse:RISetime              | RESPonse:RISetime                                 | RESPonse                     |
| RESPonse:RPLane?               |                                                   | RESPonse:CALibrate:CANCel    |
| RESPonse:TYPE                  |                                                   | RESPonse:CALibrate:CONTinue  |
| RESPonse:VAMPlitude            |                                                   | RESPonse:HORizontal          |
| RESPonse:VERTical              | RESPonse:VERTical                                 | RESPonse:HORizontal:POSition |
| RESPonse:VERTical:OFFSet       | RESPonse:VERTical:OFFSet                          | RESPonse:HORizontal:RANGe    |
| RESPonse:VERTical:RANGe        | RESPonse:VERTical:RANGe                           | RESPonse:TDRDest             |
| RESPonse:VLOad                 |                                                   | RESPonse:TDRTDT              |
| STIMulus:EXTernal              |                                                   | RESPonse:TDTDest             |
| STIMulus:EXTernal:POLarity     |                                                   | STIMulus                     |
| STIMulus:MODe                  |                                                   |                              |
| STIMulus:RATE                  |                                                   |                              |
| STIMulus:STATe                 |                                                   |                              |

#### Module Channel Identification

In previous software revisions, each TDR/TDT subsystem command identified the TDR module installation (left or right mainframe slot) with the form :TDR{2:4}:<command>. Starting with software revision A.06.00, the TDR/TDT subsystem no longer uses this identification scheme; the new syntax form is simply :TDR:<command>.

#### TDR/TDT Calibration

TDR/TDT calibration corrects for measurement system effects and locates the reference plane of the step response. The reference plane is the time (or distance) of the incident step and is the location that all subsequent impedance measurements are made relative to. Starting with software revision A.06.00 and above, TDR/TDT Calibration replaces the normalization and reference plane calibration. TDR/TDT Calibration allows marker time readouts relative to the reference plane but, in addition, adds the ability to change the time base setting, corrects for systematic errors, and enables a pulse rise time filter to simulate real step responses. For best results, before starting the TDR/TDT calibration place the step response at the reference plane within the first graticule division as shown the following picture.

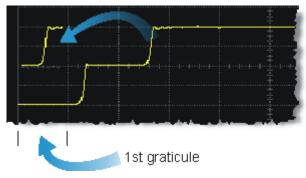

The calibration commands step through the TDR/TDT Calibration Wizard. Send "RESPonse:CALibrate" on page 22-5 followed by "SDONe?" on page 7-9 to begin the calibration. Use the returned string from the SDONe? query to determine when a calibration step has completed. If you set a time out value, make sure that the value is set long enough to allow the measurement to complete. SDONe? returns the prompt string for the next step. After making the test setup connections for a calibration step, send "CONTinue" on page 7-4 followed by SDONe?. At the end of the last step, SDONe? returns the string "Done".

#### NOTE

Once the module calibration procedure is started, all access to the instrument's front panel is blocked, including the use of the Local button. Pressing Local during a module calibration will not place the instrument in local mode. The calibration must either be cancelled (using "CANCel" on page 7-4) or finished before you can regain control to the instrument's front panel. Failure of a calibration step results in that step being repeated.

#### More Information

Option 202 TDR Peeling is implemented as a math function. Refer to "PEELing" on page 12-7. To perform the measurements that are listed on the measurement toolbar, refer to Chapter 18, "Measure Commands".

#### Chapter 22, TDR/TDT Commands (Rev. A.06.00 and Above)

CONNect

#### **CONNect**

#### Command

:TDR:CONNect CHANnel<N>, {DUTPort<N> | NONE}

Enters the measurement setup connections between the instrument channels and the test device ports. Use the NONE argument to delete a previously established connection. For example, to set up a return loss (s11) measurement on a single-ended device, you could send the following command

10 OUTPUT 707:":TDR:CONN CHAN1. DUTP1"

to connect channel 1 on the TDR module to port 1 on the test device.

For differential and common-mode connections, specify either channel of the pair to connect both paths, as both lines on a balanced connection are considered one port. For example, the above command would connect channels 1 and 2 to port 1 on the test device. Including the CHAN1 argument automatically selects channel 2 for the other side of the balanced line.

Restrictions

Software revision A.06.00 and above. TDR mode.

**Example** 

10 OUTPUT 707;":TDR:CONN CHAN1, DUTP1"

Query

The query returns only the short form of the command, DUTP1. The long form is not returned

even if :SYSTem:LONGform is on.

:TDR:CONNect? CHANnel<N>

**Returned Format** 

[:TDR:CONNect] CHANnel<N>, {DUTP<N> | NONE}<NL>

#### **DUT:DIRection**

Command

:TDR:DUT:DIRection {FORWard | REVerse}

Selects the direction of the stimulus through the test device: forward or reverse.

Restrictions

Software revision A.06.00 and above. TDR mode.

**Example** 

10 OUTPUT 707;":TDR:DUT:DIR FORW"

Query

:TDR:DUT:DIR?

**Returned Format** 

[:TDR:DUT:DIRection] {FORWard | REVerse}<NL>

## **DUT:TYPE**

#### Command

:TDR:DUT:TYPE {D1Port | D2Port | D2PThru | D4Port} Selects the type of device that you are measuring.

Table 22-2. Device Type Arguments

| Argument | Device Type | Description                                                                 |
|----------|-------------|-----------------------------------------------------------------------------|
| D1Port   | •           | One-port single-ended device                                                |
| D2Port   |             | Two-port single-ended device. Or, one port differential/common mode input.  |
| D2PThru  | •           | Two-port device. Single-ended input, single-ended output.                   |
| D4Port   | -           | Four-port single-ended device. Or, two port differential/common mode input. |

**Restrictions** Software revision A.06.00 and above. TDR mode.

**Example** 10 OUTPUT 707;":TDR:DUT:TYPE D1PORT"

Query The query returns only the short form of the command. For example D1P, D2PT, or D4P.

The long form is not returned even if :SYSTem:LONGform is on.

:TDR:DUT:TYPE?

**Returned Format** [:TDR:DUT:TYPE] {D1P | D2P | D2PT | D4P}<NL>

# **RESPonse:CALibrate**

#### Command

:TDR:RESPonse<N>:CALibrate

Initiates a TDR/TDT channel calibration. Setup the horizontal scale and position to view the test device on the display before starting a calibration. The argument <N> is an integer, 1 through 4, that identifies the *channel* to be calibrated. For TDR measurements, it is the channel that is the source of the TDR step pulse. For TDT measurements, it is the channel that receives the step pulse. For differential and common-mode measurements, you specify either channel of the pair to calibrate both paths. Refer to Table 22-3 on page 22-6 for several examples. Failure of a calibration step results in that step being repeated. Refer to "TDR/TDT Calibration" on page 22-3 for more information.

Send the query "SDONe?" on page 7-9 to determine when a calibration step has completed. If you set a time out value, make sure that the value is set long enough to allow the measurement to complete. SDONe? returns the prompt string for the next step. After making the test setup connections for a calibration step, send "CONTinue" on page 7-4 followed by SDONe?. At the end of the last step, SDONe? returns the string "Done".

Restrictions

Software revision A.06.00 and above. TDR mode.

Example

10 OUTPUT 707;":TDR:RESPONSE1:CALIBRATE"

RESPonse:DISPlay

Table 22-3. Examples of Command with Channel Identification

| Calibration                       | Command                    |  |  |
|-----------------------------------|----------------------------|--|--|
| Single-ended TDR, Channel 1       | TDR:RESPonse1:CALibrate    |  |  |
| Single-ended TDT, Channel 2       | TDR:RESPonse2:CALibrate    |  |  |
| Differential TDR, Channel 1 and 2 | TDR:RESPonse1:CALibrate or |  |  |
|                                   | TDR:RESPonse2:CALibrate    |  |  |
| Differential TDR, Channel 3 and 4 | TDR:RESPonse3:CALibrate or |  |  |
|                                   | TDR:RESPonse4:CALibrate    |  |  |
| Differential TDT, Channel 3 and 4 | TDR:RESPonse3:CALibrate or |  |  |
|                                   | TDR:RESPonse4:CALibrate    |  |  |
| Common mode TDR, Channel 1 and 2  | TDR:RESPonse1:CALibrate or |  |  |
|                                   | TDR:RESPonse2:CALibrate    |  |  |

# **RESPonse:DISPlay**

Command :TDR:RESPonse<N>:DISPlay {ON | 1 | OFF | 0 }

Turns on or off the display of the indicated response waveform. The value <N> is an integer,

1 through 4, that identifies the response waveform.

Restrictions Software revision A.06.00 and above. TDR mode.

Example 10 OUTPUT 707:":TDR:RESPONSE1:DISP ON"

Query :TDR:RESPonse<N>:DISPlay?

[:TDR:RESPonse<N>:DISPlay] {ON | 1 | OFF | 0 }<NL> **Returned Format** 

### RESPonse:RISetime

#### Command

Example

:TDR:RESPonse<N>:RISetime <risetime>

Specifies the response risetime setting in seconds. Since there is only one risetime value shared by all calibrated responses, the value of <N> must be 1, 2, 3, or 4. Any of these four integers will have the same effect. You can select a risetime for TDR/TDT measurements that is close to the actual risetime used in your system. Valid risetime settings are bounded by the current timebase and record length settings. While the TDR step's rise time (which is applied to the device under test) is fixed, a set of mathematical operations is applied to the measured response to model the effect of the specified TDR step risetime. This risetime value applies to both TDR and TDT calibrated channels. All calibrated responses share the same risetime value.

Restrictions Available in all software revisions. TDR mode. 10 OUTPUT 707;":TDR:RESPONSE1:RISETIME 100 PS"

Query :TDR:RESPonse<N>:RISetime?

**Returned Format** [:TDR:RESPonse<N>:RISetime] <risetime><NL> RESPonse:RPLane?

**Query** :TDR:RESPonse<N>:RPLane?

Queries the reference plane position for TDR or TDT responses. The reference plane value is identical for and applies to all responses. A settings conflict error is reported if no stimulus channel is active. If the response is uncalibrated, a default value is returned. The value <N> is

an integer, 1 through 4, that identifies the response waveform.

**Restrictions** Software revision A.06.00 and above. TDR mode.

**Example** 10 OUTPUT 707;":TDR:RESPONSE1:RPLANE?" **Returned Format** [:TDR:RESPonse<N>:RPLane] <value><NL>

#### RESPonse:TYPE

**Command** :TDR:RESPonse<N>:TYPE {CSINgle | CDIFf | CCOMmon | UDIFf | UCOMmon}

Use with differential mode or common mode measurements to select the type of measurement for the indicated response. The value <N> is an integer, 1 through 4, that identifies the response waveform.

The command arguments are defined as follows:

- CSINgle selects a calibrated single-ended response
- CDIFf selects a calibrated differential mode response
- CCOMmon selects a calibrated common mode response
- UDIFf selects an uncalibrated differential mode response
- UCOMmon selects an uncalibrated common mode response

**Restrictions** Software revision A.06.00 and above. TDR mode.

**Example** 10 OUTPUT 707;":TDR:RESPONSE1:TYPE CDIFf"

The query returns only the short form of the command. For example CSIN, CDIF, CCOM, UDIF, or

UCOM. The long form is not returned even if :SYSTem:LONGform is on.

:TDR:RFSPonse<N>:TYPF?

Returned Format [:TDR:RESPonse<N>:TYPE] {CSINgle | CDIFf | CCOMmon | UDIF | UCOM}<NL>

# **RESPonse:VAMPlitude?**

**Query** :TDR:RESPonse<N>:VAMPlitude?

Query

Returns the TDR incident step amplitude (top – base) value that was measured by the instrument during a TDR calibration. The default value of 200 mV is returned if the normalization has not yet been done. The V amplitude value ( $V_{ampl}$ ) can be used to calculate the impedance

for TDR or TDT responses. The DCA marker system does this automatically. Use

"RESPonse: VLOad?" on page 22-9 to return the value of  $V_{load}$ . Use the following equation for the

calculation:

## Chapter 22, TDR/TDT Commands (Rev. A.06.00 and Above)

RESPonse: VERTical

$$Impedance\left(V\right) = \frac{Z_{0}\left(\left(V_{ampl} - V_{load}\right) + V\right)}{\left(\left(V_{ampl} + V_{load}\right) - V\right)}$$

where Z<sub>0</sub> equals 50 ohms in the 86100C.

A settings conflict error is reported if no stimulus channel is active. If the response is uncalibrated, a default value is returned (200 mV). The value <N> is an integer, 1 through 4, that

identifies the response waveform.

**Restrictions** Software revision A.06.00 and above. TDR mode.

**Example** 10 OUTPUT 707;":TDR:RESPONSE1:VAMPlitude?" **Returned Format** [:TDR:RESPonse<N>:VAMPlitude] <value><NL>

#### **RESPonse:VERTical**

**Command** :TDR:RESPonse<N>:VERTical {AUTO | MANual}

This command specifies whether the TDR/TDT response should automatically track the source channel's vertical scale (AUTO), or use a user-defined scale specified with the VERTical:OFFSet and VERTical:RANGe commands (MANual). AUTO is the usual setting. The keyword TSOurce may also be used. This command is compatible with the Agilent 83480/54750 and is equivalent to AUTO. The value <N> is an integer, 1 through 4, that identifies the

response waveform.

**Restrictions** Available in all software revisions. TDR mode. **Example** 10 OUTPUT 707;":TDR:RESPONSE1:VERTICAL MANUAL"

**Query** :TDR:RESPonse<N>:VERTical?

**Returned Format** [:TDR:RESPonse<N>:VERTical] {AUT0 | MANual}<NL>

#### RESPonse:VERTical:OFFSet

**Command** :TDR:RESPonse<N>: VERTical:OFFSet <offset\_value>

This command sets the vertical position of the specified response and changes the vertical tracking setting to MANual if it is in AUTO. Refer to "RESPonse:VERTical" on page 22-8. The position is always referenced to center screen. The value <N> is an integer, 1 through 4, that identifies the response waveform. The <offset\_value> argument is the offset value in the current channel UNITs. Suffix UNITs are ignored; only the scalar part is used (m in mv).

**Restrictions** Available in all software revisions. TDR mode.

**Example** 10 OUTPUT 707;":TDR:RESPONSE1:VERTICAL MANUAL"

20 OUTPUT 707:":TDR:RESPONSE1:VERTICAL:OFFSET 50 MV"

**Query** The information reterned from the query is only valid when the vertical tracking mode is set

to manual.

:TDR:RESPonse<N>:VERTical:OFFSet?

**Returned Format** [:TDR:RESPonse<N>:VERTical:OFFSet] <volts><NL>

RESPonse: VERTical: RANGe

**Command** :TDR:RESPonse<N>:VERTical:RANGe <range\_value>

This command specifies the vertical range of the TDR/TDT response and changes the vertical tracking setting to MANual if it is in AUTO. Refer to "RESPonse: VERTical" on page 22-8. The

value <N> is an integer, 1 through 4, that identifies the response waveform. The

<range\_value> argument is in the current UNITs setting and suffix supplied. (The suffix does

not set the UNITs; it is ignored.)

**Restrictions** Available in all software revisions. TDR mode. **Example** 10 OUTPUT 707;":TDR:RESPONSE1:VERTICAL MANUAL"

20 OUTPUT 707; ":TDR:RESPONSE1:VERTICAL:RANGE 5 V"

**Query** The information reterned from the query is only valid when the vertical tracking mode is set

to manual.

:TDR:RESPonse<N>:VERTical:RANGe?

**Returned Format** [:TDR:RESPonse<N>:VERTical:RANGe] <volts><NL>

RESPonse:VLOad?

**Query** :TDR:RESPonse<N>:VLOad?

Returns the TDR incident step voltage into a 50 ohm impedance load that was measured by the instrument during a TDR calibration. This query returns the default value (200 mV), if the normalization has not yet been done. The  $V_{load}$  value for calculating the impedance for TDR or TDT responses. The DCA marker system does this automatically. Use "RESPonse:VAM-

Plitude?" on page 22-7 to return the value of  $V_{amplitude}$ . Use the equation listed under

"RESPonse:VAMPlitude?" on page 22-7 to calculate the impedance. A settings conflict error is reported if no stimulus channel is active or if the query is sent for a TDT response. If the response is uncalibrated, a default value is returned (200 mV). The value <N> is an integer, 1

through 4, that identifies the response waveform.

**Restrictions** Software revision A.06.00 and above. TDR mode.

**Example** 10 OUTPUT 707;":TDR:RESPONSE1:VLOAD?" **Returned Format** [:TDR:RESPonse<N>:VLOad] <value><NL>

STIMulus:EXTernal

**Command** :TDR:STIMulus:EXTernal {ON | 1 | OFF | 0 }

Specifies that an external pulse accelerator is being used in the test setup.

**Restrictions** Software revision A.06.00 and above. TDR mode.

**Example** 10 OUTPUT 707;":TDR:STIM:EXT ON"

**Query** :TDR:STIMulus:EXTernal?

**Returned Format** [:TDR:STIMulus:EXTernal] {ON | 1 | OFF | 0 }<NL>

# Chapter 22, TDR/TDT Commands (Rev. A.06.00 and Above)

STIMulus:EXTernal:POLarity

STIMulus:EXTernal:POLarity

**Command** :TDR:STIMulus:EXTernal:POLarity {POSitive | NEGative}[, {POSitive | NEGative}]

When using an external step accelerator, sets the polarity of the channels to match the polarity of the TDR remote head. For single-ended measurements, the first argument is required and defines the polarity of the external step. For differential or common mode measurements, both arguments are used with the second argument defining the second external step

polarity.

**Restrictions** Software revision A.06.00 and above. TDR mode.

**Example** 10 OUTPUT 707;":TDR:STIM:EXT:POL POS, NEG"

**Query** The query always returns both polarity values regardless of stimulus mode.

:TDR:STIMulus:EXTernal:POLarity?

Returned Format [:TDR:STIMulus:EXTernal:POLarity] {POSitive | NEGative}, {POSitive | NEGative}<NL>

STIMulus:MODE

**Command** :TDR:STIMulus:MODE {SINGle | DIFFerential | COMMon}

Sets the measurement stimulus to single-ended, differential, or common mode.

**Restrictions** Software revision A.06.00 and above. TDR mode.

**Example** 10 OUTPUT 707:":TDR:STIM:MOD SING"

**Query** If: SYSTem:LONGform is ON, this query returns the following strings: SINGLEENDED,

COMMONMODE, or DIFFERENTIAL. Note that, with the exception of DIFFERENTIAL, these strings do

not match the long form argument strings for the command.

:TDR:STIMulus:MODE?

Returned Format [:TDR:STIMulus:MODE] {SINGleended | DIFFerential | COMMonmode}<NL>

STIMulus:RATE

Command :TDR:STIMulus:RATE { AUTO | <rate>}

This command sets the period of the TDR pulse generator. You should usually leave this set to AUTO unless you need to define a specific rate. In AUTO, the instrument will attempt to keep subsequent periods off screen when the timebase is changed. <rate> is the period to which you want to set the generator, in Hertz. You can add a suffix to indicate that the rate is in

Hertz (HZ, KHZ, and so on).

The query returns the current period of the pulse generator, even when the control is set to

AUTO. The query is allowed in all modes.

**Restrictions** Software revision A.06.00 and above. TDR mode.

Query :TDR:STIMulus:RATE?

**Returned Format** [:TDR:STIMulus:RATE] <rate><NL>

STIMulus:STATe

Command :TDR:STIMulus:STATe {CHANnel<N> | LMODule | RMODule}, {ON | 1 | OFF | 0 }

# Chapter 22, TDR/TDT Commands (Rev. A.06.00 and Above)

STIMulus:STATe

 $Turns \ on \ and \ off \ the \ selected \ stimulus. \ Use \ the \ CHANnel \ argument \ for \ single-ended \ stimulus \ and \ the \ LMODule \ (left \ module) \ and \ RMODule \ (right \ modules) \ arguments \ for \ differential$ 

mode or common mode measurements.

**Restrictions** Software revision A.06.00 and above. TDR mode.

**Example** 10 OUTPUT 707;":TDR:STIM:STAT CHAN2, ON"

**Query** :TDR:STIMulus:STATe? {CHANnel<N> | LMODule | RMODule}

**Returned Format** [:TDR:STIMulus:STATe] {CHANnel<N> | LMODule | RMODule}, {ON | 1 | OFF | 0 }<NL>

# Chapter 22, TDR/TDT Commands (Rev. A.06.00 and Above) STIMulus:STATe

DCALib 23-2 HPOLarity 23-2 NVALid? 23-3 PRESet 23-3 RATE 23-3 RESPonse 23-4 RESPonse:CALibrate 23-4 RESPonse:CALibrate:CANCel 23-5 RESPonse:CALibrate:CONTinue 23-5 RESPonse:HORizontal 23-6 RESPonse:HORizontal:POSition 23-6 RESPonse:HORizontal:RANGe 23-6 RESPonse:RISetime 23-7 RESPonse:TDRDest 23-7 RESPonse:TDRTDT 23-8 RESPonse:TDTDest 23-8 RESPonse: VERTical 23-9 RESPonse: VERTical: OFFSet 23-9 RESPonse: VERTical: RANGe 23-10 STIMulus 23-10

TDR/TDT Commands (Rev. A.05.00 and Below)

**DCALib** 

# **TDR/TDT Commands**

The TDR/TDT command subsystem documents the commands used to set up TDR/TDT measurements in instruments with revision A.05.00 and below. If you are programming an instrument with software revision above A.05.00, refer to Chapter 22, "TDR/TDT Commands (Rev. A.06.00 and Above)".

All of the TDR/TDT subsystem commands are of the form :TDR{2 | 4}:<command>. The {2 | 4} option is used to identify the slot in which you have installed the TDR/TDT plug-in module. Select 2 if the module is in slots 1 and 2; 4 if the module is in slots 3 and 4. For example, if the module is in slots 3 and 4, and you want to issue the TDR subsystem PRESet command, you use the command string:TDR4:PRESET.

# **DCALib**

#### Command

:TDR{2 | 4}:DCALib {RPCalib | NORMal | QNORmal}

This command allows you to select the type of differential normalization (or calibration) to be performed. In TDT mode, the NORMal and QNORmal procedures are equivalent; only the NORMal parameter is recognized. RPCalib selects reference plane calibration. This option is provided for backward compatibility. NORMal sets the calibration procedure to differential normalization. This version of the differential normalization procedure models the coupling between the test fixture channels, and compensates for its effects. QNORmal sets the calibration procedure to differential normalization. This version of the differential normalization procedure, also known as "Quick Normalization", assumes that the coupling between the test fixture channels is negligible.

Restrictions

Software revision A.05.00 and below. TDR mode.

Query

:TDR{2 | 4}:DCALib?

The query returns the select calibration mode.

**Returned Format** 

[:TDR{2 | 4}:DCAL] {RPCalib | NORMal | QNORmal}<NL>

Example

10 OUTPUT 707;":TDR2:DCAL QNOR"

# **HPOLarity**

Command

:TDR{2 | 4}:HPOLarity {POSitive | NEGative}

Use this command when performing differential measurements with an external step generator. In the test setup, you can connect either a positive or a negative TDR remote head on the second channel. This command sets the polarity of the second channel to match that of the

TDR remote head thus ensuring the proper display of the response.

Restrictions

Software revision A.04.20 and A.05.00. TDR mode.

Example

10 OUTPUT 707;":TDR2:HPOLARITY NEGATIVE"

**Query** :TDR{2 | 4}:HPOLarity?

**Returned Format** [:TDR{2 | 4}:HPOLarity] {POSitive | NEGative}<NL>

**NVALid?** 

**Query** :TDR{2 | 4}:NVALid?

Queries the specified TDR module to determine if valid normalization data exists. A 1 is

returned, if a valid normalization exists. Otherwise, a 0 is returned.

**Restrictions** Software revision A.04.20 and A.05.00. TDR mode.

 Example
 10 OUTPUT 707;":TDR2:NVALid?"

 Returned Format
 [:TDR{2 | 4}:NVALid] {1 | 0}<NL>

 Returned Format
 [:TDR{2 | 4}:RESPonse<N>] {1 | 0}<NL>

## **PRESet**

#### Command

:TDR{2 | 4}:PRESet

This command performs an automatic set up of the instrument for TDR or TDT measurements, based on the stimulus. This command does the following:

- Turn on TDR channels.
- If the stimulus is set to EXT ernal (see "STIMulus" on page 23-10), turn off channel 1 or 3 and turn on channel 2 or 4
- If the TDT destinations are not shown, turn on the TDT destination channels. (see "RE-SPonse:TDTDest" on page 23-8).
- Set the timebase to 500 ps/div and positions the incident edge on screen.
- Turn on averaging and set best flatness (see "Acquire Commands" in chapter 6).
- For all channels that are on:
  - Set the attenuation units to ratio.
  - Set the attenuation to 1:1.
  - Set the bandwidth to low (12.4 GHz). (Set high for external stimulus.)
  - Set the units to volts.
  - Set the channel scale to 100 mV/div.
  - Set the channel offset to 200 mV or -200 mV for differential stimulus.

#### Restrictions

Software revision A.05.00 and below. TDR mode.

# Example

The following example presets the instrument for TDR/TDT operations.

10 OUTPUT 707;":TDR2:PRESET"

# **RATE**

# Command

:TDR{2 | 4}:RATE {AUTO | <rate>}

# Chapter 23, TDR/TDT Commands (Rev. A.05.00 and Below)

**RESPonse** 

This command sets the period of the TDR pulse generator. You should usually leave this set to AUTO unless you need to define a specific rate. In AUTO, the instrument will attempt to keep subsequent periods off screen when the timebase is changed. <rate> is the period to which you want to set the generator, in Hertz. You can add a suffix to indicate that the rate is in Hertz (HZ, KHZ, and so on).

**Restrictions** Software revision A.05.00 and below. TDR mode.

**Example** 10 OUTPUT 707;":TDR2:RATE 120 KHZ"

**Query** :TDR{2 | 4}:RATE?

The query returns the current period of the pulse generator, even when the control is set to

AUTO. The query is allowed in all modes.

**Returned Format** [:TDR{2 | 4}:RATE] {AUTO | <rate>}<NL>

**Example** 10 OUTPUT 707;":TDR2:RATE?"

#### **RESPonse**

Command :TDR{2 | 4}:RESPonse<N> {ON | 1 | OFF | 0 | DIFFerential | COMMonmode | INDividual}

This command turns on or off a TDR or TDT normalized response. <N> is an integer, 1 through 4. This value refers to the stimulus channel used to produce a response waveform, while the response waveforms are numbered based on the destination channel. For TDR commands, the response waveform numbers and RESPonse<N> refer to the same waveforms. This is not the case for TDT related commands. OFF turns off the response for the specified stimulus. ON turns on the normalized response of the channel.

The keyword NORMalize may also be used. This command is compatible with the Agilent 83480/54750 and is equivalent to ON.

The DIFFerential argument turns on the differential response. COMMonmode turns on the common mode response. INDividual turns on the response for the corresponding channel. This option is valid for responses computed by the differential normalization procedure, as set by commands: TDR {2 | 4}:DCALib:NORMal or: TDR {2 | 4}:DCALib:QNORmal.

**Restrictions** Software revision A.05.00 and below. TDR mode.

**Example** The following example turns on common mode response on response 1.

10 OUTPUT 707;":TDR2:RESPONSE1 COMMONMODE"

**Query** :TDR $\{2 \mid 4\}$ :RESPonse<N>?

The query returns the current response setting for the specified stimulus. The query is

allowed in all modes.

Returned Format [:TDR{2 | 4}:RESPonse<N>] {OFF | DIFFerential | COMMonmode | INDividual | ON}<NL>

#### **RESPonse:CALibrate**

**Command** :TDR{2 | 4}:RESPonse<N>:CALibrate

This command begins a TDR or TDT normalization and reference plane calibration. Which calibration is done (TDR or TDT) depends on the setting of the TDRTDT control. <N> is an integer, 1 through 4. This value refers to the stimulus channel used to produce a response

waveform, while the response waveforms are numbered based on the destination channel. For TDR commands, the response waveform numbers and RESPonse<N> refer to the same waveforms. This is not the case for TDT related commands.

If the module needs calibration, this command automatically triggers a module calibration before the TDR or TDT normalization and reference plane calibration begins.

#### NOTE

Once the module calibration procedure is started, all access to the instrument's front panel is blocked, including the use of the Local button. Pressing Local during a module calibration will not place the instrument in local mode. The calibration must either be cancelled or finished before you can regain control to the instrument's front panel.

#### Restrictions

Software revision A.05.00 and below. TDR mode.

## Example

The following example begins a TDR or TDT calibration.

10 OUTPUT 707;":TDR2:RESPONSE1:CALIBRATE"

# RESPonse:CALibrate:CANCel

#### Command

:TDR{2 | 4}:RESPonse<N>:CALibrate:CANCel

This command activates the cancel softkey during a TDR or TDT normalization and reference plane calibration. This command is retained for backward compatibility with the 83480/54750. The preferred command is :CALibrate:CANCel.

<N> is an integer, 1 through 4. This value refers to the stimulus channel used to produce a response waveform, while the response waveforms are numbered based on the destination channel. For TDR commands, the response waveform numbers and RESPonse<N> refer to the same waveforms. This is not the case for TDT related commands.

#### Restrictions

Software revision A.05.00 and below. TDR mode.

#### Example

The following example cancels the current calibration operation.

10 OUTPUT 707;":TDR2:RESPONSE1:CALIBRATE:CANCEL"

#### RESPonse:CALibrate:CONTinue

#### Command

:TDR{2 | 4}:RESPonse<N>:CALibrate:CONTinue

This command activates the continue softkey during a TDR or TDT normalization and reference plane calibration. This command is retained for backward compatibility with the 83480/54750. The preferred command is :CALibrate:CONTinue.

<N> is an integer, 1 through 4. This value refers to the stimulus channel used to produce a response waveform, while the response waveforms are numbered based on the destination channel. For TDR commands, the response waveform numbers and RESPonse<N> refer to the same waveforms. This is not the case for TDT related commands.

#### Restrictions

Software revision A.05.00 and below. TDR mode.

#### Example

The following example continues a paused calibration operation.

10 OUTPUT 707;":TDR2:RESPONSE1:CALIBRATE:CONTINUE"

#### Chapter 23, TDR/TDT Commands (Rev. A.05.00 and Below)

RESPonse:HORizontal

# **RESPonse:HORizontal**

**Command** :TDR{2 | 4}:RESPonse<N>:HORizontal {AUTO | MANual}

This command specifies whether the TDR/TDT response should automatically track the source channel's horizontal scale (AUTO), or a user-defined scale specified with the HORizontal:POSItion and HORizontal:RANGe commands (MANual). AUTO is the usual setting. The keyword TSOurce may also be used. The value <N> is an integer, 1 through 4, that identifies the stimulus channel used to produce a response waveform. Because response waveforms are numbered based on the destination channel, for TDR commands, <N> and the response waveform number refer to the same waveforms. This is not the case for TDT related

commands.

**Restrictions** Software revision A.05.00 and below. TDR mode. **Example** 10 OUTPUT 707;":TDR2:RESPONSE1:HORIZONTAL AUTO"

Query :TDR{2 | 4}:RESPonse<N>:HORizontal?

**Returned Format** [:TDR{2 | 4}:RESPonse<N>:HORizontal] {AUTO | MANual}<NL>

## RESPonse:HORizontal:POSition

**Command** :TDR{2 | 4}:RESPonse<N>:HORizontal:POSition <position>

This command specifies the horizontal position of the TDR/TDT response when horizontal tracking is set to manual. The position is always referenced to center screen. The value <N> is an integer, 1 through 4, that identifies the *stimulus* channel used to produce a response waveform. Because response waveforms are numbered based on the destination channel, for TDR commands, <N> and the response waveform number refer to the same waveforms. This is not the case for TDT related commands. The cposition> argument is the offset from the center of the screen, in seconds.

**Restrictions** Software revision A.05.00 and below. TDR mode. **Example** 10 OUTPUT 707;":TDR2:RESPONSE1:HORIZONTAL MANUA

10 OUTPUT 707;":TDR2:RESPONSE1:HORIZONTAL MANUAL" 20 OUTPUT 707;":TDR2:RESPONSE1:HORIZONTAL:POSITION 20E9"

**Query** The information reterned from the query is only valid when the horizontal tracking mode is

set to manual.

:TDR{2 | 4}:RESPonse<N>:HORizontal:POSition?

**Returned Format** [:TDR{2 | 4}:RESPonse<N>:HORizontal:POSition] <position><NL>

## RESPonse:HORizontal:RANGe

**Command** :TDR{2 | 4}:RESPonse<N>:HORizontal:RANGe <range>

This command specifies the range of the TDR/TDT response when the horizontal tracking is set to manual. The value <N> is an integer, 1 through 4, that identifies the stimulus channel used to produce a response waveform. Because response waveforms are numbered based on the destination channel, for TDR commands, <N> and the response waveform number refer to the same waveforms. This is not the case for TDT related commands. The <range> argu-

ment is the horizontal range in seconds.

**Restrictions** Software revision A.05.00 and below. TDR mode.

**Example** 10 OUTPUT 707:":TDR2:RESPONSE1:HORIZONTAL MANUAL"

20 OUTPUT 707;":TDR2:RESPONSE1:HORIZONTAL:RANGE 120 MS"

**Query** The information reterned from the query is only valid when the horizontal tracking mode is

set to manual.

:TDR{2 | 4}:RESPonse<N>:HORizontal:RANGe?

**Returned Format** [:TDR{2 | 4}:RESPonse<N>:HORizontal:RANGe] <range><NL>

# **RESPonse:RISetime**

#### Command

:TDR{2 | 4}:RESPonse<N>:RISetime <risetime>

This command sets the risetime for the normalized response. The risetime setting is limited by the timebase settings and the record length. The normalize response function allows you to change the risetime of the normalized step. <N> is an integer, 1 through 4. This value refers to the stimulus channel used to produce a response waveform, while the response waveforms are numbered based on the destination channel. For TDR commands, the response waveform numbers and RESPonse<N> refer to the same waveforms. This is not the case for TDT related commands.

The <risetime> value specifies the risetime setting in seconds. The Risetime function allows you to change the normalized step's risetime within a range of values, with bounds established by the current timebase and record length settings. While the TDR step's risetime applied to the system under test is fixed, the measured response has a set of mathematical operations applied to it. These mathematical operations effectively change the displayed response to the system just as if a different TDR step risetime had actually been applied. This allows you to select a risetime for TDR/TDT measurements that is close to the actual risetime used in your system. This risetime value applies to both TDR and TDT normalized channels.

Restrictions

Software revision A.04.20 and A.05.00. TDR mode.

Example

10 OUTPUT 707; "TDR2:RESPONSE1:RISETIME 100 PS"

Query

:TDR{2 | 4}:RESPonse<N>:RISetime?

**Returned Format** 

[:TDR{2 | 4}:RESPonse<N>:RISetime] <risetime><NL>

# RESPonse:TDRDest

#### Command

:TDR{2 | 4}:RESPonse{1 | 3}:TDRDest CHANnel<N>

This command selects a TDR destination channel for an external stimulus. When you use an external stimulus, you must use this command to specify where the TDR channel is coming into the instrument. An external stimulus may be generated from channels 1 or 3 only.

A channel is valid as a TDR destination if it meets the following criteria:

- Must be an electrical channel.
- Must not have an active TDR stimulus.
- Must not be the destination of a TDT measurement.

<N> is an integer, 1 through 4.

#### Restrictions

Software revision A.05.00 and below. TDR mode.

#### Example

The following example sets channel 2 as the TDR destination channel for response 1:

10 OUTPUT 707;":TDR2:RESPONSE1:TDRDEST CHANNEL2"

# Chapter 23, TDR/TDT Commands (Rev. A.05.00 and Below)

RESPonse:TDRTDT

**Query** :TDR{2 | 4}:RESPonse{1 | 3}:TDRDest?

The query returns the current TDR destination channel for the selected response.

**Returned Format** 

[:TDR{2 | 4}:RESPonse{1 | 3}:TDRDest] <channel><NL>

## RESPonse:TDRTDT

#### Command

:TDR{2 | 4}:RESPonse{1| 2| 3 | 4}:TDRTDT {TDR | TDT}

This command controls the behavior of other :TDR{2| 4}:RESPonse commands and queries. A response waveform is fully specified by the TDRTDT setting, as well as by the stimulus value that is part of a "TDR{2|4}:RESPonse" command.

<N> is an integer, 1 through 4. This value refers to the stimulus channel used to produce a response waveform, while the response waveforms are numbered based on the destination channel. For TDR commands, the response waveform numbers and RESPonse<N> refer to the same waveforms. This is not the case for TDT related commands.

#### Restrictions

Software revision A.05.00 and below. TDR mode.

# Example

To turn on Response 1 waveform as TDR with stimulus = Chan1:

Set :TDR2:RESPonse1:TDRTDT to TDR Set :TDR2:RESPonse1 to NORM

To turn on Response 2 waveform as TDT with stimulus = Chan1:

Set :TDR2:RESPonse1:TDTDest to Chan2 Set :TDR2:RESPonse1:TDRTDT to TDT Set :TDR2:RESPonse1 to ON

#### RESPonse:TDTDest

#### Command

:TDR{2 | 4}:RESPonse<N>:TDTDest {NONE | CHANnel<N>}

This command selects a destination channel for a normalization measurement.

<N> is an integer, 1 through 4. This RESPonse<N> value refers to the stimulus channel used to produce a response waveform, while the response waveforms are numbered based on the destination channel. For TDR commands, the response waveform numbers and RESPonse<N> refer to the same waveforms. This is not the case for TDT related commands.

For differential and common mode stimuli, the TDT destination is implied as follows:

- The TDT destination for channel 1 is channel 3.
- The TDT destination for channel 2 is channel 4.
- The TDT destination for channel 3 is channel 1.
- The TDT destination for channel 4 is channel 2.

A channel is valid as a TDT destination if it meets the following criteria:

- Must be an electrical channel.
- Must not have an active TDR stimulus.
- Must not be the destination of another TDT measurement.
- Must not be the destination of a TDR measurement (external stimulus only).

You must select a valid TDT destination before setting the TDRTDT control to TDT.

**NONE** Deselects a channel as a TDT destination. This frees the channel to be the TDT destination of

another TDR source.

**<N>** For CHANnel<N>, this value is an integer, 1 through 4, indicating the slot in which the chan-

nel resides, followed by an optional A or B identifying which of two possible channels in the

slot is being referenced.

**Restrictions** Software revision A.05.00 and below. TDR mode.

**Example** The following example selects channel 3 as the TDT destination channel for response 4.

10 OUTPUT 707;":TDR2:RESPONSE4:TDTDEST CHANNEL3"

Query :TDR{2 | 4}:RESPonse<N>:TDTDest?

The query returns the current TDT destination channel for the specified response.

**Returned Format** [:TDR{2 | 4}:RESPonse<N>:TDTDest] {NONE | <channel>}<NL>

# **RESPonse:VERTical**

**Command** :TDR{2 | 4}:RESPonse<N>:VERTical {AUTO | MANual}

This command specifies whether the TDR/TDT response should automatically track the source channel's vertical scale (AUTO), or use a user-defined scale specified with the VERTical:OFFSet and VERTical:RANGe commands (MANual). AUTO is the usual setting. The keyword TSOurce may also be used. This command is compatible with the Agilent 83480/54750 and is equivalent to AUTO.

<N> is an integer, 1 through 4. This value refers to the stimulus channel used to produce a response waveform, while the response waveforms are numbered based on the destination channel. For TDR commands, the response waveform numbers and RESPonse<N> refer to

the same waveforms. This is not the case for TDT related commands.

**Restrictions** Software revision A.05.00 and below. TDR mode. **Example** 10 OUTPUT 707;":TDR2:RESPONSE1:VERTICAL MANUAL"

**Query** :TDR{2 | 4}:RESPonse<N>:VERTical?

**Returned Format** [:TDR{2 | 4}:RESPonse<N>:VERTical] {AUTO | MANual}<NL>

# RESPonse:VERTical:OFFSet

**Command** :TDR{2 | 4}:RESPonse<N>: VERTical:OFFSet <offset\_value>

This command sets the vertical position of the specified response when vertical tracking is set to MANual. The position is always referenced to center screen. <N> is an integer, 1 through 4. This value refers to the stimulus channel used to produce a response waveform, while the response waveforms are numbered based on the destination channel. For TDR commands, the response waveform numbers and RESPonse<N> refer to the same waveforms. This is not the case for TDT related commands. <offset\_value> is the offset value in the current channel UNITs. Suffix UNITs are ignored; only the scalar part is used (m in my).

 $\textbf{Restrictions} \hspace{15mm} \textbf{Software revision A.05.00 and below. TDR mode.} \\$ 

**Example** 10 OUTPUT 707;":TDR2:RESPONSE1:VERTICAL MANUAL" 20 OUTPUT 707;":TDR2:RESPONSE1:VERTICAL:OFFSET 50 MV"

#### Chapter 23, TDR/TDT Commands (Rev. A.05.00 and Below)

RESPonse: VERTical: RANGe

Query The information reterned from the query is only valid when the vertical tracking mode is set

to manual.

to manual.

:TDR{2 | 4}:RESPonse<N>:VERTical:OFFSet?

**Returned Format** [:TDR{2 | 4}:RESPonse<N>:VERTical:OFFSet] <volts><NL>

# RESPonse: VERTical: RANGe

# **Command** :TDR{2 | 4}:RESPonse<N>:VERTical:RANGe <range value>

This command specifies the vertical range of the TDR/TDT response when the vertical tracking mode is set to MANual. <N> is an integer, 1 through 4. This value refers to the stimulus channel used to produce a response waveform, while the response waveforms are numbered based on the destination channel. For TDR commands, the response waveform numbers and RESPonse<N> refer to the same waveforms. This is not the case for TDT related commands. <range\_value> is in the current UNITs setting and suffix supplied. (The suffix does not set the UNITs; it is ignored.)

Restrictions

Software revision A.05.00 and below. TDR mode.

Example

10 OUTPUT 707;":TDR2:RESPONSE1:VERTICAL MANUAL" 20 OUTPUT 707;":TDR2:RESPONSE1:VERTICAL:RANGE 5 V"

Query

The information reterned from the query is only valid when the vertical tracking mode is set

to manual.

Returned Format

[:TDR{2 | 4}:RESPonse<N>:VERTical:RANGel <volts><NL>

:TDR{2 | 4}:RESPonse<N>:VERTical:RANGe?

#### **STIMulus**

## Command

:TDR{2 | 4}:STIMulus {OFF | ON | ON1 | ON2 | ON1AND2 | ON3 | ON4 | ON3AND4| COMMonmode | DIFFerential | ECOMmon | EDIFferential | EXTernal}

This command turns the TDR/TDT stimulus on or off. This command is set before starting normalization to specify type of normalization or reference plane calibration to perform. For the differential stimulus setting, a reference plane calibration is executed *unless* you specify which normalization procedure is to be executed using the :TDR {2 | 4}:DCALib command.

- The stimulus may be OFF, ON, or EXTernal.
- In slots 1 and 2, the stimulus may be OFF, ON1, ON2, ON1AND2, DIFFerential, COMMonmode, EDIFferential, or ECOMmon.
- In slots 3 and 4, the stimulus may be OFF, ON3, ON4, ON3AND4, DIFFerential, COMMonmode, EDIFferential, or ECOMmon.

After specifying the TDR/TDT stimulus, use the command :TDR<N>:PRESET. This command will set up the instrument for TDR or TDT measurements based on the selected stimulus.

The argument, OFF, turns off the pulse generator, using the channel as a regular analyzer channel. ON, ON1, ON3, and External turn on the channel 1 or channel 3 pulse generator for single-ended TDR or TDT measurements. ON2 and ON4 turn on the channel 2 or channel 4 pulse generator for single-ended TDR or TDT measurements. ON1AND2 and ON3AND4 turn on the pulse generator for channels 1 and 2 or channels 3 and 4 for simultaneous single-

ended TDR or TDT measurements. DIFFerential turns on the pulse generator for channels 1 and 2 or channels 3 and 4 for differential TDR or TDT measurements. COMMonmode turn on the pulse generator for channels 1 and 2 or channels 3 and 4 for common-mode TDR or TDT measurements. EDIFferential and ECOMmon turn on the pulse generator for channels 1 and 2 (or channels 3 and 4) in either differential or common mode. The pulses are sent to an external pulse generator and the second pair of channels (3 and 4 or 1 and 2 respectively) are used as either TDR or TDT destinations.

**Restrictions** Software revision A.04.20 and A.05.00. TDR mode.

**Example** The following example turns on pulse generators for channels 3 and 4 for single-ended TDR

measurements.

10 OUTPUT 707;":TDR4:STIMULUS ON3AND4"

Query :TDR{2 | 4}:STIMulus?

The query returns the current settings for the TDR pulse generators.

Returned Format [:TDR{2 | 4}:STIMulus] {OFF | ON | ON1 | ON2 | ON1AND2 | DIFFerential | COMMonmode | EXTernal | ON3 | ON4

ON3AND4}<NL>

| Chapter 23, TDR/TDT Commands (Rev. A.05.00 and Below) STIMulus |  |  |  |  |  |  |  |
|----------------------------------------------------------------|--|--|--|--|--|--|--|
|                                                                |  |  |  |  |  |  |  |
|                                                                |  |  |  |  |  |  |  |
|                                                                |  |  |  |  |  |  |  |
|                                                                |  |  |  |  |  |  |  |
|                                                                |  |  |  |  |  |  |  |
|                                                                |  |  |  |  |  |  |  |
|                                                                |  |  |  |  |  |  |  |
|                                                                |  |  |  |  |  |  |  |
|                                                                |  |  |  |  |  |  |  |
|                                                                |  |  |  |  |  |  |  |
|                                                                |  |  |  |  |  |  |  |
|                                                                |  |  |  |  |  |  |  |
|                                                                |  |  |  |  |  |  |  |
|                                                                |  |  |  |  |  |  |  |
|                                                                |  |  |  |  |  |  |  |
|                                                                |  |  |  |  |  |  |  |
|                                                                |  |  |  |  |  |  |  |
|                                                                |  |  |  |  |  |  |  |
|                                                                |  |  |  |  |  |  |  |
|                                                                |  |  |  |  |  |  |  |
|                                                                |  |  |  |  |  |  |  |
|                                                                |  |  |  |  |  |  |  |
|                                                                |  |  |  |  |  |  |  |
|                                                                |  |  |  |  |  |  |  |
|                                                                |  |  |  |  |  |  |  |
|                                                                |  |  |  |  |  |  |  |
|                                                                |  |  |  |  |  |  |  |
|                                                                |  |  |  |  |  |  |  |
|                                                                |  |  |  |  |  |  |  |
|                                                                |  |  |  |  |  |  |  |
|                                                                |  |  |  |  |  |  |  |
|                                                                |  |  |  |  |  |  |  |
|                                                                |  |  |  |  |  |  |  |

BRATe 24-2
MPOSition 24-2
POSition 24-2
PRECision 24-3
PRECision:REFSource 24-3
PRECision:RFRequency 24-4
PRECision:TREFerence 24-4
RANGe 24-5
REFerence 24-5
SCALe 24-5
UNITs 24-6

# **Timebase Commands**

BRATe

# **Timebase Commands**

The TIMebase subsystem commands control the horizontal (X axis) analyzer functions.

**BRATe** 

**Command** :TIMebase:BRATe <bit\_rate>

Sets the bit rate used when the time base units are bit period. <br/> <br/> sit\_rate> is the bit rate (in bits-

per-second).

**Query** :TIMebase:BRATe?

The query returns the bit rate setting.

**Returned Format** 

[:TIMebase:BRATe] < bit\_rate >< NL>

**Examples** 

The following example sets the bit rate to 155.520 MHz.

10 OUTPUT 707;":TIMEBASE:BRATe 155.520E6"

# **MPOSition**

### **Command**

:TIMebase:MPOSition <trigger\_delay>

Reduces the trigger's minimum timebase position. Use in Jitter Mode when making measurements on devices that employ a modulated clock. Jitter measurements on devices with a modulated clock can result in artificially higher measured jitter levels, due to the  $86100 \, \mathrm{C}$ 's trigger delay. Reducing the minimum timebase position reduces the amount of observed jitter. The default value is  $40.1 \, \mathrm{ns}$ . Reduce to its minimum value of  $24.1 \, \mathrm{ns}$ . The minimum timebase position setting is ignored when the  $86108 \, \mathrm{A}$  Precision Waveform Analyzer module is in use.

To learn more about the trigger position and modulated clocks, refer Agilent Product Note 86100-5, *Triggering Wide-Bandwidth Sampling Oscilloscopes For Accurate Displays of High-Speed Digital Communications Waveforms*. You can download this product note from the 86100C product page on Agilent's web site.

Restrictions

Software revision A.06.00 and above.

Query

 $: TIMe base: MPO Sition? < trigger\_delay > \\$ 

The guery returns the current delay value in seconds.

**Returned Format** 

[:TIMebase:MPOSition] <a href="mailto:krigger\_delay><NL>"> 10 OUTPUT 707;":TIMEBASE:MPOSITION 20E-9"

Examples

#### **POSition**

**Command** 

:TIMebase:POSition <position\_value>

Sets the time interval between the trigger event and the delay reference point. The delay reference point is set with the TIMebase:REFerence command. The <position\_value> argument's maximum value depends on the time-per-division setting. The value can optionally have units of bits or seconds, refer to Table 1-3 on page 1-9 to view the suffix units. If no units are specified, <position\_value> has the units of the current units setting.

Restrictions In Jitter Mode, scale and position controls are disabled. Do not use this command in Jitter

Mode. It generates a "Settings conflict" error. In TDR/TDT mode, the delay reference point is

set to coincide with the reference plane position.

Query :TIMebase:POSition? [{BITS | TIME}]

> Returns the current delay value in seconds. BITS specifies the bits-per-screen at bit rate. TIME specifies seconds-per-division. If you have zoomed the display to show a portion of the waveform, the query returns the value corresponding to the zoomed waveform rather than the

entire waveform.

**Returned Format** 

[:TIMebase:POSition] <position value><NL> **Examples** 10 OUTPUT 707;":TIMEBASE:POSITION 2E-3"

**PRECision** 

Command :TIMebase:PRECision {ON | 1 | OFF | 0}

Enables and disables the precision timebase. Enabling the precision timebase will also set the

time reference. Disabling the precision timebase invalidates the time reference.

Requires Agilent 86107A Precision Timebase Module or the 86108A Precision Waveform Ana-Restrictions

lyzer (with firmware revision A.08.00).

Query :TIMebase:PRECision?

Returns the state of the precision timebase.

**Returned Format** 

[:TIMebase:PRECision?] {0 | 1}<NL>

**Examples** 10 OUTPUT 707;":TIMEBASE:PRECISION ON"

PRECision:REFSource

Command :TIMebase:PRECision:REFSource {INTernal | EXTernal}

Selects the internal or external reference source used for the precision timebase in the

86108A.

Restrictions Requires an 86108A Precision Waveform Analyzer (with firmware revision A.08.00).

Query :TIMebase:PRECision:REFSource?

**Returned Format** [:TIMebase:PRECision:REFSource?] {INTernal | EXTernal}<NL>

**Examples** 

10 OUTPUT 707;":SYSTEM:HEADER OFF" 20 OUTPUT 707;":TIMEBASE:PRECISION:REFSource EXT"

#### **Chapter 24, Timebase Commands**

PRECision:RFRequency

PRECision:RFRequency

**Command** :TIMebase:PRECision:RFRequency <frequency>

Specifies the frequency of the reference clock at the input of the 86107A. The  $\frac{1}{2}$  argument is dependent upon the 86107A option number (9.0~GHz to 12.6~GHz and 18.0~GHz

to 25.0 GHz for option 020 or, additionally, 38.0 GHz to 43.0 GHz for option 040).

**Restrictions** Requires Agilent 86107A Precision Timebase Module or the 86108A Precision Waveform Ana-

lyzer (with firmware revision A.08.00).

**Query** :TIMebase:PRECision:RFRequency?

**Examples** 

Returns the user specified frequency of the reference clock.

**Returned Format** [:TIMebase:PRECision:RFRequency?] <frequency><NL>

10 OUTPUT 707;":SYSTEM:HEADER OFF"
20 OUTPUT 707;":TIMEBASE:PRECISION:RFREQUENCY?"

PRECision:RFRequency:AUTodetect

**Command** :TIMebase:PRECision:RFRequency:AUTodetect {ON | 1 | OFF | 0}

Enables and disables automatic detection of the external precision-timebase reference frequency during autoscale. When using the 86108A, the instrument may be unable to correctly detect an external clock source during an Autoscale resulting in errors. If this happens, use this command to turn off autodetection of the external clock source. This is equivalent to clearing the Auto Detect checkbox. This check box is visible in the Precision Timebase dialog box when an External reference clock source is selected while pattern lock is turned on.

**Restrictions** Requires Agilent 86107A Precision Timebase Module or the 86108A Precision Waveform Ana-

lyzer (with firmware revision A.08.00).

**Query** :TIMebase:PRECision:RFRequency:AUTodetect?

**Returned Format** [:TIMebase:PRECision:RFRequency:AUTodetect?] {ON | 1 | OFF | 0}<NL>

Examples 10 OUTPUT 707;":SYSTEM:HEADER OFF" 20 OUTPUT 707;":TIMEBASE:PRECISION:RFREQUENCY:AUTODETECT ON"

PRECision:TREFerence

**Command** :TIMebase:PRECision:TREFerence

Sets the time reference. If the time reference fails to set, an error is produced.

**Restrictions** Requires Agilent 86107A Precision Timebase Module or the 86108A Precision Waveform Ana-

lyzer (with firmware revision A.08.00).

**Querv** :TIMebase:PRECision:TREFerence?

Returns whether the time reference has been successfully set. It does not indicate whether the time reference is still valid. A return value of 1 indicates the time reference was successfully set the last time the :TIMebase:PRECision:TREFerence command was sent (or the "Reset Time

Reference" button was selected). A return value of 0 indicates the time reference was not successfully set either by the :TIMebase:PRECision:TREFerence command or by the front-panel "Reset Time Reference" button. The usual causes for not being able to set the time reference include missing, too small, or too large signal or the frequency is not in the specified ranges.

This query does not indicate whether the time reference is invalid due to a change in either frequency or amplitude of the time reference signal. Use "PTER?" on page 4-12 to query the Precision Timebase Event Register to identify whether the timebase reference is still valid.

# Returned Format

[:TIMebase:PRECision:TREFerence] {0 | 1}

**Example** 10 OUTPUT 707;":TIMEBASE:PRECISION:TREFERENCE?"

#### RANGe

#### Command

:TIMebase:RANGe <full\_scale\_range>

Sets the full-scale horizontal time in seconds. The range value is ten times the time-per-division value. Range is always set in units of time (seconds), not in bits. <full\_scale\_range> is the full-scale horizontal time in seconds.

#### NOTE

In Jitter Mode, scale and position controls are disabled. Do not use this command in Jitter Mode. It generates a "Settings conflict" error.

## Query

:TIMebase:RANGe?

Returns the current full-scale horizontal time. If you have zoomed the display to show a portion of the waveform, the query returns the value corresponding to the zoomed waveform rather than the entire waveform.

# **Returned Format**

Examples

[:TIMebase:RANGe] <full\_scale\_range><NL>
10 OUTPUT 707:":TIMEBASE:RANGE 10E-3"

#### **REFerence**

**Command** :TIMebase:REFerence {LEFT | CENTer}

Sets the delay reference to the left or center side of the display.

**Query** :TIMebase:REFerence?

Returns the current delay reference position.

**Returned Format** 

[:TIMebase:REFerence] {LEFT | CENTer}<NL> 10 OUTPUT 707;":TIMEBASE:REFERENCE?"

#### SCALe

#### Command

Example

:TIMebase:SCALe <value>

Sets the time base scale. This corresponds to the horizontal scale value displayed as time-perdiv on the instrument's screen. The <value> argument can optionally have units of bits or seconds, refer to Table 1-3 on page 1-9 to view the suffix units. If no units are specified <value> has units of the current units setting, seconds for time-per-division and bits for bits on screen at bit rate setting.

# **Chapter 24, Timebase Commands**

**UNITs** 

NOTE

In Jitter Mode, scale and position controls are disabled. Do not use this command in Jitter Mode. It generates a "Settings conflict" error.

Query

:TIMebase:SCALe? [{BITS | TIME}]

Returns the current scale time setting. BITS specifies bits-per-screen at bit rate. TIME specifies seconds-per-division. If the optional parameter is omitted, the scale value returned is in the units of the current units setting (bits or time). If you have zoomed the display to show a portion of the waveform, the query returns the value corresponding to the zoomed waveform

rather than the entire waveform.

**Returned Format** 

[:TIMebase:SCALe] <time><NL>

**Examples** 

10 OUTPUT 707;":TIMEBASE:SCALE 10E-3"

**UNITs** 

**Command** 

:TIMebase:UNITs {TIME | BITS} Sets the time base units.

Query

:TIMebase:UNITs?

Returns the time base units.

**Returned Format** 

[:TIMebase:UNITs] {TIME | BITS}<NL>

Example

10 OUTPUT 707;":TIMEBASE:UNITs?"

ATTenuation 25-2 BRATe 25-2 BRATe:AUTodetect 25-2 BWLimit 25-3 DCDRatio 25-3 DCDRatio:AUTodetect 25-3 GATed 25-3 HYSTeresis 25-4 LEVel 25-4 PLENgth 25-4 PLENgth:AUTodetect 25-4 PLOCk 25-4 PLOCk:AUTodetect 25-5 RBIT 25-5 SLOPe 25-5 SOURce 25-6

# **Trigger Commands**

ATTenuation

# **Trigger Commands**

The TRIGger subsystem commands define the conditions for triggering and have been defined to closely represent the front-panel trigger selections. Edge triggering identifies a trigger condition by looking for the slope (rising or falling) and voltage level (trigger level) on the source you select. Any input channel, auxiliary input trigger (4-channel scopes only), line, or external trigger (2-channel scopes only) inputs can be used as the trigger source.

# **ATTenuation**

**Command** :TRIGger:ATTenuation <attenuation factor>[,{RATio | DECibel}]

Controls the attenuation factor and units. The default attenuation factor value is 1:1. The

default attenuation units is ratio.

**Query** :TRIGger:ATTenuation?

Returns the current attenuation factor and units.

**Returned Format** [:TRIGger:ATTenuation] <attenuation factor>[,{RATio | DECibel}]<NL>

# **BRATe**

**Command** :TRIGger:BRATe <bit rate>

Sets the bit rate when the trigger is in pattern lock mode.

**Restrictions** Software revision A.04.00 and above (86100C instruments)

**Query** :TRIGger:BRATe?

Returns the current setting of the bit rate.

**Returned Format** 

**Example** 

[:TRIGger:BRATe] <br/>
\*\*State\*\* | State\*\* | State\*\* | State\*\* | State\*\* | State\*\* | State\*\* | State\*\* | State\*\* | State\*\* | State\*\* | State\*\* | State\*\* | State\*\* | State\*\* | State\*\* | State\*\* | State\*\* | State\*\* | State\*\* | State\*\* | State\*\* | State\*\* | State\*\* | State\*\* | State\*\* | State\*\* | State\*\* | State\*\* | State\*\* | State\*\* | State\*\* | State\*\* | State\*\* | State\*\* | State\*\* | State\*\* | State\*\* | State\*\* | State\*\* | State\*\* | State\*\* | State\*\* | State\*\* | State\*\* | State\*\* | State\*\* | State\*\* | State\*\* | State\*\* | State\*\* | State\*\* | State\*\* | State\*\* | State\*\* | State\*\* | State\*\* | State\*\* | State\*\* | State\*\* | State\*\* | State\*\* | State\*\* | State\*\* | State\*\* | State\*\* | State\*\* | State\*\* | State\*\* | State\*\* | State\*\* | State\*\* | State\*\* | State\*\* | State\*\* | State\*\* | State\*\* | State\*\* | State\*\* | State\*\* | State\*\* | State\*\* | State\*\* | State\*\* | State\*\* | State\*\* | State\*\* | State\*\* | State\*\* | State\*\* | State\*\* | State\*\* | State\*\* | State\*\* | State\*\* | State\*\* | State\*\* | State\*\* | State\*\* | State\*\* | State\*\* | State\*\* | State\*\* | State\*\* | State\*\* | State\*\* | State\*\* | State\*\* | State\*\* | State\*\* | State\*\* | State\*\* | State\*\* | State\*\* | State\*\* | State\*\* | State\*\* | State\*\* | State\*\* | State\*\* | State\*\* | State\*\* | State\*\* | State\*\* | State\*\* | State\*\* | State\*\* | State\*\* | State\*\* | State\*\* | State\*\* | State\*\* | State\*\* | State\*\* | State\*\* | State\*\* | State\*\* | State\*\* | State\*\* | State\*\* | State\*\* | State\*\* | State\*\* | State\*\* | State\*\* | State\*\* | State\*\* | State\*\* | State\*\* | State\*\* | State\*\* | State\*\* | State\*\* | State\*\* | State\*\* | State\*\* | State\*\* | State\*\* | State\*\* | State\*\* | State\*\* | State\*\* | State\*\* | State\*\* | State\*\* | State\*\* | State\*\* | State\*\* | State\*\* | State\*\* | State\*\* | State\*\* | State\*\* | State\*\* | State\*\* | State\*\* | State\*\* | State\*\* | State\*\* | State\*\* | State\*\* | State\*\* | State\*\* | State\*\* | State\*\* | State\*\* | State\*\* | State\*\* | State\*\* | State\*\* | State\*\* | State\*\* | State\*\* | State\*\* | State\*\* | State\*\* | State\*\* | State\*\* | State\*\* | State\*\* | State\*\* | State\*\* | S

# **BRATe: AUTodetect**

 $\textbf{Command} \qquad : TRIGger: BRATe: AUTodetect \ \{\{ON \mid 1\} \mid \{OFF \mid 0\}\}$ 

Enables or disables automatic detection of the bit rate. When disabled, use the :TRIGger:BRATe command to set the bit rate. When enabled, use the :TRIGger:PLOCk:AUTodetect command to ini-

tiate automatic detection.

**Restrictions** Software revision A.04.00 and above (86100C instruments)

**Query** :TRIGger:BRATe:AUTodetect?

**Returned Format** [:TRIGger:BRATe:AUTodetect] {1 | 0}<NL>

**Example** 10 OUTPUT 707; ":TRIGger:BRATe:AUTodetect ON"

**BWLimit** 

**Command** :TRIGger:BWLimit {DIVided | HIGH | LOW}

Controls an internal lowpass filter and a divider in the trigger. The bandwidth of the trigger is limited to approximately 100 MHz. DIVided mode is unaffected by the level, hysteresis, and slope settings. The DIVided parameter is only valid if the mainframe has option 001.

**Query** :TRIGger:BWLimit?

Returns the current setting for the specified trigger input.

**Returned Format** [:TRIGger:BWLimit] {HIGH | LOW| DIV}<NL> **Example** 10 OUTPUT 707;":TRIGGER:BWLIMIT LOW"

**DCDRatio** 

**Command** :TRIGger:DCDRatio <data to clock divide ratio>

Sets the data-to-clock divide ratio used by pattern lock trigger mode.

<data\_to\_clock\_divide\_ratio> must be one of the following integers: 1, 2, 4, 5, 8, 10, 15, 16, 20, 25,

30, 32, 35, 40, 45, 50, 64, 66, 100, 128.

**Restrictions** Software revision A.04.00 and above (86100C instruments)

**Query** :TRIGger:DCDRatio?

Returns the current setting of data-to-clock divide ratio.

**Returned Format** [:TRIGger:DCDRatio] <data\_to\_clock\_divide\_ratio><NL>

**Example** 10 OUTPUT 707; ":TRIGger:DCDRatio 16"

DCDRatio:AUTodetect

**Command** :TRIGger:DCDRatio:AUTodetect {{ON | 1} | {OFF | 0}}

Enables or disables automatic detection of the data-to-clock divide ratio. When disabled, use the :TRIGger:DCDRatio command to set the data-to-clock divide ratio. When enabled, use the

:TRIGger:PLOCk:AUTodetect command to initiate automatic detection.

**Restrictions** Software revision A.04.00 and above (86100C instruments)

**Query** :TRIGger:DCDRatio:AUTodetect?

**Returned Format** [:TRIGger:DCDRatio:AUTodetect] {1 | 0}<NL>

**Example** 10 OUTPUT 707; ":TRIGger:DCDRatio:AUTodetect ON"

**GATed** 

**Command** :TRIGger:GATed {ON | 1 | OFF | 0}

Enables or disables the ability of the instrument to respond to trigger inputs.

**Query** :TRIGger:GATed?

Returns the current gated setting.

**Returned Format** [:TRIGger:GATed] {1 | 0}<NL>

#### **Chapter 25, Trigger Commands**

**HYSTeresis** 

**HYSTeresis** 

**Command** :TRIGger:HYSTeresis {NORMal | HSENsitivity}

Specifies the trigger hysteresis. NORMal is the typical hysteresis selection. HSENsitivity gives

minimum hysteresis and the highest bandwidth.

**Query** :TRIGger:HYSTeresis?

Returns the current hysteresis setting.

**Returned Format** [:TRIGger:HYSTeresis] {NORMal | HSENSitivity}<NL>

**LEVel** 

**Command** :TRIGger:LEVel <level>

Specifies the trigger level. Only one trigger level is stored in the instrument. <|evel> is the trig-

ger level on all trigger inputs.

**Query** :TRIGger:LEVel?

Returns the trigger level.

**Returned Format** [:TRIGger:LEVel] <level> <NL>

**PLENgth** 

**Command** :TRIGger:PLENgth <pattern\_length>

Sets the length of the pattern used in pattern lock trigger mode. pattern length> is an integer

value in the range of 1 to  $2^{15}$  in jitter mode and 1 to  $2^{23}$  in the other instrument modes.

**Restrictions** Software revision A.04.00 and above (86100C instruments)

**Query** :TRIGger:PLENgth?

Returns the current setting of pattern length.

**Returned Format** 

[:TRIGger:PLENgth] <pattern\_length><NL>

**Example** 10 OUTPUT 707; ":TRIGger:PLENgth 127"

PLENgth: AUTodetect

Command :TRIGger:PLENgth:AUTodetect {{ON | 1} | {OFF | 0}}

Enables or disables automatic detection of the pattern length. When disabled, use the :TRIG-qer:PLENgth command to set the pattern length. When enabled, use the :TRIGqer:PLOCk:AUTodetect

command to initiate automatic detection.

**Restrictions** Software revision A.04.00 and above (86100C instruments)

**Query** :TRIGger:PLENgth:AUTodetect?

**Returned Format** [:TRIGger:PLENgth:AUTodetect] {1 | 0}<NL>

**Example** 10 OUTPUT 707; ":TRIGger:PLENgth:AUTodetect OFF"

**PLOCk** 

**Command** TRIGger:PLOCk  $\{\{ON \mid 1\} \mid \{OFF \mid 0\}\}$ 

Enables or disables pattern lock. When pattern lock is turned on, the 86100C internally generates a trigger synchronous with the user's pattern. Pattern lock is only available on an

86100C mainframe with Option 001 installed.

**Restrictions** Software revision A.04.00 and above (86100C instruments).

**Query** TRIGger:PLOCk?

**Returned Format** [:TRIGger:PLOCk] {1 | 0}<NL>

**Example** 10 OUTPUT 707; ":TRIGger:PLOCk ON"

PLOCk: AUTodetect

**Command** :TRIGger:PLOCk:AUTodetect

Executes autodetecting of pattern lock parameters.

**Restrictions** Software revision A.04.00 and above (86100C instruments)

**Query** :TRIGger:PLOCk:AUTodetect?

Returns a string explaining the results of the last autodetect. The string is empty if the last autodetect completed successfully. The returned string stays the same until the next autode-

tect is executed.

Returned Format The following are examples of strings returned by this query. (The blank spaces are filled in

with the appropriate numeric values.)

Detected trigger rate \_\_\_\_ is less than the minimum trigger rate of \_\_\_\_

Unable to determine the pattern length

Unable to determine the bit rate and trigger divide ratio

User supplied data rate \_\_\_\_ is not a multiple of detected trigger rate \_\_\_\_

**Example** 10 OUTPUT 707; ":TRIGger:PLOCk:AUTodetect"

**RBIT** 

**Command** :TRIGger:RBIT < relative bit>

Sets the relative bit number used by pattern lock trigger mode. relative\_bit</pr>
is an integer with a minimum value of 0 and a maximum value equal to the current pattern length setting minus

one.

**Restrictions** Software revision A.04.00 and above (86100C instruments)

**Query** :TRIGger:RBIT?

Returns the current setting of relative bit.

**Returned Format** [:TRIGger:RBIT] < relative\_bit << NL> **Example** 10 OUTPUT 707; ":TRIGger:RBIT 1023"

**SLOPe** 

**Command** :TRIGger:SLOPe {POSitive | NEGative}

Specifies the slope of the edge on which to trigger.

**Query** :TRIGger:SLOPe?

# **Chapter 25, Trigger Commands**

SOURce

Returns the slope for the trigger.

**Returned Format** 

Example

[:TRIGger:SLOPe] {POSitive | NEGative}<NL> 10 OUTPUT 707; ":TRIGger:SLOPe POSitive"

**SOURce** 

**Command** :TRIGger:SOURce {FPANel | FRUN | LMODule | RMODule}

Selects the trigger input. front panel (FPANel), Left Module (LMODule), and right module (RMODule) are front panel inputs. Free run (FRUN) is internally generated, and is not affected

by the settings of gates, level, slope, bandwidth, or hysteresis.

**Query** :TRIGger:SOURce?

Returns the current trigger source of the current mode.

**Returned Format** [:TRIGger:SOURce] <trigger><NL>

BANDpass? 26-3 BYTeorder 26-3 COUNt? 26-4 DATA 26-4 FORMat 26-5 POINts? 26-7 PREamble 26-7 SOURce 26-9 SOURce: CGRade 26-10 TYPE? 26-10 XDISplay? 26-11 XINCrement? 26-11 XORigin? 26-11 XRANge? 26-12 XREFerence? 26-12 XUNits? 26-12 YDISplay? 26-12 YINCrement? 26-13 YORigin? 26-13 YRANge? 26-13 YREFerence? 26-13 YUNits? 26-14

# **Waveform Commands**

# **Waveform Commands**

Use the WAVeform subsystem to transfer waveform data between a computer and the instrument.

# **Data Acquisition**

When the data is acquired using the DIGitize command, the data is placed in the channel or function memory of the specified source. After the DIGitize command, the analyzer is stopped. If the analyzer is restarted over GPIB or the front panel, the data acquired with the DIGitize command is overwritten. You can query the preamble, elements of the preamble, or waveform data while the analyzer is running, but the data will reflect only the current acquisition, and subsequent queries will not reflect consistent data. For example, if the analyzer is running and you query the X origin, the data is queried in a separate GPIB command, and it is likely that the first point in the data will have a different time than that of the X origin. This is due to data acquisitions that may have occurred between the queries. For this reason, Agilent does not recommend this mode of operation. Instead, you should use the DIGitize command to stop the analyzer so that all subsequent queries will be consistent. Function data is volatile and must be read following a DIGitize command or the data will be lost when the analyzer is turned off.

# Waveform Data and Preamble

The waveform record consists of two parts: the preamble and the waveform data. The waveform data is the actual sampled data acquired for the specified source. The preamble contains the information for interpreting the waveform data, including the number of points acquired, the format of the acquired data, and the type of acquired data. The preamble also contains the X and Y increments, origins, and references for the acquired data. The values in the preamble are set when you execute the DlGitize command. The preamble values are based on the settings of controls in the ACQuire subsystem. Although you can change preamble values with a GPIB computer, you cannot change the way the data is acquired. Changing the preamble values cannot change the type of data that was actually acquired, the number of points actually acquired, etc.

# NOTE

The waveform data and preamble must be read or sent using two separate commands: WAVeform:DATA and WAVeform:PREamble. When changing any waveform preamble values, be sure to set the points in the preamble to the same value as the actual number of points in the waveform. Otherwise, inaccurate data will result.

#### **Data Conversion**

Data sent from the analyzer must be scaled for useful interpretation. The values used to interpret the data are the X and Y origins, X and Y increments, and X and Y references. These values can be read from the waveform preamble.

Conversion from Data Value to Units To convert the waveform data values (essentially A/D counts) to real-world units, such as volts, use the following scaling formulas:

Y-axis Units = (data value – Yreference) × Yincrement + Yorigin X-axis Units = (data index – Xreference) × Xincrement + Xorigin,

where the data index starts at zero:  $0, 1, 2, \ldots, n-1$ .

The first data point for the time (X-axis units) must be zero so the time of the first data point is the X origin.

NOTE

This conversion is not required for waveform data values returned in ASCII format.

Data Format for GPIB Transfer There are four types of data formats that you can select with the WAVeform:FORMat command: ASCii, BYTE, WORD, and LONG. Refer to the FORMat command in this chapter for more information on data format.

**BAND**pass?

**Query** :WAVeform:BANDpass?

Returns an estimate of the maximum and minimum bandwidth limits of the source signal. Bandwidth limits are computed as a function of the coupling and the selected filter mode.

Cutoff frequencies are derived from the acquisition path and software filtering.

**Returned Format** [:WAVeform:BANDpass]<upper\_cutoff>,<lower\_cutoff><NL>

 $\hbox{<\tt upper\_cutoff>} is the \ maximum \ frequency \ passed \ by the \ acquisition \ system. \ \verb{<lower\_cutoff>} min-terms \ acquisition \ system. \ \verb{<|}$ 

!Dimension variable

imum frequency passed by the acquisition system.

**Example** 10 DIM Bandwidth\$[50]

20 OUTPUT 707;":WAVEFORM:BANDPASS?"

30 ENTER 707; Bandwidth\$

**BYTeorder** 

**Command** :WAVeform:BYTeorder {MSBFirst | LSBFirst}

Selects the order in which bytes are transferred to and from the analyzer using WORD and LONG formats. If MSBFirst is selected, the most significant byte is transferred first. Otherwise, the least significant byte is transferred first. The default setting is MSBFirst. MSBFirst is for microprocessors, like Motorola's, where the most significant byte resides at the lower address. LSBFirst is for microprocessors, like Intel's, where the least significant byte resides at

the lower address.

**Example** This example sets up the instrument to send the most significant byte first during data trans-

mission.

10 OUTPUT 707:":WAVEFORM:BYTEORDER MSBFIRST"

**Query** :WAVeform:BYTeorder?

The guery returns the current setting for the byte order.

**Returned Format** [:WAVeform:BYTeorder] {MSBFirst | LSBFirst}<NL>

**Example** 10 DIM Setting\$[10] !Dimension variable

#### **Chapter 26, Waveform Commands**

COUNt?

20 OUTPUT 707;":WAVEFORM:BYTEORDER?" 30 ENTER 707;Setting\$

## COUNt?

## Query

:WAVeform:COUNt?

Returns the fewest number of hits in all of the time buckets for the currently selected waveform. For the AVERAGE waveform type, the count value is the fewest number of hits for all time buckets. This value may be less than or equal to the value specified with the ACQuire:COUNt command. For the NORMAL, RAW, INTERPOLATE, and VERSUS waveform types, the count value returned is one, unless the data contains holes (sample points where no data is acquired). If the data contains holes, zero is returned.

#### **Returned Format**

[:WAVeform:COUNt] <N><NL>

<N> is an integer. Values range from 1 to 262144 for NORMal, RAW, or INTerpolate types and from 1 to 32768 for VERSus type.

#### Example

10 DIM Count\$[50]

!Dimension variable

20 OUTPUT 707;":WAVEFORM:COUNT?"

30 ENTER 707; Count\$

#### **DATA**

#### Command

:WAVeform:DATA <block\_data>[,<block\_data>]

Transfers waveform data to the instrument over GPIB and stores the data in a previously specified waveform memory. The waveform memory is specified with the WAVeform:SOURce command. Only waveform memories may have waveform data sent to them. The format of the data being sent must match the format previously specified by the waveform preamble for the destination memory.

VERSus data is transferred as two arrays. The first array contains the data on the X axis (from left to right side of the graticule), and the second array contains the data on the Y axis (from bottom to top of the graticule). The two arrays are transferred one at a time over GPIB in a linear format. There are n data points sent in each array, where n is the number in the points portion of the preamble.

CGRade data is transferred as a two dimensional array, 321 words high and 451 words wide. The array corresponds to the graticule display, where each word is a sample hit count. The array is transferred column by column, starting with the upper left corner of the graticule.

The full-scale vertical range of the A/D converter will be returned with the data query. Use the Y-increment, Y-origin, and Y-reference values to convert the full-scale vertical ranges to voltage values. Use the Y-range and Y-display values to plot the voltage values. All of these reference values are available from the waveform preamble. Refer to "Conversion from Data Value to Units" earlier in this chapter.

# NOTE

This command operates on waveform data which is not compatible with Jitter Mode. Do not use this command in Jitter Mode. It generates a "Signal or trigger source selection is not available" error.

# <br/> <br/>

Binary block data in the # format.

This example sends 1000 bytes of previously saved data to the instrument from the array, Set.

10 OUTPUT 707 USING "#,K";:WAVEFORM:DATA #800001000" 20 OUTPUT 707 USING "W";Set(\*)

#### NOTE

BASIC Image Specifiers. # is an BASIC image specifier that suppresses the automatic output of the EOL sequence following the last output item. # is an BASIC image specifier that outputs a number or string in standard form with no leading or trailing blanks. # is an BASIC image specifier that outputs 16-bit words with the most significant byte first.

#### Query

:WAVeform:DATA?

The query outputs waveform data to the computer over the GPIB interface. The data is copied from a waveform memory, function, channel buffer, or histogram previously specified with the WAVeform:SOURce command. The returned data is described by the waveform preamble.

#### NOTE

**CGRade as Waveform Source.** If the waveform source is CGRade, then the waveform fromat must be set to WORD. WORD is the only format that works with color grade data.

## **Returned Format**

[:WAVeform:DATA] <block data>[, <block data>] < NL>

## Example

This example places the current waveform data from channel 1 of the array Wdata in the word format.

10 OUTPUT 707;":SYSTEM:HEADER OFF" !Response headers off 20 OUTPUT 707;":WAVEFORM:SOURCE CHANNEL1 !Select source !Select word format 40 OUTPUT 707;":WAVEFORM:DATA?"

40 OUTPOT 707; :WAVEFORM:DATA? 50 ENTER 707 USING "#,1A";Pound\_sign\$ 53 ENTER 707 USING "#,1D";Header\_length

55 ENTER 707 USING "#," &VAL\$(Header\_length)&"D";Length

60 Length = Length/2 !Length in words

70 ALLÖCATE INTEGER Wdata(1:Length) 80 ENTER 707 USING "#,W";Wdata(\*) 90 ENTER 707 USING "-K,B";End\$ 100 END

#### NOTE

BASIC Image Specifiers. # is an BASIC image specifier that terminates the statement when the last ENTER item is terminated. EOI and line feed are the item terminators. 1A is an BASIC image specifier that places the next character received in a string variable. 1D is an BASIC image specifier that places the next character in a numeric variable. W is an BASIC image specifier that places the data in the array in word format with the first byte entered as the most significant byte. -K is an BASIC image specifier that places the block data in a string, including carriage returns and line feeds until EOI is true or when the dimensioned length of the string is reached. B is an BASIC specifier that enters the next byte in a variable.

The format of the waveform data must match the format previously specified by the WAVeform:FORMat, WAVeform:BYTeorder, and WAVeform:PREamble commands.

#### **FORMat**

#### Command

:WAVeform:FORMat {ASCii | BYTE | LONG | WORD}

Sets the data transmission mode for waveform data output. This command controls how the data is formatted when the data is sent from the analyzer and pertains to all waveforms. The default format is ASCii.

**FORMat** 

#### **ASCii**

ASCII formatted data consists of ASCII digits with each data value separated by a comma. Data values can be converted to real values on the Y axis (for example, volts) and transmitted in floating point engineering notation. In ASCII:

- The value "99.999E+36" represents a hole level (a hole in the acquisition data).
- The value "99.999E+33" represents a clipped-high level.
- The value "99.999E+30" represents a clipped-low level.

#### **BYTE**

BYTE formatted data is formatted as signed 8-bit integers. If you use BASIC, you need to create a function to convert these signed bits to signed integers. In byte format:

- The value 125 represents a hole level (a hole in the acquisition data).
- The value 127 represents a clipped-high level.
- The value 126 represents a clipped-low level.

Data is rounded when converted from a larger size to a smaller size. For waveform transfer into the analyzer:

- The maximum valid glevel is 124.
- The minimum valid glevel is -128.

#### LONG

LONG formatted data is transferred as signed 32-bit integers in four bytes. If WAVeform:BYTeorder is set to MSBFirst, the most significant byte of each word is sent first. If the BYTeorder is LSBFirst, the least significant byte of each word is sent first. Long format is only applicable to histogram data sources. In long format:

- The value 2046820352 represents a hole level (no sample data at the current data point).
- Long format is only valid with histogram data sources.

#### WORD

WORD formatted data is transferred as signed 16-bit integers in two bytes. If WAVeform:BYTeorder is set to MSBFirst, the most significant byte of each word is sent first. If the BYTeorder is LSBFirst, the least significant byte of each word is sent first. In word format:

- The value 31232 represents a hole level (no sample data at the current waveform data point).
- The value 32256 represents a clipped-high level.
- The value 31744 represents a clipped-low level.

For waveform transfer into the analyzer:

- The maximum valid glevel is 30720.
- The minimum valid glevel is -32736.

#### Example

This example selects the WORD format for waveform data transmission.

10 OUTPUT 707;":WAVEFORM:FORMAT WORD"

#### Query

:WAVeform:FORMat?

The query returns the current output format for transferring waveform data.

#### **Returned Format**

[:WAVeform:FORMat] {ASCii | BYTE | LONG | WORD}<NL>

#### Example

This example places the current output format for data transmission in the string variable, Mode\$.

10 DIM Mode\$[50]

!Dimension variable

20 OUTPUT 707;":WAVEFORM:FORMAT?"

30 ENTER 707; Mode\$

26-6

POINts?

**Query** :WAVeform:POINts?

Returns the points value in the current waveform preamble. The points value is the number of time buckets contained in the waveform selected with the WAVeform:SOURce command.

**Returned Format** [:WAVeform:POINts] <points><NL>

An integer. Values range from 1 to 262144. See the ACQuire:POINts command for more infor-

mation.

**Example** 10 OUTPUT 707;":SYSTEM:HEADER OFF"

20 OUTPUT 707; ": WAVEFORM: POINTS?"

**NOTE** When receiving numeric data into numeric variables, turn off the headers. Otherwise, the headers may cause

misinterpretation of returned data.

**See Also** The ACQuire:POINts command in the ACQuire Commands chapter.

**PREamble** 

Sends a waveform preamble to the previously selected waveform memory in the analyzer. The preamble contains the scaling and other values used to describe the data. The waveform memory is specified with the WAVeform:SOURce command. Only waveform memories may have waveform data sent to them. The preamble can be used to translate raw data into time

and voltage values.

The following lists the elements in the preamble.

reference>, <coupling>, <X display range>, <X display origin>, <Y display range>, <Y display origin>, <date, string>, <time, string>, <frame model #, string>, <module #, string>, <acquisition mode>, <completion>, <X

units>, <Y units>, <max bandwidth limit>,

<min bandwidth limit>

<a href="data"><date</a> A string containing the data in the format DD MMM YYYY, where DD is the day, 1 to 31; MMM

is the month; and YYYY is the year.

<ti>A string containing the time in the format HH:MM:SS:TT, where HH is the hour, 0 to 23, MM is

the minute, 0 to 59, SS is the second, 0 to 59, and TT is the hundreds of seconds, 0 to 99.

<frame model #> A string containing the model number and serial number of the frame in the format

MODEL#:SERIAL#.

**<format>** 0 for ASCII format. 1 for BYTE format. 2 for WORD format.

<type> 1 for RAW type. 2 for AVERAGE type. 3 not used. 4 not used. 5 for VERSUS type. 6 not used.

7 for NORMAL type. 8 for DATABASE type. 9 for OHM units. 10 for REFLECT units.

<acquisition mode>

2 for SEQUENTIAL mode.

**<coupling>** 0 for AC coupling.

<x units>

0 for UNKNOWN units. 1 for VOLT units. 2 for SECOND units. 3 for CONSTANT units. 4 for AMP units. 5 for DECIBEL units. 6 for HIT units. 7 for PERCENT units. 8 for WATT units.

**PREamble** 

See Table 26-1 on page 26-8 for descriptions of all the waveform preamble elements.

BASIC Image Specifiers # is an BASIC image specifier that suppresses the automatic output of the EOL sequence following the last output item. K is an BASIC image specifier that outputs a number or string in

standard form with no leading or trailing blanks.

**Query** :WAVeform:PREamble?

The query outputs a waveform preamble to the computer from the waveform source, which

can be a waveform memory or channel buffer.

**Example** This example outputs the current waveform preamble for the selected source to the string

variable, Preamble\$.

10 DIM Preamble\$[250] !Dimension variable 20 OUTPUT 707;":SYSTEM:HEADER OFF" !Response headers off 30 OUTPUT 707:":WAVEFORM:PREAMBLE?"

40 ENTER 707 USING "-K";Preamble\$ 50 END

-K is an BASIC image specifier that places the block data in a string, including carriage returns and line feeds, until EOI is true, or when the dimensioned length of the string is

reached.

See Also WAVeform:DATA

## Table 26-1. Waveform Preamble Elements (1 of 2)

| Element     | Description                                                                                                    |
|-------------|----------------------------------------------------------------------------------------------------|
| Format      | The format value describes the data transmission mode for waveform data output. This command controls how the data is formatted when it is sent from the analyzer. (See WAVeform:FORMat.)                                                                                                    |
| Туре        | This value describes how the waveform was acquired. (See also WAVeform:TYPE.)                                                                                                    |
| Points      | The number of data points or data pairs contained in the waveform data. (See ACQuire:POINts.)                                                                                                    |
| Count       | For the AVERAGE waveform type, the count value is the minimum count or fewest number of hits for all time buckets. This value may be less than or equal to the value requested with the ACQuire:COUNt command. For NORMAL, RAW, INTERPOLATE, and VERSUS waveform types, this value is 0 or 1. The count value is ignored when it is sent to the analyzer in the preamble. (See WAVeform:TYPE and ACQuire:COUNt.) |
| X increment | The X increment is the duration between data points on the X axis. For time domain signals, this is the time between points. (See WAVeform:XINCrement.)                                                                                                    |
| X Origin    | The X origin is the X-axis value of the first data point in the data record. For time domain signals, it is the time of the first point. This value is treated as a double precision 64-bit floating point number. (See WAVeform:XORigin.)                                                                                                    |
| X Reference | The X reference is the data point associated with the X origin. It is at this data point that the X origin is defined. In this analyzer, the value is always zero. (See WAVeform:XREFerence.)                                                                                                    |
| Y Increment | The Y increment is the duration between Y-axis levels. For voltage waveforms, it is the voltage corresponding to one level. (See WAVeform:YINCrement.)                                                                                                    |

Table 26-1. Waveform Preamble Elements (2 of 2)

| Element          | Description                                                                                                    |
|------------------|----------------------------------------------------------------------------------------------------|
| Y Origin         | The Y origin is the Y-axis value at level zero. For voltage signals, it is the voltage at level zero. (See WAVeform:YORigin.)                                                                                                    |
| Y Reference      | The Y reference is the level associated with the Y origin. It is at this level that the Y origin is defined. In this analyzer, this value is always zero. (See WAVeform:YREFerence.)                                                                     |
| Coupling         | The input coupling of the waveform. The coupling value is ignored when sent to the analyzer in the preamble.                                                                                                    |
| X Display Range  | The X display range is the X-axis duration of the waveform that is displayed. For time domain signals, it is the duration of time across the display. (See WAVeform:XRANge.)                                                                             |
| X Display Origin | The X display origin is the X-axis value at the left edge of the display. For time domain signals, it is the time at the start of the display. This value is treated as a double precision 64-bit floating point number. (See WAVeform:XDISplay.)        |
| Y Display Range  | The Y display range is the Y-axis duration of the waveform which is displayed. For voltage waveforms, it is the amount of voltage across the display. (See WAVeform:YRANge.)                                                                             |
| Y Display Origin | (See WAVeform:YDISplay.)                                                                                                    |
| Date             | The date that the waveform was acquired or created.                                                                                                    |
| Time             | The time that the waveform was acquired or created.                                                                                                    |
| Frame Model #    | The model number of the frame that acquired or created this waveform. The frame model number is ignored when it is sent to an analyzer in the preamble.                                                                                                  |
| Acquisition Mode | The acquisition sampling mode of the waveform.                                                                                                    |
| Complete         | The complete value is the percent of time buckets that are complete. The complete value is ignored when it is sent to the analyzer in the preamble. (See WAVeform:COMPlete.)                                                                             |
| X Units          | The X-axis units of the waveform. (See WAVeform:XUNits.)                                                                                                    |
| Y Units          | The Y-axis units of the waveform. (See WAVeform:YUNits.)                                                                                                    |
| Band Pass        | The band pass consists of two values that are an estimation of the maximum and minimum bandwidth limits of the source signal. The bandwidth limit is computed as a function of the selected coupling and filter mode. (See the WAVeform:BANDpass query.) |

## **SOURce**

#### **Command**

:WAVeform:SOURce {WMEMory<N> | FUNCtion<N> | CHANnel<N> | HISTogram | RESPonse<N> | CGRade} Selects a channel, function, TDR response, waveform memory, histogram, or color grade/gray scale as the waveform source. If the waveform source is set to CGRade, the default source is the first database signal displayed. To set the CGRade source you must use the :WAVeform:SOURce:CGRade command. TDR responses are valid sources for waveform queries only if the current settings for channel bandwidth, record length, and timebase match the settings valid during the TDR normalization procedure. In the case of a mismatch, the TDR response is not displayed and queries such as :WAV:POINTS? will return an error message indicating that the "source is not valid". Histogram data sources require long format.

SOURce: CGRade

<N> An integer, 1 through 4.

Example This example selects channel 1 as the waveform source.

10 OUTPUT 707:":WAVEFORM:SOURCE CHANNEL1"

Query :WAVeform:SOURce?

The query returns the currently selected waveform source.

[:WAVeform:SOURce] {WMEMory<N> | FUNCtion<N> | RESPonse<N> | CHANnel<N> | HISTogram | **Returned Format** 

CGRade}<NL>

Example This example places the current selection for the waveform source in the string variable,

Selection\$.

10 DIM Selection\$[50] !Dimension variable

20 OUTPUT 707;":WAVEFORM:SOURCE?" 30 ENTER 707;Selection\$

## SOURce: CGRade

Command :WAVeform:SOURce:CGRade {CHANnel<N> | FUNCtion<N> | CGMemory}

Sets the color grade source for waveform commands. The default is the first displayed data-

base signal.

CHANnel<N> Corresponds to the channel databases. FUNCtion<N> Corresponds to the function databases.

<N> An integer, 1 through 4.

Example The following example sets the channel 1 database as the CGRade source.

> :WAVeform:SOURce:CGRade CHAN1 :WAVeform:SOURce CGRade

The CGRade parameter in the second command corresponds to the channel 1 database.

Query :WAVeform:SOURce:CGRade?

The query returns the current color grade source.

**Returned Format** 

[:WAVeform:SOURce:CGRade] {CHANnel<N> | FUNCtion<N> | CGMemory}<NL>

Example

The following example gets the current color grade source and store the value in the string

array, setting.

write IO (":WAVeform:SOURce:CGRade?");

read IO (Setting, SETTING SIZE);

#### TYPE?

#### Querv

:WAVeform:TYPE?

Returns the current acquisition data type for the currently selected source. The type returned describes how the waveform was acquired. The waveform type may be NORMAL, RAW, INTERPOLATE, AVERAGE, or VERSUS.

NORMAL data consists of the last data point in each time bucket. RAW data consists of one data point in each time bucket with no interpolation. In the INTERPOLATE acquisition type. the last data point in each time bucket is stored, and additional data points are filled in between the acquired data points by interpolation. AVERAGE data consists of the average of the first n hits in a time bucket, where n is the value in the count portion of the preamble. Time buckets that have fewer than n hits return the average of the data they contain. VER-SUS data consists of two arrays of data: one containing the X-axis values, and the other containing the Y-axis values. Versus waveforms can be generated using the FUNCtion subsystem

commands.

**Returned Format** 

[:WAVeform:TYPE] {NORMal | RAW | INTerpolate | AVERage | VERSus}<NL>

Example 10 OUTPUT 707;":WAVEFORM:TYPE?"

XDISplay?

Query :WAVeform:XDISplay?

> Returns the X-axis value at the left edge of the display. For time domain signals, it is the time at the start of the display. For VERSus type waveforms, it is the value at the center of the Xaxis of the display. This value is treated as a double precision 64-bit floating point number. If you have zoomed the display to show a portion of the waveform, the query returns the value corresponding to the zoomed waveform rather than the entire waveform.

[:WAVeform:XDISplay] <value><NL> **Returned Format** 

<value> A real number representing the X-axis value at the left edge of the display.

10 OUTPUT 707;":SYSTEM:HEADER OFF" Example 20 OUTPUT 707;":WAVEFORM:XDISPLAY?"

XINCrement?

Query :WAVeform:XINCrement?

> Returns the duration between data points on the X axis. For time domain signals, this is the time difference between consecutive data points for the currently specified waveform source. For VERSus type waveforms, this is the duration between levels on the X axis. For voltage

waveforms, this is the voltage corresponding to one level.

**Returned Format** [:WAVeform:XINCrement] <value><NL>

<value> A real number representing the duration between data points on the X axis.

Example 10 OUTPUT 707." SYSTEM HEADER OFF"

20 OUTPUT 707; ": WAVEFORM: XINCREMENT?"

See Also You can obtain the Xincrement value through the WAVeform:PREamble query.

**XORigin?** 

Query :WAVeform:XORigin?

> Returns the X-axis value of the first data point in the data record for the currently specified source. For time domain signals, it is the time of the first point. For VERSus type waveforms, it is the X-axis value at level zero. For voltage waveforms, it is the voltage at level zero. The value returned by this query is treated as a double precision 64-bit floating point number.

**Returned Format** [:WAVeform:XORigin] <value><NL>

<value> is a real number representing the X-axis value of the first data point in the data

record.

XRANge?

**Example** 10 OUTPUT 707;":SYSTEM:HEADER OFF"

20 OUTPUT 707;":WAVEFORM:XORIGIN?"

**See Also** You can obtain the Xorigin value through the WAVeform:PREamble query.

XRANge?

**Query** :WAVeform:XRANge?

Returns the X-axis duration of the displayed waveform. For time domain signals, it is the duration of the time across the display. For VERSus type waveforms, it is the duration of the waveform that is displayed on the X axis. If you have zoomed the display to show a portion of the waveform, the query returns the value corresponding to the zoomed waveform rather

than the entire waveform.

**Returned Format** 

[:WAVeform:XRANge] <value><NL>

<value>

A real number representing the X-axis duration of the displayed waveform.

Example

10 OUTPUT 707;":SYSTEM:HEADER OFF" 20 OUTPUT 707;":WAVEFORM:XRANGE?"

XRFFerence?

**Query** :WAVeform:XREFerence?

Returns the data point or level associated with the Xorigin data value for the currently specified source. It is at this data point or level that the X origin is defined. In this analyzer, the

value is always zero.

**Returned Format** 

[:WAVeform:XREFerence] 0<NL>

Example

10 OUTPUT 707;":SYSTEM:HEADER OFF" 20 OUTPUT 707;":WAVEFORM:XREFERENCE?"

See Also

You can obtain the Xreference value through the WAVeform: PREamble query.

XUNits?

Query

:WAVeform:XUNits?

Returns the X-axis units of the currently selected waveform source. The currently selected

source may be a channel, function, or waveform memory.

**Returned Format** 

[:WAVeform:XUNits] {UNKNown | VOLT | SECond | CONStant | AMP | DECibels}<NL>

Example

10 OUTPUT 707;":SYSTEM:HEADER OFF" 20 OUTPUT 707;":WAVEFORM:XUNITS?"

YDISplay?

Query

:WAVeform:YDISplay?

Rreturns the Y-axis value at the center of the display, in the units of the current waveform

source.

**Returned Format** 

[:WAVeform:YDISplay] <value><NL>

<value>

A real number representing the Y-axis value at the center of the display.

Example

10 OUTPUT 707;":SYSTEM:HEADER OFF"

20 OUTPUT 707:":WAVEFORM:YDISPLAY?"

YINCrement?

Query :WAVeform:YINCrement?

Returns the duration between the Y-axis levels for the currently specified source.

 For BYTE and WORD data, it is the value corresponding to one level increment in terms of waveform units.

• For ASCII data format, the YINCrement is the full range covered by the A/D converter.

**Returned Format** 

[:WAVeform:YINCrement] < real value > < NL>

<real value>

A real number in exponential (NR3) format.

Example

10 OUTPUT 707;":SYSTEM:HEADER OFF" 20 OUTPUT 707;":WAVEFORM:YINCREMENT?"

See Also

You can obtain the Yincrement value through the WAVeform: PREamble query.

**YORigin?** 

Query

:WAVeform:YORigin?

Returns the Y-axis value at level zero.

• For BYTE and WORD data, and voltage signals, it is the voltage at level zero.

• For ASCII data format, the YORigin is the Y-axis value at the center of the data range. Data range is returned in the Y increment.

**Returned Format** 

<real value>

[:WAVeform:YORigin] < real value > < NL>

A real number in exponential (NR3) format.

Example

See Also

10 OUTPUT 707;":SYSTEM:HEADER OFF" 20 OUTPUT 707;":WAVEFORM:YORIGIN?"

You can obtain the YORigin value through the WAVeform:PREamble query.

YRANge?

Query

:WAVeform:YRANge?

Returns the range of Y values (in terms of waveform units) across the entire display.

**Returned Format** 

[:WAVeform:YRANge] <value><NL>

<value>

A real number representing the Y-axis duration of the displayed waveform.

Example

10 OUTPUT 707:":SYSTEM:HEADER OFF" 20 OUTPUT 707;":WAVEFORM:YRANGE?"

YREFerence?

Query

:WAVeform:YREFerence?

Returns the level associated with the Yorigin for the currently specified source. It is at this

level that the Y origin is defined. In this analyzer, the value is always zero.

YUNits?

**Returned Format** [:WAVeform:YREFerence] <integer\_value><NL>

<integer value> Always 0.

10 OUTPUT 707;":SYSTEM:HEADER OFF" Example

20 OUTPUT 707;":WAVEFORM:YREFERENCE?"

See Also You can obtain the YReference value through the WAVeform: PREamble query.

**YUNits?** 

Query :WAVeform:YUNits?

Returns the Y-axis units of the currently selected waveform source which can be a channel,

function, waveform memory, TDR response, or color grade/gray scale data.

**Returned Format** [:WAVeform:YUNits] {UNKNown | VOLT | OHM | SECond | REFLect | CONStant | AMP | WATT}<NL>

**Example** 10 DIM Unit\$[50] !Dimension variable

20 OUTPUT 707;":WAVEFORM:YUNITS?" 30 ENTER 707;Unit\$

DISPlay 27-2 LOAD 27-2 SAVE 27-3 XOFFset 27-3 YOFFset 27-3 YRANge 27-4

**Waveform Memory Commands** 

## **Waveform Memory Commands**

The Waveform Memory Subsystem commands allow you to save and display waveforms, memories, and functions. In Waveform Memory commands, the <N> in WMEMory<N> represents the waveform memory number (1-4).

## **DISPlay**

Command

:WMEMory<N>:DISPlay {{ON|1}|{OFF|0}}

Enables or disables the viewing of the selected waveform memory. <N> is the memory number is an integer from 1 to 4.

NOTE

This command operates on waveform data which is not compatible with Jitter Mode. Do not use this command in Jitter Mode. It generates a "Settings conflict" error.

Query

:WMEMory<N>:DISPlay?

Returns the state of the selected waveform memory.

Returned Format Example [:WMEMory<N>:DISPlay] {1 | 0}<NL>

10 OUTPUT 707;":WMEMORY1:DISPLAY ON"

#### LOAD

#### Command

:WMEMory<N>:LOAD <file name>

Loads an 86100C waveform memory location with a waveform from a file which has an internal waveform format (extension .wfm) or a verbose/yvalues waveform format (extension .txt). You can load the file either from the D:\ drive (C drive on 86100A/B instruments) or A:\ drive. See the examples below. The scope assumes the default path for waveforms is D:\User Files\Waveforms. To use a different path, please specify the path and file name completely. <N> is the memory number is an integer from 1 to 4. <file\_name> specifies the file to load, and has either a .wfm or .txt extension.

#### NOTE

This command operates on waveform data which is not compatible with Jitter Mode. Do not use this command in Jitter Mode. It generates a "Settings conflict" error.

#### **Examples**

This example loads waveform memory 4 with a file that has the internal waveform format.

10 OUTPUT 707;":WMEMORY4:LOAD ""D:\User Files\Waveforms\waveform.wfm"""

This example loads waveform memory 3 with a file on the floppy drive that has the internal waveform format.

10 OUTPUT 707;":WMEMORY3:LOAD ""a:\waveform.wfm"""

#### Related Commands

DISK:LOAD, DISK:STORe

#### SAVE

#### Command

:WMEMory<N>:SAVE {CHANnel<N> | WMEMory<N> | FUNCtion<N> | RESPonse<N>}

Stores the specified channel, waveform memory, TDR response, or function to the waveform memory. The channel or function must be displayed (DISPlay set to ON) or an error status is returned. You can save waveforms to waveform memories whether the waveform memory is displayed or not. <N> is the memory number is an integer from 1 to 4.

## NOTE

This command operates on waveform data which is not compatible with Jitter Mode. Do not use this command in Jitter Mode. It generates a "Settings conflict" error.

#### **Example**

This example saves channel 1 to waveform memory 4.

10 OUTPUT 707;":WMEMORY4:SAVE chan1"

#### **XOFFset**

#### Command

:WMEMory<N>:XOFFset <offset\_value>

Sets the x-axis, horizontal position for the selected waveform memory's display scale. Position is referenced to center screen. <N> is the memory number is an integer from 1 to 4. <offset value> is the horizontal offset (position) value.

#### Query

:WMEMorv<N>:X0FFset?

Returns the current x-axis, horizontal position for the selected waveform memory.

### **Returned Format**

[:WMEMory<N>:XOFFset] <offset value><NL>

#### Example

This example sets the x-axis, horizontal position for waveform memory 3 to 0.1 seconds

(100 ms).

10 OUTPUT 707;":WMEMORY3:XOFFSET 0.1"

#### XRANge

#### Command

:WMEMory<N>:XRANge <range value>

Sets the x-axis, horizontal range for the selected waveform memory's display scale. The horizontal scale is the horizontal range divided by 10. <N> is the memory number is an integer from 1 to 4. <range\_value> is the horizontal range value.

#### Query

:WMEMory<N>:XRANge?

The query returns the current x-axis, horizontal range for the selected waveform memory.

## **Returned Format**

[:WMEMory<N>:XRANge] <range\_value><NL>

#### Example

This example sets the x-axis, horizontal range of waveform memory 2 to 435 microseconds.

10 OUTPUT 707;":WMEMORY2:XRANGE 435E-6"

#### **YOFFset**

#### Command

:WMEMory<N>:Y0FFset <offset\_value>

Sets the y-axis (vertical axis) offset for the selected waveform memory. <N> is the memory number is an integer from 1 to 4. <offset\_value> is the vertical offset value.

## **Chapter 27, Waveform Memory Commands**

YRANge

**Query** :WMEMory<N>:Y0FFset?

Returns the current y-axis (vertical) offset for the selected waveform memory.

**Returned Format** 

[:WMEMory<N>:Y0FFset] <offset\_value><NL>

Example

This example sets the y-axis (vertical) offset of waveform memory 2 to 0.2V.

10 OUTPUT 707;":WMEMORY2:Y0FFSET 0.2"

**YRANge** 

**Command** :WMEMory<N>:YRANge <range\_value>

Sets the y-axis, vertical range for the selected memory. The vertical scale is the vertical range divided by 8. <N> is the memory number is an integer from 1 to 4. <a href="mailto:range\_value">range\_value</a> is the vertical

range value.

**Query** :WMEMory<N>:YRANge?

Returns the Y-axis, vertical range for the selected memory.

**Returned Format** [:WMEMory<N>:YRANge] <range\_value><NL>

**Example** This example sets the y-axis (vertical) range of waveform memory 3 to 0.2 volts.

10 OUTPUT 707;":WMEMORY3:YRANGE 0.2"

| Symbols *, 1-18 *CLS, 3-3 *ESE, 3-3 *ESE, 3-4 *IDN, 3-5 *LRN, 3-5 *OPC, 3-6 *OPT?, 3-7 *RCL, 3-7 *RST, 3-7 *SAV, 3-12 *SRE, 3-12                                                                                                    | advisory line, reading and writing to, 5-2 AEEN, 4-2 AER, 1-34 ALERT?, 4-3 ALIGn, 17-3 AMARgin, 17-3 AMEThod, 17-3 AMPLitude, 18-5, 18-12 ANALysis, 18-5, 18-29 analyzer, default address, 1-38 ANNotation, 18-12 AOPTimize, 17-3 APOWer, 18-12                                       | BORDer, 14-4 BRATe, 24-2, 25-2 buffer, output, 1-10 bus activity, halting, 1-38 commands, 1-38 management issues, 1-37 BWLimit, 25-3 BWMode, 21-3 BYTE and FORMat, 26-6 byte order, 1-11 BYTeorder, 26-3 and DATA, 26-5                               |
|----------------------------------------------------------------------------------------------------|----------------------------------------------------------------------------------------------------|----------------------------------------------------------------------------------------------------|
| *STB?, 3-13<br>*TRG, 3-14<br>*TST, 3-14<br>*WAI, 3-14                                                                                                    | AREA, 6-6, 13-2, 15-7, 17-12<br>ARELock, 9-5<br>Arm Event Register, ARM bit, 3-13<br>arming the trigger, 1-38<br>ASCII<br>and FORMat, 26-6                                                                                                    | C CALCulate, 17-3 CALibrate, 8-5, 22-5, 23-4 calibration                                                                                                    |
| A aborting a digitize operation, 1-19, 1-38 acquire commands, 6-2 AREA, 6-6 AVERage, 6-2 BEST, 6-2 COUNt, 6-2 EYELIne, 6-3 IMAGe, 6-6 LTESt, 6-3 POINts, 6-3 RESet, 6-7                                                                                                    | linefeed, 1-7 ATTenuation, 8-8, 25-2 attenuation factor, probe, 8-5 AUTO, 7-10, 9-10 auto skew, 1-21 AUTodetect, 18-33, 18-41, 24-4, 25-2, 25-3, 25-4, 25-5 AUTomatic, 9-10, 21-4 AUToscale, 4-3 AVERage, 6-2, 18-42 AXIS, 14-3                                                       | mainframe, 7-2 module, 7-2 probe, 7-3 procedure, 7-2 status, 7-11 calibration commands, 7-2 AUTO, 7-10 CANCel, 7-4 CONTinue, 7-4 DLEVel?, 7-4 ERATio, 7-4 FRAMe, 7-5                                                                                  |
| RUNTil, 6-4 SSCReen, 6-5 SWAVeform, 6-7 acquired data distribution, 14-2 flow, 1-5 acquisition points, 6-3 record length, 6-3 acquisition event register, 1-34 acquisition limits event enable register), 4-2 acquisition limits event register, 4-3 ADD, 12-3 adding parameters, 1-8 address, instrument default, 1-38 | B BANDpass?, 26-3 BANDwidth, 8-2, 21-3 bandwidth limit, 26-3 BASIC image specifier, 26-5 BATHtub, 11-4, 11-9 BER, 17-3 BERFloor?, 18-40 BERLimit?, 18-40 BEST, 6-2 BFILe?, 10-2 bit definitions, status reporting, 1-31 BITRate, 18-12 BITS?, 18-6, 18-27 BLANk, 4-5 block data, 1-11 | LABel, 7-5 LRESistance, 7-5 MODule, 7-6 OCONversion?, 7-6 OPOWer, 7-6 OPTical, 7-6 OUTPut, 7-8 OWAVelength, 7-6 PROBe, 7-8 RECommend?, 7-9 SAMPlers, 7-9 SDONe?, 7-9 SKEW, 7-10 STARt, 7-4, 7-5 STATus?, 7-5, 7-7, 7-10 TIME?, 7-5, 7-7 VERTical, 7-8 |

|                                      | 000                                      | anno di ad                             |
|--------------------------------------|------------------------------------------|----------------------------------------|
| CANCel, 7-4, 9-5, 23-5               | ODRatio, 9-10                            | CRER, 1-34                             |
| CDIRectory, 10-2                     | PEAKing?, 9-10                           | CRER?, 4-6                             |
| CDISplay, 4-5                        | RATE, 9-11                               | CROSsing, 18-14                        |
| center screen voltage, 8-4           | RDIVider, 9-13                           |                                        |
| CFRequency?, 9-6                     | RELock, 9-13                             | D                                      |
| CGRade, 11-2, 18-12, 26-10           | SPResent?, 9-13                          | _                                      |
| CGRade as Waveform Source, 26-5      | STATe?, 9-5                              | DALL, 11-6                             |
| channel commands, 8-2                | T2TFrequency?, 9-14                      | DATA, 26-4, 26-5                       |
| ATTenuation, 8-8                     | TDENsity?, 9-14                          | data                                   |
| BANDwidth, 8-2                       | clock recovery event enable register,    | acquisition, 26-2                      |
| CALibrate, 8-5                       | 4-5                                      | conversion, 26-2                       |
| DISPlay, 8-2                         | clock recovery event register, 1-34, 4-6 | mode, 1-37                             |
| FDEScription?, 8-3                   | *CLS (Clear Status), 3-3                 | rate, clock recovery, 9-11             |
| FILTer, 8-4                          | CME bit, 3-3-3-4                         | rate, setting, 9-2                     |
| FSELect, 8-4                         | color grade, 1-21                        | transmission mode and FORMat, 26-5     |
| OFFSet, 8-4, 8-8                     | color grade database                     | DATA?, 11-3                            |
| PROBe, 8-5                           | using multiple databases, 1-20           | database, downloading, 1-21            |
| RANGe, 8-6                           | command                                  | DATE, 5-2                              |
| SCALe, 8-7                           | data concepts, 1-37                      | DCALib, 23-2                           |
| SELect, 8-6                          | error, 1-49                              | DCD?, 18-26                            |
| TDRSkew, 8-7                         | error status bit, 1-31                   | DCDistortion, 18-14                    |
| UNITs, 8-8                           | mode, 1-37                               | DCDRatio, 25-3                         |
| WAVelength, 8-8                      | new, 1-45                                | DCOLor, 11-3                           |
| channel-to-channel skew factor, 7-10 | trees, 1-12-1-14                         | DCYCle, 18-14                          |
| CIDigits, 18-7                       | COMMents, 4-5                            | DDE bit, 3-4                           |
| CLBandwidth, 9-5                     | common commands, 3-2                     | DDJ?, 18-26                            |
| CLEar, 18-18                         | *CLS, 3-3                                | DDJVsbit?, 18-26                       |
| clear display, 4-5                   | *ESE, 3-3                                | decision chart, status reporting, 1-26 |
| clearing                             | *ESR, 3-4                                | DEF, 18-9                              |
| buffers, 1-38                        | *IDN?, 3-5                               | DEFault, 14-4, 17-8                    |
| error queue, 1-35, 1-49              | *LRN, 3-5                                | default                                |
| pending commands, 1-38               | *OPC, 3-6                                | GPIB conditions, 1-37                  |
| registers and queues, 1-36           | *OPT?, 3-7                               | instrument GPIB address, 1-5, 1-38     |
| Standard Event Status Register, 3-4  | *RCL, 3-7                                | DEFine, 18-7, 18-11, 18-19, 18-30,     |
| standard event status register, 1-32 | *RST, 3-7                                | 18-33                                  |
| status data structures, 3-3          | *SAV, 3-12                               | defining functions, 12-2               |
| TRG bit, 1-30                        | *SRE, 3-12                               | definite length block response data,   |
| clipped signals, and measurement er- | *STB?, 3-13                              | 1-11                                   |
| ror, 18-4                            | *TRG, 3-14                               | DELete, 10-3, 17-6                     |
| clock recovery, 9-2                  | *TST, 3-14                               | deleting files, 10-3                   |
| data rate, 9-11                      | *WAI, 3-14                               | DELTatime, 18-21                       |
| phase locked status, 9-8             | within a program message, 3-2            | device                                 |
| signal present status, 9-13          | communicating over the bus, 1-37         | address, 1-37                          |
| clock recovery commands, 9-2         | COMPlete, 18-13                          | clear (DCL), 1-38                      |
| ARELock, 9-5                         | COMPonents?, 18-29                       | clear code and capability, 1-38        |
| AUTO, 9-10                           | concurrent commands, 1-9                 | dependent data, 1-11                   |
| AUTomatic, 9-10                      | CONNect, 11-2, 22-4                      | or analyzer-specific error, 1-50       |
| CANCel, 9-5                          | CONTinue, 7-4, 23-5                      | trigger code and capability, 1-38      |
| CFRequency?, 9-6                     | controller code and capability, 1-38     | device dependent error (DDE), status   |
| CLBandwidth, 9-5                     | converting waveform data                 | bit, 1-31                              |
| CRATe, 9-6                           | from data value to Y-axis units, 26-3    | DI?, 18-5                              |
| INPut, 9-6                           | COUNt, 6-2, 17-4                         | DIFF, 12-3                             |
| LBANdwidth, 9-6                      | COUNt?, 26-4                             | DIGitize, 4-6                          |
| LBWMode, 9-7                         | CRATe, 9-6                               | digitize process, 1-19                 |
| LOCKed?, 9-8                         | CRATio, 18-13                            | digitize, aborting, 1-38               |
| LSELect, 9-9                         | CREE, 4-5                                | DIRection, 22-4                        |
|                                      |                                          |                                        |

| P                                       |                                         |                                       |
|-----------------------------------------|-----------------------------------------|---------------------------------------|
| DIRectory?, 10-3                        | $\mathbf{E}$                            | FDEScription?, 8-3                    |
| disabling serial poll, 1-38             | EARLiest?, 18-27                        | file locations, 1-24                  |
| disk commands, 10-2                     | EBITs?, 18-28                           | file names, 1-22                      |
| BFILe?, 10-2                            | EDGE, 18-28                             | FILTer, 8-4                           |
| CDIRectory, 10-2                        |                                         | firewall, 1-4                         |
| DELete, 10-3                            | EHEight, 18-14                          | FORMat, 26-5                          |
| DIRectory?, 10-3                        | Enable Register, 3-2                    | formatting query responses, 5-2       |
| LOAD, 10-4                              | End Of String (EOS), 1-7                | FRAMe, 7-5                            |
| MDIRectory, 10-4                        | End Of Text (EOT), 1-7                  | LABel, 7-5                            |
|                                         | endianness, byte order, 1-11            | *                                     |
| PPBit, 10-5                             | End-Or-Identify (EOI), 1-7              | STARt, 7-5                            |
| PWD?, 10-6                              | EOPening?, 18-5                         | TIME?, 7-5                            |
| RANGe, 10-5                             | ERATio, 7-4, 18-15                      | FREQuency, 18-22, 18-29               |
| SAVE, 10-6, 10-8                        | ERFactor, 18-15                         | frequency measurement setup, 18-2     |
| SIMage, 10-7                            | error                                   | FSAMples?, 17-4                       |
| STARt, 10-5                             | in measurements, 18-2                   | FSELect, 8-4                          |
| STOP, 10-6                              | messages, 1-49                          | full-scale vertical axis, 8-6         |
| STORe, 10-9                             | messages table, 1-51                    | FUNCtion, 12-3                        |
| TFILe?, 10-10                           |                                         | function commands, 12-2               |
| DISPlay, 8-2, 12-3, 21-6, 22-6, 27-2    | numbers, 1-49                           | ADD, 12-3                             |
| display commands, 11-2                  | query interrupt, 1-10                   | DIFF, 12-3                            |
| BATHtub, 11-4, 11-9                     | error queue, 1-49                       | DISPlay, 12-3                         |
| CGRade, 11-2                            | and status reporting, 1-35              | FUNCtion, 12-3                        |
|                                         | overflow, 1-49                          |                                       |
| CONNect, 11-2                           | ERRor?, 5-3                             | HORizontal, 12-4                      |
| DALL, 11-6                              | ESB (Event Status Bit), 1-31, 3-13      | INVert, 12-5                          |
| DATA?, 11-3                             | ESB (Event Summary Bit), 3-3            | MAGNify, 12-5                         |
| DCOLor, 11-3                            | ESN, 18-16                              | MAXimum, 12-5                         |
| GRAPh, 11-4, 11-9, 11-11                | ESR (Standard Event Status Register),   | MINimum, 12-6                         |
| GRATicule, 11-3                         | 1-32                                    | MULTiply, 12-6                        |
| HISTogram, 11-4, 11-9                   | ETENable, 18-34, 21-5                   | OFFSet, 12-6, 12-8                    |
| LABel, 11-6                             | ETEXt, 21-5                             | PEELing, 12-7                         |
| LAYout, 11-5, 11-10, 11-11              | ETEXt?, 18-34                           | POSition, 12-4                        |
| LEVel, 11-10                            |                                         | RANGe, 12-5, 12-7, 12-8               |
| LEVels?, 11-2                           | event registers default, 1-37           | SUBTract, 12-7                        |
| PERsistence, 11-6                       | event status bit (ESB), 1-31            | VERSus, 12-7                          |
| PJWFrequency, 11-5                      | Event Status Enable (*ESE)              | VERTical, 12-8                        |
| PJWTracking, 11-5                       | status reporting, 1-33                  | functions                             |
|                                         | Event Summary Bit (ESB), 3-3            |                                       |
| RRATe, 11-7                             | EWIDth, 18-16                           | and vertical scaling, 12-7            |
| SCOLor, 11-7                            | EXE bit, 3-4                            | time scale, 12-2                      |
| SHADe, 11-5, 11-10, 11-11               | execution                               |                                       |
| SINTegrity, 11-9                        | errors, 1-50                            | G                                     |
| SPARameter, 11-11                       | errors, and command errors, 1-50        |                                       |
| SSAVer, 11-11                           | execution error (EXE), status bit, 1-31 | GATed, 25-3                           |
| YSCale, 11-4, 11-9                      | EXIT, 17-6                              | GDGRaph, 19-4                         |
| display persistence, 11-6               | exponential notation, 1-9               | general bus management, 1-37          |
| DJ?, 18-28                              | EXTernal, 22-9                          | GPIB                                  |
| DLEVel?, 7-4                            | EYELine, 6-3                            | address, 1-5                          |
| DPRinter, 13-2                          | ETELLITE, 0-5                           | default startup conditions, 1-37      |
| driver electronics code and capability, |                                         | GRAPh, 11-4, 11-9, 11-11              |
| 1-38                                    | F                                       | GRATicule, 11-3, 15-7                 |
| DSP, 5-2                                | _                                       | group execute trigger (GET), 1-38     |
| duration between data points            | FACTors, 13-3                           | 5-1-p oncode anogor (all 1), 1 00     |
|                                         | FAIL, 15-2                              |                                       |
| and XINCrement, 26-11                   | FAILures?, 17-4                         | H                                     |
| DUT, 22-4                               | fall time measurement setup, 18-2       | halting bus activity, 1-38            |
| DUTYcycle, 18-22                        | FALLtime, 18-22                         | handshake code and capabilities, 1-38 |
|                                         | FDELay, 21-3                            |                                       |
|                                         | FDESCription?, 8-3                      | hardcopy commands, 13-2<br>AREA, 13-2 |
|                                         |                                         | AREA, 10-4                            |

| DPRinter, 13-2                                         | intensity, 11-3                       | linear feedfarmed acceline 01.0       |
|--------------------------------------------------------|---------------------------------------|---------------------------------------|
| Dr Riffer, 15-2                                        | muchishly, 11-9                       | linear feedforward equalizer, 21-2    |
| FACTors, 13-3                                          | interface                             | linefeed, 1-7                         |
| IMAGe, 13-3                                            | clear (IFC), 1-38                     | list of error messages, 1-51          |
| PRINters?, 13-4                                        | functions, 1-37                       | listener                              |
| hardcopy, screen, 13-2                                 | initializing, 1-18                    | code and capability, 1-38             |
| HEADer, 5-3                                            | select code, 1-37                     | unaddressing all, 1-38                |
| HIGHest?, 18-6                                         | interrupted query, 1-10               | LLIMit, 15-3                          |
| HISTogram, 11-4, 11-9, 18-23                           | INVert, 12-5                          | LOAD, 10-4, 17-6, 27-2                |
| histogram commands, 14-2                               | inverting functions, 12-5             | load resistance, 7-5                  |
| AXIS, 14-3                                             | ISI?, 18-5, 18-30                     | local event register, 1-33, 4-8       |
| BORDer, 14-4                                           | ISIVsbit?, 18-6                       | LOCation, 18-8                        |
| DEFault, 14-4                                          |                                       | locked status, querying, 9-2          |
| MODE, 14-3                                             | т                                     | LOCKed?, 9-8                          |
| SCALe, 14-3                                            | J                                     | long form commands, 1-7               |
| SIZE, 14-3                                             | JEE, 4-7                              | LONGform, 5-4                         |
| SOURce, 14-3, 14-4                                     | JER?, 4-8                             | lowercase letters, 1-7                |
| WINDow, 14-4                                           | JITTer, 15-2, 18-16                   | LOWest?, 18-7                         |
| X1Position, 14-4                                       | jitter event enable register, 4-7     | LRESistance, 7-5                      |
| X2Position, 14-5                                       | jitter event register, 4-8            | *LRN (Learn), 3-5                     |
| Y1Position, 14-5                                       | Jitter mode                           | LSBFirst, and BYTeorder, 26-3         |
| Y2Position, 14-5                                       | unavailable commands, 1-47            | LSELect, 9-9                          |
| HITS?, 17-5, 18-23                                     |                                       | LTEE, 4-9                             |
| HORizontal, 12-4, 19-5, 20-3, 23-6                     | L                                     | LTER, 1-34                            |
| POSition, 12-4                                         | LABel, 7-5, 11-6                      | LTER?, 4-9                            |
| horizontal                                             | LAGGing, 18-7                         | LTESt, 6-3                            |
| functions, controlling, 24-2                           | LATest?, 18-27                        |                                       |
| offset, and XOFFset, 27-3                              | LAYout, 11-5, 11-10, 11-11            | M                                     |
| range, and XRANge, 27-3                                | LBANdwidth, 9-6                       |                                       |
| scaling and functions, 12-2                            | LBWMode, 9-7                          | M1S?, 18-23                           |
| HPOLarity, 23-2                                        | LCL, 1-33                             | M2S?, 18-23                           |
| hue, 11-8                                              | LEADing, 18-7                         | M3S?, 18-24                           |
| HYSTeresis, 25-4                                       | LER?, 4-8                             | MAGGraph, 19-6, 20-3                  |
|                                                        | LEVel, 11-10, 25-4                    | MAGNify, 12-5                         |
| I                                                      | LEVel, in TRIGger, 25-4               | making measurements, 18-4             |
| _                                                      | LEVel?, 18-30                         | managing bus issues, 1-37             |
| *IDN? (Identification Number), 3-5<br>IEEE             | LEVels?, 11-2                         | MARKer, 19-4, 20-4                    |
| definitions for interface, 1-37                        | LFEQualizer, 21-2                     | marker commands, 16-2                 |
| standard, 1-2                                          | limit test commands, 15-2             | PROPagation, 16-2<br>REACtance?, 16-2 |
| standard, 1-2<br>standard status data structure model, | AREA, 15-7                            | REFerence, 16-2                       |
| 1-25                                                   | FAIL, 15-2                            | RPANnotation, 16-3                    |
| IMAGe, 6-6, 13-3, 15-7, 17-12                          | IMAGe, 15-7                           | STATe, 16-3                           |
| image specifiers                                       | JITTer, 15-2                          | X1Position, 16-3                      |
| and DATA, 26-5                                         | LLIMit, 15-3                          | X1Y1source, 16-4                      |
| and PREamble, 26-8                                     | MNFound, 15-3                         | X2Position, 16-4                      |
| infinity, 1-9                                          | RESet, 15-9                           | X2Y2source, 16-4                      |
| infinity representation, 1-9                           | RUNTil, 15-4                          | XDELta?, 16-5                         |
| initialization, 1-18                                   | SELect, 15-2, 15-4                    | XUNits?, 16-5                         |
| event status, 1-25                                     | SINTegrity, 15-4                      | Y1Position, 16-5                      |
| INPut, 9-6                                             | SOURce, 15-5                          | YDELta?, 16-6                         |
| input buffer, clearing, 1-38                           | SSCReen, 15-5                         | YUNits, 16-6                          |
| instrument                                             | SSUMmary, 15-7                        | MASK, 17-6                            |
| address, 1-37                                          | SWAVeform, 15-8                       | mask test commands, 17-2              |
| default address, 1-38                                  | TEST, 15-9                            | ALIGn, 17-3                           |
| status, 1-37                                           | ULIMit, 15-9                          | AMARgin, 17-3                         |
| integer definition, 1-9                                | limit test event enable register, 4-9 | AMEThod, 17-3                         |
|                                                        | limit test event register, 1-34, 4-9  |                                       |

| AOPTimize, 17-3                        | MEAN?, 18-24                       | M1S?, 18-23               |
|----------------------------------------|------------------------------------|---------------------------|
| AREA, 17-12                            | measure commands, 18-2             | M2S?, 18-23               |
| BER, 17-3                              | AMPLitude, 18-5, 18-12             | M3S?, 18-24               |
| CALCulate, 17-3                        | ANALysis, 18-5, 18-29              | MATLab, 18-34             |
| COUNt, 17-4                            | ANNotation, 18-12                  | MAX, 18-43                |
| DEFault, 17-8                          | APOWer, 18-12                      | MAXNumber, 18-29          |
| DELete, 17-6                           | AUTodetect, 18-33, 18-41           | MEAN?, 18-24              |
| EXIT, 17-6                             | AVERage, 18-42                     | MEDian?, 18-24            |
| FAILures?, 17-4                        | BERFloor?, 18-40                   | MIN, 18-43                |
| FSAMples?, 17-4                        | BERLimit?, 18-40                   | NWIDth, 18-35             |
| HITS?, 17-5                            | BITRate, 18-12                     | OFACtor, 18-17            |
| IMAGe, 17-12                           | BITS?, 18-6, 18-27                 | OLEVel, 18-17             |
| LOAD, 17-6                             | CGRade, 18-12                      | OLEVel?, 18-8             |
| MASK, 17-6                             | CIDigits, 18-7                     | OMAMplitude, 18-35        |
| MMARgin, 17-6                          | CLEar, 18-18                       | OVERshoot, 18-35          |
| MODE, 17-8                             | COMPlete, 18-13                    | PATTern?, 18-31, 18-40    |
| PERCent, 17-6                          | COMPonents?, 18-29                 | PEAK?, 18-17, 18-24       |
| RESet, 17-13                           | CRATio, 18-13                      | PERiod, 18-36             |
| RUNTil, 17-7                           | CROSsing, 18-14                    | PI?, 18-8                 |
| SAMPles, 17-5                          | DCD?, 18-26                        | PIRMs?, 18-8              |
| SAVE, 17-7                             |                                    | PJ?, 18-31                |
|                                        | DCDistortion, 18-14                |                           |
| SCALe, 17-10                           | DCYCle, 18-14                      | PJRMs?, 18-31             |
| SOURce, 17-10                          | DDJ?, 18-26                        | PP?, 18-25                |
| SOURce?, 17-8                          | DDJVsbit?, 18-26                   | PPOSition?, 18-25         |
| SSCReen, 17-10                         | DEF, 18-9                          | PWIDth, 18-17, 18-36      |
| SSUMmary, 17-12                        | DEFine, 18-7, 18-11, 18-19, 18-30, | Q?, 18-9                  |
| STARt, 17-13                           | 18-33                              | RESults?, 18-37           |
| STATe, 17-7                            | DELTatime, 18-21                   | RINoise?, 18-9            |
| SWAVeform, 17-13                       | DI?, 18-5                          | RISetime, 18-39           |
| TEST, 17-14                            | DJ?, 18-28                         | RJ?, 18-31                |
| TITLe?, 17-14                          | DUTYcycle, 18-22                   | RJSTabilize, 18-32        |
| WAVeforms?, 17-5                       | EARLiest?, 18-27                   | RJSValue, 18-32           |
| X1, 17-8                               | EBITs?, 18-28                      | RN?, 18-10                |
| XDELta, 17-9                           | EDGE, 18-28                        | RNSTablilize, 18-10       |
| Y1, 17-9                               | EHEight, 18-14                     | RNSValue, 18-10           |
| Y2, 17-10                              | EOPening?, 18-5                    | SAMPlitude?, 18-10        |
| YALign, 17-14                          | ERATio, 18-15                      | SCALe?, 18-25             |
| YTRack, 17-10                          | ERFactor, 18-15                    | SCAN, 18-30               |
| mask test event enable register, 4-10, | ESN, 18-16                         | SCRatch, 18-39            |
| 4-11                                   | ETENable, 18-34                    | SCRipt, 18-34             |
| mask test event enable register), 4-10 | ETEXt?, 18-34                      | SENDvalid, 18-39          |
| mask test event register, 1-35, 4-10,  | EWIDth, 18-16                      | SIGNal, 18-32, 18-41      |
| 4-12                                   | FALLtime, 18-22                    | SINTegrity, 18-40         |
| mask, Service Request Enable Register, | FREQuency, 18-22, 18-29            | SOURce, 18-18, 18-41      |
| 3-12                                   | HIGHest?, 18-6                     | STDDev?, 18-26            |
| Master Summary Status (MSS)            | HISTogram, 18-23                   | TDR, 18-42                |
| and *STB, 3-13                         | HIT?, 18-23                        | TEDGe?, 18-42             |
| status bit, 1-31                       | ISI?, 18-5, 18-30                  | TI?, 18-11                |
| MATLab, 18-34, 21-5                    | ISIVsbit?, 18-6                    | TJ?, 18-33                |
| MATLAB Filter application, 21-2        | JITTer, 18-16                      | TMAX, 18-43               |
| MAV (Message Available), 1-31          | LAGGing, 18-7                      | TMIN, 18-44               |
| bit, 3-13–3-14                         | LATest?, 18-27                     | TVOLt?, 18-44             |
| MAX, 18-43                             | LEADing, 18-7                      | UNITs, 18-9, 18-11, 18-33 |
| MAXimum, 12-5, 19-4, 19-6, 19-8, 20-4  | LEVel?, 18-30                      | VAMPlitude, 18-45         |
| MAXNumber, 18-29                       | LOCation, 18-8                     | VAVerage, 18-45           |
| MDIRectory, 10-4                       | LOWest?, 18-7                      | VBASe, 18-45              |
| MIDITIOCOUTY, 10-4                     | TO MEST:, 10-1                     | v DADE, 10-40             |

| VMAX, 18-46                           | 0                                        | PLENgth, 25-4                           |
|---------------------------------------|------------------------------------------|-----------------------------------------|
| VMIN, 18-46                           | OCONversion?, 7-6                        | PLOCk, 25-4                             |
| VPP, 18-46                            |                                          | POINts, 6-3                             |
| VRMS, 18-47                           | ODRatio, 9-10                            | POINts?, 26-7                           |
| VTIMe?, 18-47                         | OFACtor, 18-17                           | POLarity, 22-10                         |
| VTOP, 18-47                           | OFFSet, 8-4, 8-8, 12-6, 12-8, 22-8, 23-9 | PON bit, 3-4                            |
| ZLEVel, 18-18                         | OLEVel, 18-17                            | POSition, 12-4, 23-6, 24-2              |
|                                       | OLEVel?, 18-8                            |                                         |
| ZLEVel?, 18-11                        | OMAMplitude, 18-35                       | pound sign (#) and block data, 1-11     |
| measurement                           | OPC bit, 3-4                             | Power On (PON) status bit, 1-31, 3-3    |
| error, 18-2                           | OPEE, 4-11                               | power-up condition of GPIB, 1-37        |
| setup, 18-2                           | OPER bit, 3-13                           | PP?, 18-25                              |
| source, 18-41                         | OPER?, 4-11                              | PPBit, 10-5                             |
| MEDian?, 18-24                        | operands and time scale, 12-2            | PPOSition?, 18-25                       |
| message (MSG), status bit, 1-31       | Operation Complete (*OPC)                | PREamble, 26-7                          |
| Message Available (MAV)               | status bit, 1-31                         | and DATA, 26-5                          |
| and *OPC, 3-6                         | operation status register, 1-33          | PRECision, 24-3                         |
| status bit, 1-31                      | OPOWer, 7-6                              | precision timebase event register, 1-35 |
| message queue, 1-36                   | OPR, 1-33                                | 4-12                                    |
| MIN, 18-43                            |                                          | PRESet, 23-3                            |
| MINimum, 12-6, 19-4, 19-6, 19-8, 20-4 | *OPT (Option), 3-7                       | PRINt, 4-12                             |
| MMARgin, 17-6                         | OPTical, 7-6                             | PRINters?, 13-4                         |
| MNFound, 15-3                         | OUTPut, 7-8, 21-5                        | printing                                |
| MODE, 5-4, 14-3, 17-8, 22-10          | output queue, 1-10, 1-36                 | specific screen data, 13-2              |
| MODel?, 4-9                           | clearing, 1-38                           | the screen, 13-2                        |
| MODule, 7-6                           | output, buffer, 1-10                     | PROBe, 7-8, 8-5                         |
|                                       | overlapped and sequential commands,      | probe                                   |
| LRESistance, 7-5                      | 1-9                                      | •                                       |
| OCONversion?, 7-6                     | OVERshoot, 18-35                         | attenuation factor, 8-5                 |
| OPOWer, 7-6                           | OWAVelength, 7-6                         | calibration, 7-3                        |
| OPTical, 7-6                          |                                          | programming, 1-2                        |
| OWAVelength, 7-6                      | _                                        | getting started, 1-18                   |
| STATus?, 7-7                          | P                                        | message terminator, 1-7                 |
| TIME?, 7-7                            | Parallel Poll code and capability, 1-38  | PROPagation, 16-2                       |
| VERTical, 7-8                         | parameters, adding, 1-8                  | PTEE, 4-11                              |
| MPOSition, 24-2                       | parametric measurements, 18-2            | PTER, 1-35                              |
| MSBFirst, and BYTeorder, 26-3         | parser, resetting, 1-38                  | PTER?, 4-12                             |
| MSG bit, 3-13-3-14                    | passing values across the bus, 1-10      | pulse width measurement setup, 18-2     |
| MSS bit and *STB, 3-13                | pattern waveforms, 10-6                  | PWD?, 10-6                              |
| MTEE, 4-10                            | PATTern?, 18-31, 18-40                   | PWIDth, 18-17, 18-36                    |
| MTER, 1-35                            |                                          | ,,                                      |
| MTER?, 4-10                           | PEAK?, 18-17, 18-24                      |                                         |
| multiple                              | PEAKing?, 9-10                           | ${f Q}$                                 |
| databases, 1-20                       | peak-to-peak voltage, and VPP, 18-46     | Q?, 18-9                                |
| numeric variables, 1-10               | PEELing, 12-7                            | Query, 1-10                             |
| · · · · · · · · · · · · · · · · · · · | pending commands, clearing, 1-38         | query                                   |
| queries, 1-10                         | PERCent, 17-6                            |                                         |
| MULTiply, 12-6                        | PERiod, 18-36                            | interrupt, 1-10                         |
|                                       | period measurement setup, 18-2           | responses, formatting, 5-2              |
| N                                     | PERsistence, 11-6                        | query error, 1-32, 1-50                 |
|                                       | PGRaph, 19-8                             | querying locked status, 9-2             |
| new commands, 1-45                    | phase lock status, 9-8                   | question mark, 1-10                     |
| NL (New Line), 1-7                    | PI?, 18-8                                | queue, output, 1-10                     |
| NORMalize, 21-4                       | PIRMs?, 18-8                             | quotes, with embedded strings, 1-8      |
| NTAPs, 21-3                           | PJ Waveform graph, 11-5                  | QYE bit, ??–3-4                         |
| NVALid?, 23-3                         | PJ?, 18-31                               | QYE status bit, 3-4                     |
| NWIDth, 18-35                         | PJRMs?, 18-31                            |                                         |
| ·                                     |                                          |                                         |
|                                       | PJWFrequency, 11-5                       |                                         |
|                                       | PJWTracking, 11-5                        |                                         |

| R                                         | RNSValue, 18-10                         | SCALe, 8-7, 14-3, 17-10, 24-5                         |
|-------------------------------------------|-----------------------------------------|-------------------------------------------------------|
| RANGe, 8-6, 10-5, 12-5, 12-7, 12-8, 22-9, | root level commands, 4-2                | SCALe?, 18-25                                         |
| 23-6, 23-10, 24-5                         | AEEN, 4-2                               | SCAN, 18-30                                           |
| RATE, 9-11, 22-10, 23-3                   | ALERT?, 4-3                             | SCOLor, 11-7                                          |
| RBIT, 25-5                                | AUToscale, 4-3                          | SCPI standard, 1-2                                    |
| RDIVider, 9-13                            | BLANk, 4-5                              | SCRatch, 18-39                                        |
| REACtance?, 16-2                          | CDISplay, 4-5                           | SCReen, 15-7                                          |
| receiving                                 | COMMents, 4-5                           | screen captures, 10-7                                 |
|                                           | CREE, 4-5                               | SCRipt, 18-34, 21-5                                   |
| common commands, 3-2                      | CRER, 4-6                               | SDONe?, 7-9                                           |
| RECommend?, 7-9                           | DIGitize, 4-6                           | security alert, 1-4                                   |
| recovery, clock, 9-2                      | JEE, 4-7                                | SELect, 8-6, 15-2, 15-4                               |
| REFerence, 16-2, 24-5                     | JER?, 4-8                               | selected device clear (SDC), 1-38                     |
| REFSource, 24-3                           | LER?, 4-8                               | self test, 3-14                                       |
| register                                  | LTEE, 4-9                               | semicolon, 1-7                                        |
| save/recall, 3-7, 3-12                    | LTER?, 4-9                              | SENDvalid, 18-39                                      |
| Standard Event Status Enable, 1-33        | MODel, 4-9                              | sequential and overlapped commands,                   |
| RELock, 9-13                              | MTEE, 4-10                              | 1-9                                                   |
| remote                                    | MTER?, 4-10                             | SERial, 4-13                                          |
| local code and capability, 1-38           | OPEE, 4-11                              | serial number, 4-13                                   |
| remote screen capture, 10-7               | OPER?, 4-11                             | serial poll                                           |
| representation of infinity, 1-9           | PRINt, 4-12                             | (SPOLL) in example, 1-30                              |
| Request Control (RQC) status bit, 1-32    | PTEE, 4-11                              | disabling, 1-38                                       |
| Request Service (RQS)                     | PTER?, 4-12                             | of the status byte register, 1-30                     |
| default, 1-37                             | RUN, 4-12                               | serial prefix, reading, 3-5                           |
| status bit, 1-32                          | SERial, 4-13                            | service request                                       |
| RESet, 6-7, 15-9, 17-13                   | SETup, 4-12, 4-13                       | code and capability, 1-38                             |
| resetting the parser, 1-38                | SINGle, 4-13                            | service request enable, 3-12                          |
| RESPonse, 22-5, 23-4                      | STOP, 4-13                              | register (SRE), 1-30                                  |
| CALibrate, 22-5, 23-4                     | TER?, 4-14                              | register (SKE), 1-50<br>register bits, 3-13           |
| CALibrate CANCel, 23-5                    | UEE, 4-14                               | register default, 1-37                                |
| CALibrate CONTinue, 23-5                  | UER, 4-14                               |                                                       |
| HORizontal, 23-6                          | VIEW, 4-14                              | setting                                               |
| HORizontal Position, 23-6                 |                                         | data rates, 9-2                                       |
| HORizontal RANGe, 23-6                    | WAVEform, 4-13<br>RPANnotation, 16-3    | service request enable register bits,<br>1-30         |
| RISetime, 23-7                            |                                         | standard event status enable register                 |
| TDRDest, 23-7                             | RPLane?, 22-7                           | bits, 1-33                                            |
| TDTDest, 23-8                             | RQC (Request Control), 1-32             | time and date, 5-5                                    |
| VERTical, 22-8, 23-9                      | bit, 3-4<br>RQS (Request Service), 1-32 |                                                       |
| VERTical OFFSet, 22-8, 23-9               | and *STB, 3-13                          | TRG bit, 1-30                                         |
| VERTical RANGe, 22-9, 23-10               | default, 1-37                           | voltage and time markers, 16-2                        |
| response data, 1-11                       | RQS/MSS bit, 3-13                       | SETup, 4-12, 4-13, 5-5<br>setup                       |
| RESults?, 18-37                           | RRATe, 11-7                             | recall, 3-7                                           |
| retrieval and storage, 10-2               | RUN, 4-12                               | storing, 10-9                                         |
| returning control to system controller,   | and GET relationship, 1-38              | <del>-</del> '                                        |
| 1-38                                      | RUNTil, 6-4, 15-4, 17-7                 | SHADe, 11-5, 11-10, 11-11<br>short form commands, 1-7 |
| revised commands, 1-45                    | 101111, 0-4, 10-4, 11-1                 | SIGNal, 18-32, 18-41                                  |
| RFRequency, 24-4                          |                                         | signal present                                        |
| RINoise?, 18-9                            | S                                       | conditions, 9-2                                       |
| rise time measurement setup, 18-2         | sample rate, number of points, 6-3      | status, 9-13                                          |
| RISetime, 18-39, 22-6, 23-7               | SAMPlers, 7-9                           |                                                       |
| RJ?, 18-31                                | SAMPles?, 17-5                          | signal processing commands, 21-2<br>AUTomatic, 21-4   |
| RJSTabilize, 18-32                        | SAMPlitude?, 18-10                      | BANDwidth, 21-3                                       |
| RJSValue, 18-32                           | saturation, 11-8                        | BWMode, 21-3                                          |
| RMS voltage, and VRMS, 18-47              | SAVE, 10-6, 10-8, 17-7, 27-3            | DISPlay, 21-6                                         |
| RN?, 18-10                                | save/recall register, 3-7, 3-12         | ETENable, 21-5                                        |
| RNSTabilize, 18-10                        | 54.0.1.Com 1.08150c1, 0-1, 0-12         | ETEMADIC, 21-0                                        |

| ETEXt, 21-5                             | SSCReen, 6-5, 15-5, 17-10                | TDELay, 21-4                        |
|-----------------------------------------|------------------------------------------|-------------------------------------|
| FDELay, 21-3                            | SSUMmary, 15-7, 17-12                    | TDENsity?, 9-14                     |
| LFEQualizer, 21-2                       | Standard Event Status Enable Register    | TDMode, 21-4                        |
| MATLab, 21-5                            | (SESER), 1-33                            | TDR, 18-42, 22-4                    |
| NORMalize, 21-4                         | bits, 3-3                                | TDR/TDT commands, 22-2, 23-2        |
| NTAPs, 21-3                             | default, 1-37                            | CALibrate, 22-5, 23-4               |
| OUTPut, 21-5                            | Standard Event Status Register (ESR),    | CANCel, 23-5                        |
| SCRipt, 21-5                            | 1-32                                     | CONNect, 22-4                       |
| SOURce, 21-6                            | bits, 3-4                                | CONTinue, 23-5                      |
| TAP, 21-4                               | standard status data structure model,    | DCALib, 23-2                        |
| TDELay, 21-4                            | 1-25                                     | DIRection, 22-4                     |
| TDMode, 21-4                            | STARt, 7-4, 7-5, 10-5, 17-13, 19-5, 20-3 | DISPlay, 22-6                       |
| SIMage, 10-7                            | STATe, 16-3, 17-7, 22-10                 | DUT, 22-4                           |
| SINGle, 4-13                            | STATe?, 9-5                              | EXTernal, 22-9                      |
| SINTegrity, 11-9, 15-4, 18-40           | status bit, 1-32                         | HORizontal, 23-6                    |
| SIZE, 14-3                              | status byte, 3-13                        | HPOLarity, 23-2                     |
| SKEW, 7-10                              | Status Byte Register                     | MODE, 22-10                         |
| SLOPe, 25-5                             | bits, 3-13                               | NVALid?, 23-3                       |
| software upgrade, 1-3                   | default, 1-37                            | OFFSet, 22-8, 23-9                  |
| software version, reading, 3-5          | status byte register, 1-25               | POLarity, 22-10                     |
| SOURce, 14-3, 14-4, 15-5, 17-10, 18-18, | and serial polling, 1-30                 | POSition, 23-6                      |
| 18-41, 21-6, 25-6, 26-9                 | status registers, 3-2                    | PRESet, 23-3                        |
| and measurements, 18-4                  | status reporting, 1-25                   | RANGe, 22-9, 23-6, 23-10            |
| SOURce?, 17-8                           | bit definitions, 1-31                    | RATE, 22-10, 23-3                   |
| SPAN, 19-5, 20-3                        | decision chart, 1-26                     | RESPonse, 22-5, 23-4                |
| SPARameter, 11-11                       | STATus?, 7-5, 7-7, 7-10                  | RISetime, 22-6, 23-7                |
| s-parameter commands, 19-2, 20-2        | STDDev?, 18-26                           | RPLane?, 22-7                       |
| GDGRaph, 19-4                           | STIMulus, 22-9, 23-10                    | STATe, 22-10                        |
| HORizontal, 19-5, 20-3                  | STOP, 4-13, 10-6                         | STIMulus, 22-9, 23-10               |
| MAGGraph, 19-6, 20-3                    | storage and retrieval, 10-2              | TDR, 22-4                           |
| MARKer, 19-4, 20-4                      | STORe, 10-9                              | TDRDest, 23-7                       |
| MAXimum, 19-4, 19-6, 19-8, 20-4         | strings, 1-8                             | TDRTDT, 23-8                        |
| MINimum, 19-4, 19-6, 19-8, 20-4         | SUBTract, 12-7                           | TDTDest, 23-8                       |
| PGRaph, 19-8                            | suffix multipliers, 1-9                  | TYPE, 22-5, 22-7                    |
| SPAN, 19-5, 20-3                        | summary bits, 1-25                       | VAMPlitude?, 22-7                   |
| STARt, 19-5, 20-3                       | SWAVeform, 6-7, 15-8, 17-13              | VERTical, 22-8, 23-9                |
| TDRSparam, 19-9, 20-6                   | syntax error, 1-49                       | VLOad?, 22-9                        |
| VERTical, 19-4, 19-8                    | system commands, 5-2                     | TDRDest, 23-7                       |
| VERtical, 20-4                          | DATE, 5-2                                | TDRSkew, 8-7                        |
| VWINdow, 19-9, 20-6                     | DSP, 5-2                                 | TDRSparam, 19-9, 20-6               |
| X1Position, 19-6, 20-5                  | ERRor?, 5-3                              | TDRTDT, 23-8                        |
| X1Source, 19-7, 20-4                    | HEADer, 5-3                              | TDTDest, 23-8                       |
| X1STate, 19-7, 20-4                     | LONGform, 5-4                            | TEDGe?, 18-42                       |
| X2Position, 19-6, 20-5                  | MODE, 5-4                                | temperature and calibration, 7-2    |
| X2Source, 19-7, 20-5                    | SETup, 5-5                               | TER?, 4-14                          |
| X2STate, 19-7, 20-4                     | TIME, 5-5                                | terminator, program message, 1-7    |
| XDELta?, 19-4, 19-5, 19-8, 20-6         | system controller, 1-38                  | TEST, 15-9, 17-14                   |
| Y1Position?, 19-4, 19-5, 19-8, 20-5     | SYSTem SETup and *LRN, 3-6               | TFILe?, 10-10                       |
| Y2Position, 20-5                        | oronional aparta and and                 | TI?, 18-11                          |
| Y2Position?, 19-4, 19-5, 19-8           |                                          | TIME, 5-5                           |
| YDELta?, 19-4, 19-6, 19-8, 20-6         | T                                        | time and date, setting, 5-2         |
| SPOLL example, 1-30                     | T2TFrequency?, 9-14                      | time base                           |
| SPResent?, 9-13                         | talker                                   | scale and number of points, 6-3     |
| SRE (service request enable register),  | code and capability, 1-38                | time buckets, and POINts?, 26-7     |
| 1-30                                    | unaddressing, 1-38                       | time scale, operands and functions, |
| SSAVer. 11-11                           | TAP, 21-4                                | 12-2                                |
|                                         |                                          |                                     |

| TIME?, 7-5, 7-7                       | unaddressing all listeners, 1-38       | BYTeorder, 26-3                    |
|---------------------------------------|----------------------------------------|------------------------------------|
| timebase commands, 24-2               | unavailable commands, Jitter mode,     | CGRade, 26-10                      |
| AUTodetect, 24-4                      | 1-47                                   | COUNt?, 26-4                       |
|                                       |                                        |                                    |
| BRATe, 24-2                           | UNITs, 8-8, 18-9, 18-11, 18-33, 24-6   | DATA, 26-4                         |
| MPOSition, 24-2                       | upgrading instrument software, 1-3     | FORMat, 26-5                       |
| POSition, 24-2                        | uppercase letters, 1-7                 | POINts?, 26-7                      |
| PRECision, 24-3                       | URQ bit (User Request), 3-3            | PREamble, 26-7                     |
| RANGe, 24-5                           | user event enable register, 4-14       | SOURce, 26-9                       |
| REFerence, 24-5                       | user event enable register), 4-14      | TYPE?, 26-10                       |
| REFSource, 24-3                       | user event register, 1-33              | XDISplay?, 26-11                   |
|                                       |                                        |                                    |
| RFRequency, 24-4                      | user event register), 4-14             | XINCremente?, 26-11                |
| SCALe, 24-5                           | User Request (URQ) status bit, 3-3     | XORigin?, 26-11                    |
| TREFerence, 24-4                      | User Request Bit (URQ), 3-3            | XRANge?, 26-12                     |
| UNITs, 24-6                           | user-defined measurements, 18-2        | XREFerence?, 26-12                 |
| timing measurements, displaying, 14-2 | USR bit, 3-13-3-14                     | XUNits?, 26-12                     |
| TITLe?, 17-14                         |                                        | YDISplay?, 26-12                   |
| TJ?, 18-33                            |                                        | YINCrement?, 26-13                 |
| TMAX, 18-43                           | V                                      | YORigin?, 26-13                    |
|                                       | VAMPlitude, 18-45                      |                                    |
| TMIN, 18-44                           |                                        | YRANge?, 26-13                     |
| Touchstone, 1-23                      | VAMPlitude?, 22-7                      | YREFerence?, 26-13                 |
| tracking, 11-5                        | VAVerage, 18-45                        | YUNits?, 26-14                     |
| transferring waveform data, 26-2      | VBASe, 18-45                           | waveform memory commands, 27-2     |
| transmission mode, and FORMat, 26-5   | version of software, reading, 3-5      | DISPlay, 27-2                      |
| TREFerence, 24-4                      | VERSus, 12-7                           | LOAD, 27-2                         |
| TRG (Trigger Event Register)          | VERTical, 7-8, 12-8, 19-4, 19-8, 20-4, | SAVE, 27-3                         |
| bit, 3-13–3-14                        | 22-8, 23-9                             | XOFFset, 27-3                      |
|                                       | vertical                               | XRANge, 27-3                       |
| event enable register, 1-32           | axis control, 8-2                      |                                    |
| TRG (trigger event register), 1-30    |                                        | YOFFset, 27-3                      |
| bit in the status byte, 1-30          | axis offset, and YRANge, 27-3          | YRANge, 27-4                       |
| trigger commands, 25-2                | axis, full-scale, 8-6                  | waveform memory, and DATA, 26-4    |
| ATTenuation, 25-2                     | scaling and functions, 12-2            | waveform pattern, 10-6             |
| AUTodetect, 25-2, 25-3, 25-4, 25-5    | scaling, and YRANge, 27-4              | waveform type                      |
| BRATe, 25-2                           | vertical, calibration, 7-5             | and COUNt?, 26-4                   |
| BWLimit, 25-3                         | VIEW, 4-14                             | and TYPE?, 26-10                   |
| DCDRatio, 25-3                        | VLOad?, 22-9                           | WAVeforms?, 17-5                   |
| GATed, 25-3                           | VMAX, 18-46                            | WAVelength, 8-8                    |
| HYSTeresis, 25-4                      | VMIN, 18-46                            | WINDow, 14-4                       |
|                                       | _                                      |                                    |
| LEVel, 25-4                           | voltage                                | Windows Firewall, 1-4              |
| PLENgth, 25-4                         | at center screen, 8-4                  | Windows Security Alert, 1-4        |
| PLOCk, 25-4                           | measurements, displaying, 14-2         | WORD and FORMat, 26-6              |
| RBIT, 25-5                            | VPP, 18-46                             |                                    |
| SLOPe, 25-5                           | VRMS, 18-47                            | **                                 |
| SOURce, 25-6                          | VTIMe?, 18-47                          | X                                  |
| trigger event register, 1-30, 4-14    | VTOP, 18-47                            | X vs Y, 12-8                       |
| trigger status, 9-8                   | VWINdow, 19-9, 20-6                    | X1, 17-8                           |
| truncating numbers, 1-9               | , ,                                    | X1Position, 14-4, 16-3, 19-6, 20-5 |
| TVOLt?, 18-44                         |                                        | X1Source, 19-7, 20-4               |
|                                       | $\mathbf{W}$                           | X1STate, 19-7, 20-4                |
| TYPE, 22-5, 22-7                      | W, and DATA, 26-5                      |                                    |
| TYPE?, 26-10                          |                                        | X1Y1source, 16-4                   |
|                                       | wait-to-continue, 3-14                 | X2Position, 14-5, 16-4, 19-6, 20-5 |
| TT                                    | WAVEform, 4-13                         | X2Source, 19-7, 20-5               |
| $\mathbf{U}$                          | waveform                               | X2STate, 19-7, 20-4                |
| UEE, 4-14                             | data and preamble, 26-2                | X2Y2source, 16-4                   |
| UER, 1-33                             | SOURce and DATA, 26-4                  | x-axis                             |
| UER?, 4-14                            | storing, 10-9                          | controlling, 24-2                  |
| ULIMit, 15-9                          | waveform commands, 26-2                | duration, and XRANge?, 26-12       |
| ,                                     | BANDnass? 26-3                         |                                    |

offset, and XOFFset, 27-3 range, and XRANge, 27-3 units, and XUNits, 26-12 XDELta, 17-9 XDELta?, 16-5, 19-4, 19-5, 19-8, 20-6 XDISplay?, 26-11 XINCrement?, 26-11 XOFFset, 27-3 XORigin?, 26-11 XRANge, 27-3 XRANge?, 26-12 XREFerence?, 26-12 XUNits?, 16-5, 26-12

## Y

Y1, 17-9 Y1Position, 14-5, 16-5 Y1Position?, 19-4, 19-5, 19-8, 20-5 Y2, 17-10 Y2Position, 14-5 Y2Position?, 19-4, 19-5, 19-8, 20-5 YALign, 17-14 Y-axis control, 8-2 YDELta?, 16-6, 19-4, 19-6, 19-8, 20-6 YDISplay?, 26-12 YINCrement?, 26-13 YOFFset, 27-3 YORigin?, 26-13 YRANge, 27-4 YRANge?, 26-13 YREFerence?, 26-13 YSCale, 11-4, 11-9 YTRack, 17-10 YUNits, 16-6 YUNits?, 26-14

## $\mathbf{Z}$

ZLEVel, 18-18 ZLEVel?, 18-11